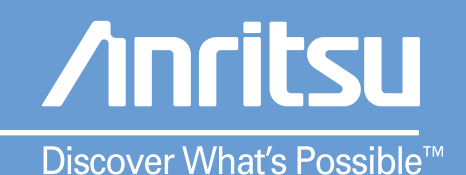

# Remote MT8850A/52A/52B Manual Programming

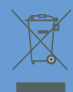

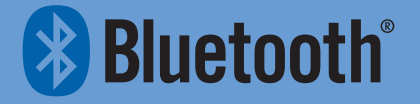

## **MT8850A/MT8852A/MT8852B**

## *Bluetooth®* **Test Set**

## **Remote Programming Manual**

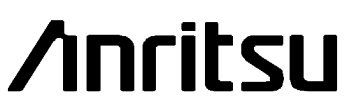

Originated by Anritsu Ltd., EMD, Stevenage, U.K. P/N: 13000-00110

REVISION: I CREATED February 2006 COPYRIGHT 2006 **ANRITSU** 

#### **Crossed-out Wheeled Bin Symbol**

Equipment marked with the Crossed-out Wheeled Bin Symbol complies with the European Parliament and Council Directive 2002/96/EC (the "WEEE Directive") in European Union.

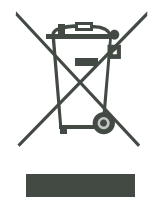

For Products placed on the EU market after August 13, 2005, please contact your local Anritsu representative at the end of the product's useful life to arrange disposal in accordance with your initial contract and the local law.

#### **Warranty**

The Anritsu product(s) listed on the title page is (are) warranted against defects in materials and workmanship for one year from the date of shipment. Anritsu's obligation covers repairing or replacing products that prove to be defective during the warranty period. Buyers shall prepay transportation charges for equipment returned to Anritsu for warranty repairs. Obligation is limited to the original purchaser. Anritsu is not liable for consequential damages.

#### **Limitation of Warranty**

The foregoing warranty does not apply to Anritsu connectors that have failed due to normal wear. Also, the warranty does not apply to defects resulting from improper or inadequate maintenance by the buyer, unauthorized modification or misuse, or operation outside of the environmental specifications of the product. No other warranty is expressed or implied, and the remedies provided herein are the buyer's sole and exclusive remedies.

#### **Notice about Documentation**

Anritsu Limited has prepared this manual for use by Anritsu Limited personnel and customers as a guide for the proper installation and operation of Anritsu Limited equipment and computer programs.

The drawings, specifications, and information contained herein are the property of Anritsu Limited, and any unauthorized use or disclosure of these drawings, specifications, and information is prohibited; they shall not be reproduced, copied, or used in whole or in part as the basis for manufacture or sale of the equipment or software programs without the prior written consent of Anritsu Limited.

#### **Trademark Acknowledgments**

The *Bluetooth* word mark and logos are owned by the *Bluetooth* SIG, Inc. and any use of such marks by Anritsu is under license. Other trademarks and trade names are those of their respective owners.

V Connector and K Connector are registered trademarks of Anritsu Limited.

Adobe Acrobat and Acrobat Reader are trademarks of Adobe Systems Incorporated.

## **Table of Contents**

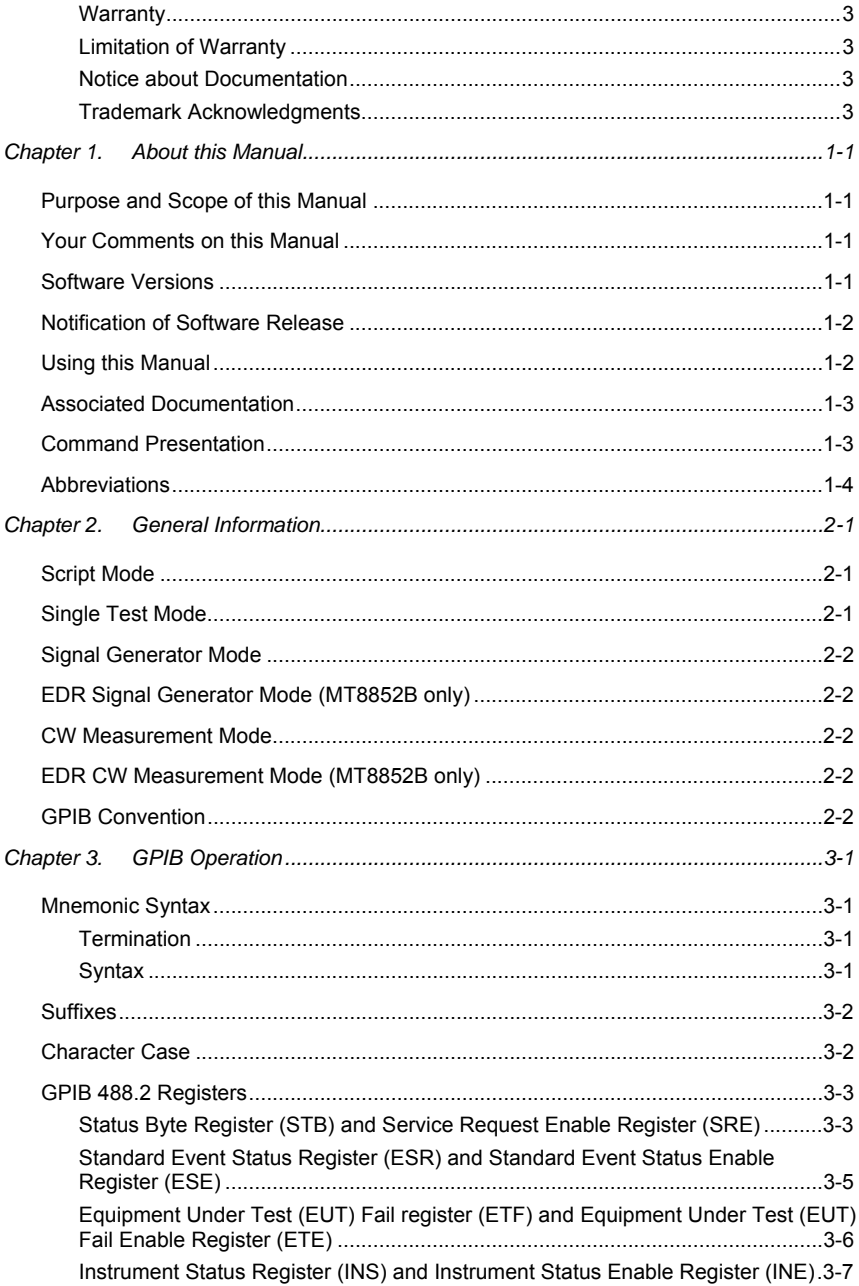

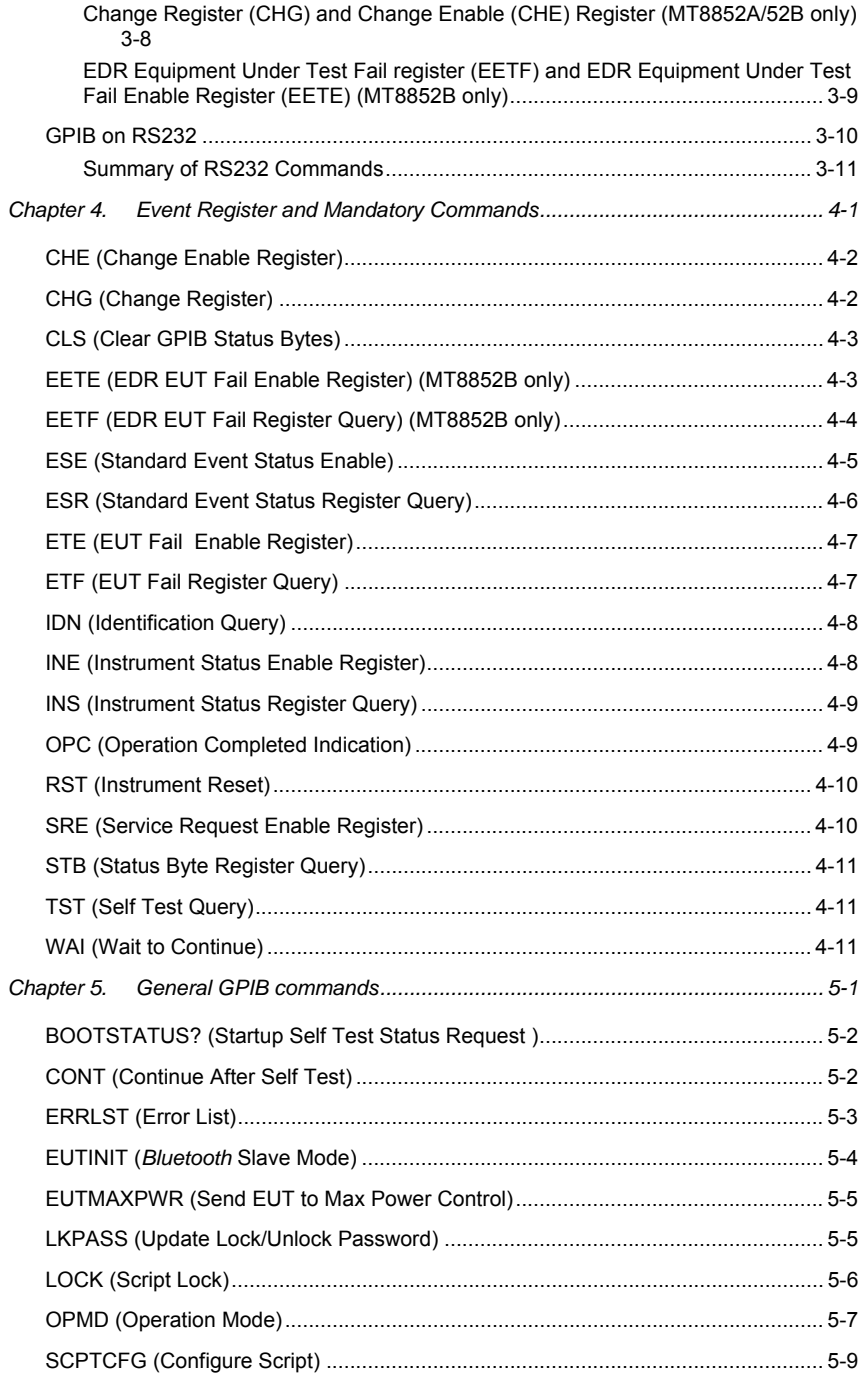

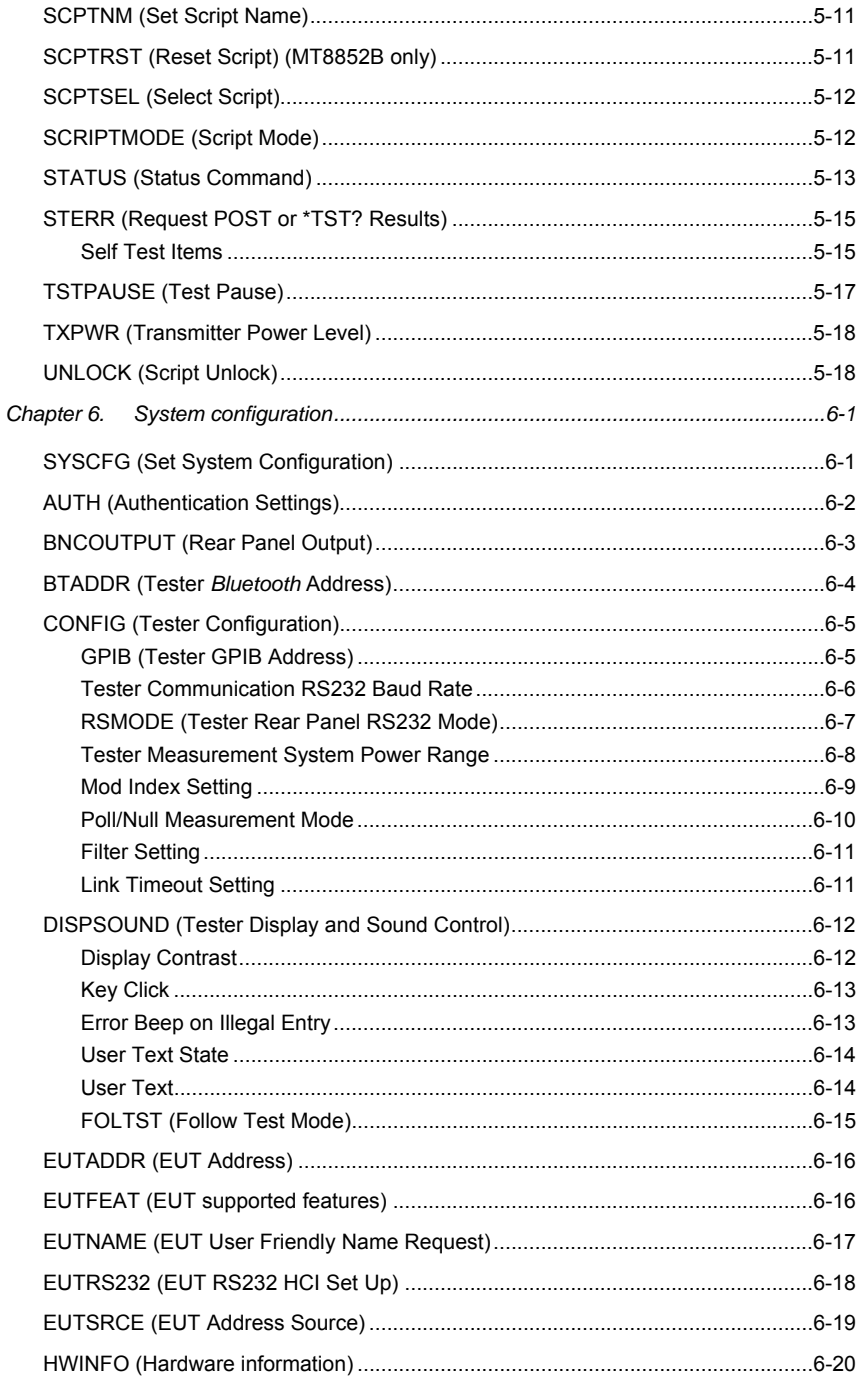

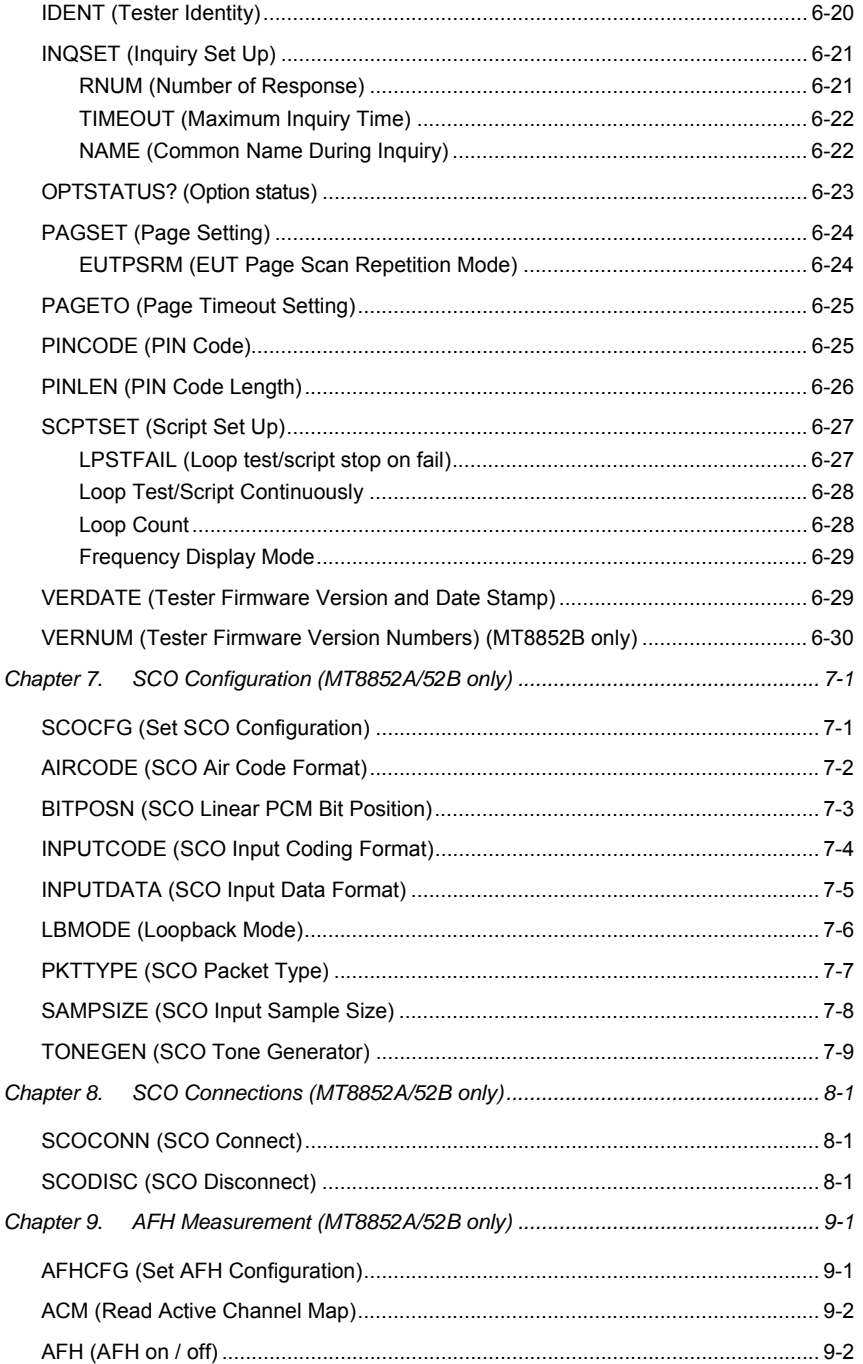

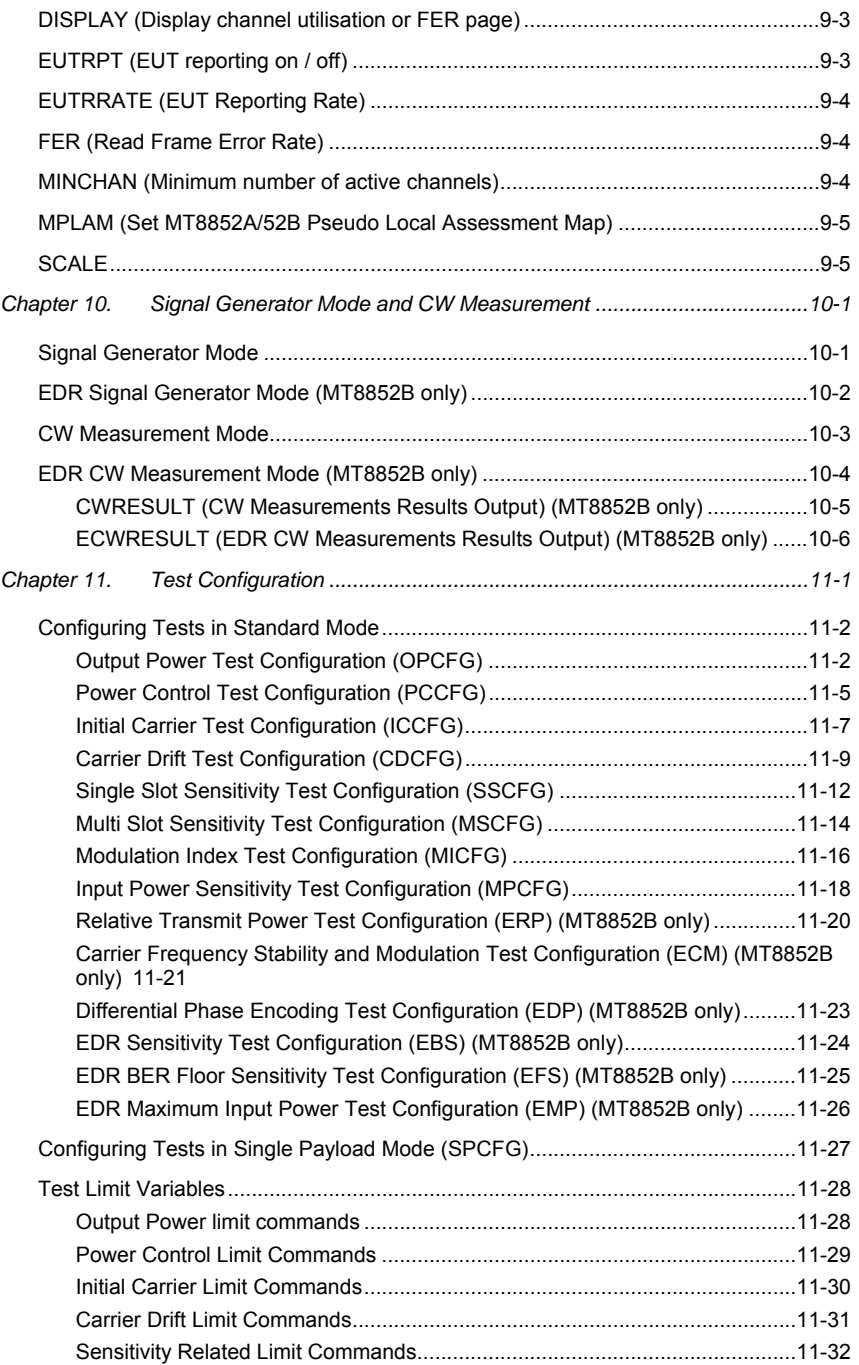

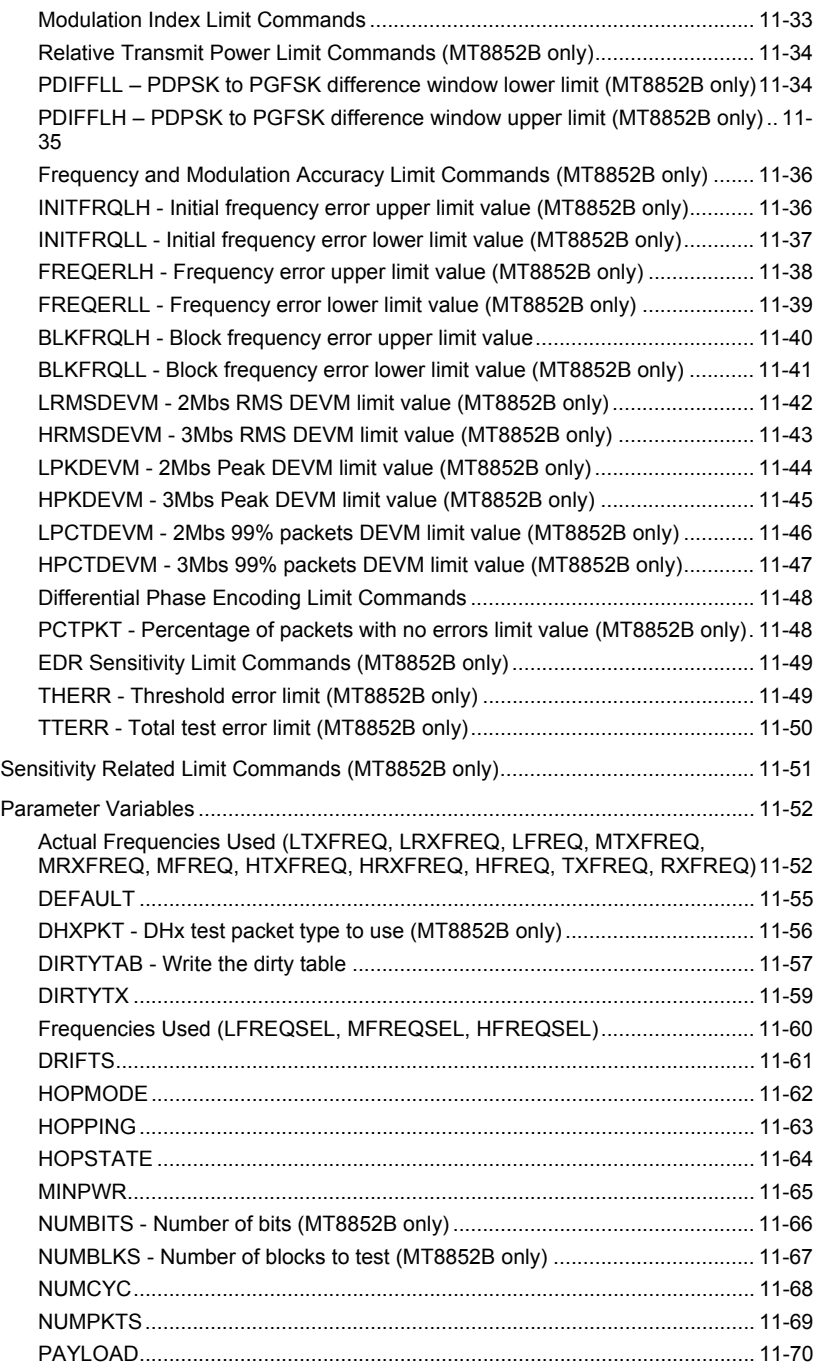

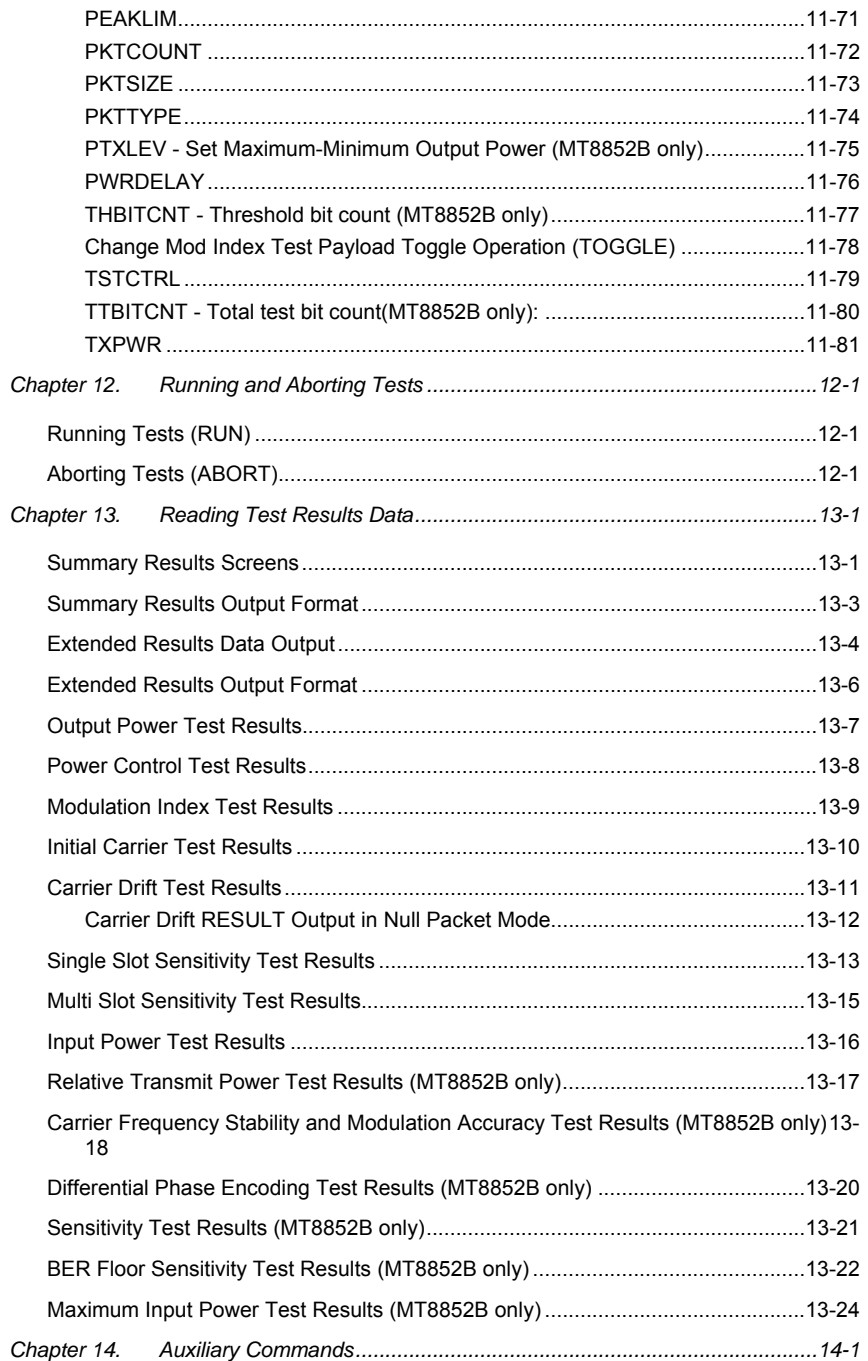

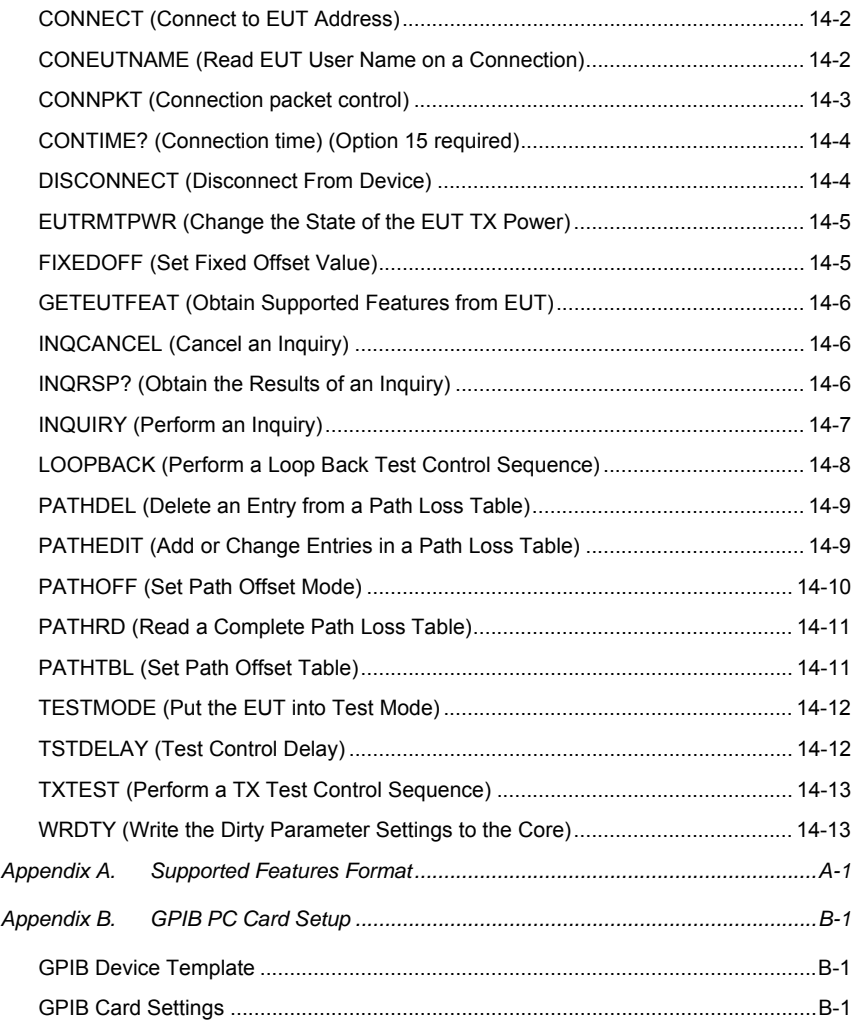

## **Chapter 1. About this Manual**

#### **Purpose and Scope of this Manual**

This manual provides GPIB related information for the following three units:

- MT8850A *Bluetooth* Test Set
- MT8852A *Bluetooth* Test Set.
- MT8852B *Bluetooth* Test Set.

The MT8850A/52A/52B *Bluetooth* Test set supports the IEEE 488.2—1 992 GPIB standard. For further information about GPIB programming, refer to the IEEE 488.1/2 Standards documents.

All information in this manual applies equally to all model types unless otherwise stated, and in most cases this is signified by the use of "MT8850A/52A/52B".

#### **Your Comments on this Manual**

Every effort has been made to ensure that this manual is thorough, easy to use, and free from errors. However, to ensure continued improvement, we would welcome your comments on this, or any other Anritsu document.

Please contact us at the address below if you have any comments, good or bad, find any errors or omissions, or have any suggestions on how our documentation could be improved further.

bluetooth.support@eu.anritsu.com

Your comments will be logged and reviewed, and whenever possible, will be reflected in a subsequent release of the document.

#### **Software Versions**

This manual provides details of the remote operation of the following software versions:

MT8850A: 3.06

MT8852A: 3.06

MT8852B: 4.00

Some of the features documented in this manual may not be available to users of software releases prior to those detailed above. Check the version of software you are using by following the procedure below.

- 1. Power up the unit and press the  $\blacksquare$  Config hard key.
- 2. Select "MT8852B" and press the  $\frac{\text{Sel}}{\text{key}}$  key.
- 3. Select "Identity" and press the  $\frac{\text{Sel}}{\text{key}}$  key.
- 4. Check the number that displays to the right of "Version".

## **Notification of Software Release**

The MT8850A/52A/52B software is periodically updated as new features are added to meet market demands. To receive automatic notification of software releases, send a blank e-mail with the subject heading of "MT8850A/52A/52B Software Notification Request" to bluetooth.support@eu.anritsu.com. You will receive an e-mail informing you that the new software is available for download from the site identified.

## **Using this Manual**

A brief summary of each of the chapters in this manual is given below. If you are viewing the electronic version of this manual you can click on the chapter headings to jump to the chapter in question.

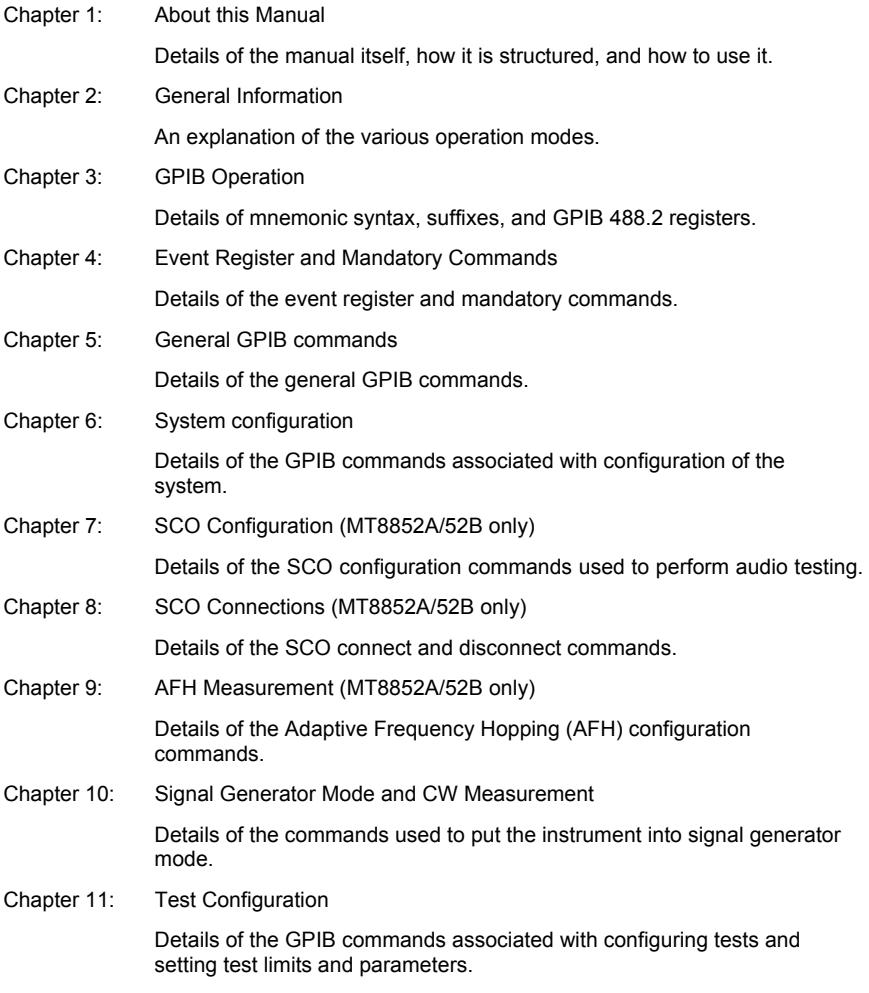

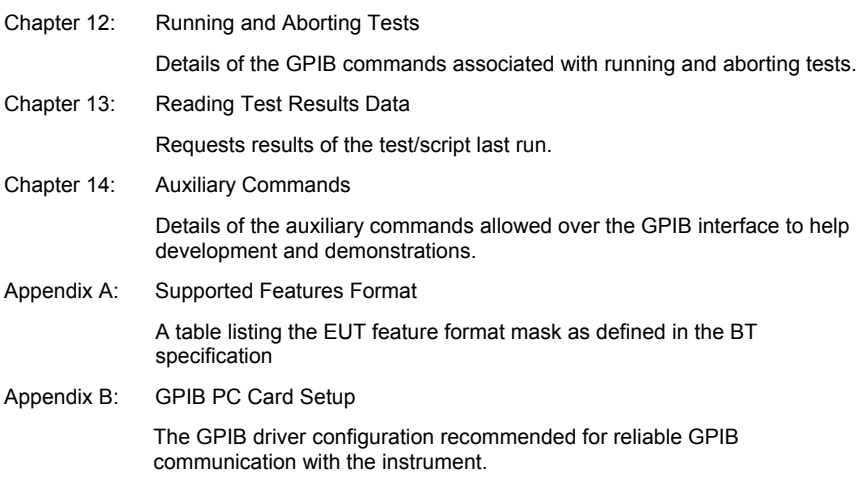

#### **Associated Documentation**

In addition to this manual, the following document is also available on the CD shipped with the MT8852B *Bluetooth* Test Set.

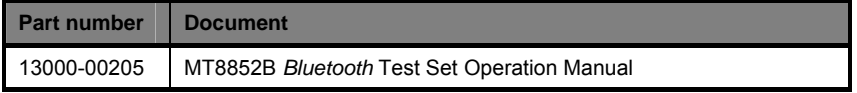

The pdf file listed above can be viewed using Adobe Reader<sup>TM</sup>, a freeware program that can be downloaded from http://www.adobe.com/.

## **Command Presentation**

The commands are presented in a structured manner as shown below.

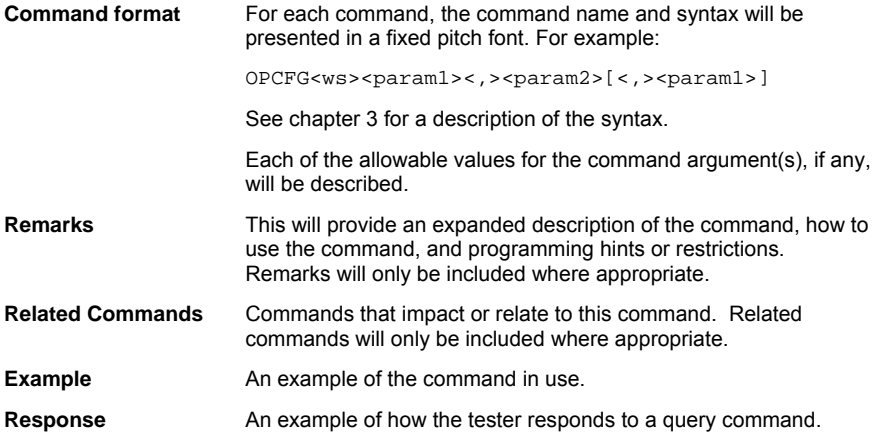

## **Abbreviations**

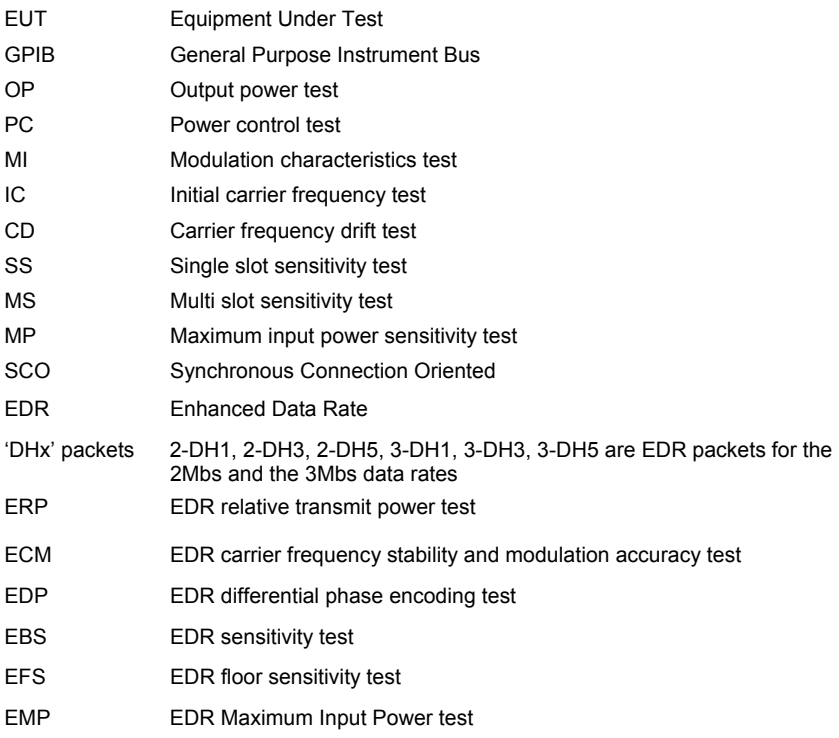

## **Chapter 2. General Information**

The MT8850A/52A/52B has a number of modes of operation these are: **script mode**, **single test mode**, **signal generator mode** and **CW measurement mode**. The testing modes, script and single test, are controlled by the operation mode (OPMD) command, and the signal generator and calibration modes are special Anritsu modes.

The Anritsu *Bluetooth* test set performs the following RF tests: -

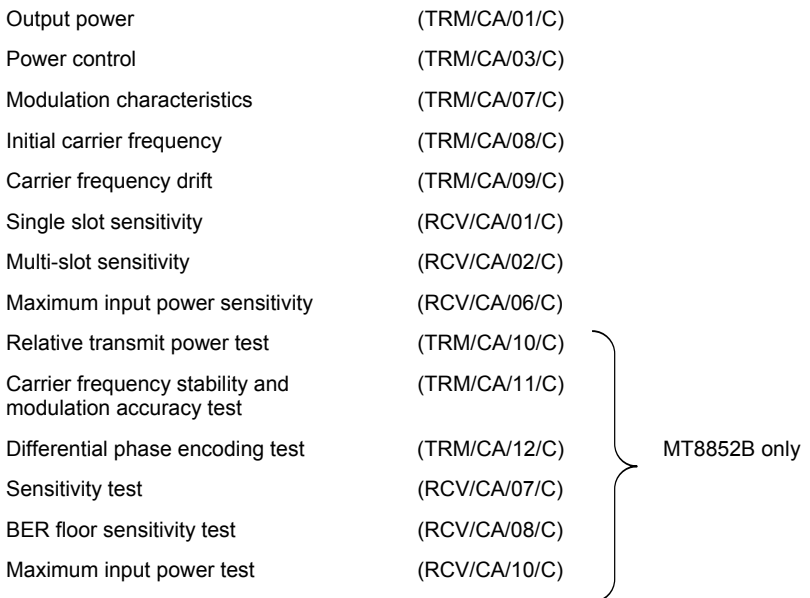

#### **Script Mode**

Scripts are a set of one of each of the above RF tests. The operator configures which tests are run in a particular script and the parameters of each of the tests within a script.

There are ten scripts. The first two scripts have been predefined and can be read and run but not altered. The remaining eight scripts (3 to 10 inclusive) can be configured as required.

Scripts can be protected from updates using the script lock command. When a script is locked it cannot be altered unless that particular script is unlocked using the script unlock password (Scripts 1 and 2 are fixed).

See GPIB commands LOCK(?) ,UNLOCK and LKPASS.

## **Single Test Mode**

In this mode a single test can be run either once or continuously from a single instruction.

## **Signal Generator Mode**

This mode is to provide known calibrated outputs that can be used to test instruments when a *Bluetooth* link has not been established.

## **EDR Signal Generator Mode (MT8852B only)**

This mode is to provide fixed data patterns at calibrated levels for the Enhanced Data Rate (EDR) modulation schemes.

#### **CW Measurement Mode**

This mode is used to measure a fixed frequency modulation signal. Power, frequency, and modulation can be measured.

#### **EDR CW Measurement Mode (MT8852B only)**

This mode is used to allow calibration of an incoming fixed frequency signal. DEVM and EDR modulation schemes can be measured.

## **GPIB Convention**

The MT8850A/52A/52B *Bluetooth* Test Set follows IEEE488.2 conventions, with all the 488.2 mandatory commands supported.

## **Chapter 3. GPIB Operation**

#### **Mnemonic Syntax**

#### **Termination**

GPIB commands must be terminated with either (or both): -

**End Of String (EOS)** byte, which is the '\n' or 0x0A character, or

**End Of message Indicator (EOI)** which is a line on the GPIB interface.

All strings returned by GPIB commands are terminated with both the **End of String (EOS)** byte, which is again the linefeed character, '\n' (0x0A), and the **End Of Message Indicator**, which is the **EOI** line on the GPIB interface.

#### **Syntax**

Each GPIB instruction is described using the following syntax.

OPCFG<ws><param1><,>>>>>>>param2>{<,>>{<,><param3>}[<,><param4>}]

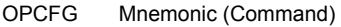

<> Used to delimit parameters to add clarity.

- {} Conditional parameter must be used in certain cases and omitted in others depending on the choice selected for the other parameters.
- ws White space character (normally a space character, 0x20)
- [] Optional parameters can be used but not necessary.
- Message unit terminator. A GPIB message can comprise of a number of GPIB commands called command units. A GPIB command message can be made up of a number of command units separated by the semicolon (;).

## **Suffixes**

All the commands that allow a level to be set as a value argument and are floating point values, can use the E-0x convention or a suffix multiplier. The GPIB standard [units] convention (i.e., MS for milliseconds, etc.) IEEE codes and formats have been implemented for the suffix units and multipliers. The suffix unit is always allowed but is not required and is shown in brackets where appropriate.

The following table lists the numeric data suffix mnemonics for the MT8850A/52A/52B *Bluetooth* test set. The suffixes are used when entering numeric data with GPIB commands (use of these codes is optional).

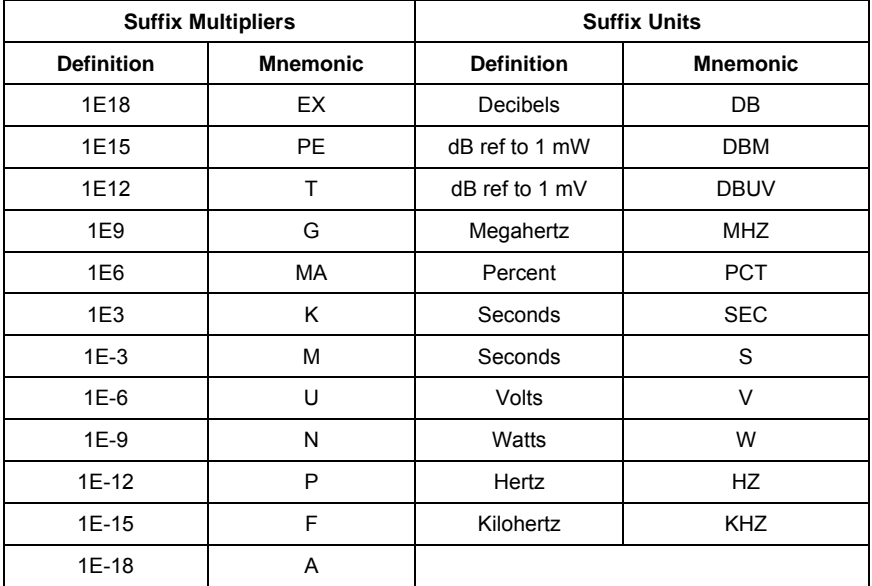

#### **Character Case**

The mnemonics and all the parameters use either upper or lower case characters unless specified otherwise.

## **GPIB 488.2 Registers**

The following diagram shows the GPIB event and status registers. The meaning of each bit is described below.

#### **Status Byte Register (STB) and Service Request Enable Register (SRE)**

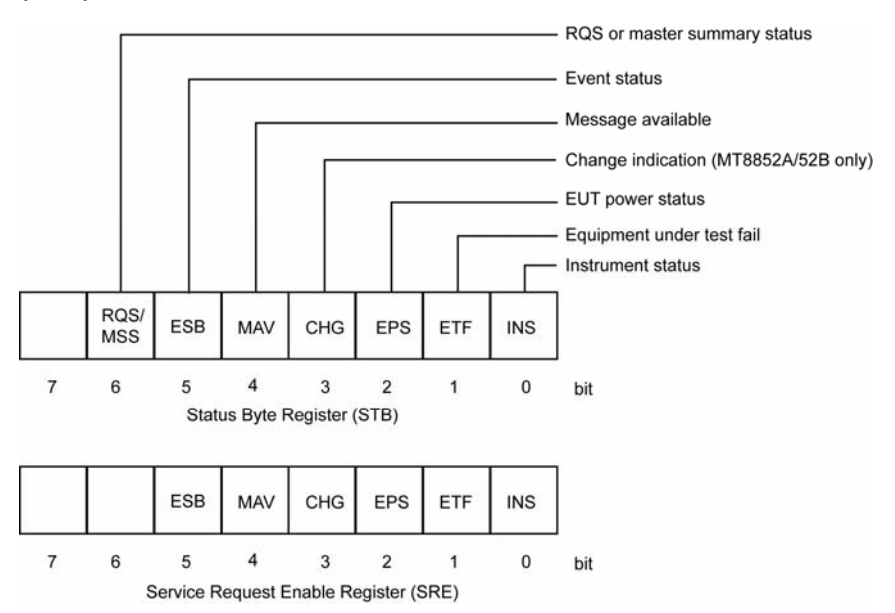

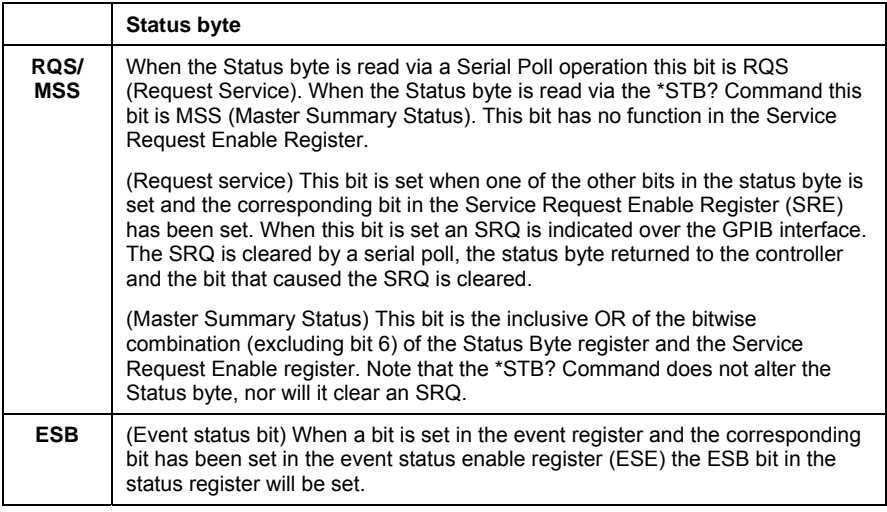

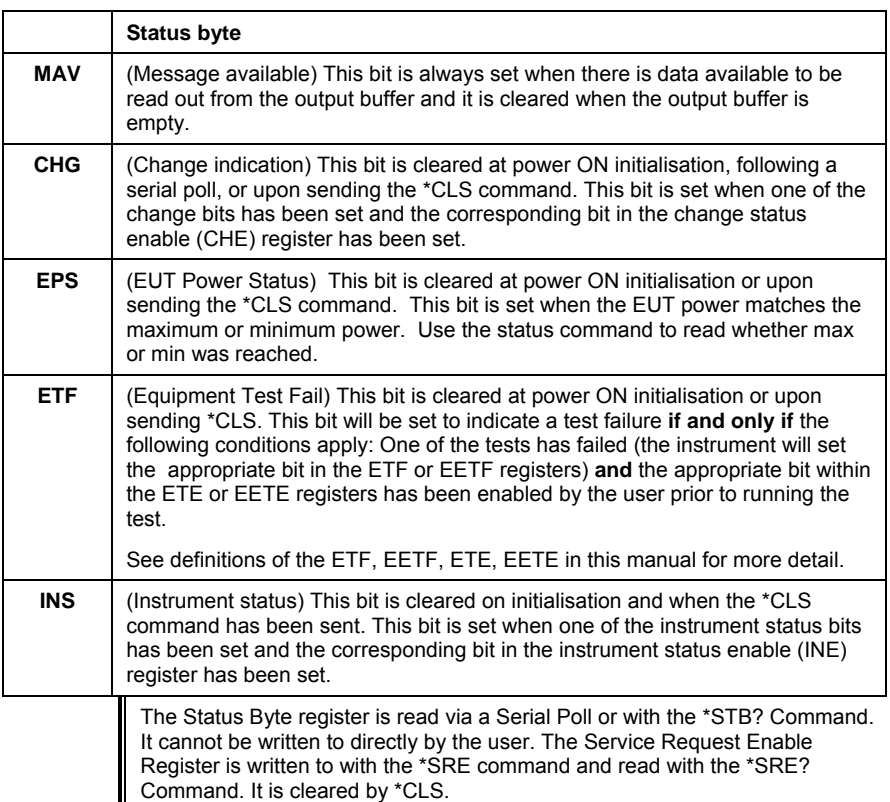

#### **Standard Event Status Register (ESR) and Standard Event Status Enable Register (ESE)**

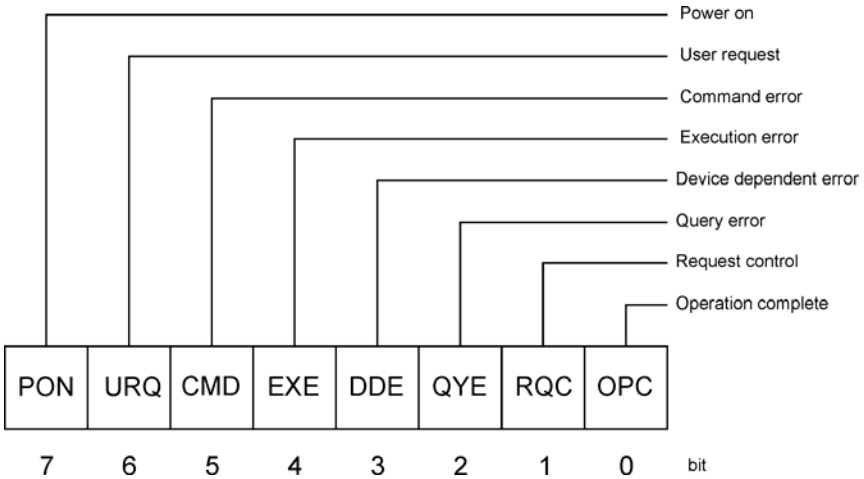

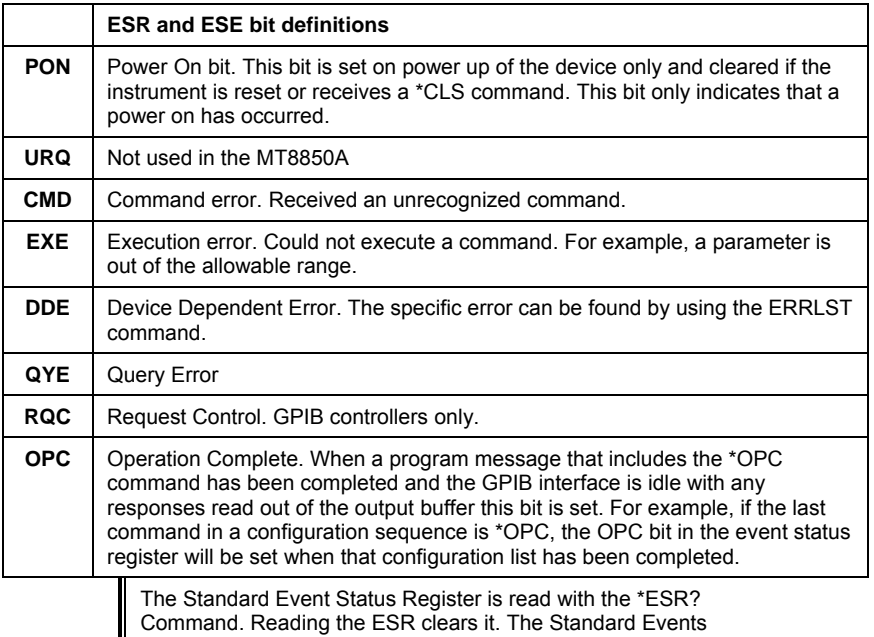

Status Enable Register is written to with the \*ESE command and read with the \*ESE? command. Both registers are cleared by \*CLS.

#### **Equipment Under Test (EUT) Fail register (ETF) and Equipment Under Test (EUT) Fail Enable Register (ETE)**

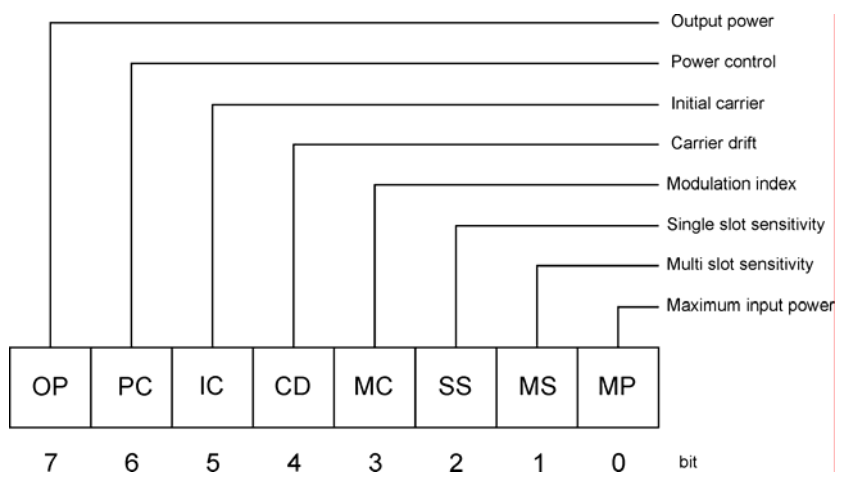

This EUT register is cleared on the start of a test or script. When a test completes, if it has failed the test limit parameters enabled to give a fail result the corresponding bit in this register will be set. These events can be programmed to provide an SRQ by setting the corresponding bit(s) in the Equipment Under Test Fail Enable Register (ETE).

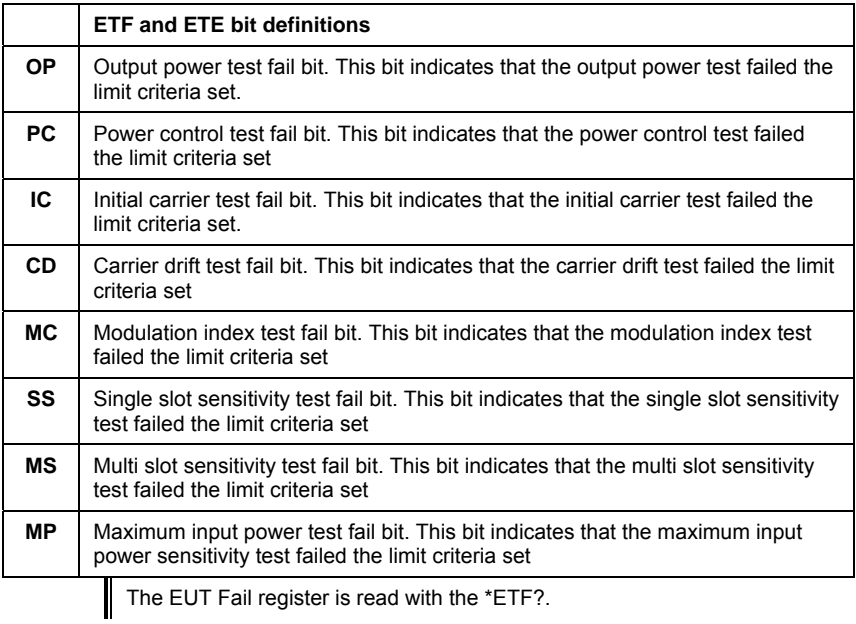

#### **Instrument Status Register (INS) and Instrument Status Enable Register (INE)**

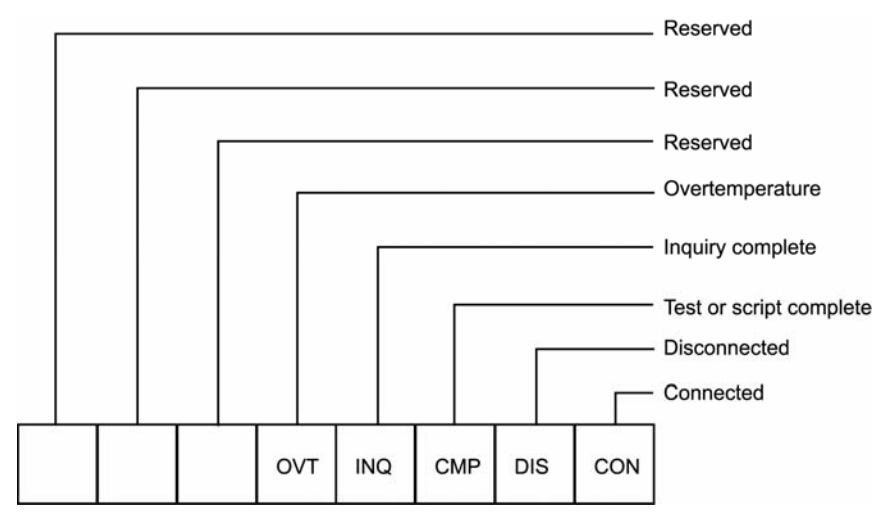

The INS register displays the present status of the instrument and can be used to provide SRQs for test or script completion and the connection status of the instrument by setting the corresponding bits in the INE register

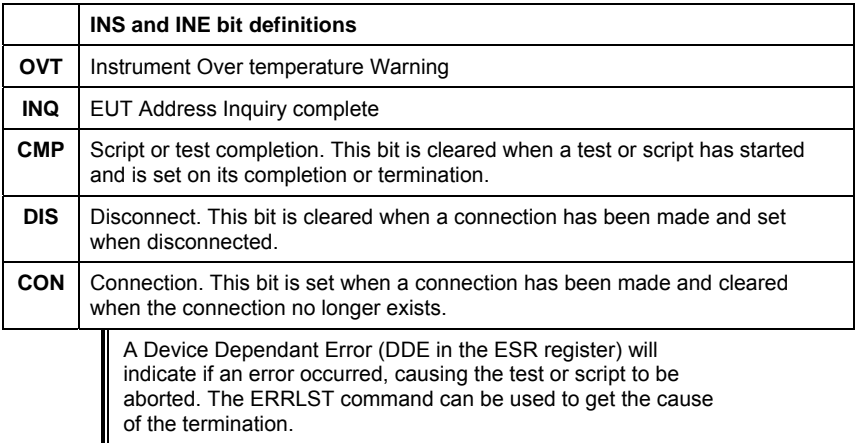

The INS register is read with the \*INS? Command. It cannot be cleared by reading it or by the \*CLS command. The INE register is written to by the \*INE command and read by the \*INE? Command. It is cleared by \*CLS.

#### **Change Register (CHG) and Change Enable (CHE) Register (MT8852A/52B only)**

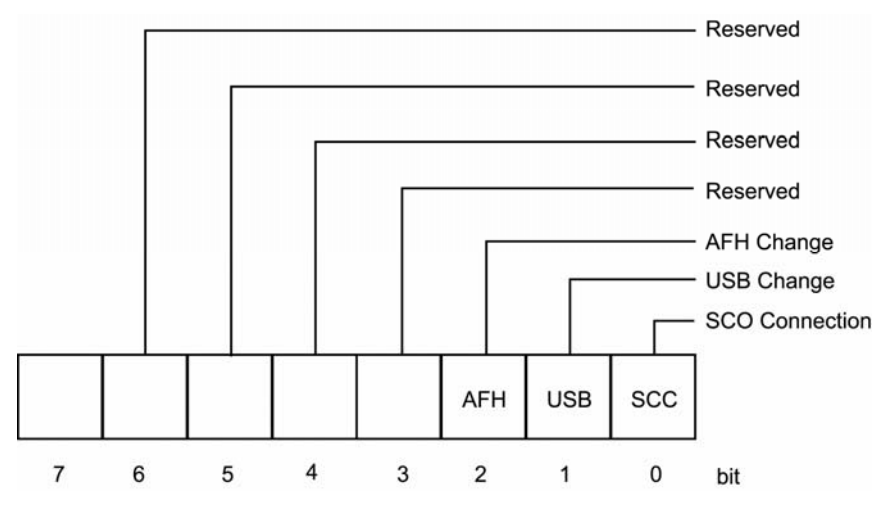

The CHG register indicates when a change of state has occurred in the instrument, and can be used to provide SRQs by setting the corresponding bits in the CHE register.

The CHG register is read with the \*CHG? command. It is cleared by reading it or with the \*CLS command.

The CHE register is written to with the \*CHE command and read by the \*CHE? command. It is cleared by the \*CLS command.

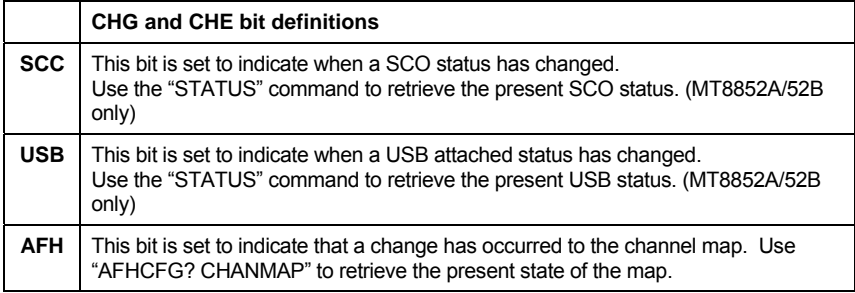

#### **EDR Equipment Under Test Fail register (EETF) and EDR Equipment Under Test Fail Enable Register (EETE) (MT8852B only)**

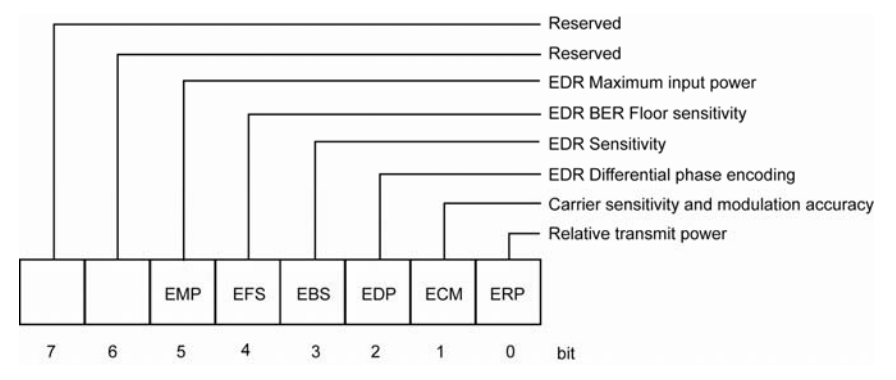

The EDR EETF Test Fail register is cleared at the start of a test or script. If an EDR test fails any of the test limits applied, the appropriate bit within the EETF register is set (e.g. if the EDR Sensitivity test fails, the EBS bit is set to '1'). To program the GPIB to provide an SRQ event upon failure of any of the EDR tests, the appropriate bit(s) must be set within the EDR EETE Fail Enable register.

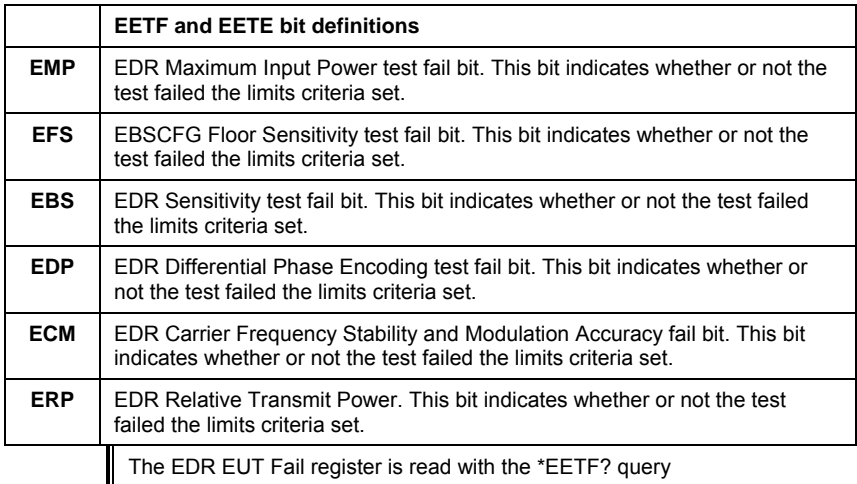

#### **GPIB on RS232**

Version 1.1 or above of the control software supports the use of RS232 in addition to GPIB commands. Use the RS232 connector on the rear panel of the unit.

The test is for RS232 instruments with version 1.1 software or above. It is used to set communications RS232 connector on the rear panel supports all GPIB commands including IEEE 488.2 low level control and handshaking.

Hardware handshake CTS and RTS lines are used to control the flow of data in and out of the tester and must be available in the cable as hardware handshaking is always enabled. The RS232 cable used between the COM port on the PC and the connector on the rear of the MT8850A/52A/52B must be of a Null Modem type such as that supplied with the MT8850A/52A/52B itself.

The DTR and DSR lines are connected together within the tester.

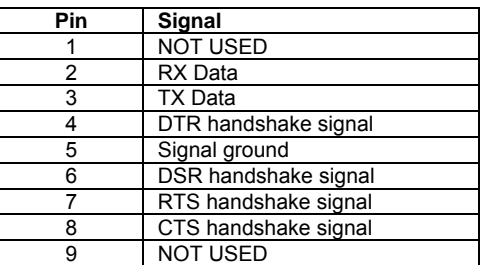

The MT8850A/52A/52B *Bluetooth* test set communications serial connector pin outs are:

The serial interface baud rate can be set using the MT8850A/52A/52B System interface menu under the main "Config" menu. Available baud rates are; 1200, 2400, 4800, 9600 (default), 19200, 38400, 57600, and 115200. The other RS232 parameters are predefined as 8 bits, no parity and 1 stop bit and cannot be changed.

Commands are entered as with the GPIB interface, conforming to the GPIB command format. All GPIB commands are supported. There are some additional commands, specific to the serial interface that are prefixed with an exclamation mark (!). All GPIB type commands and command strings should be terminated with a new line character (0A hex). The special serial mode commands do NOT require a termination character.

Requested data is returned in the same format as with GPIB, but with a preceding 'R' and a terminating new line character.

SRQs are available, and are output as an SRQ message 'S' followed by a terminating new line character. When the SRQ message has been received, an "!SPL" command (equivalent to the GPIB serial poll) can be issued. The tester will respond with the serial poll data message, which is a single character, proceeded by 'P' and terminated by a new line character.

A device clear message !DCL can be sent to clear the tester input and output message queues, and terminate any GPIB or serial actions pending.

#### **Summary of RS232 Commands**

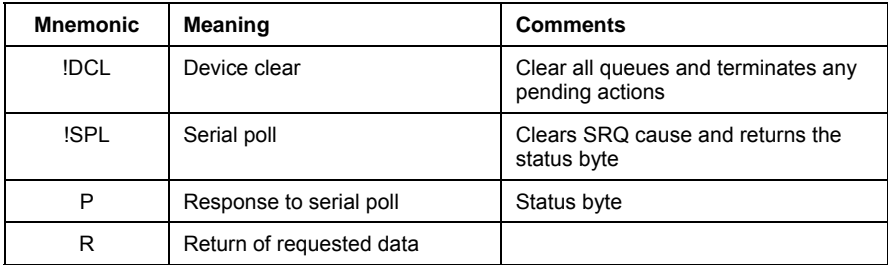

## **Chapter 4. Event Register and Mandatory Commands**

This chapter provides details of the event register and mandatory commands. The commands are listed in alphabetical order as shown below.

- CHE (Change Enable Register) (MT8852A/52B only)
- CHG (Change Register) (MT8852A/52B only)
- CLS (Clear GPIB Status bytes)
- EETE (EDR EUT Fail Enable Register) (MT8852B only)
- EETF (EDR EUT Fail Register Query) (MT8852B only)
- ESE (Standard Event Status Enable)
- ESR (Standard Event Status Register Query)
- ETE (EUT Fail Enable Register)
- ETF (EUT Fail Register Query)
- IDN (Identification Query)
- INE (Instrument Status Enable Register)
- INS (Instrument Status Register Query)
- OPC (Operation Completed Indication)
- RST (Instrument Reset)
- SRE (Service Request Enable Register)
- STB (Status Byte Register Query)
- TST (Self Test Query)
- WAI (Wait to Continue)

## **CHE (Change Enable Register)**

The bits in the Change Enable Register are the same as those in the Change Register. The two registers are bitwise AND'ed to determine whether to set the CHG bit in the Status Register.

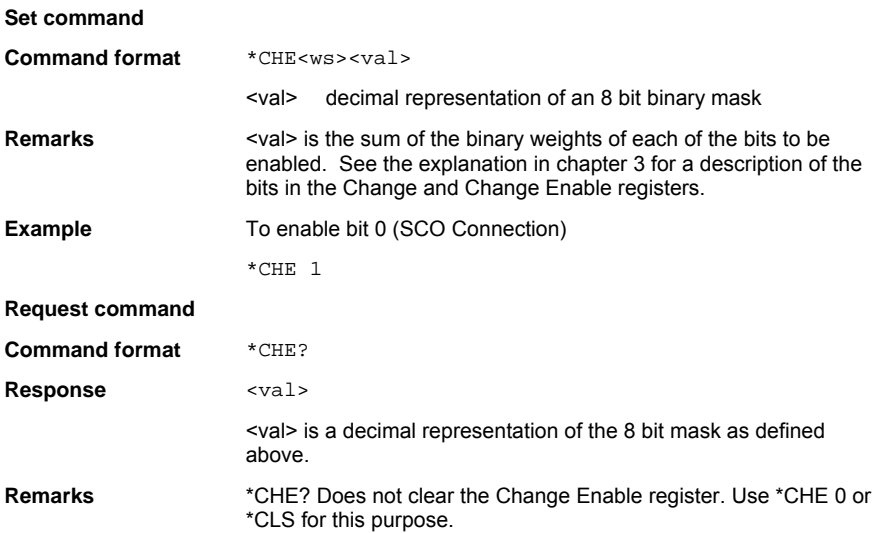

## **CHG (Change Register)**

Returns the current state of the Change Register (CHG).

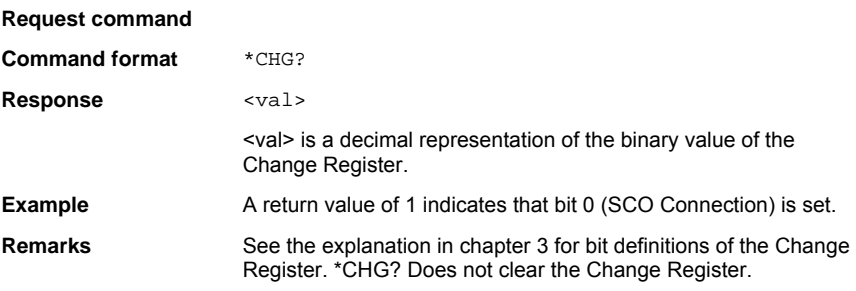

#### **CLS (Clear GPIB Status Bytes)**

#### **Command format** \*CLS

**Remarks** Clears all the GPIB status data structures, including the Event Status Register and Status Register, except for the MAV bit. \*CLS does not clear the Output Queue.

#### **EETE (EDR EUT Fail Enable Register) (MT8852B only)**

The bits in the EDR EUT Fail Enable Register are the same as those in the EDR EUT Fail Register. The two registers are bitwise AND'ed to determine which failed test(s) will generate a SRQ event.

#### **Set command**

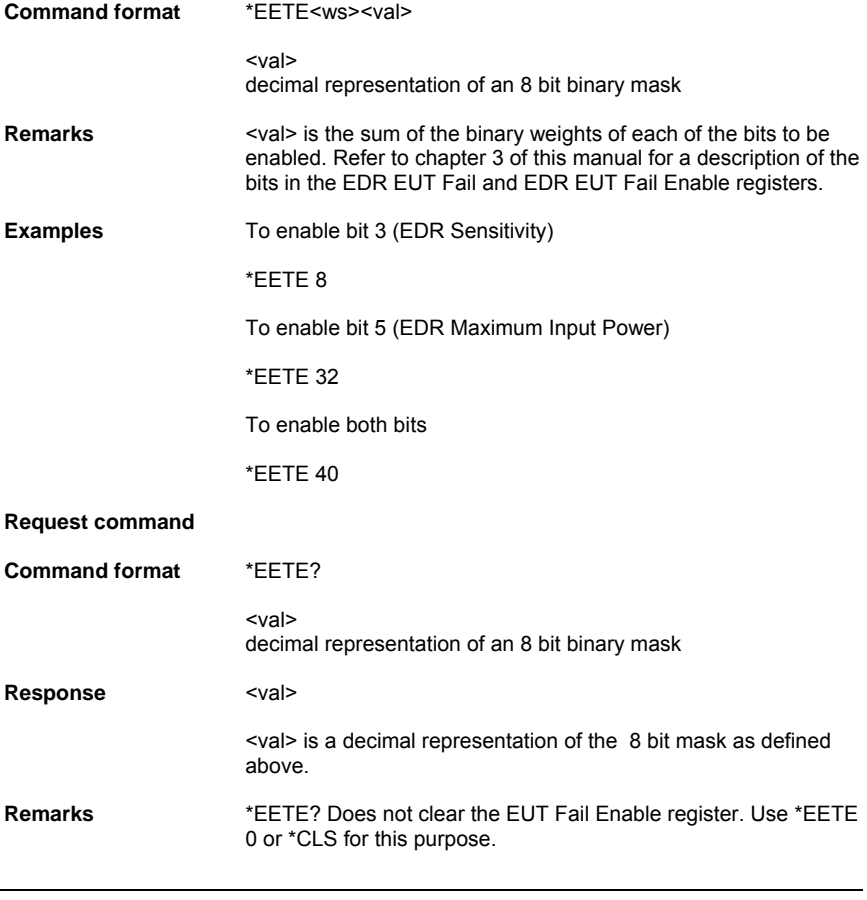

## **EETF (EDR EUT Fail Register Query) (MT8852B only)**

Returns the current state of the EDR EUT Fail Register (EETF).

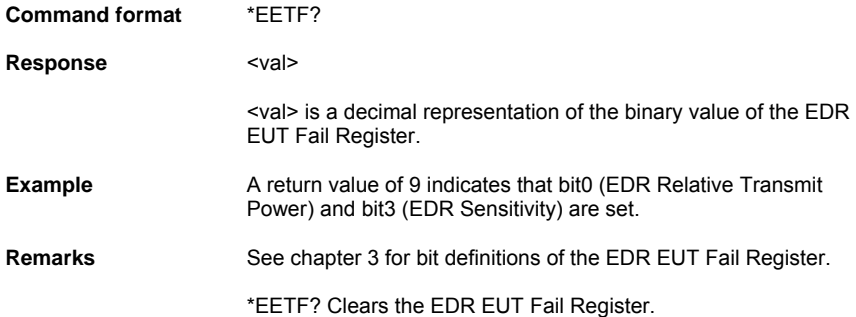

## **ESE (Standard Event Status Enable)**

The bits in the Standard Event Status Enable Register are the same as those in the Standard Event Status Register. The two registers are bitwise AND'ed to determine which standard event(s) will generate a SRQ.

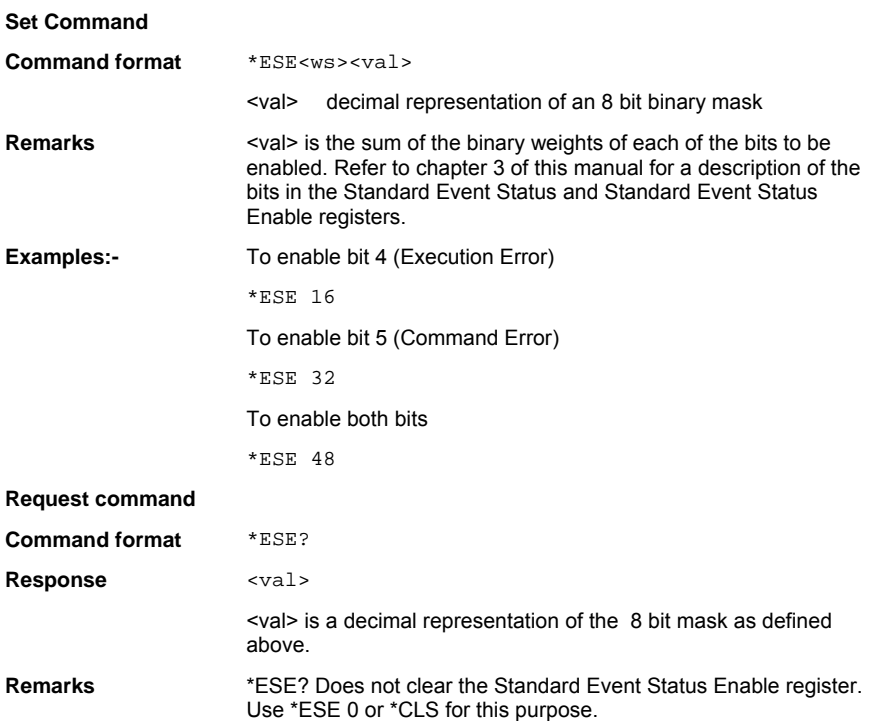
### **ESR (Standard Event Status Register Query)**

Returns the current state of the Standard Event Register (ESR).

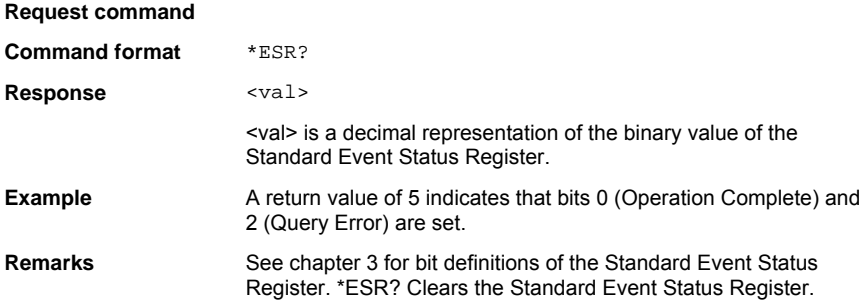

### **ETE (EUT Fail Enable Register)**

The bits in the EUT Fail Enable Register are the same as those in the EUT Fail Register. The two registers are bitwise AND'ed to determine which failed test(s) will generate a SRQ.

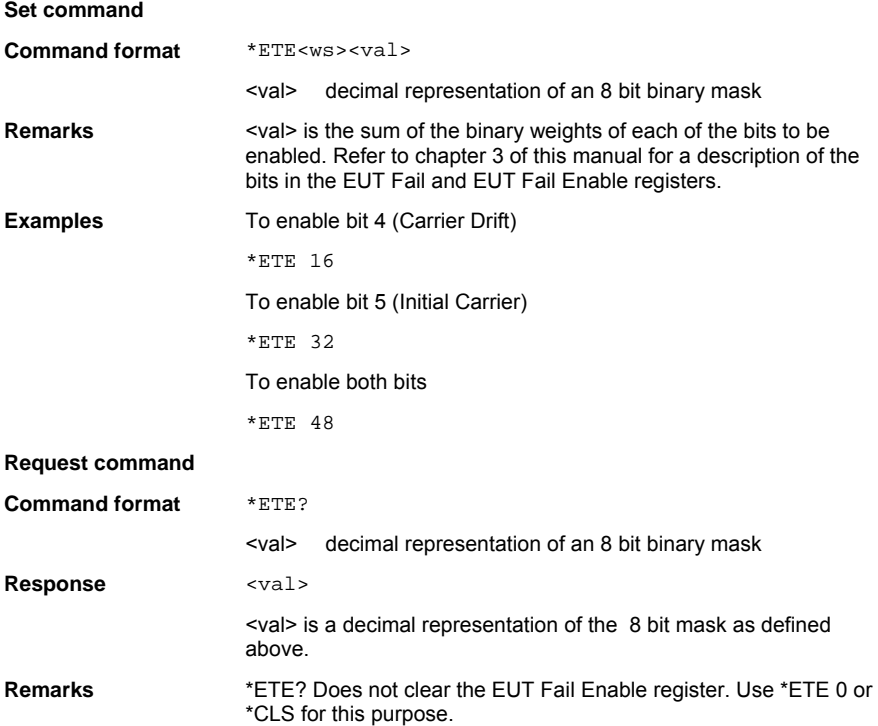

## **ETF (EUT Fail Register Query)**

Returns the current state of the EUT Fail Register (ETF).

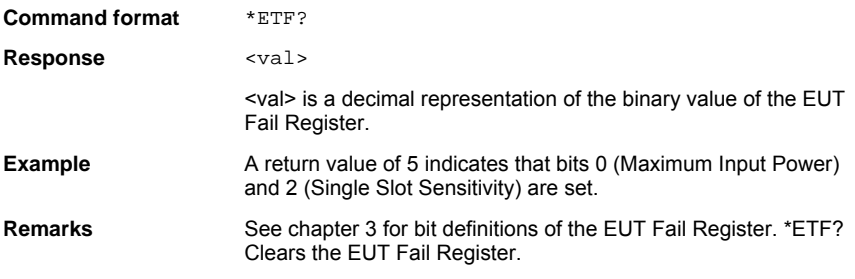

### **IDN (Identification Query)**

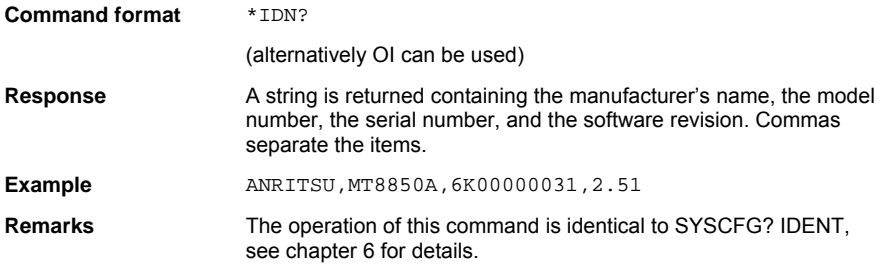

### **INE (Instrument Status Enable Register)**

The bits in the Instrument Status Enable Register are the same as those in the Instrument Status Register. The two registers are bitwise AND'ed to determine which condition(s) will generate a SRQ.

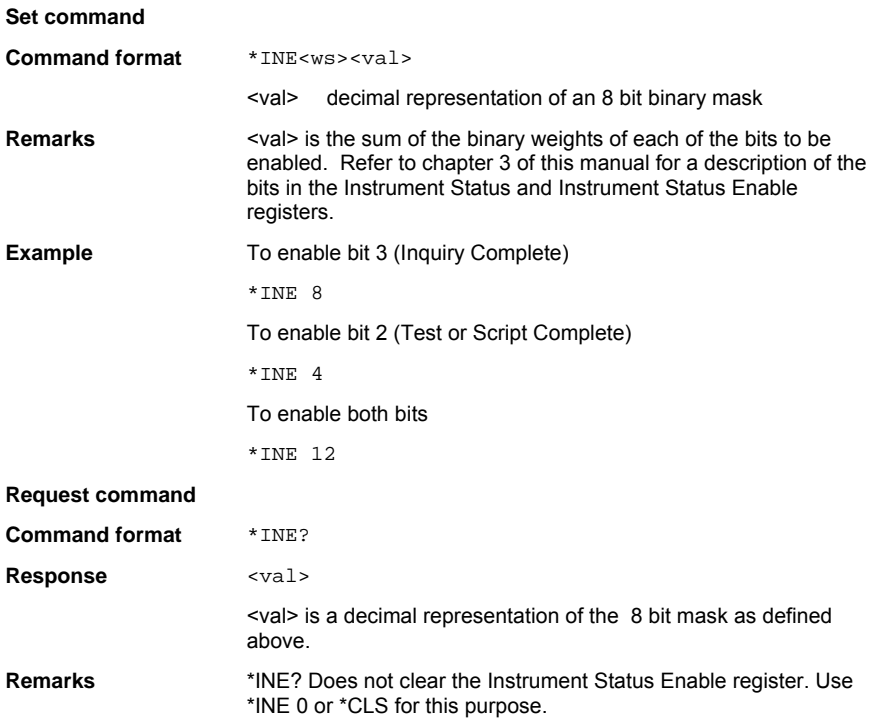

### **INS (Instrument Status Register Query)**

Returns the current state of the Instrument Status Register (INS).

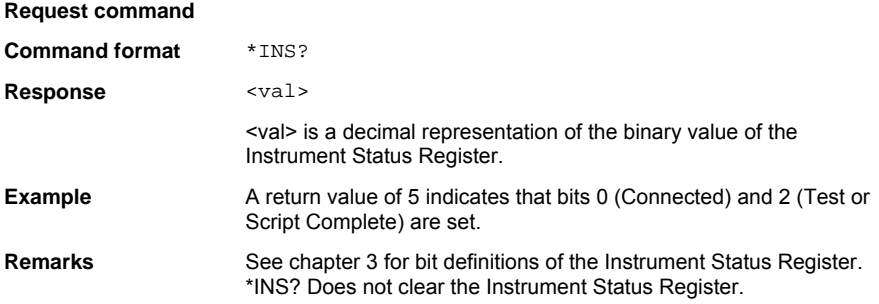

### **OPC (Operation Completed Indication)**

These commands generate indications when all pending operations are completed. An operation is complete when all input messages processed and all responses have been written into the GPIB Output queue.

#### **Set command**

Sets the OPC Event bit in the Standard Event Status Register when all pending operations are completed.

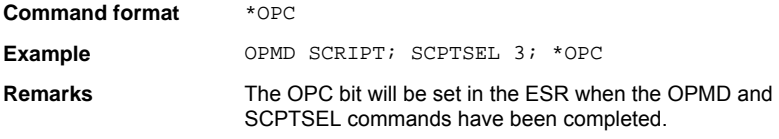

#### **Request command**

Places an ASCII character '1' in the GPIB Output queue when all pending operations are completed.

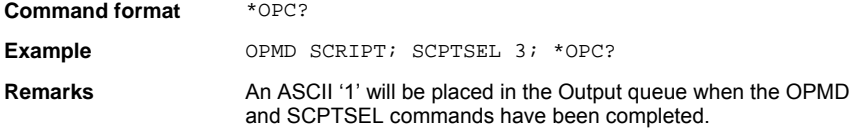

## **RST (Instrument Reset)**

Resets the MT8850A/52A/52B to its default state

**Command format** \*RST

**Remarks** The GPIB Address is not changed. Neither are the GPIB Status registers and Input/Output queues cleared. The effect of this command is the same as pressing the PRESET key on the front panel.

# **SRE (Service Request Enable Register)**

The bits in the Service Request Enable Register (SRE) are the same as those in the Status Byte Register (STB), Except for bit 6, which is not used in the SRE. With the exception of bit 6 the two registers are bitwise AND'ed to determine which condition(s) will generate a SRQ.

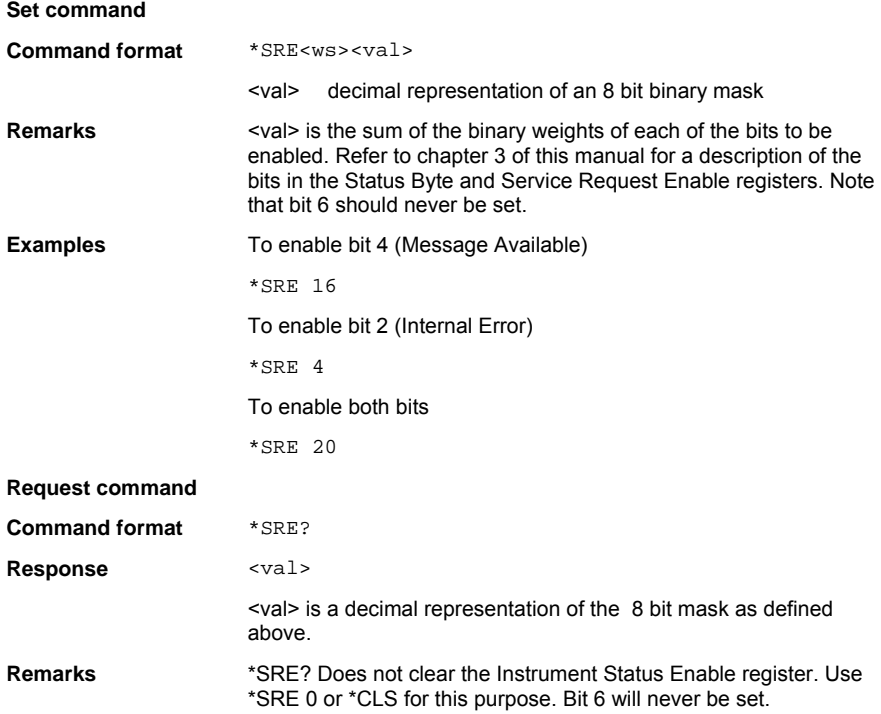

### **STB (Status Byte Register Query)**

Returns the current state of the Status Byte Register (STB) with the RQS bit replaced by the MSS bit (bit 6).

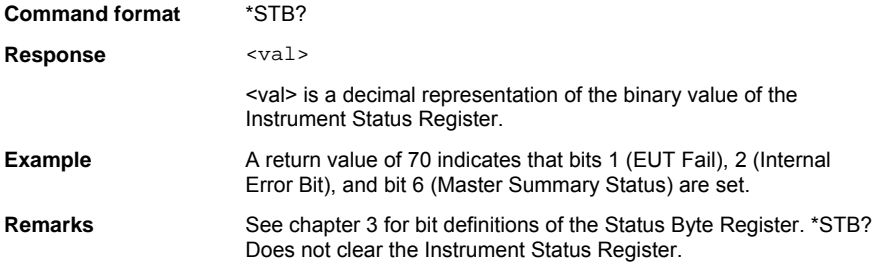

## **TST (Self Test Query)**

Invokes an instrument Self-Test cycle and places the results in the Output Queue

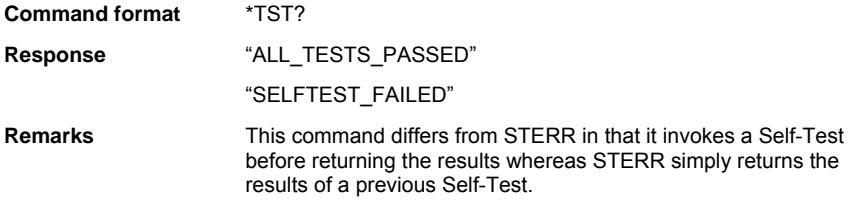

### **WAI (Wait to Continue)**

This mandatory IEE488.2 command is decoded but produces no action because the Overlapping Commands feature is not implemented on MT8850A/52A/52B.

**Command format** \*WAI

# **Chapter 5. General GPIB commands**

This chapter provides details of the general GPIB commands. The commands are listed in alphabetical order as shown below.

- BOOTSTATUS Initial startup self test status request
- CONT Continue after self test
- ERRLST Error list
- EUTINIT *Bluetooth* Slave Mode
- EUTMAXPWR Send EUT to max power control
- LKPASS Update lock/unlock password
- LOCK Script lock
- OPMD Operation mode
- SCPTCFG Configure script
- SCPTNM Set script name
- SCPTRST Reset script
- SCPTSEL Select script
- SCRIPTMODE Script Mode
- STATUS Status command
- STERR **Request POST or \*TST? Results**
- TSTPAUSE Test Pause
- **TXPWR** Transmitter Power Level
- UNLOCK Script unlock

## **BOOTSTATUS? (Startup Self Test Status Request )**

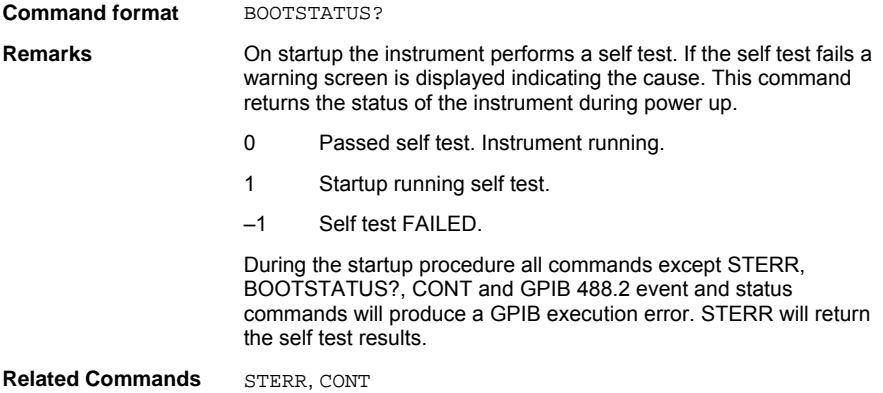

### **CONT (Continue After Self Test)**

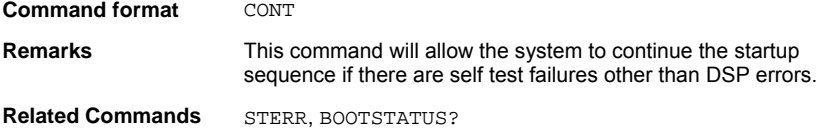

# **ERRLST (Error List)**

This command reads out and clears the recorded error states latch. The error states latch records an error occurring and retains the error states until the instrument is reset, the power is cycled or the error states latch is read using this command. The errors are indicated via the DDE bit of the event register (ESR).

#### **Command format** ERRLST

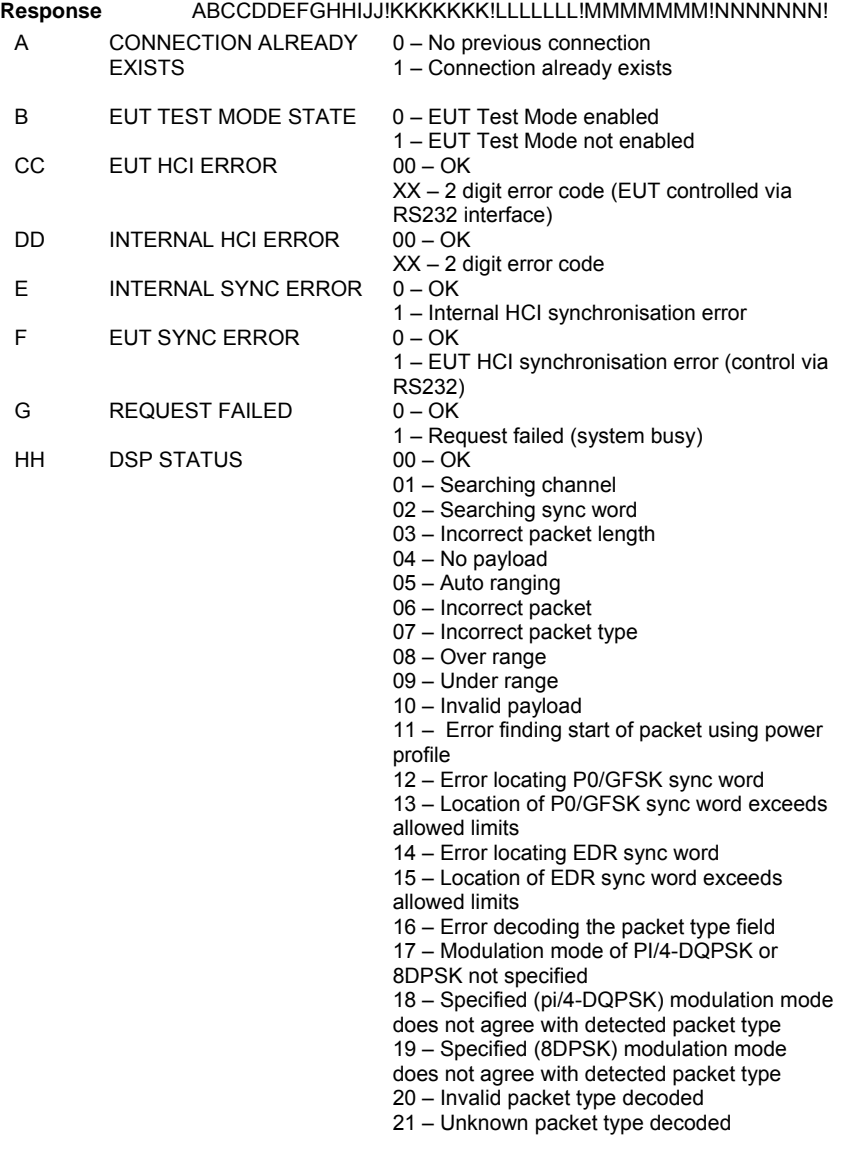

22 – Expected and measured packet lengths

do not match

23 – Insufficient blocks in packet for

measurement

*Note: Setting of the DSP status code will not set the DDE bit of the event register.* 

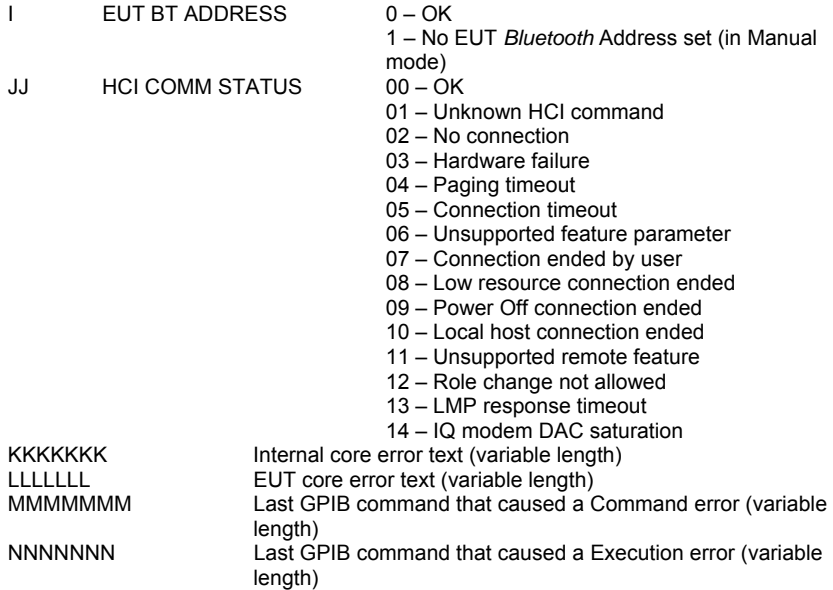

### **EUTINIT (***Bluetooth* **Slave Mode)**

This command puts the MT8850A/52A/52B into *Bluetooth* Slave mode. It is the equivalent of the Make me an EUT function on the Configuration/System Features/Connection Control menu.

**Command format** EUTINIT

**Remarks** To return the MT8850A/52A/52B to normal (Master) mode, use \*RST.

### **EUTMAXPWR (Send EUT to Max Power Control)**

This command enables or disables the setting of an EUT to maximum power at the start of a test even if the EUT reports that it supports power control.

#### **Set command**

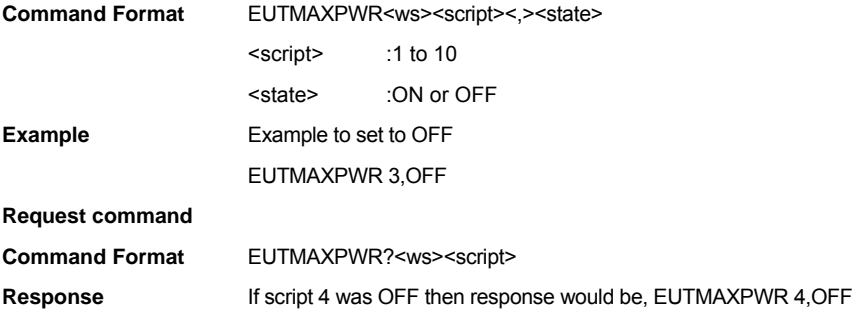

### **LKPASS (Update Lock/Unlock Password)**

This command enables the operator to change the script lock password. The password is a number between 1 and 65535. All spaces will be removed.

#### **Change lock password**

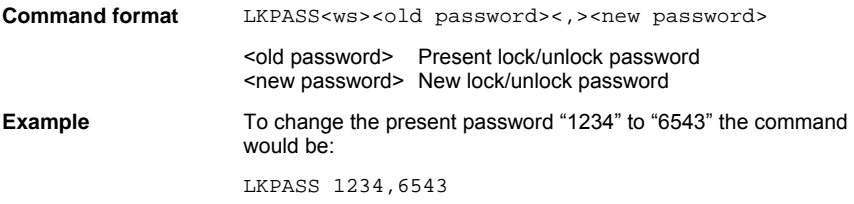

# **LOCK (Script Lock)**

This command will lock a script so that it cannot be altered unless it is unlocked with the unlock command. The enquiry version of this command will return TRUE or FALSE indicating whether a script has been locked.

#### **Set command**

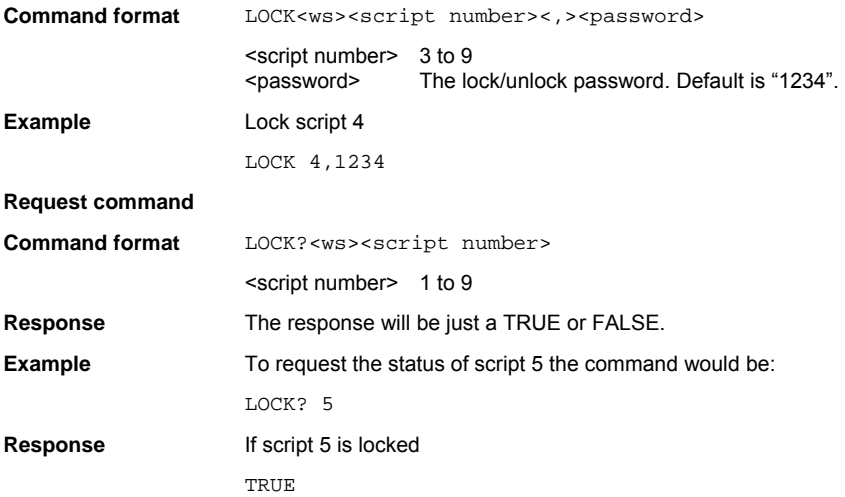

## **OPMD (Operation Mode)**

This command configures the operation mode of the instrument.

#### **Set command**

Change the mode of the instrument between script and signal generator mode.

**Command format** OPMD<ws><operation mode>{<,>>{<,>

<operation mode>

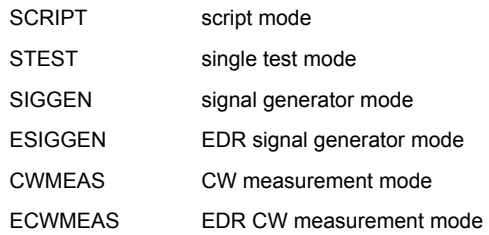

Selected script test <test>

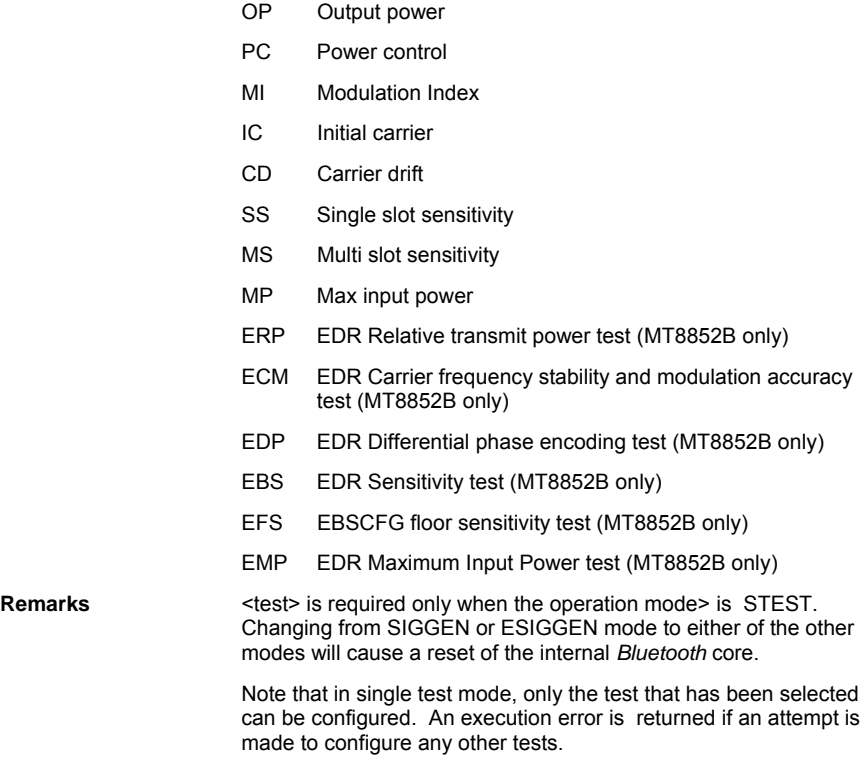

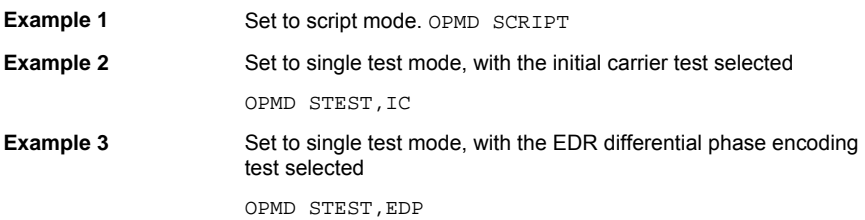

#### **Request command**

Request the present operation mode of the test set.

**Command format** OPMD?

**Response Response is in the form of the command to set that state.** 

**Example If the operation mode is single test mode with the power control** test selected the command would be:

OPMD?

**Response** OPMD STEST,PC

# **SCPTCFG (Configure Script)**

This command is used to select which tests are run as part of a script. All scripts and their tests are independent allowing up to 8 uniquely specified sets of tests to be programmed into the MT8850A/MT8852B, or up to 14 for the MT8852B.

#### **Set command**

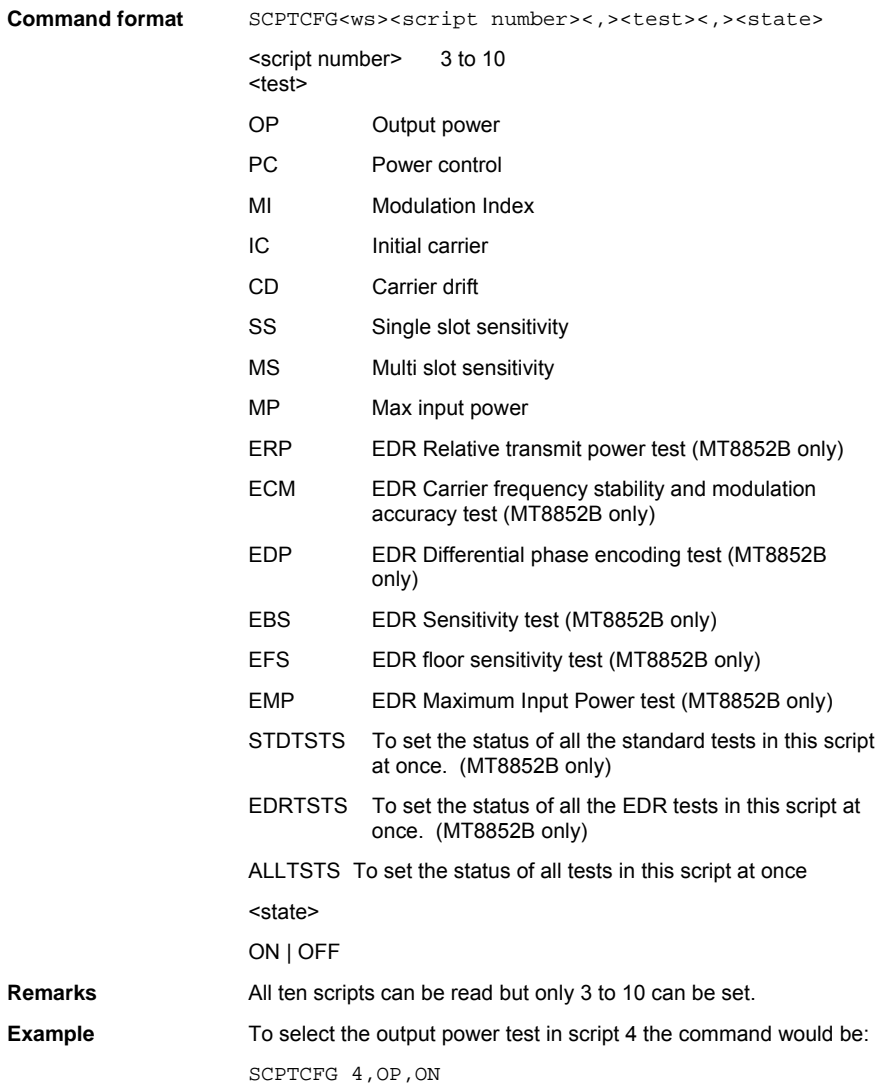

#### **Request command**

This command outputs the test configuration of this script.

**Command format SCPTCFG?<ws><script number>** <script number> 1 to 10

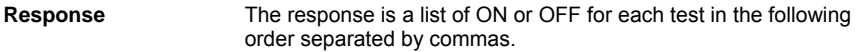

- Output power
- Power control
- Modulation Index
- Initial carrier
- Carrier drift
- Single slot sensitivity
- Multi slot sensitivity
- Max input power
- EDR Relative Transmit Power test (MT8852B only)
- EDR Carrier Frequency stability and Modulation accuracy test (MT8852B only)
- EDR Differential Phase Encoding test (MT8852B only)
- EDR Sensitivity test (MT8852B only)
- EDR BER Floor Sensitivity test (MT8852B only)
- EDR Maximum Input Power test (MT8852B only)
- **Example To read the configuration of script 5 where all tests are selected** except power control the command would be:
	- SCPTCFG? 5
- **Response** ON,OFF,ON,ON,ON,ON,ON,ON,ON,ON,ON,ON,ON,ON

### **SCPTNM (Set Script Name)**

Set or request the script name. The Anritsu predefined scripts names can not be set.

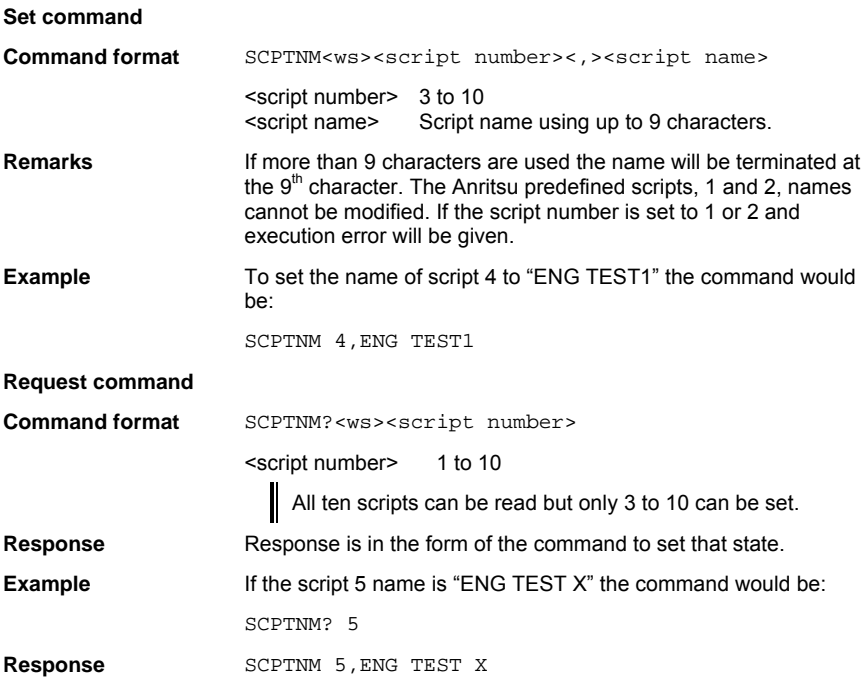

## **SCPTRST (Reset Script) (MT8852B only)**

This command resets a script to its default values.

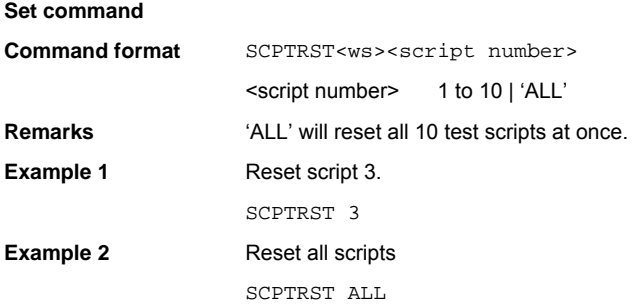

### **SCPTSEL (Select Script)**

Set or request the selected script to be executed. If this command is sent when in single test mode the presently selected test in the new script will now be selected.

#### **Set command**

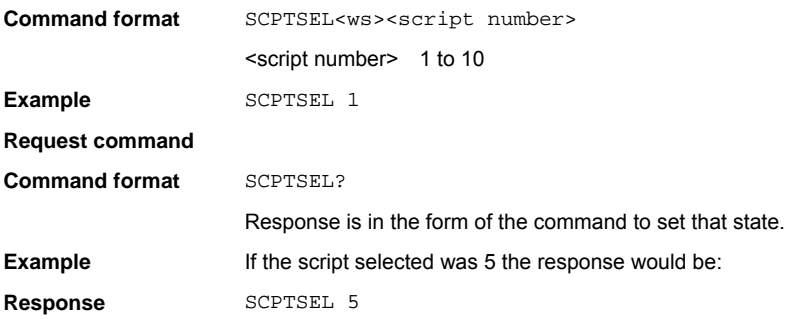

### **SCRIPTMODE (Script Mode)**

This command determines how the tests within the specified script are run.

#### **Set command**

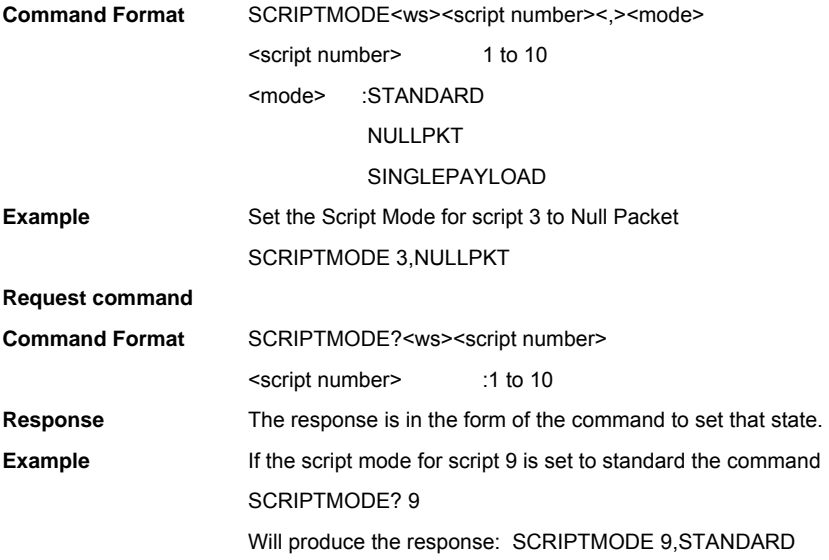

# **STATUS (Status Command)**

This command requests the instrument status.

### **Command format** STATUS

**Response** ABCCDDEFGHIJKLMNNN

- $A = 0$  = Script mode
	- 1 = Single test mode
	- 2 = Basic Rate Signal generator mode (GFSK)
	- 3 = CW Measurement mode
	- 4 = AFH measurement
	- 5 = EDR Signal generator mode (MT8852B only)
	- 6 = EDR CW Measurement mode (MT8852B only)
- B 0 = Not in single remote test state
	- 1 = In single remote test state
- CC Script number selected:  $1 \rightarrow 10$
- DD Test selected :
	- OP = Output power test
	- PC = Power control test
	- MI = Modulation characteristics test
	- IC = Initial carrier test
	- CD = Carrier drift test
	- SS = Single slot sensitivity test
	- MS = Multi slot sensitivity test
	- MP = Maximum input power sensitivity test

EX = Extended EDR tests (see string 'NNN' for selected EDR test) (MT8852B only)

- $F = 0 = Not connected$ 
	- 1 = Connected
- F Receiver Range:  $1 \rightarrow 6 | A =$  Auto
- G 10 MHz reference source:

 $0 =$ Internal

1 = External

- H EUT power state:
	- 0 = EUT at minimum power
	- 1 = EUT at intermediate power
	- 2 = EUT at maximum power
- I SCO Channel 1:
	- $0 = Disconnected$
	- 1 = Connected
- J SCO Channel 2:
	- $0 =$ Disconnected
	- 1 = Connected
- K SCO Channel 3:
	- $0 = Disconnected$
	- 1 = Connected
- L EUT test mode:
	- $0 = EUT$  in normal mode
	- $1 = EUT$  in test mode
- M USB Connection status:
	- 1 = USB device attached
	- 2 = USB device removed
	- 3 = Non *Bluetooth* USB device attached
- NNN EDR Test selected:
	- ERP = EDR Relative transmit power test (MT8852B only)
	- ECM = EDR Carrier frequency stability and modulation accuracy test (MT8852B only)
	- EDP = EDR Differential phase encoding test (MT8852B only)
	- EBS = EDR Sensitivity test (MT8852B only)
	- EFS = EDR floor sensitivity test (MT8852B only)
	- EMP = EDR Maximum Input Power test (MT8852B only)

## **STERR (Request POST or \*TST? Results)**

This command returns the results of the most recent Self-Test. It does not initiate a Self-Test itself.

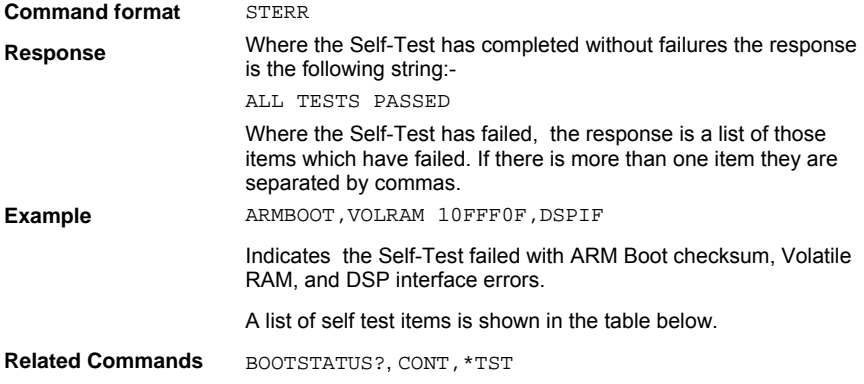

### **Self Test Items**

The following is a list of all Self-Test items. For more information see the MT8850A/52A/52B Service Manual.

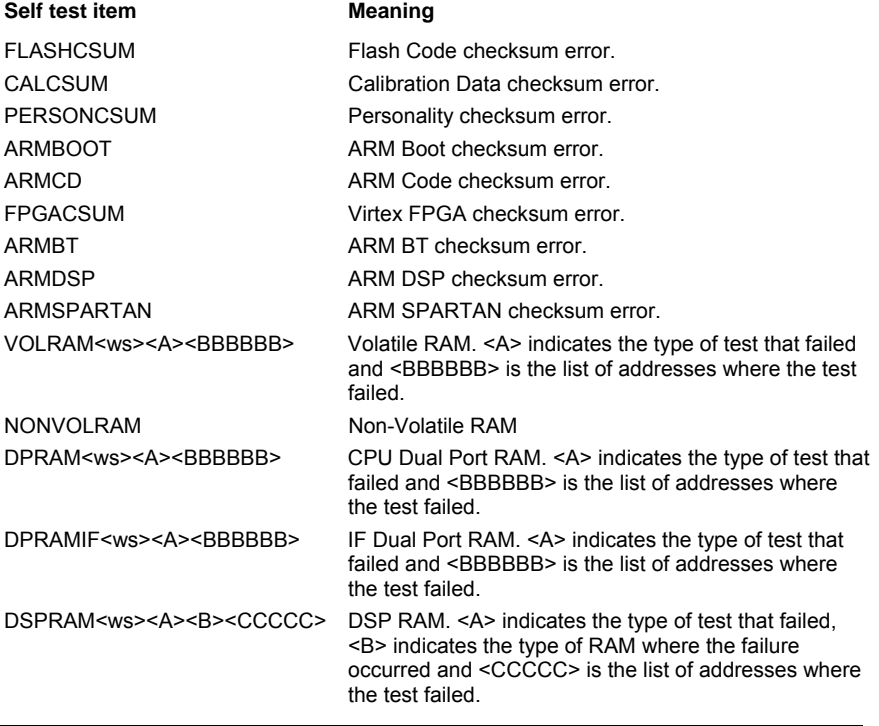

#### *MT8850A/MT8852A/MT8852B General GPIB commands*

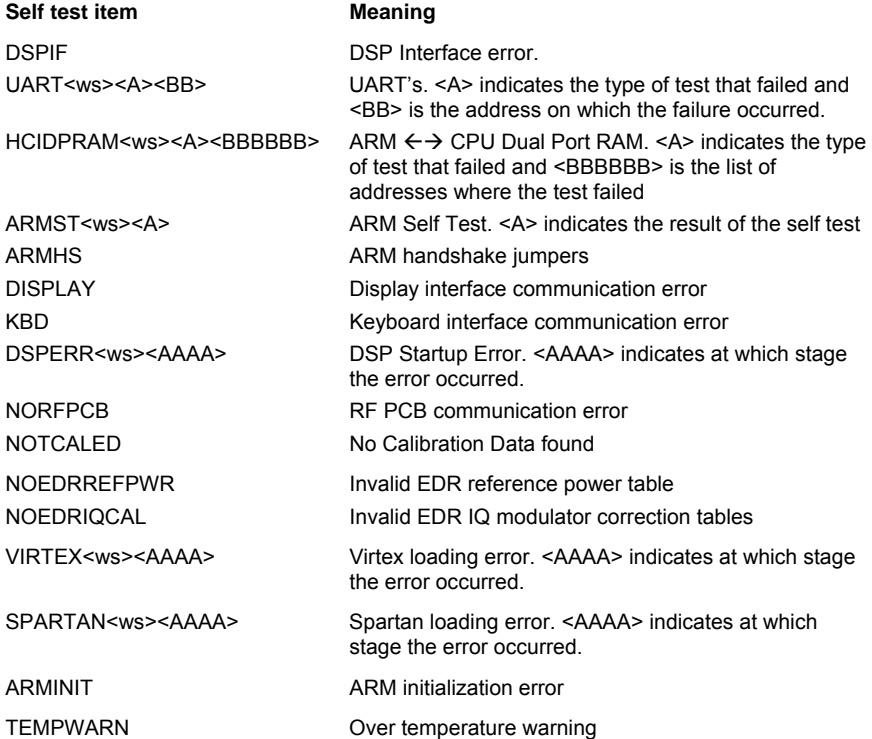

# **TSTPAUSE (Test Pause)**

This command specifies whether a Test Pause LMP test control is used between changes in a test control format.

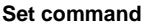

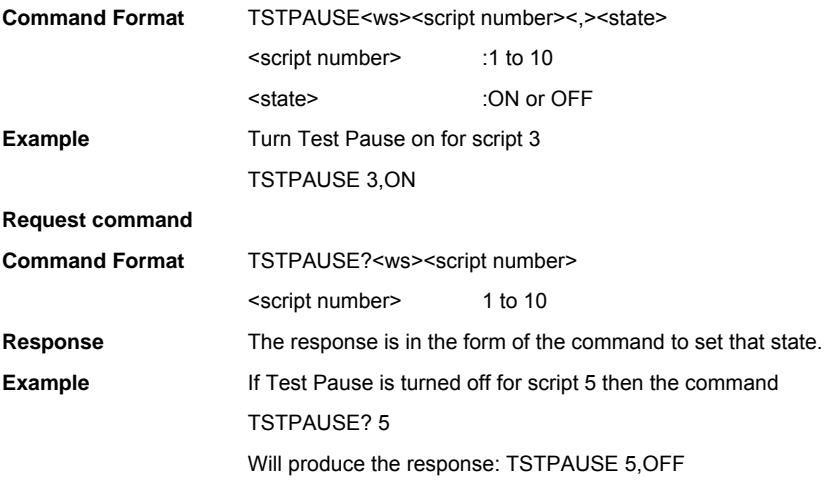

### **TXPWR (Transmitter Power Level)**

This command sets the default transmitter power level for a script. It is the power level at which the connection and any inquiry are made. Individual tests within the script may modify the power level for their own purposes but the level will be returned to the script default on completion of the test. If a connection already exists then executing a TXPWR command will have immediate effect. For this reason do not use TXPWR whilst a test is in progress.

#### **Set the Transmitter Power Level**

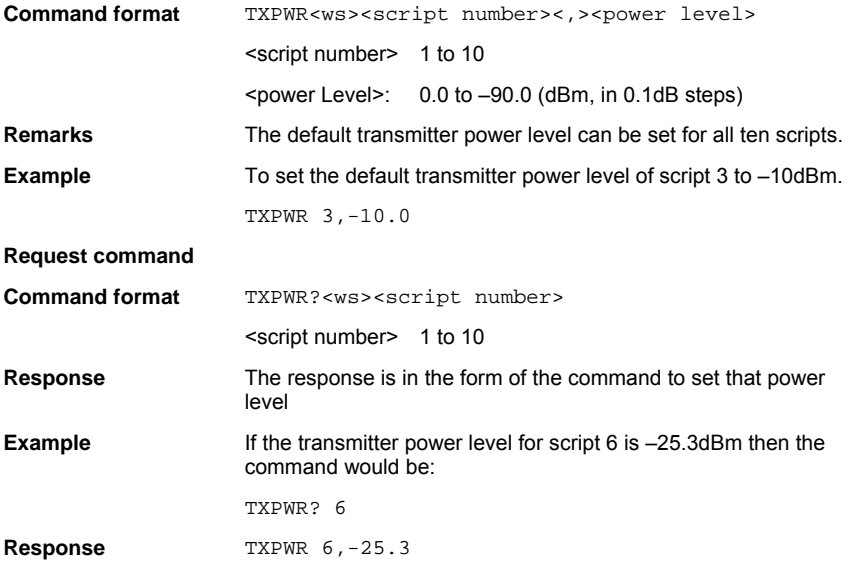

### **UNLOCK (Script Unlock)**

This command will unlock a locked script so that it can be altered. If the unlock failed or the script is already unlocked an execution error will be indicated

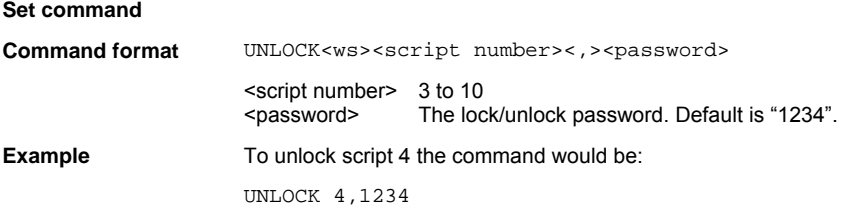

# **Chapter 6. System configuration**

This chapter provides details of the system configuration command and the associated parameters. The commands are listed in alphabetical order as detailed below.

## **SYSCFG (Set System Configuration)**

**Command format** SYSCFG<ws><config selection>[<,><parameters>......]

<config selection>

- AUTH Authentication settings
- BNCOUTPUT Rear panel output
- BTADDR Tester *Bluetooth* address
- CONFIG Tester configuration
- DISPSOUND Tester display and sound control
- EUTADDR EUT address
- EUTFEAT EUT supported features
- EUTNAME EUT user friendly name request
- EUTPSRM EUT page scan repetition mode
- EUTRS232 EUT RS232 HCI set up
- EUTSRCE EUT address source
- HWINFO Hardware information
- IDENT **Tester identity**
- INQSET Inquiry set up
- OPTSTATUS Option status
- PAGSET Page scan and timeout
- PAGETO Page timeout setting
- PINCODE PIN code.
- PINLENGTH PIN code length.
- SCPTSET Script set up
- VERDATE Tester firmware date and time stamp
- VERNUM Tester firmware version numbers

### **AUTH (Authentication Settings)**

**Response SYSCFG AUTH, STATE, ON** 

#### **Set command**

This command enables/disables the connection authentication.

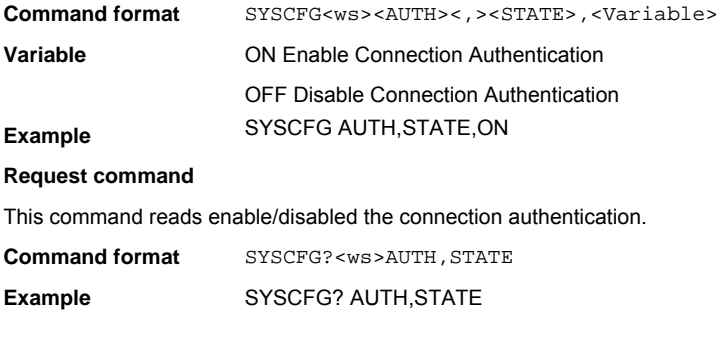

## **BNCOUTPUT (Rear Panel Output)**

This command defines the output directed to the rear panel BNC outputs.

The allowable selections are restricted as follows:

- Output 1 cannot be RXON and Output 2 cannot be TXON.
- **If Output 1 is TXON, output 2 can be any value.**
- **If Output 2 is RXON, output 1 can be any value.**
- Otherwise Output 1 and Output 2 must be set to the same value.

#### **Set command**

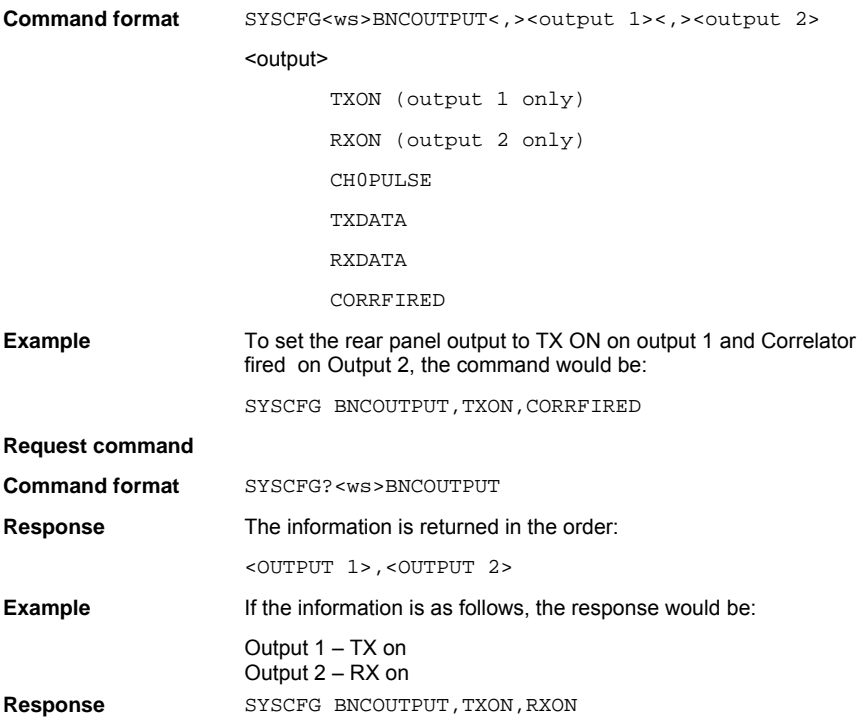

### **BTADDR (Tester** *Bluetooth* **Address)**

This command allows the operator to read the MT8850A/52A/52B *Bluetooth* address.

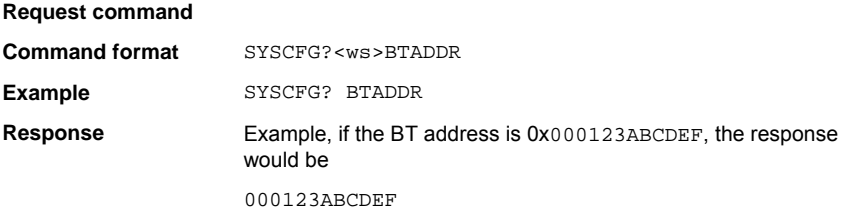

# **CONFIG (Tester Configuration)**

Under this system configuration section there are the following parameters: Tester GPIB address Tester communications RS232 baud rate Tester rear panel RS232 mode Tester measurement power range hold Tester modulation index set up Tester measurements done on POLL/NULL sequence Tester's default TX power level Measurement bandwidth setting Tester's link timeout

### **GPIB (Tester GPIB Address)**

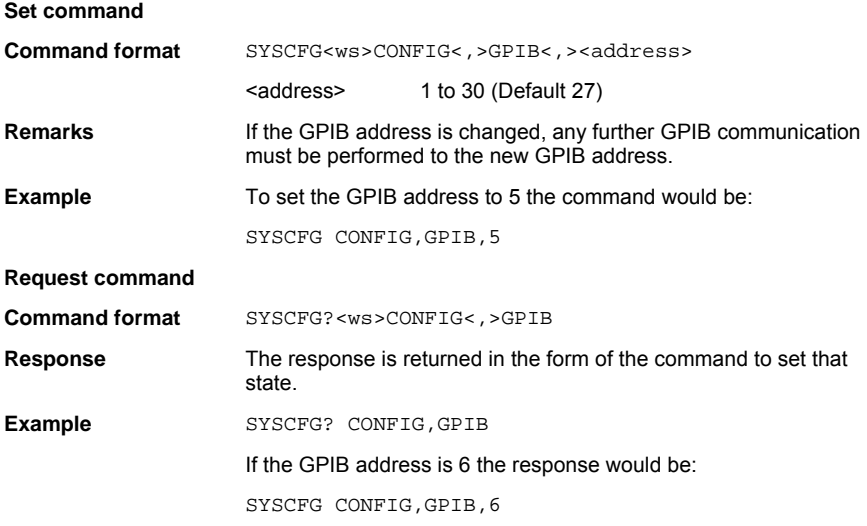

### **Tester Communication RS232 Baud Rate**

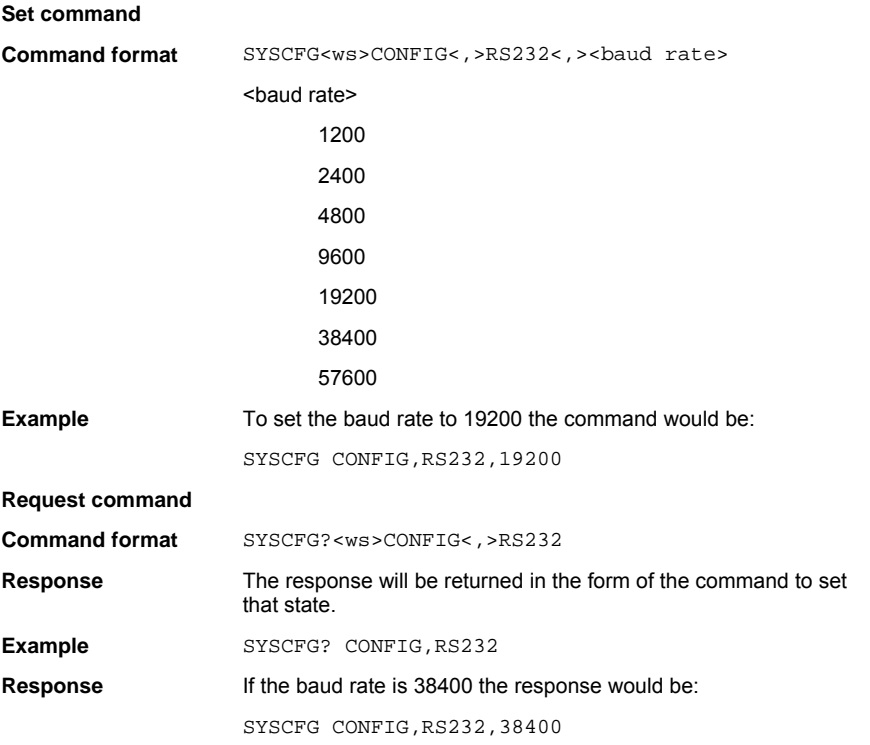

### **RSMODE (Tester Rear Panel RS232 Mode)**

This command will set the rear panel RS232 into one of the following modes:

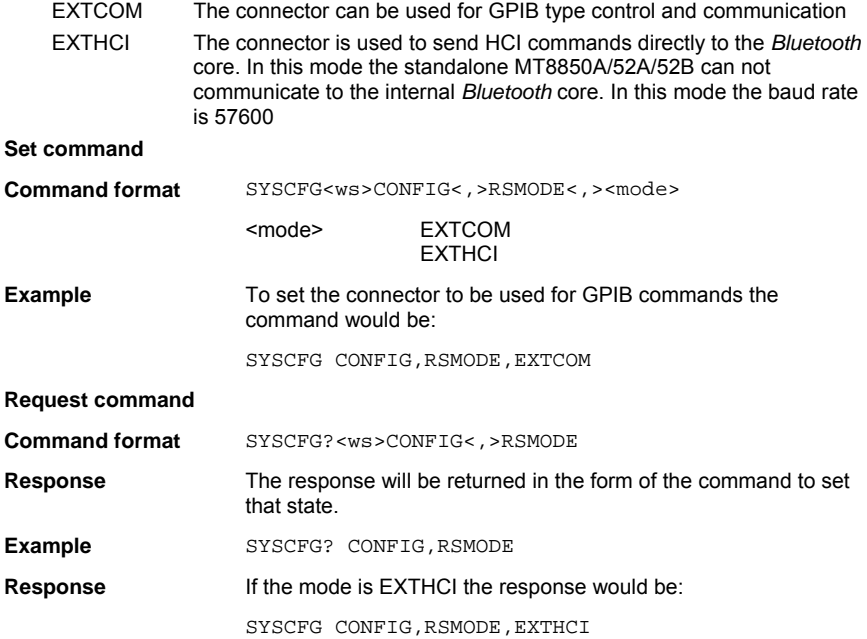

### **Tester Measurement System Power Range**

This command allows the power range of the measurement system to be controlled if required. There are six power ranges plus auto ranging which is the default.

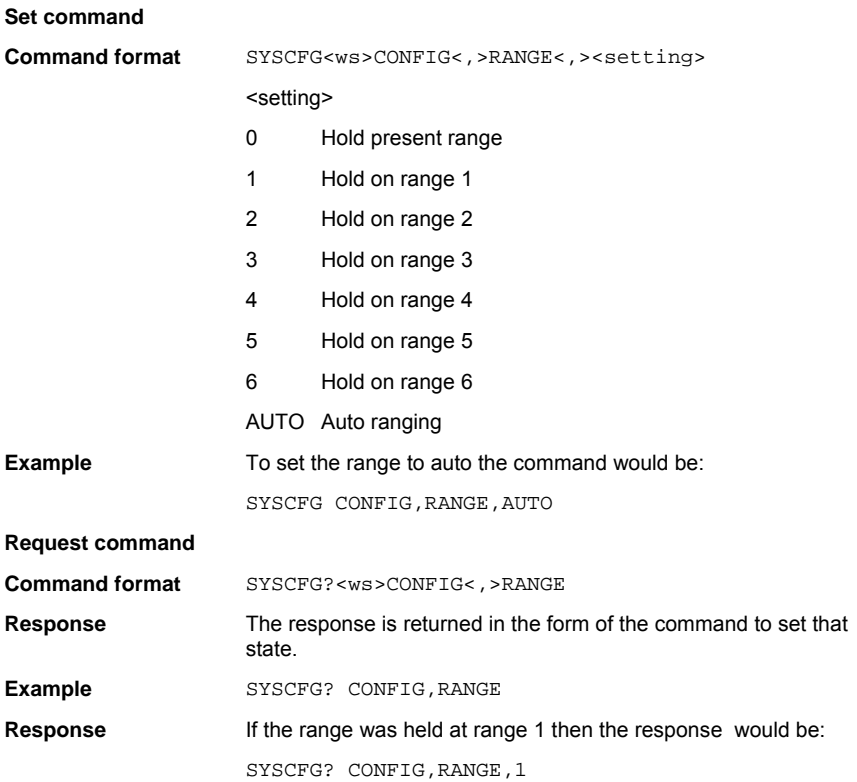

### **Mod Index Setting**

The MT8850A/52A/52B default setting for the modulation index of the communication channel is 0.32. This command allows this value to be changed.

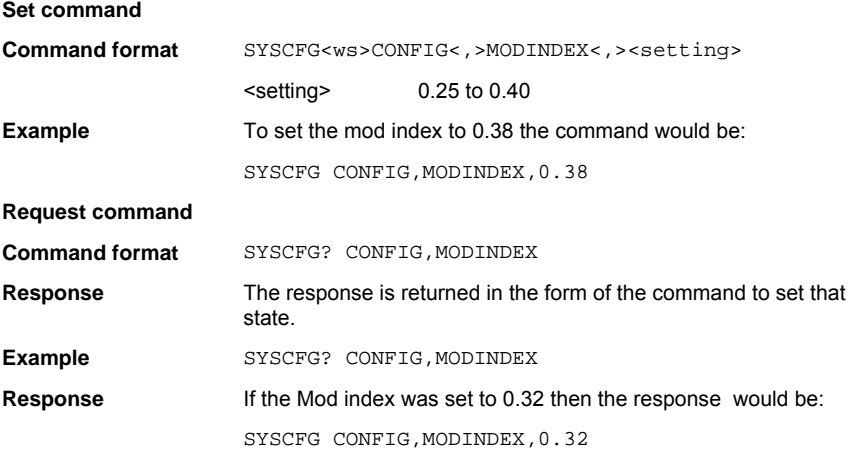

### **Poll/Null Measurement Mode**

This command has been maintained to ensure compatibility with software version 1.00. It should not be used in any of the new test programs and ideally should be replaced in existing test programs with the SCRIPTMODE command detailed in chapter 5 of this manual.

This command allows the MT8850A/52A/52B to make measurements on the POLL/NULL sequence used to maintain the *Bluetooth* link rather than using Test mode. This allows some measurements to be carried out even if test mode has not been fully implemented.

This command puts every script into NULL packet mode. Refer to the SCRIPTMODE command description.

#### **Set command**

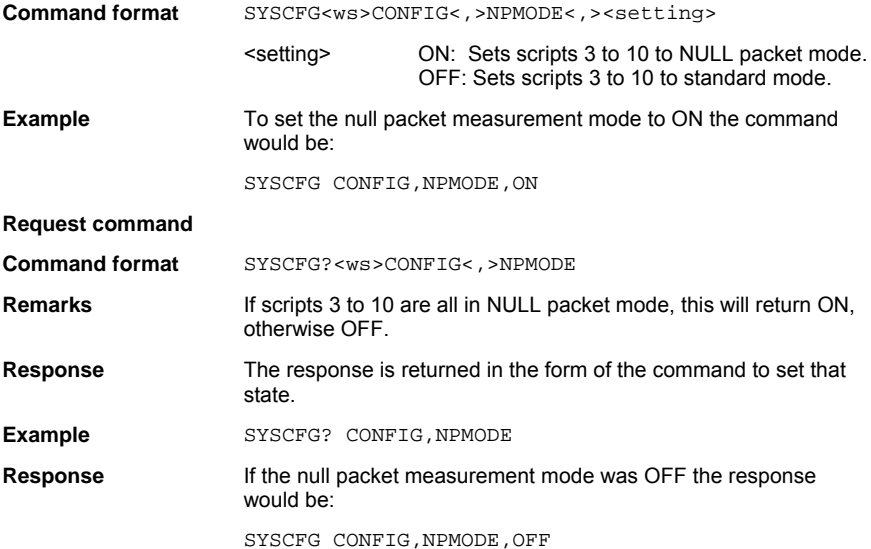

### **Filter Setting**

This command is used to change the measurement bandwidth when performing the frequency receiver tests (Initial Carrier, Carrier Drift and Modulation Index). The default measurement bandwidth is set to 1.3 MHz, but this can be changed to 2 MHz.

#### **Set command**

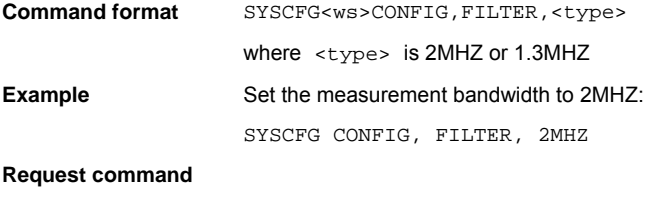

To request the filter type currently being used, use the command:

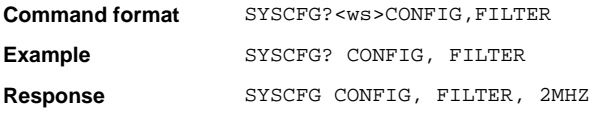

### **Link Timeout Setting**

This command sets the amount of time the unit waits after loosing a (*Bluetooth*) link before abandoning the connection. This command is used before a link is made.

#### **Set command**

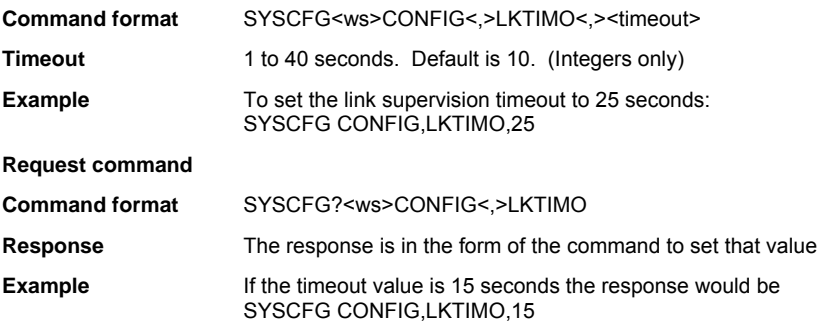
### **DISPSOUND (Tester Display and Sound Control)**

This group of commands configures the following:

Display contrast (CONTRAST) Key click (KEY) Error beep on illegal entry (ENTRY) User text display (TEXT, TEXTS) Follow test mode (FOLTST)

#### **Display Contrast**

This command allows the contrast of the MT8850A/52A/52B LCD contrast to be altered.

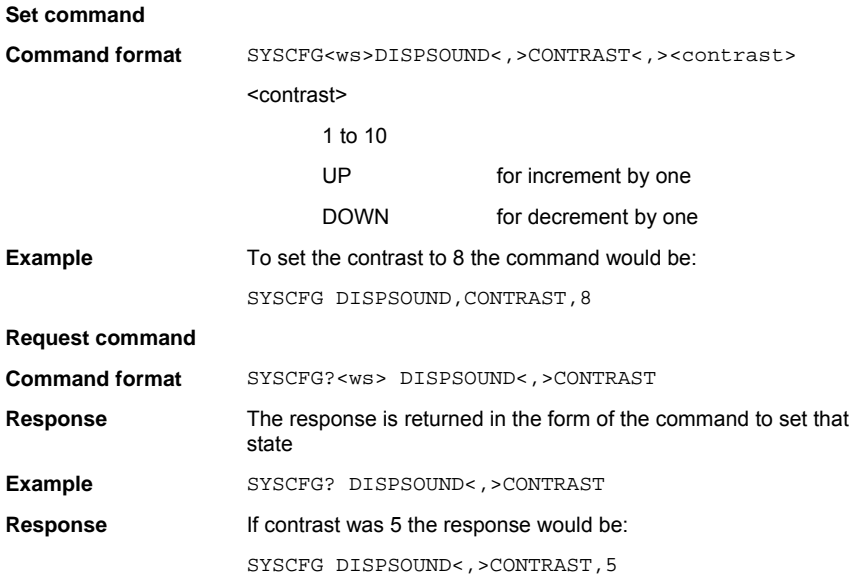

#### **Key Click**

#### **Set command**

This command turns ON or OFF the instrument key click

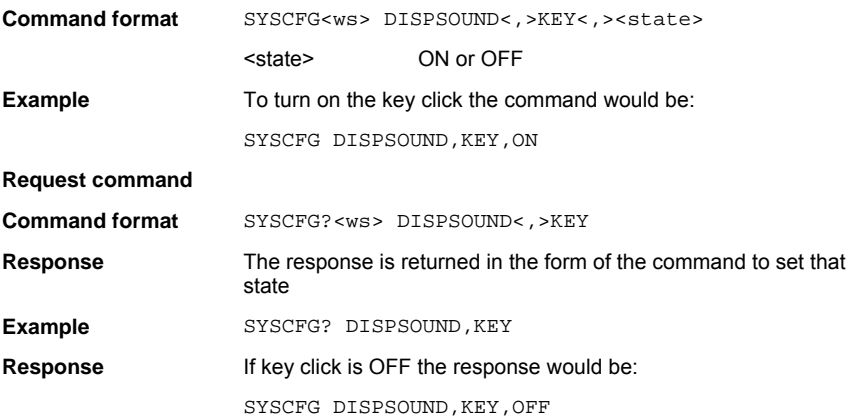

#### **Error Beep on Illegal Entry**

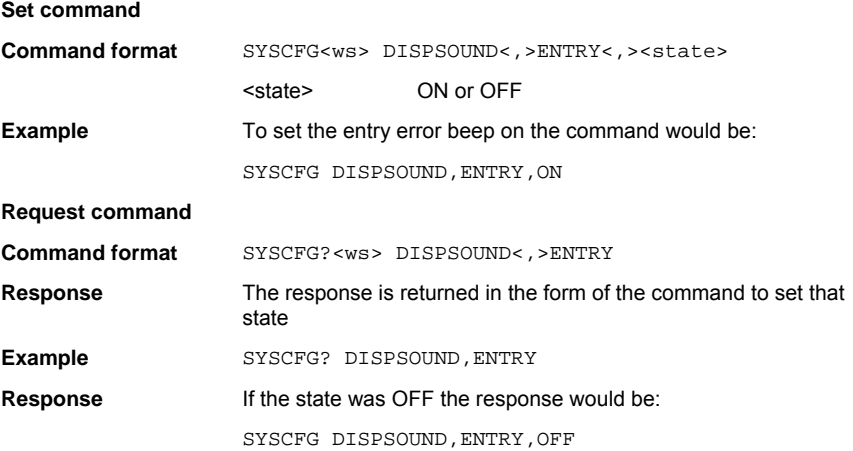

#### **User Text State**

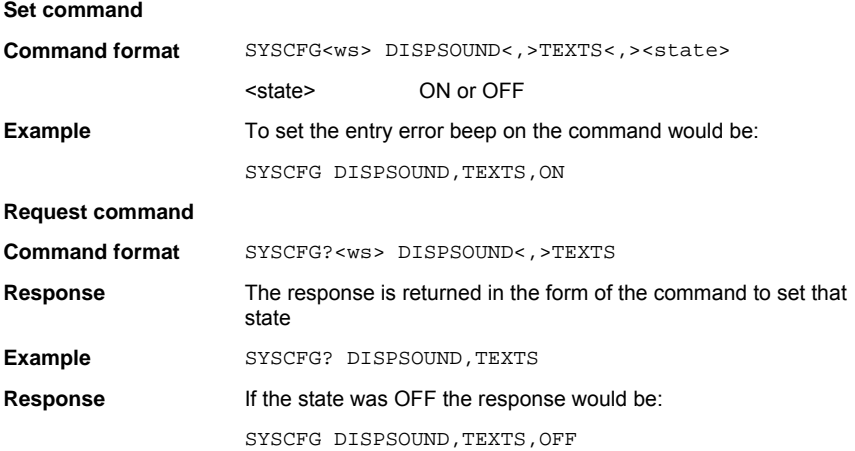

#### **User Text**

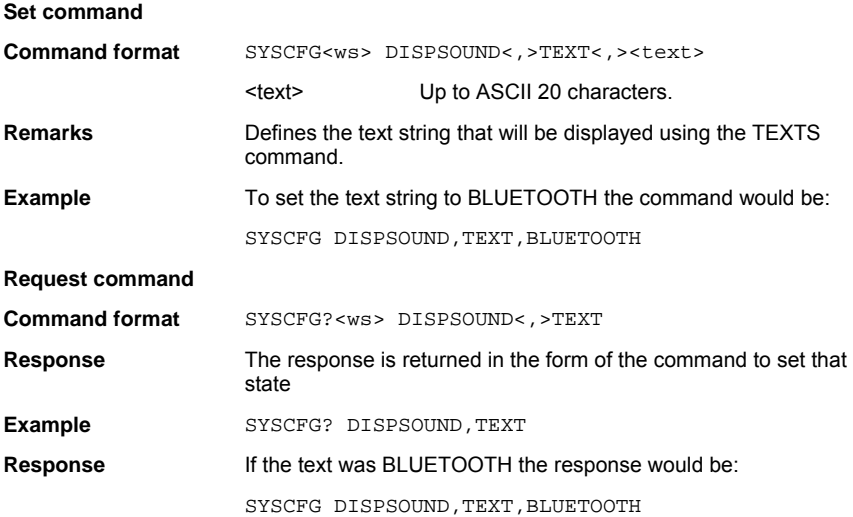

#### **FOLTST (Follow Test Mode)**

#### **Set command**

This command is used to set the follow test display mode. This can be set to OFF, when the current results page will be displayed whilst the tests are run, SUM when the summary results page for each test run will be displayed, or EXT when the extended results page for each test run will be displayed.

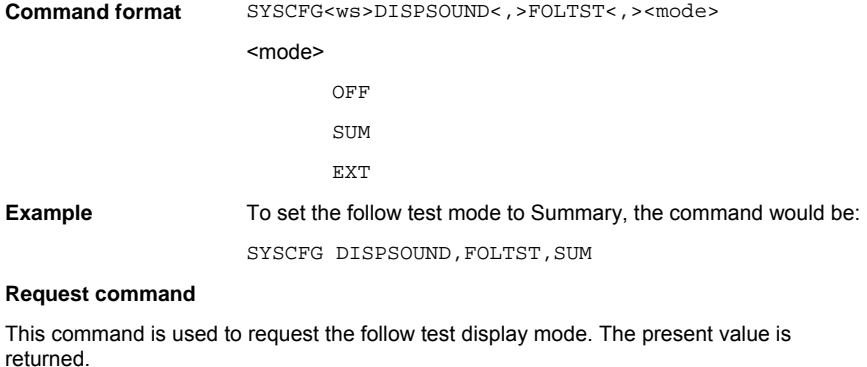

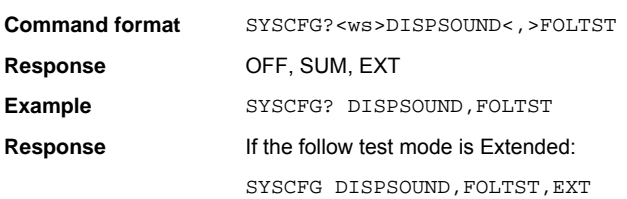

## **EUTADDR (EUT Address)**

This command is used to set the EUT address when the EUT address source is set to manual. If the source is not set to manual the command will be ignored and an execution error given.

#### **Set command**

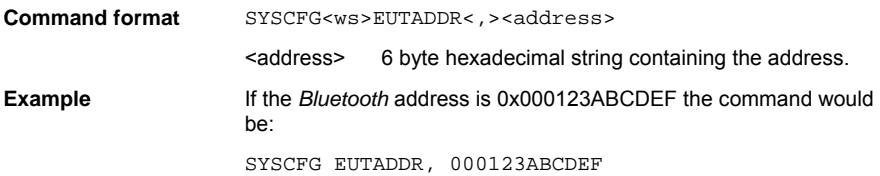

#### **Request command**

This command is used to request the EUT address. The present value is returned, which could be the power up initialisation value of zeros. The only indication of a valid BT address is after a connection has been made.

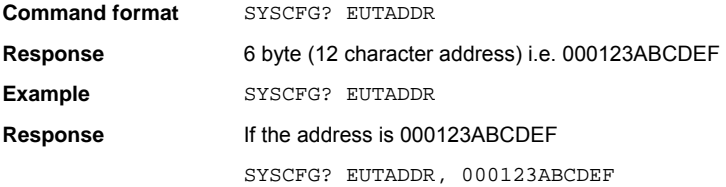

## **EUTFEAT (EUT supported features)**

This section allows the operator to read the supported features of the EUT.

#### **Request command**

**Command format** SYSCFG?<ws>EUTFEAT

**Response** The response is a 16-character string representation of a hexadecimal number containing the features information coded in the form specified in the *Bluetooth* HCI specification.

Example: 000018187805FFFF

## **EUTNAME (EUT User Friendly Name Request)**

This command returns the user-friendly name of the EUT if it is available. When a test or script is run the standard connection procedure requests the user-friendly name. If the connection has been made using the auxiliary commands then the auxiliary user friendly name command can be used to read the user-friendly name.

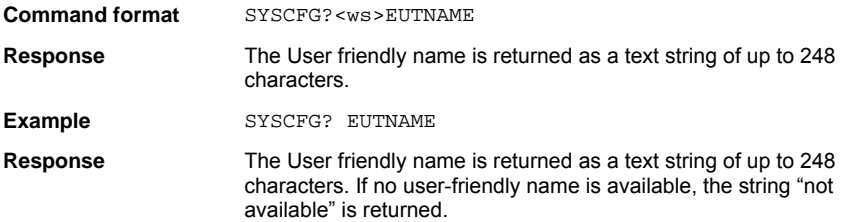

## **EUTRS232 (EUT RS232 HCI Set Up)**

This section allows the operator to set the baud rate of the HCI RS232 connection to the EUT.

#### **Set command**

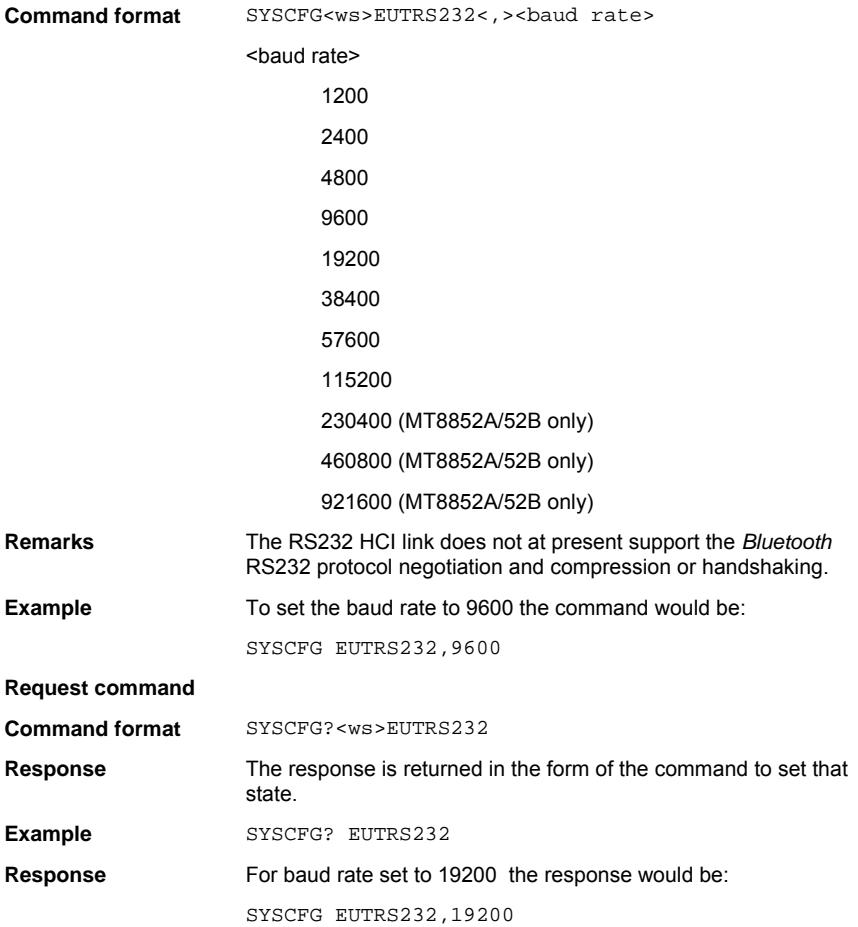

## **EUTSRCE (EUT Address Source)**

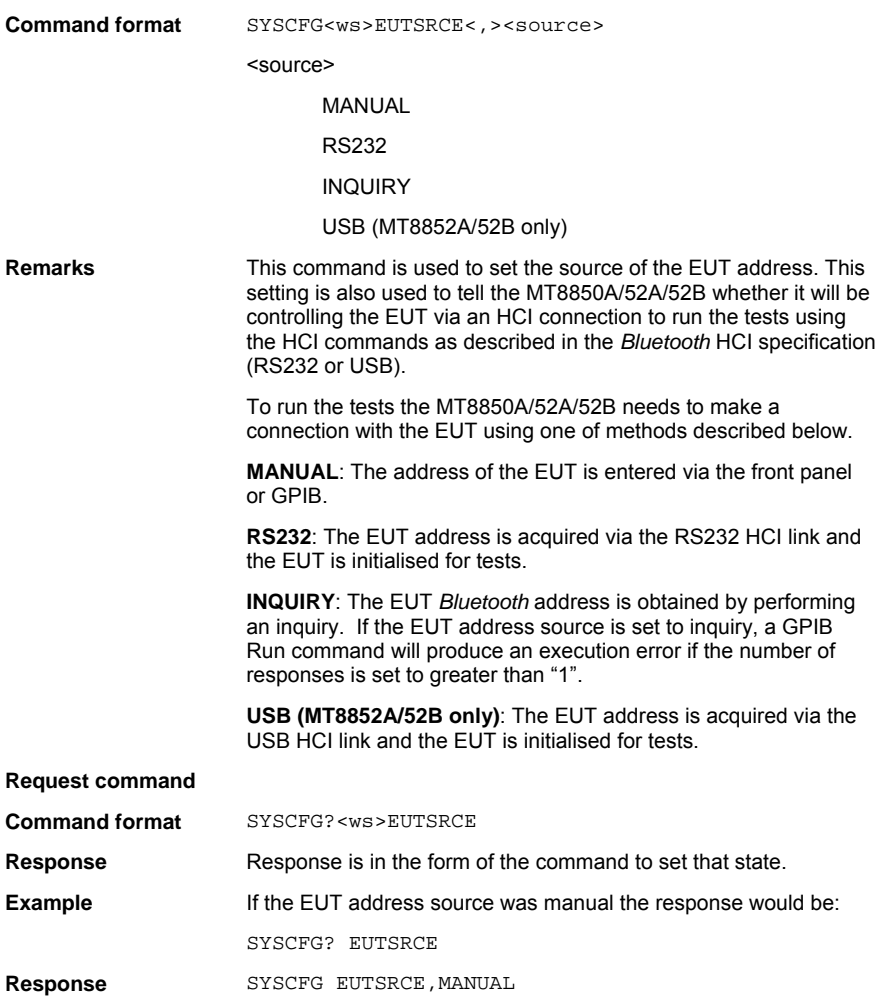

### **HWINFO (Hardware information)**

This command returns the RF PCB serial number and revision and the Control PCB serial number and revision.

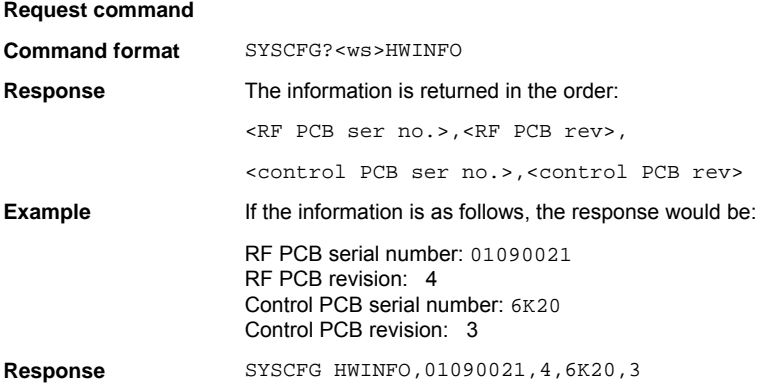

## **IDENT (Tester Identity)**

This command allows the operator to read the identity, serial number and firmware version number of the Anritsu *Bluetooth* test set. The response is the same as the standard '\*IDN?' command.

#### **Request command**

**Command format** SYSCFG?<ws>IDENT

**Response** A string is returned containing the manufacturer's name, the model number, the serial number (10 digits), and the software revision. Commas separate the items.

Example: ANRITSU,MT8850A,6K00000031,2.51

# **INQSET (Inquiry Set Up)**

This command allows the inquiry action to be configured. The inquiry command is used to look for any *Bluetooth* device that is looking for an inquiry. The inquiry will continue once initiated until either the maximum number of responses have been given or the maximum period of time has expired. The inquiry can also be terminated by the inquiry stop auxiliary command. The sub parameters are:

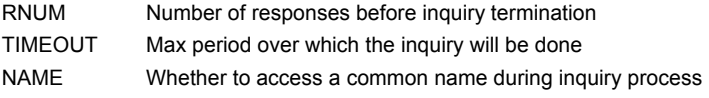

#### **RNUM (Number of Response)**

The inquiry can be configured to stop after a maximum number of responses. The command parameters used to set this value.

#### **Set command**

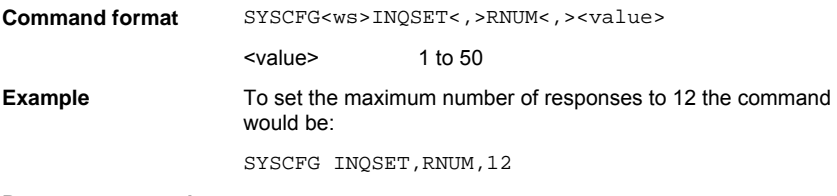

#### **Request command**

To request the number of responses an inquiry would return use the command:

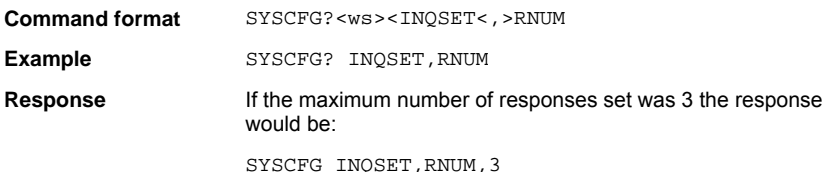

#### **TIMEOUT (Maximum Inquiry Time)**

The inquiry can be configured to stop after a maximum period of time. The command parameters used to set this value.

#### **Set command**

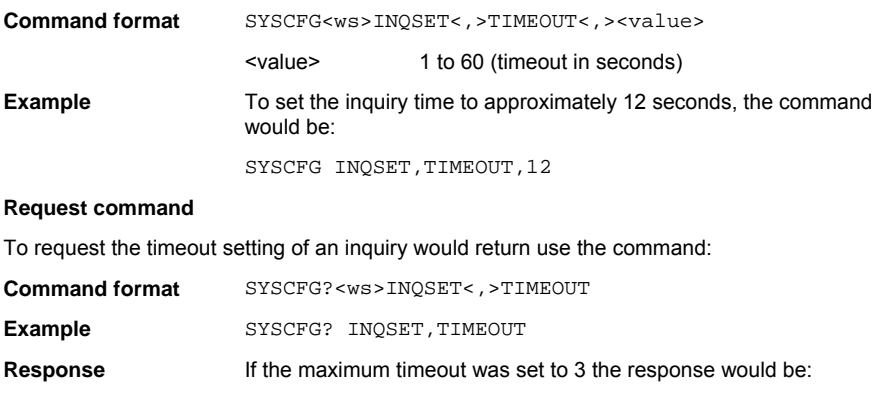

SYSCFG INQSET,TIMEOUT,3

#### **NAME (Common Name During Inquiry)**

This parameter will control whether the user-friendly name will be requested for each of the inquired devices after and inquiry has ended.

#### **Set command**

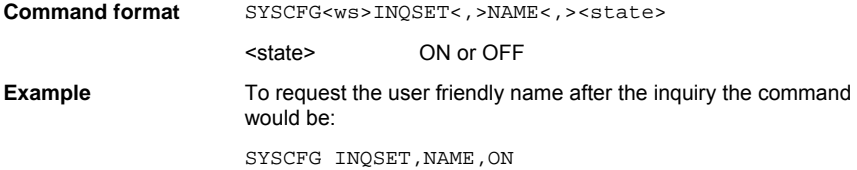

#### **Request command**

To request the inquiry name status use the command:

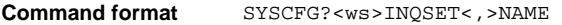

- **Example SYSCFG? INQSET, NAME**
- **Response** If this state was set off the response would be:

SYSCFG INOSET, NAME, OFF

# **OPTSTATUS? (Option status)**

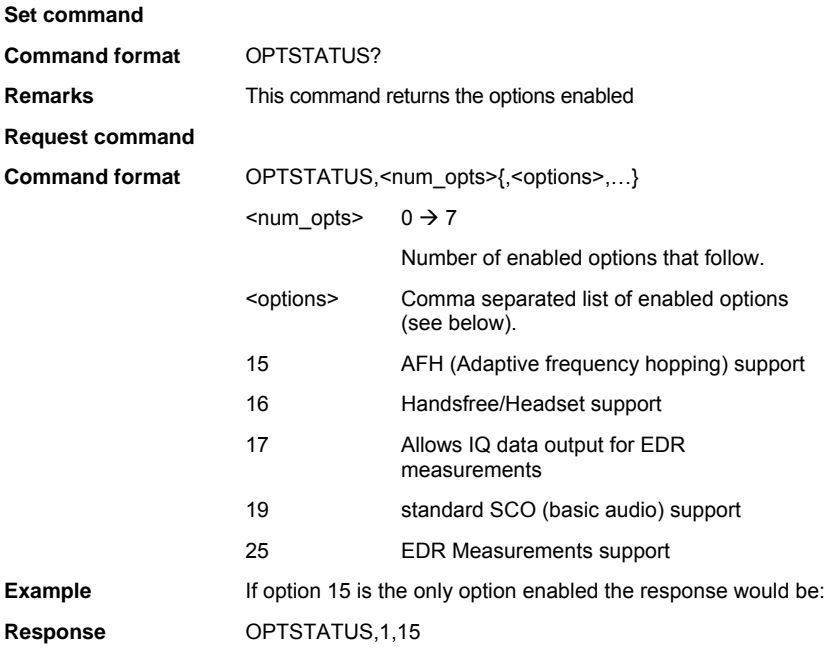

## **PAGSET (Page Setting)**

This group of commands configures the following:

EUTPSRM (EUT Page Scan Repetition Mode)

PAGETO (Page Timeout Setting)

#### **EUTPSRM (EUT Page Scan Repetition Mode)**

This command is used to set the EUT page scan repetition mode.

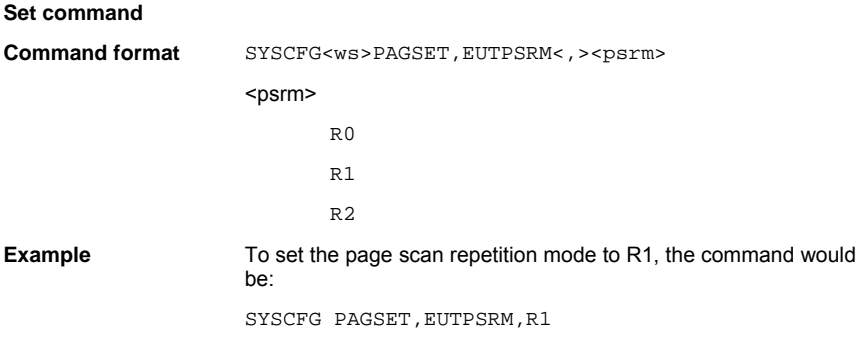

#### **Request command**

This command is used to request the EUT page scan repetition mode. The present value is returned.

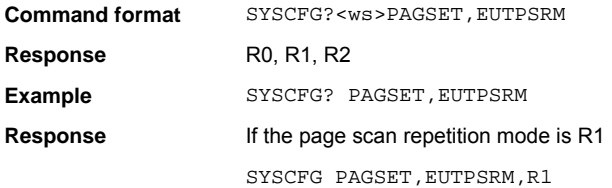

### **PAGETO (Page Timeout Setting)**

This command changes the page timeout used for making a connection. When requesting a test run or a connection, the MT8850A/52A/52B makes two connection attempts. The time set here is the total paging time for both attempts.

#### **Set command**

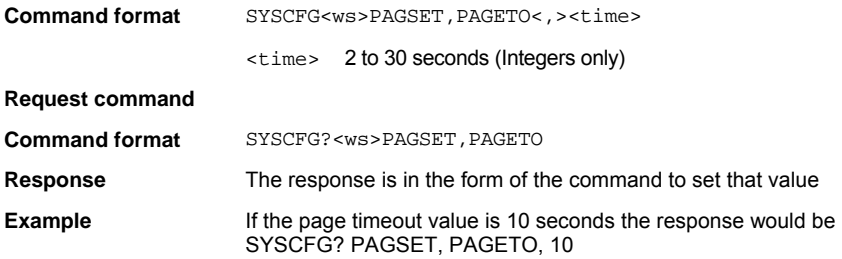

### **PINCODE (PIN Code)**

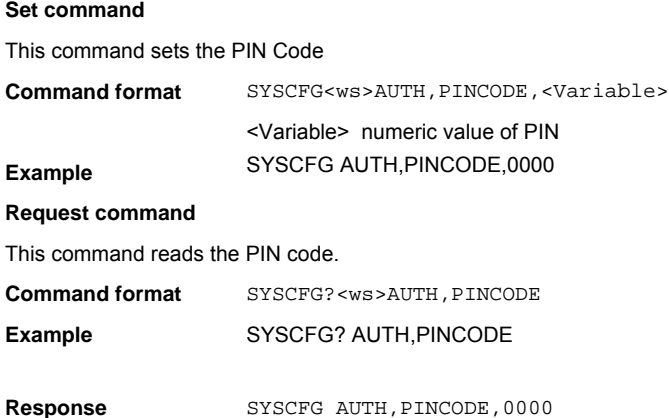

### **PINLEN (PIN Code Length)**

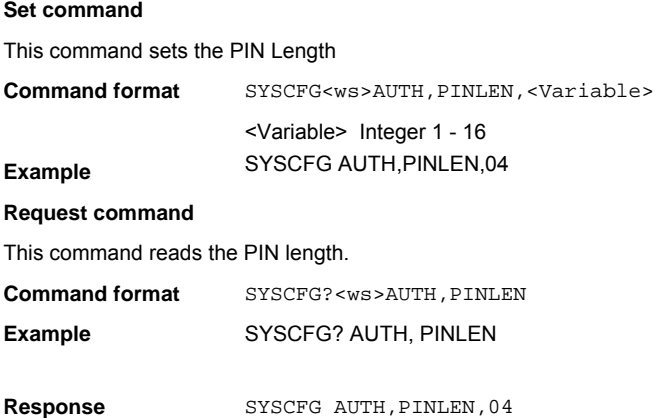

**Set command** 

## **SCPTSET (Script Set Up)**

This command group allows the set up of the action of the loop run command and the form in which frequencies will be displayed and reported over GPIB.

Loop test/script stop on fail Loop test/script continuously Loop test/script a defined number of times Frequency display mode

#### **LPSTFAIL (Loop test/script stop on fail)**

When running a test or script in loop mode this command allows the testing to stop on a test failing.

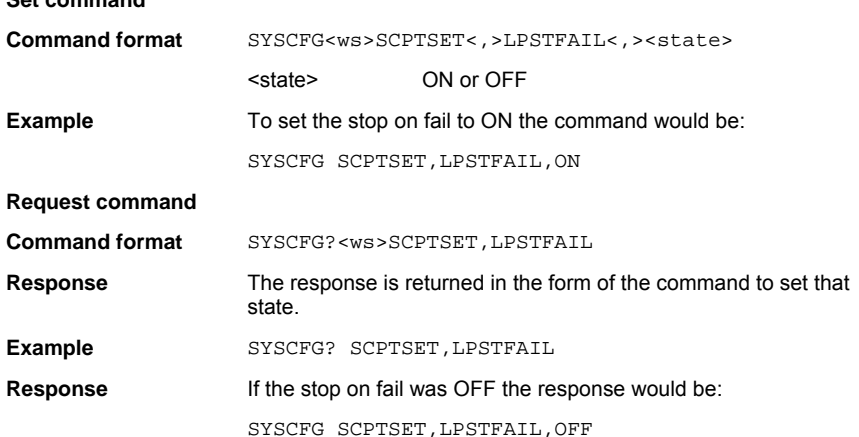

#### **Loop Test/Script Continuously**

When running a test or script in loop mode this command allows the test or script to run continuously. When this is ON the loop count will not apply.

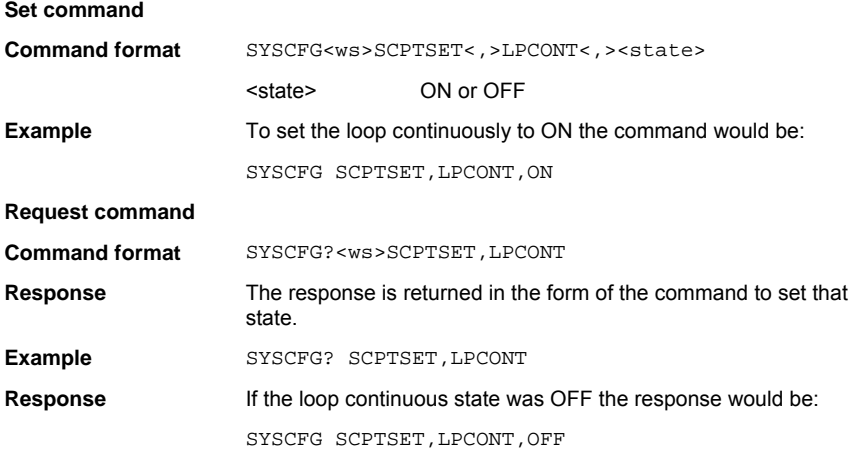

#### **Loop Count**

When running a test or script in loop mode this command allows the test or script to run a number of times rather than continuously. When this loop continuous is ON the loop count does not apply.

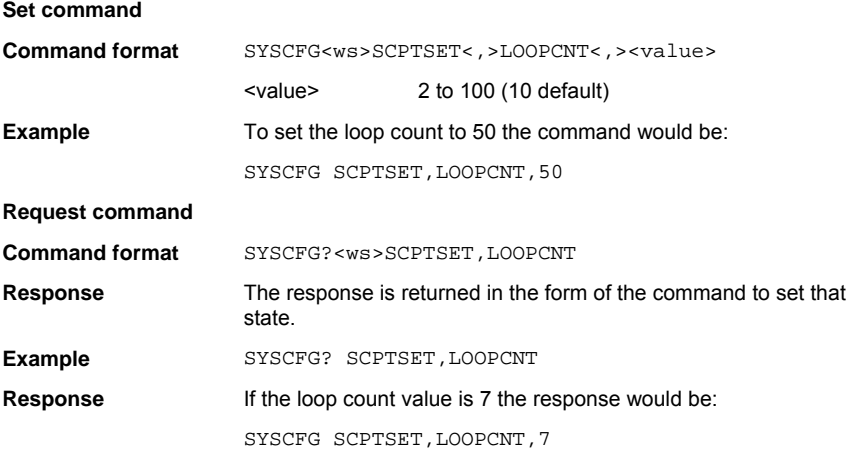

#### **Frequency Display Mode**

This will change the way that the *Bluetooth* channels are reported and displayed between the frequency and the channel number. Channel 0 = 2402 MHz and channel 78 =2480 MHz.

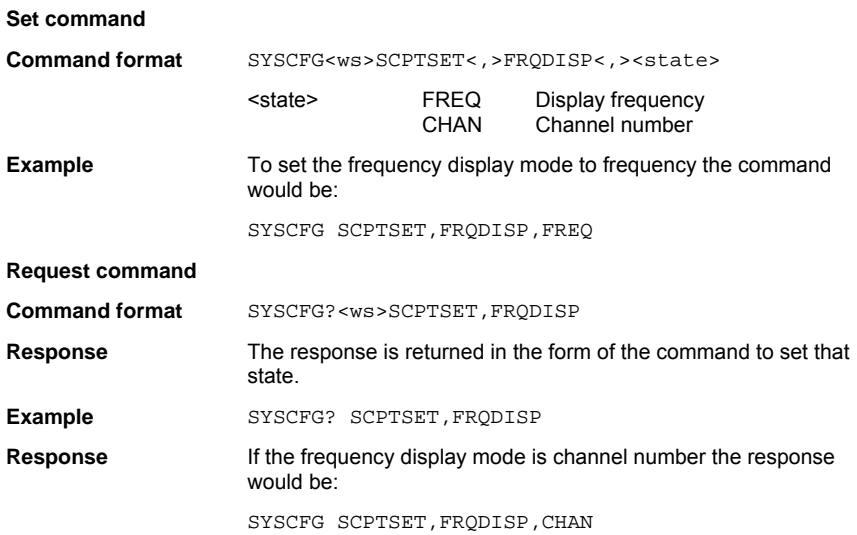

## **VERDATE (Tester Firmware Version and Date Stamp)**

This command returns the version and date stamp information for all the modules within the Anritsu *Bluetooth* test set.

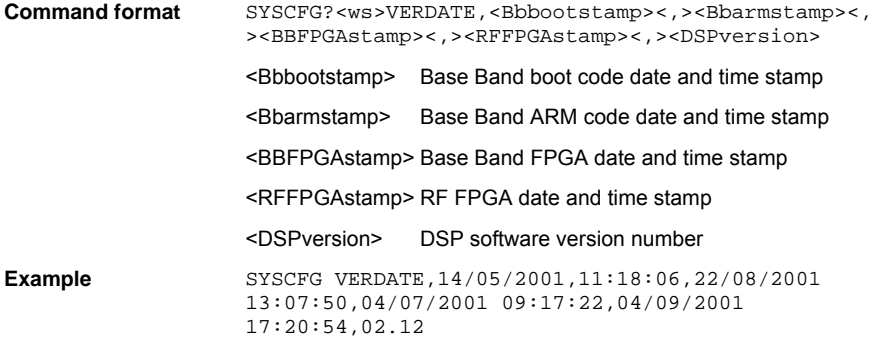

#### **VERNUM (Tester Firmware Version Numbers) (MT8852B only)**

This command returns the version numbers for all the modules within the Anritsu *Bluetooth* test set.

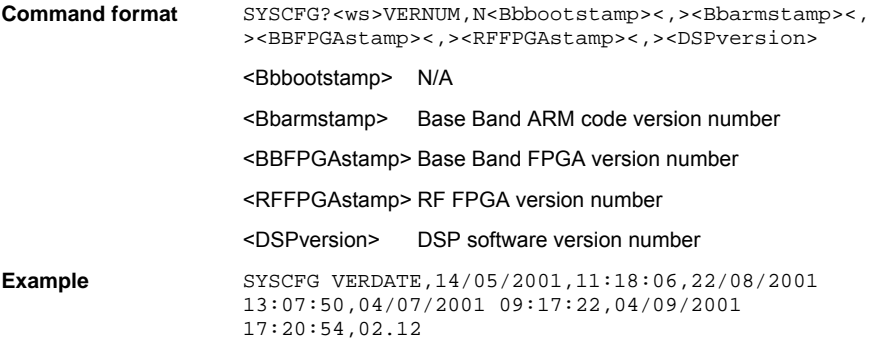

# **Chapter 7. SCO Configuration (MT8852A/52B only)**

This chapter provides details of the SCO configuration command and the associated parameters. SCO connections are used to carry audio data. A SCO connection can only be set up when an ACL connection has been made between the two units. The commands are listed in alphabetical order as detailed below.

## **SCOCFG (Set SCO Configuration)**

**Command format** SCOCFG<ws><config selection>[<,>>>>>><parameters>

<config selection>

- AIRCODE SCO air code format
- BITPOSN SCO bit position
- INPUTCODE SCO input code format
- INPUTDATA SCO input data format
- LBMODE Loopback mode
- PKTTYPE SCO packet type
- SAMPSIZE SCO sample size
- TONEGEN SCO tone generator

## **AIRCODE (SCO Air Code Format)**

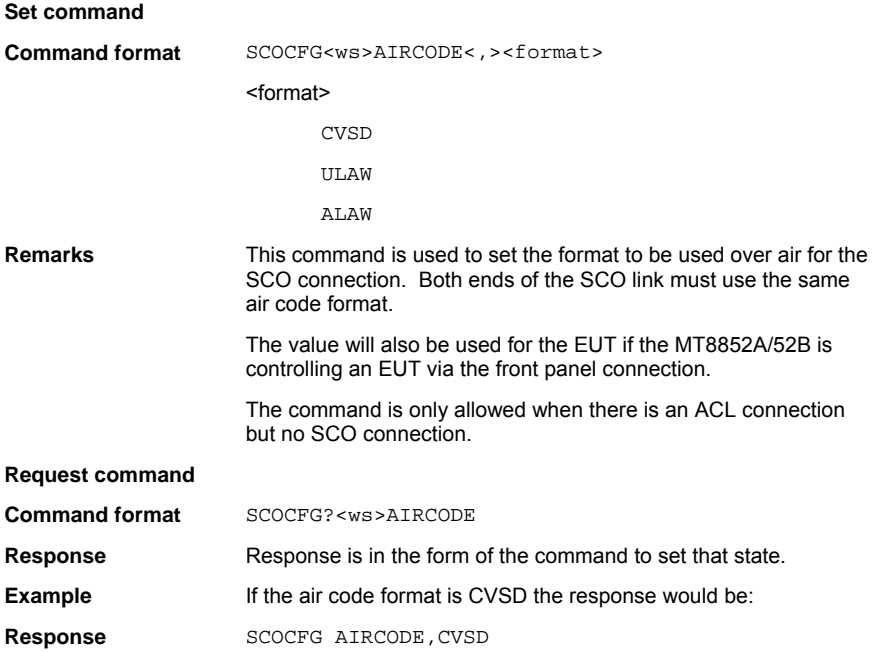

### **BITPOSN (SCO Linear PCM Bit Position)**

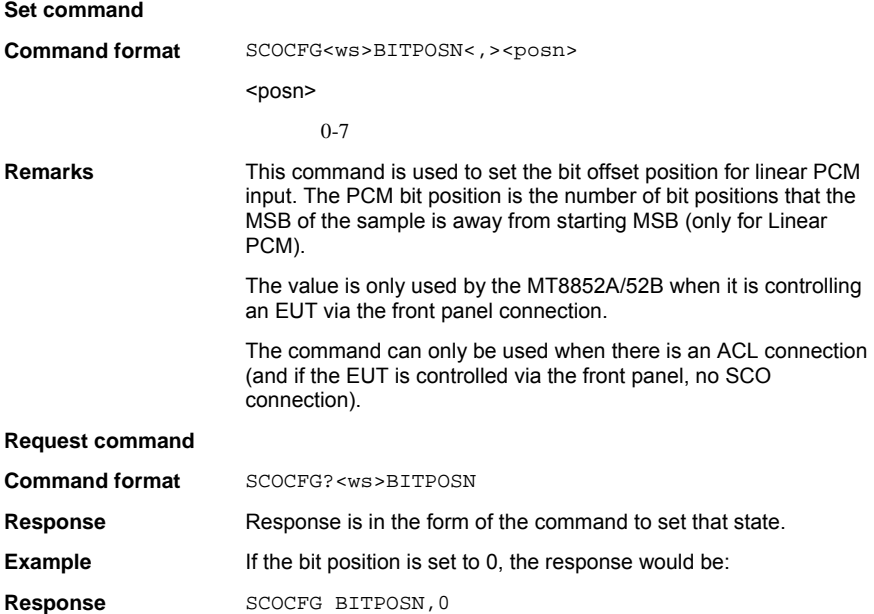

# **INPUTCODE (SCO Input Coding Format)**

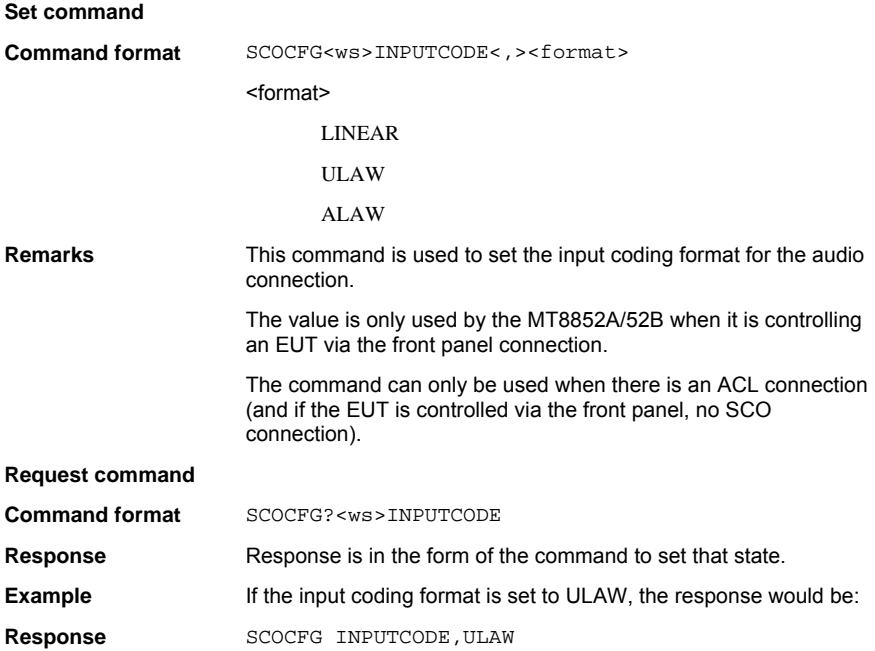

## **INPUTDATA (SCO Input Data Format)**

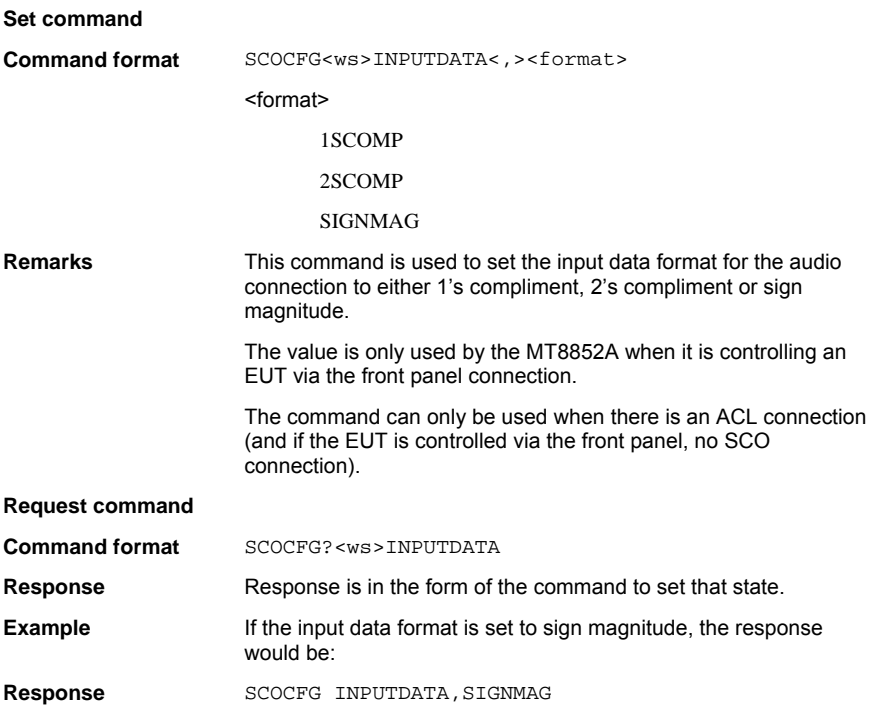

# **LBMODE (Loopback Mode)**

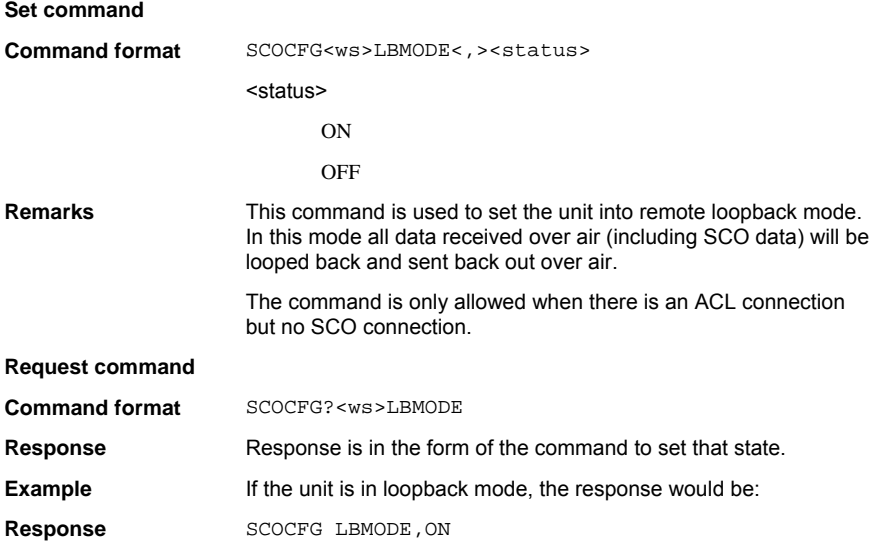

### **PKTTYPE (SCO Packet Type)**

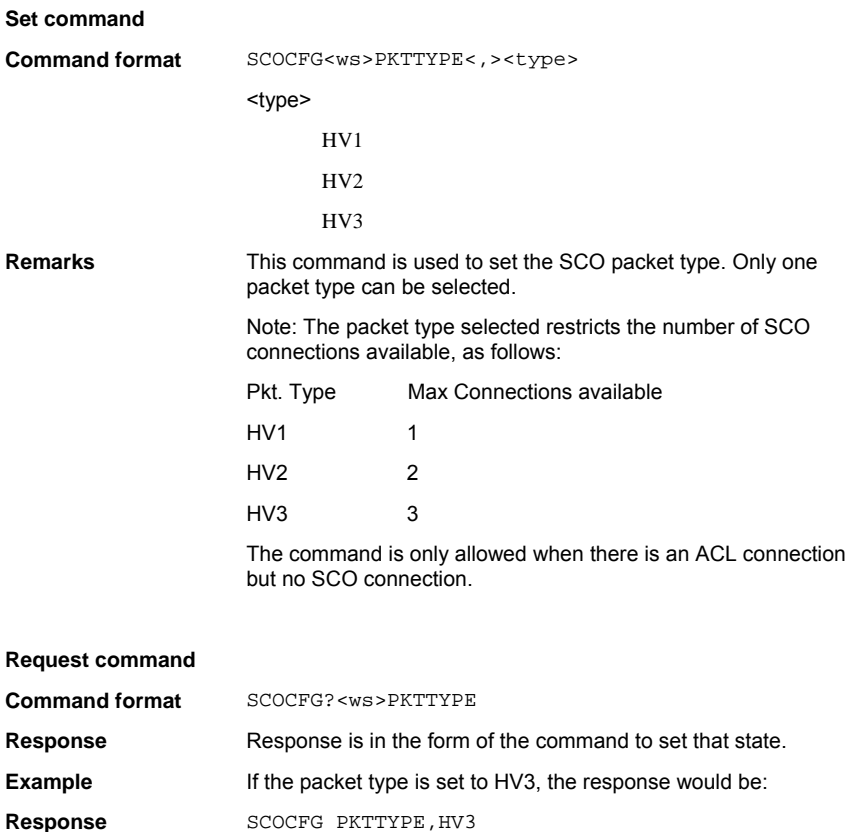

# **SAMPSIZE (SCO Input Sample Size)**

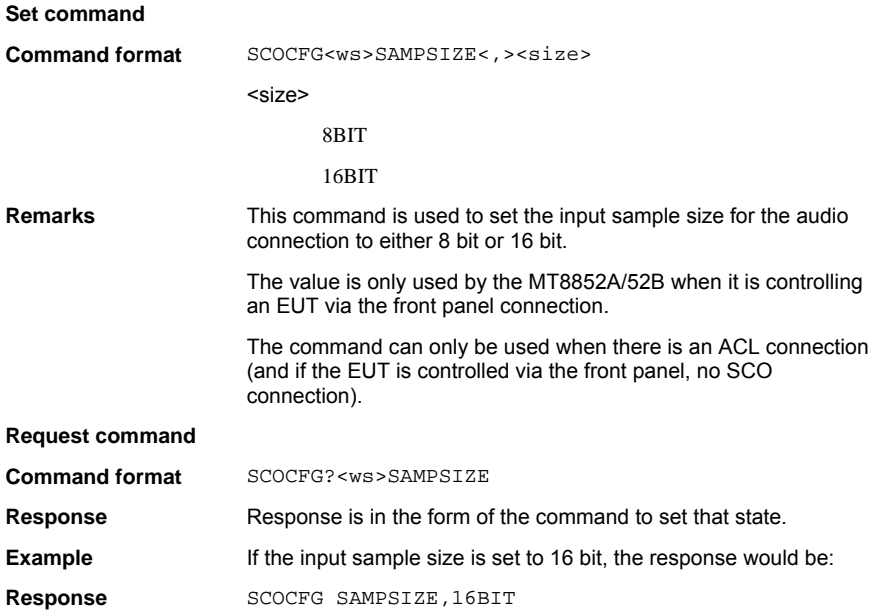

### **TONEGEN (SCO Tone Generator)**

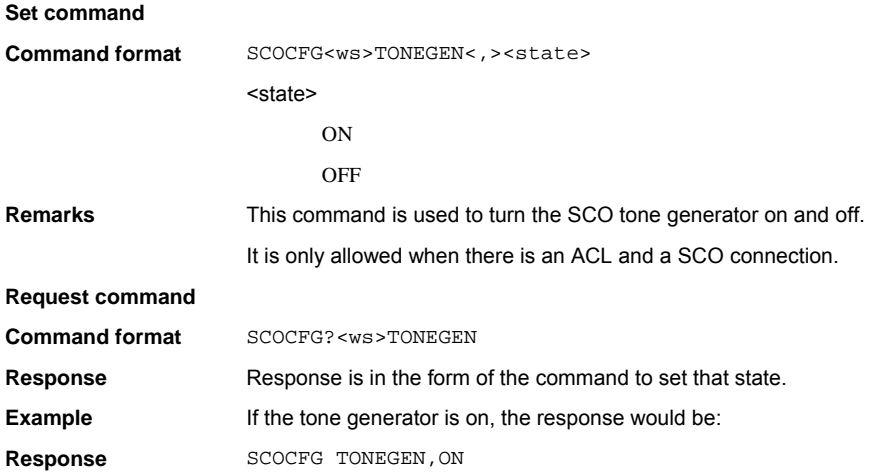

# **Chapter 8. SCO Connections (MT8852A/52B only)**

This chapter provides details of the SCO connect and disconnect commands. A SCO connection can only be created when an ACL connection already exists between the two units.

The following list is an example GPIB command sequence to create a SCO connection:

CONNECT

GETEUTFEAT

[SCOCFG … ]

SCOCONN 1

## **SCOCONN (SCO Connect)**

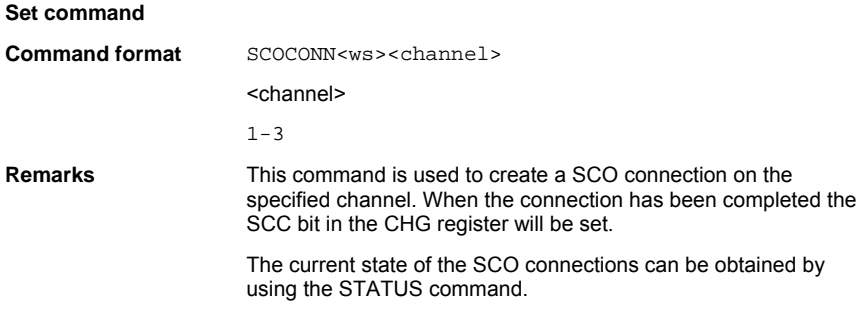

### **SCODISC (SCO Disconnect)**

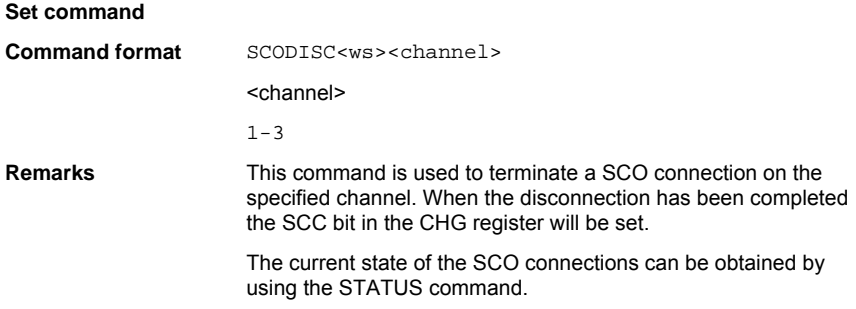

# **Chapter 9. AFH Measurement (MT8852A/52B only)**

This chapter provides details of the Adaptive Frequency Hopping (AFH) configuration commands and associated parameters. AFH is a method used to improve the transmission quality by preventing hopping to channels that are being used by an interfering signal. The commands in this chapter are listed in alphabetical order as detailed below.

# **AFHCFG (Set AFH Configuration)**

**Command format** AFHCFG<ws><config selection>[<,>parameters>...]

<config selection>

- ACM Read the MT8852A/52B Active Channel Map. (Query form only.)
- AFH AFH on/off.
- DISPLAY Display the channel utilisation page or the FER page.
- EUTRPT EUT reporting (on / off)
- EUTRRATE EUT reporting rate.
- FFR Read the FUT Frame Frror Rate
- MINCHAN Minimum number of active channels.
- MPLAM Set the MT8852A/52B Pseudo Local Assessment Map. (No query form.)
- SCALE Chart recorder display scale setting

## **ACM (Read Active Channel Map)**

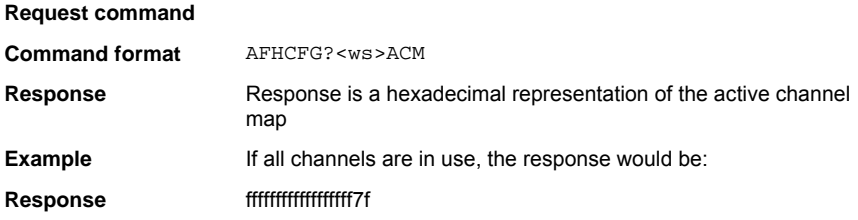

# **AFH (AFH on / off)**

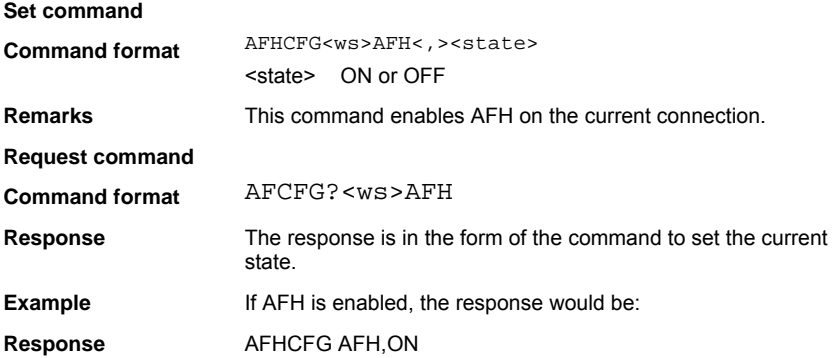

## **DISPLAY (Display channel utilisation or FER page)**

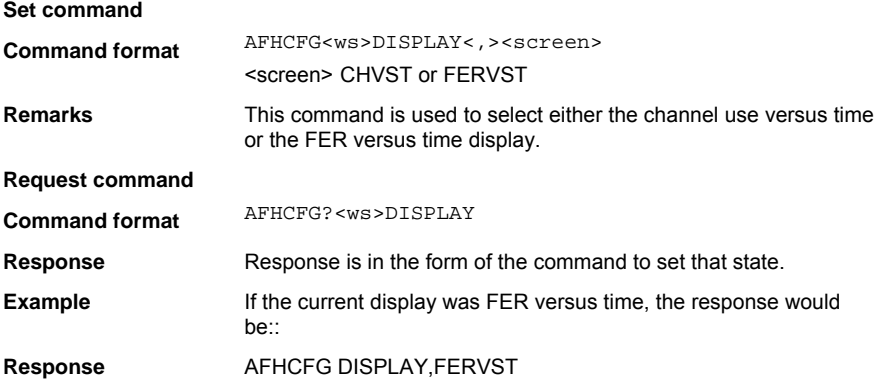

## **EUTRPT (EUT reporting on / off)**

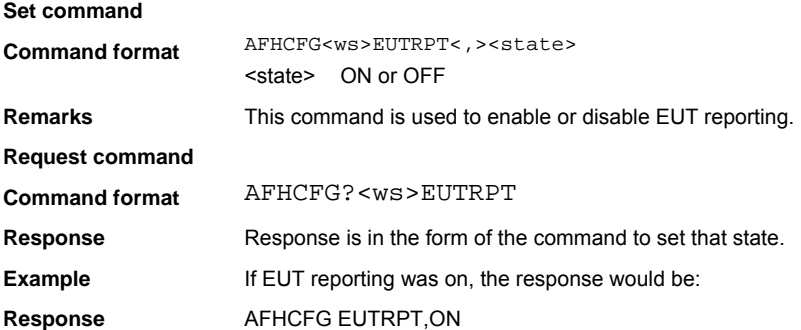

### **EUTRRATE (EUT Reporting Rate)**

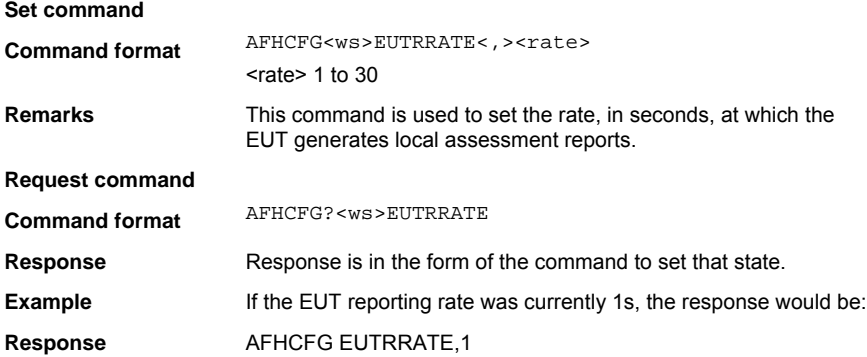

### **FER (Read Frame Error Rate)**

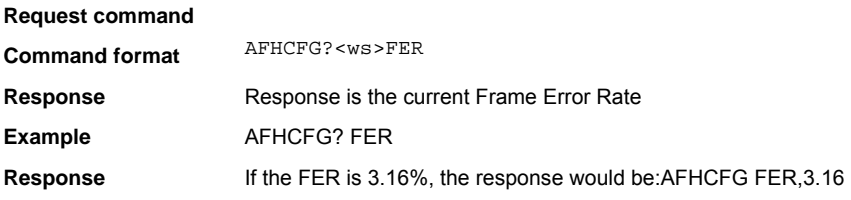

### **MINCHAN (Minimum number of active channels)**

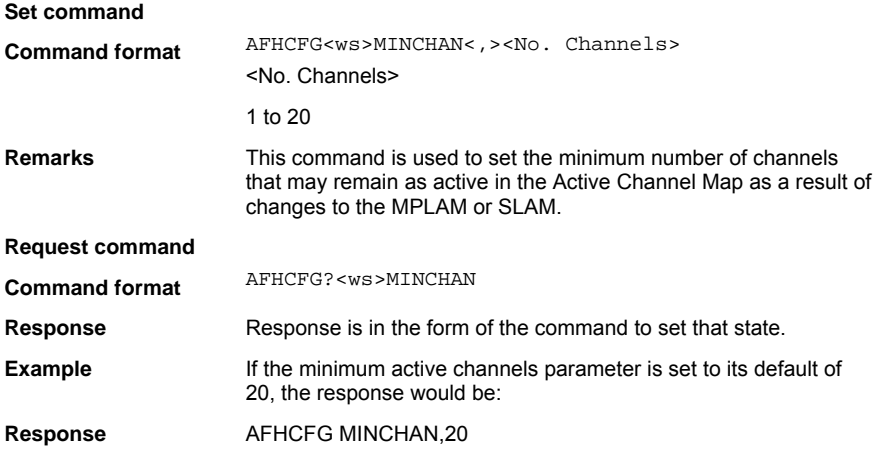

#### **MPLAM (Set MT8852A/52B Pseudo Local Assessment Map)**

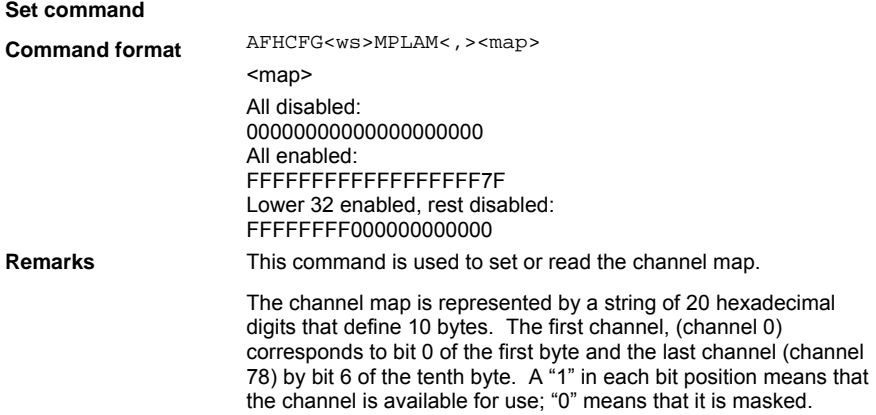

# **SCALE**

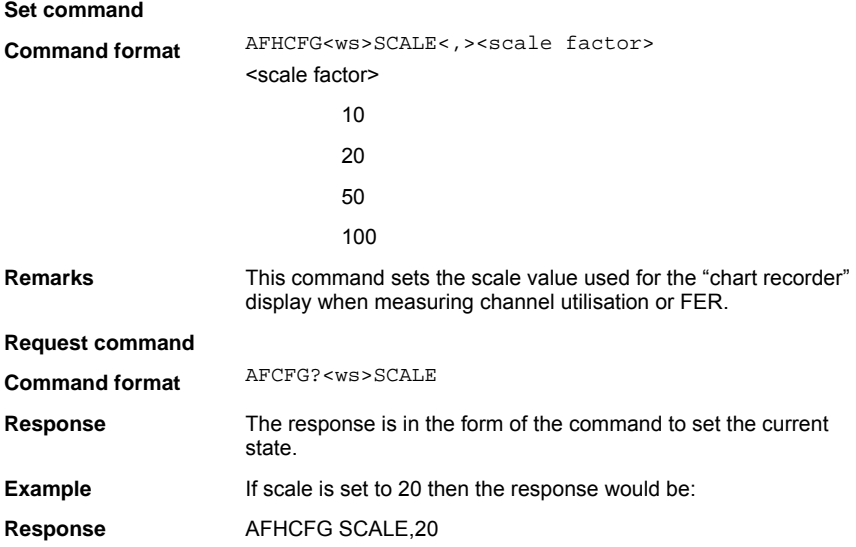
## **Chapter 10. Signal Generator Mode and CW Measurement**

## **Signal Generator Mode**

The MT8850A/52A/52B can be used to generate fixed data patterns at calibrated levels. The OPMD command can be used to put the instrument into signal generator mode although using the SIGGEN command to set the generator parameters will also put the instrument into signal generator mode.

The SIGGEN command can be used to set the following operation parameters.

Data pattern *Bluetooth* channel / frequency Modulation index of the transmission Transmitted power level RF output control

**Command format** SIGGEN<ws><pattern><,><channel mode><,><channel> <,><modindex><,><pwr><,><rfstate>

<pattern>

DATACW

DATA10101010

DATA11110000

DATAPRBS9

#### DATAPRRS15

<channel mode> CHAN | FREQ

<channel> -10 to 98 (2400 MHz to 2500 MHz)

 $\epsilon$   $\epsilon$   $\sim$  0.25 to 0.40

 $50 \times 90$  dBm

<rfstate> ON or OFF

**Example** To set up the MT8850A/52A/52B to output a 101010101 data stream on channel 3 with 0.24 mod index at a power level of -20 dBm and to turn the RF output ON the use following command:

SIGGEN DATA10101010,CHAN,3,0.24,-20,ON

*Note: Under certain circumstances it may be necessary to send the command string twice.*

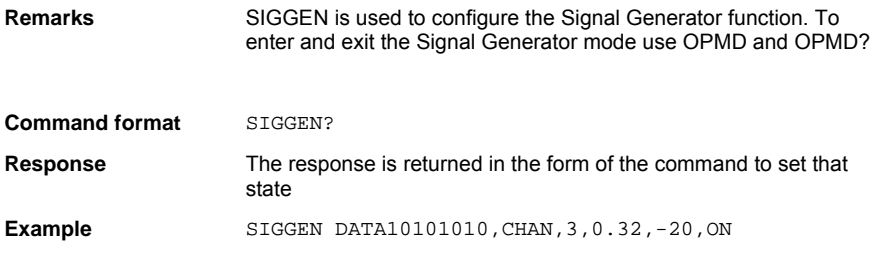

## **EDR Signal Generator Mode (MT8852B only)**

The MT8852B can be used to generate fixed data patterns at calibrated levels for the Enhanced Data Rate (EDR) modulation schemes. Using the ESIGGEN command will automatically place the instrument into signal generator mode (no need to send the OPMD command).

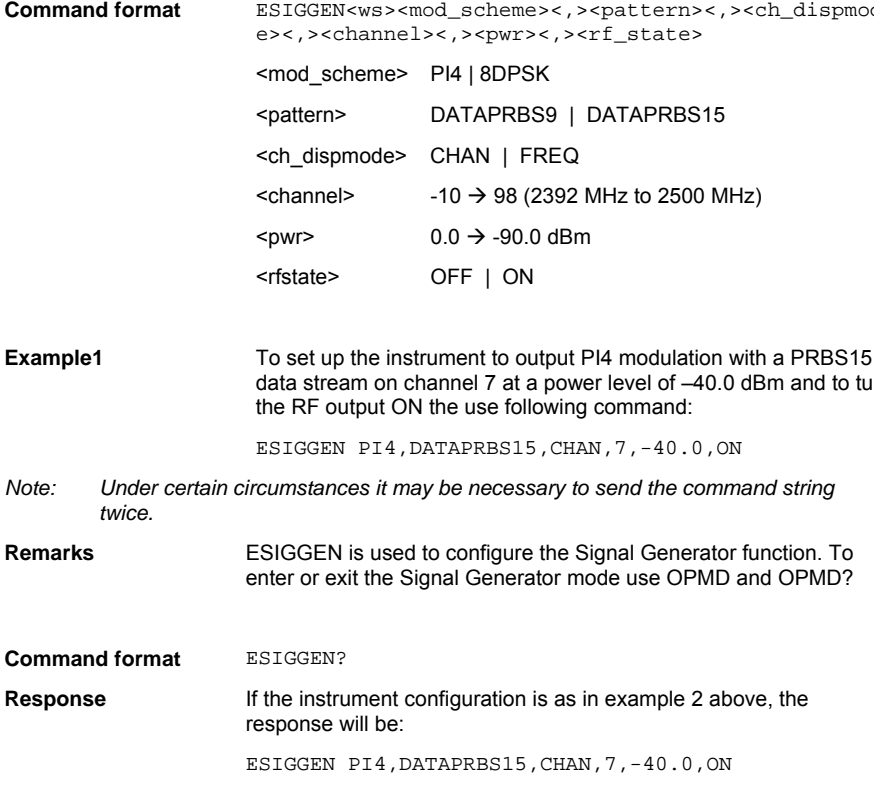

## **CW Measurement Mode**

The MT8850A/52A/52B can be used to measure a fixed frequency modulation signal. Power, frequency, and modulation can be measured. The OPMD command can be used to put the MT8850A/52A/52B into CW measurement mode, although using the CWMEAS command to set the measurement parameters will also put the MT8850A/52A/52B into CW measurement mode.

he CWMEAS command is used to set the *Bluetooth* channel/frequency and measurement gate width parameters.

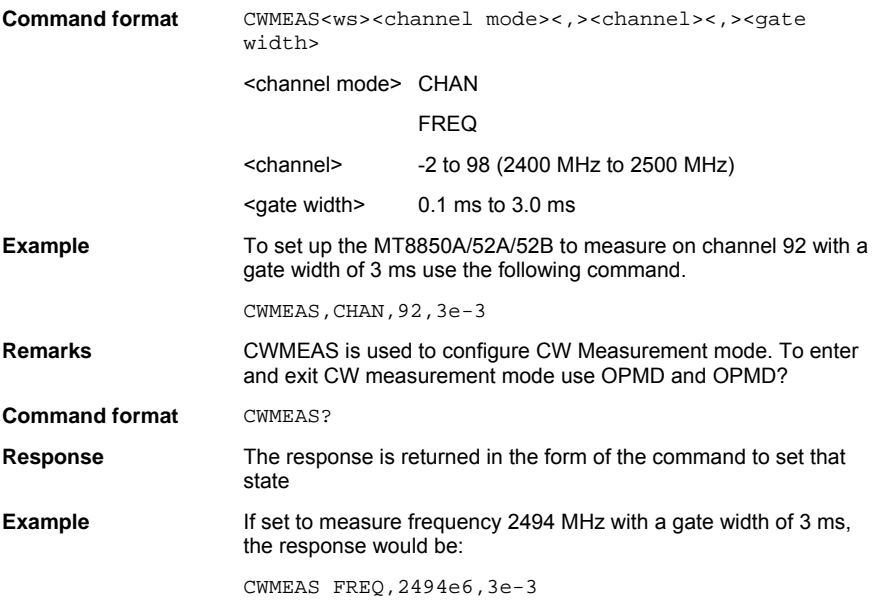

The CWRESULT command is used to read the CW measurement result from the MT8850A.

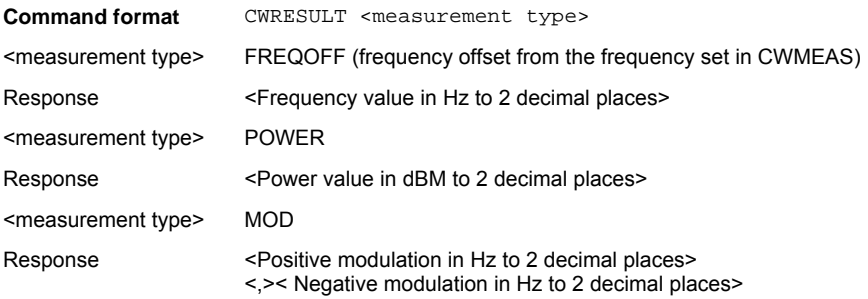

## **EDR CW Measurement Mode (MT8852B only)**

The MT8852B can be set up in CW measurement mode to allow calibration of an incoming fixed frequency signal. The instrument will measure power and DEVM for EDR modulation schemes. This mode is intended only for the measurement of continuous nonpacketized signals and does not support triggering.

Using the ECWMEAS command will automatically place the instrument into EDR CW measurement mode (no need to send the OPMD command).

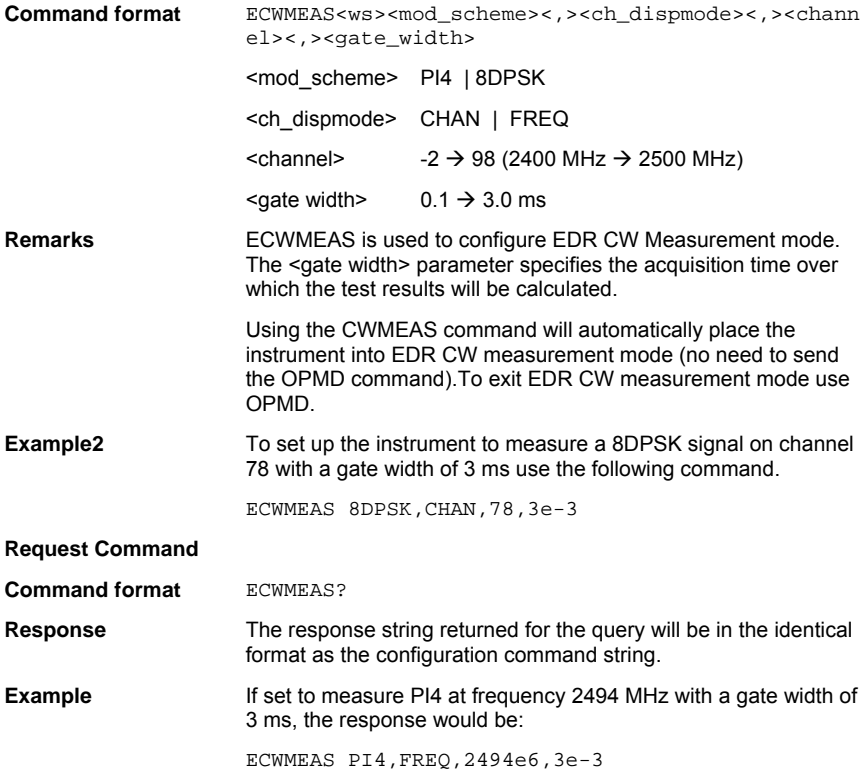

### **CWRESULT (CW Measurements Results Output) (MT8852B only)**

This command is used to fetch the measurement results from the MT8852B when configured in CW Measurement mode.

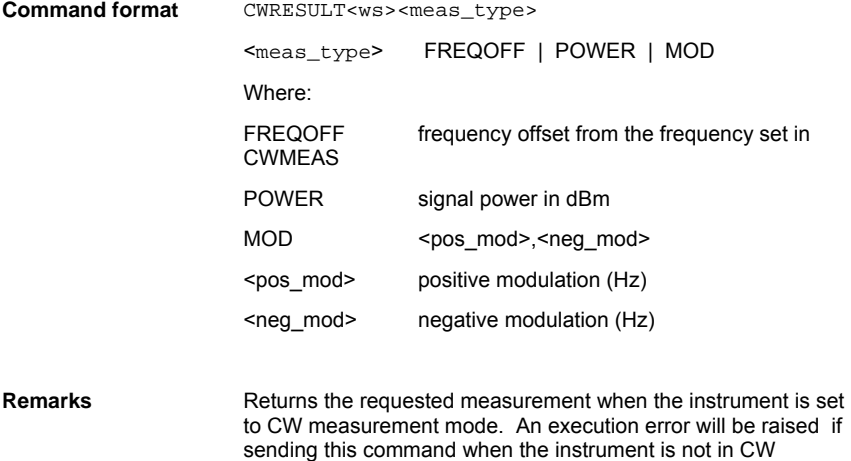

Measurement mode

**Example** 

### **ECWRESULT (EDR CW Measurements Results Output) (MT8852B only)**

This command is used to fetch the measurement results from the MT8852B when configured in EDR CW Measurement mode.

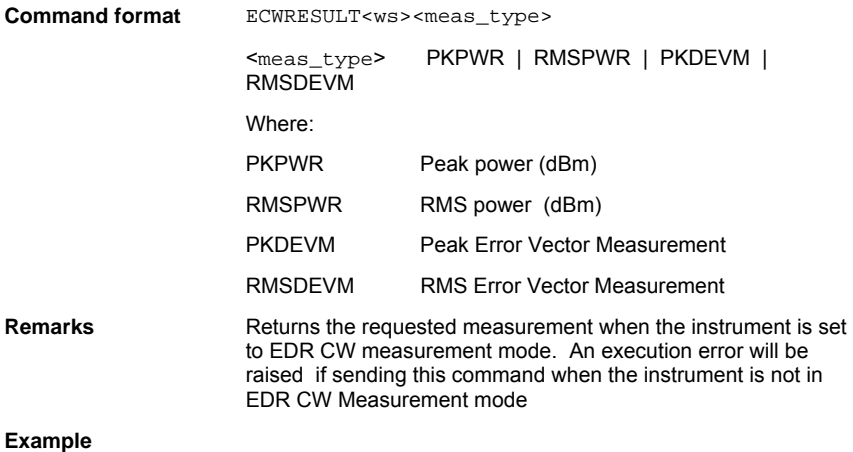

# **Chapter 11. Test Configuration**

This chapter is split into the following four sections.

• Configuring tests in standard mode.

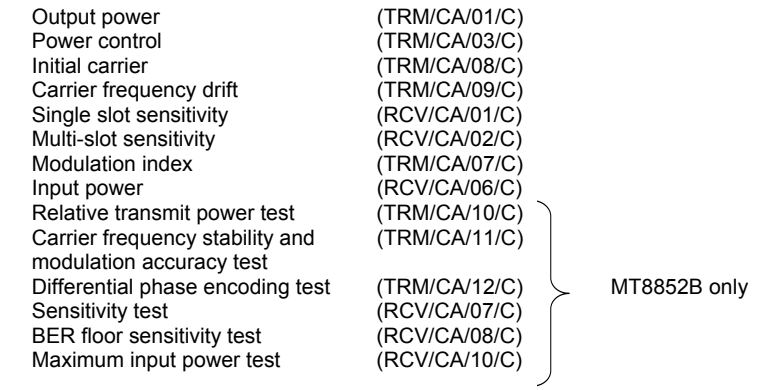

• Configuring tests in single payload mode.

Details of the SPCFG command used to configure single payload mode.

• Test limit variables.

Details of the limit related variables for each of the eight tests.

• Parameter variables.

Details of the non-limit type variables.

## **Configuring Tests in Standard Mode**

### **Output Power Test Configuration (OPCFG)**

The output power test performs power measurements on the EUT transmitted packets in one of three ways. The link is frequency hopping in each case.

With Hopping On mode set to "Defined" the MT8850A/52A/52B measures power only when the link hops to one of the frequencies defined on the LOW, MEDIUM and HIGH set up screen. Although the measurements are only made at the defined frequencies, it is still a hopping link. The number of packets measured at each frequency is set by the user in the "Number of packets" field. This is the test method described in the *Bluetooth* RF Test Specification.

With Hopping On mode set to "All" the MT8850A/52A/52B measures the power at every one of the 79 frequencies in the *Bluetooth* channel structure. The number of packets measured at each frequency is set by the user in the "Number of packets" field.

With Hopping On mode set to "Any" the MT8850A/52A/52B measures the power at the next frequency that the link hops to after the previous power measurement has been completed. The total number of packets measured is set by the user in the "Number of packets" field. This is typically the shortest of the three options as there is no requirement to measure a large number of packets at specified frequencies.

The MT8850A/52A/52B can perform the test using either loopback test controls or TX test controls. The default form for this test is to use loopback. The following test description is described using the default test control. The MT8850A/52A/52B transmits a pseudo random data payload (PRBS 9) of the longest supported type (DH5, DH3 or DH1) or the selected packet type, to the EUT. The EUT loops back the data at its maximum output power and the MT8850A/52A/52B measures the received power. This test is performed while hopping, and the test is repeated until the requested number of packets has been measured on each of the selected frequencies. The LOW, MEDIUM and HIGH frequencies relate to the default frequencies specified in the *Bluetooth* RF test specification. The MT8850A/52A/52B allows all these frequencies to be changed from their default values.

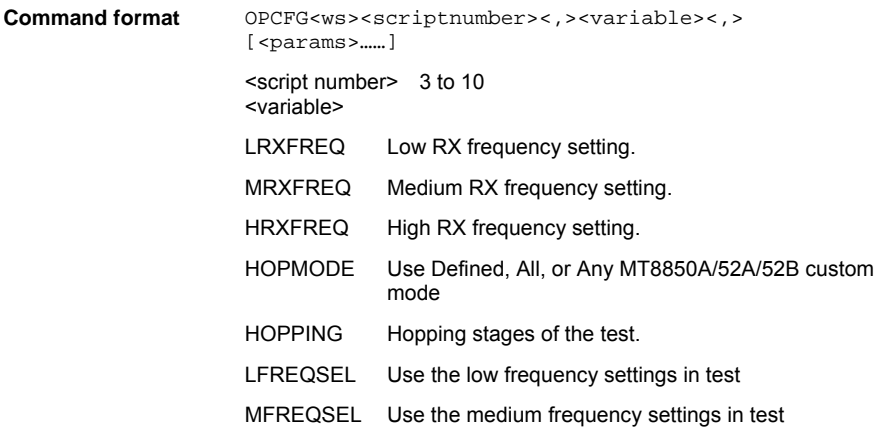

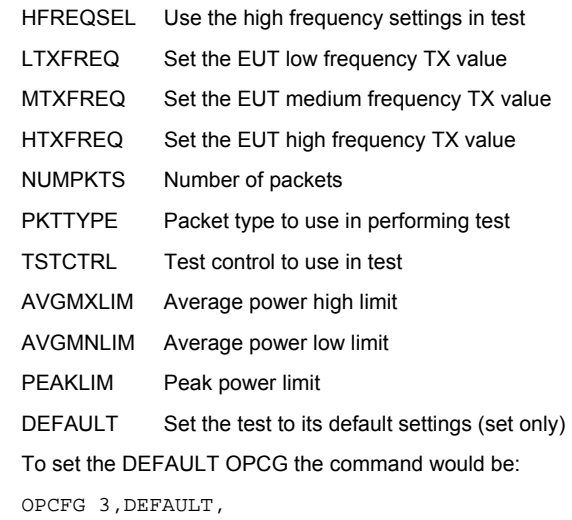

**Request command** 

Example

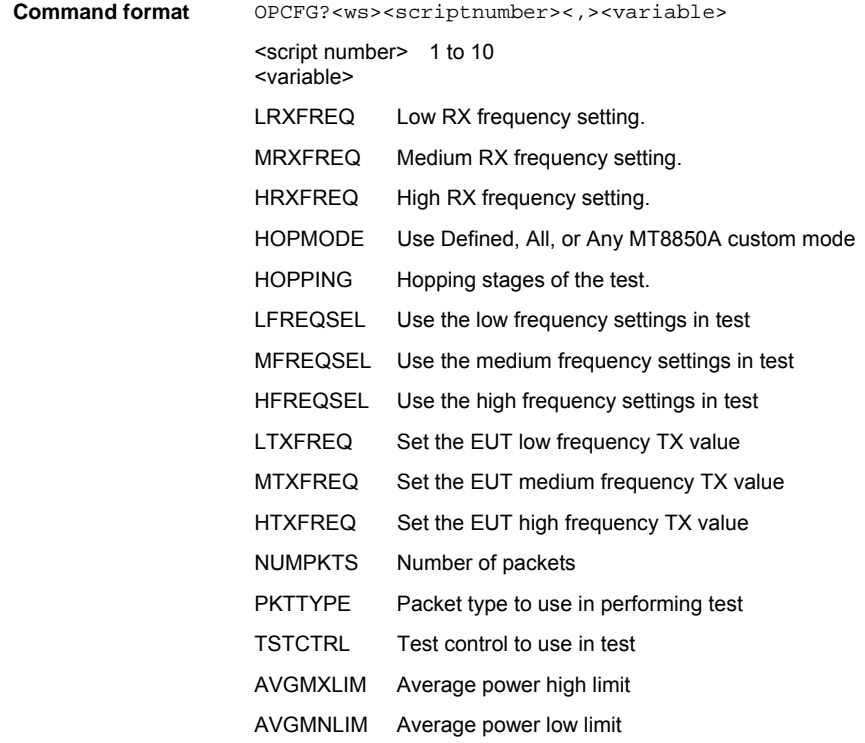

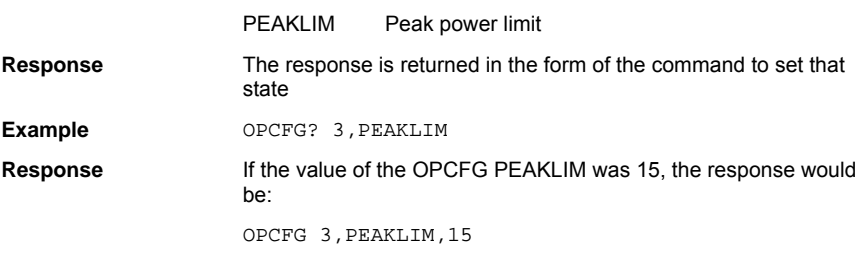

### **Power Control Test Configuration (PCCFG)**

The power control test performs power measurement cycles on the EUT output, if the EUT supports power control, at each of the defined frequencies (LOW, MEDIUM and HIGH). This measurement is always performed with hopping off. The MT8850A/52A/52B can perform the test using either loopback test control or TX test control. The default form for this test is to use loopback. The following test is described using the default test control.

The MT8850A/52A/52B transmits a DH1 (or the operator selected packet type) packet with a pseudo random data payload (PRBS 9). This test is performed with hopping off. The LOW, MEDIUM and HIGH frequency sets relate to the default frequencies specified in the *Bluetooth* RF test specification. The MT8850A/52A/52B allows all the frequencies to be changed.

A power measurement cycle sets the EUT output power to its maximum and then steps the power down to the minimum power and then up to the maximum again one step at a time. For each power step a number of data packets are sent to the EUT and looped back to the MT8850A/52A/52B. When the test is performed in TX test mode only the TX frequency settings are used since both RX and TX frequencies must be the same.

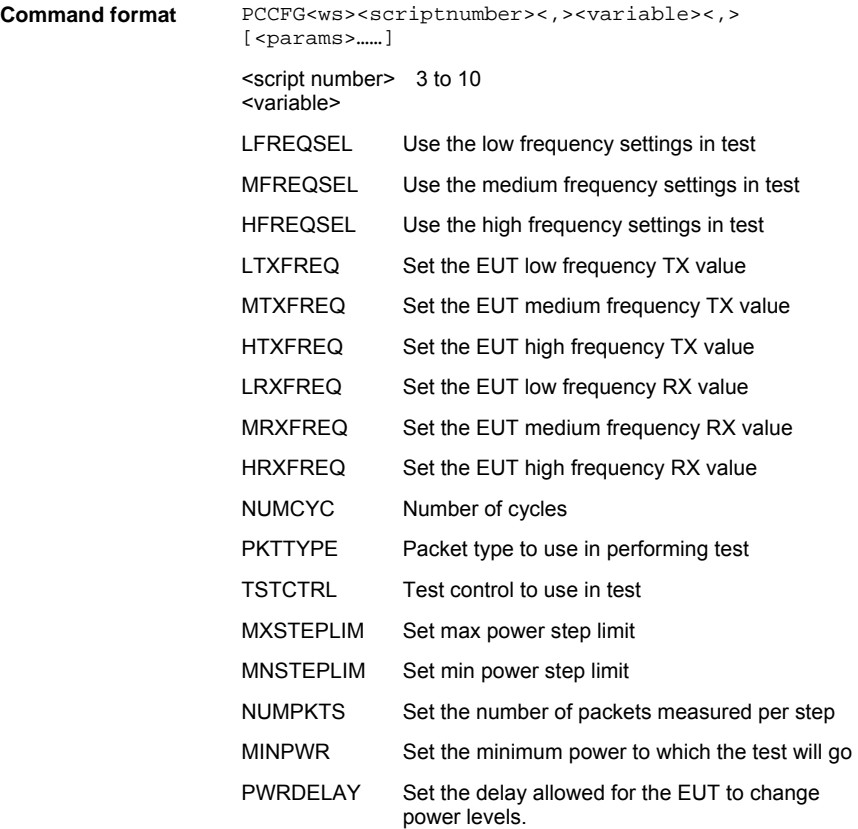

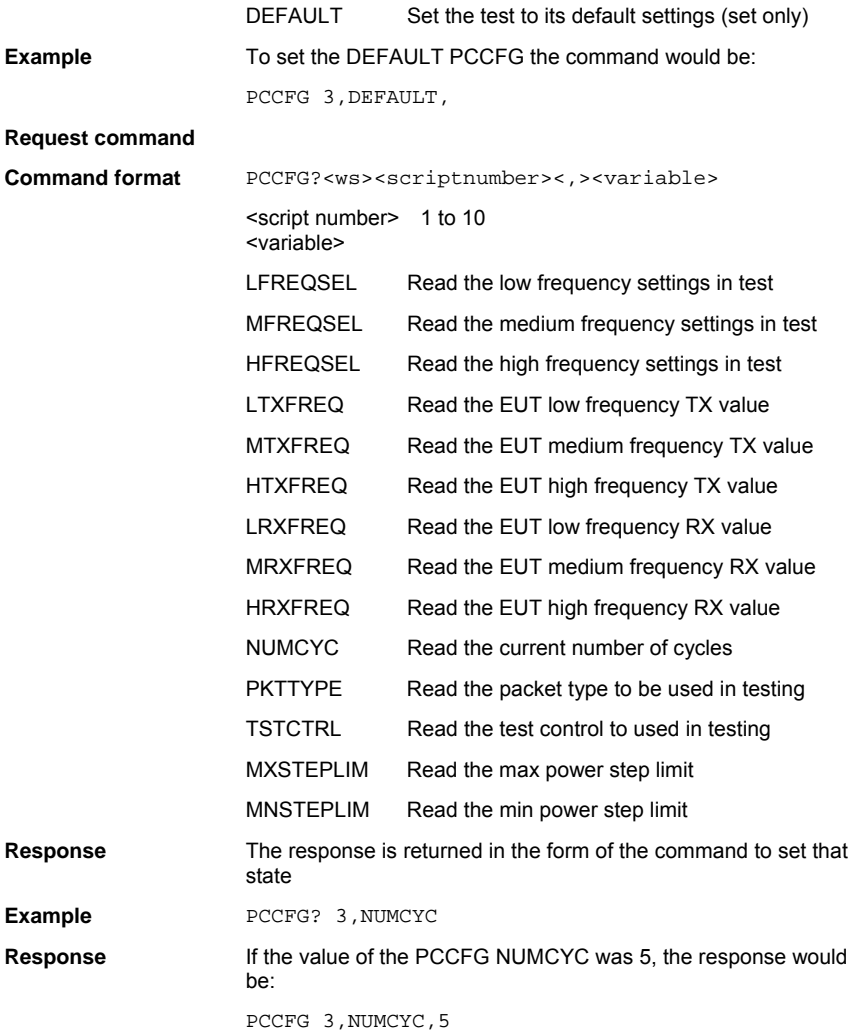

## **Initial Carrier Test Configuration (ICCFG)**

The initial carrier test performs a frequency accuracy test on a DH1 pseudo random data packet. (PRBS 9) This test can be performed using either the loopback test control or the TX test control. The default is to use the loopback test control. This test can be made with either hopping on or off.

With hopping off, the MT8850A/52A/52B measures the initial carrier frequency error at the three frequencies defined on the LOW, MEDIUM and HIGH set up screen. The number of packets measured at each frequency is set by the user in the "Number of packets" field. This is the test method described in the *Bluetooth* RF Test Specification for an initial carrier frequency test with hopping off.

With hopping on, the MT8850A/52A/52B can make the measurement in one of two ways.

If Hopping On mode is set to "All", the MT8850A/52A/52B will measure the initial carrier frequency at every one of the 79 frequencies in the *Bluetooth* channel structure. The number of packets measured at each frequency is set by the user in the "Number of packets" field. This is the test method described in the *Bluetooth* RF Test Specification for an initial carrier frequency test with hopping on.

If Hopping On mode is set to "Any" the MT8850A/52A/52B measures the power at the next frequency that the link hops to after the previous initial carrier frequency measurement has been completed. The total number of packets measured is set by the user in the "Number of packets" field. This is typically the shortest option as there is no requirement to measure a large number of packets at every frequency.

When the measurement is made using TX mode the MT8850A/52A/52B sets up the EUT so that when the EUT is polled it transmits a DH1 packet with a pseudo random payload for each of the frequencies selected (LOW, MEDIUM and HIGH). This test can be performed with hopping off and on. The LOW, MEDIUM and HIGH frequencies relate to the default frequencies specified in the *Bluetooth* RF test specification. The MT8850A/52A/52B allows all the frequencies to be changed. When the test is performed in TX test mode EUT transmitter and receiver frequencies must be the same.

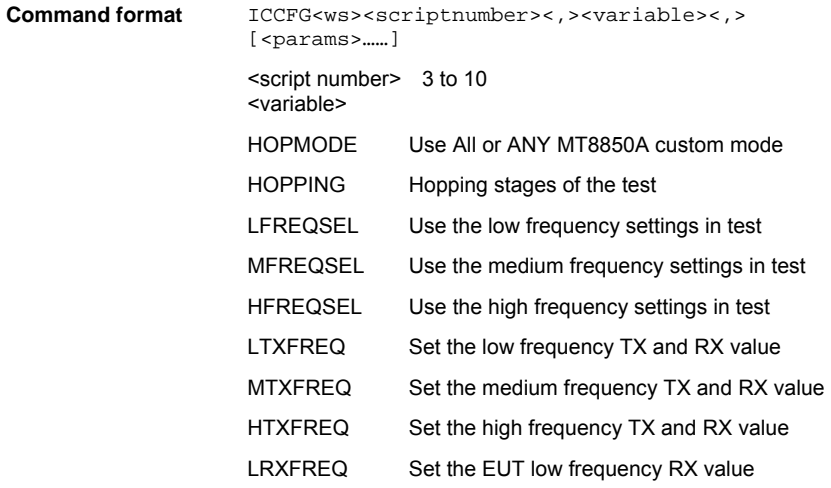

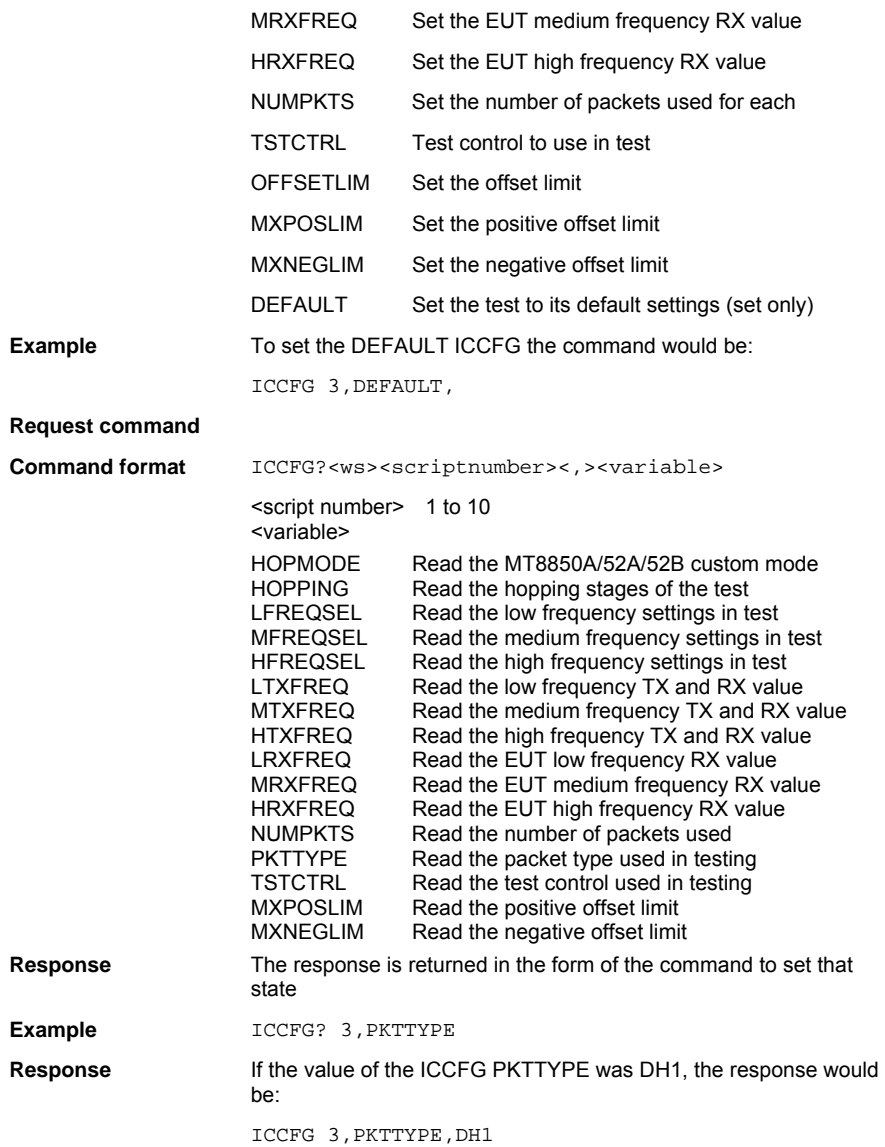

### **Carrier Drift Test Configuration (CDCFG)**

The carrier drift test performs a frequency drift measurement over the length of the packet received. The test can be carried out for each of the supported packet types with either hopping on or hopping off. This test can be performed using either the loopback test control or the TX test control. The default is to use the loopback test control.

In loopback mode with hopping off, the MT8850A/52A/52B sends DH1, DH3 and DH5 packets with a 10101010.payload at each of the frequencies selected (LOW, MEDIUM and HIGH). The EUT returns the DH1, DH3 or DH5 packet for measurement. The LOW, MEDIUM and HIGH frequencies relate to the default frequencies specified in the *Bluetooth* RF test specification. The number of packets of each length that are measured is set in the "Number of packets" field. The MT8850A/52A/52B allows all the frequencies to be changed. This is the test method described in the *Bluetooth* RF Test Specification for a carrier frequency drift test with hopping off.

In loopback mode with hopping on, and hopping on mode set to "All" the MT8850A/52A/52B sends DH1, DH3 and DH5 packets with a 10101010.payload. The EUT returns the DH1, DH3 or DH5 packet for measurement. The MT8850A/52A/52B will measure the carrier frequency drift for each packet length at every one of the 79 frequencies in the *Bluetooth* channel structure. The number of packets of each length that are measured is set in the "Number of packets" field. This is the test method described in the *Bluetooth* RF Test Specification for a carrier frequency drift test with hopping on.

In loopback mode with hopping on, and hopping on mode set to "Any" the MT8850A/52A/52B sends DH1, DH3 and DH5 packets with a 10101010 payload. The EUT returns the DH1, DH3 or DH5 packet for measurement. The MT8850A/52A/52B will measure the carrier frequency drift at the next frequency that the link hops to after the previous carrier frequency drift measurement has been completed. The number of packets of each length that are measured is set in the "Number of packets" field.

In TX mode with hopping on or off the measurement process is the same as for loopback except that the MT8850A/52A/52B does not send full DHX packets but just POLL packets. The EUT has been configured by the MT8850A/52A/52B to respond to a POLL with the appropriate DHX packet. The EUT must support TX mode part of the Test Mode specification for this to work. The test time is much shorter when run using TX mode compared with loopback as the MT8850A/52A/52B does not have to send full packet lengths. When the test is performed in TX test mode EUT transmitter and receiver frequencies must be the same. For this test the TX and RX frequencies are the same. TX mode complies with the *Bluetooth* RF Test Specification for a carrier frequency drift test.

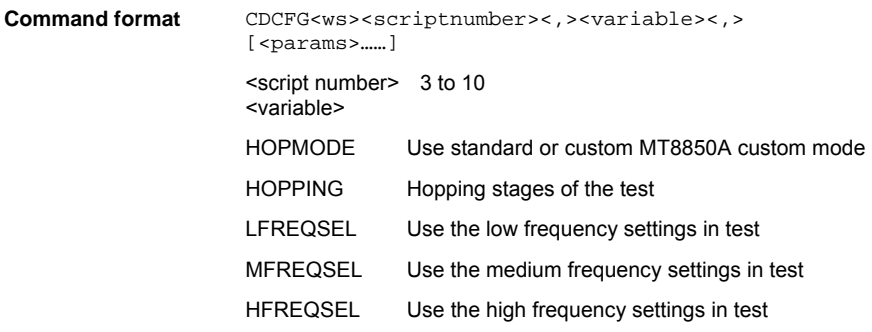

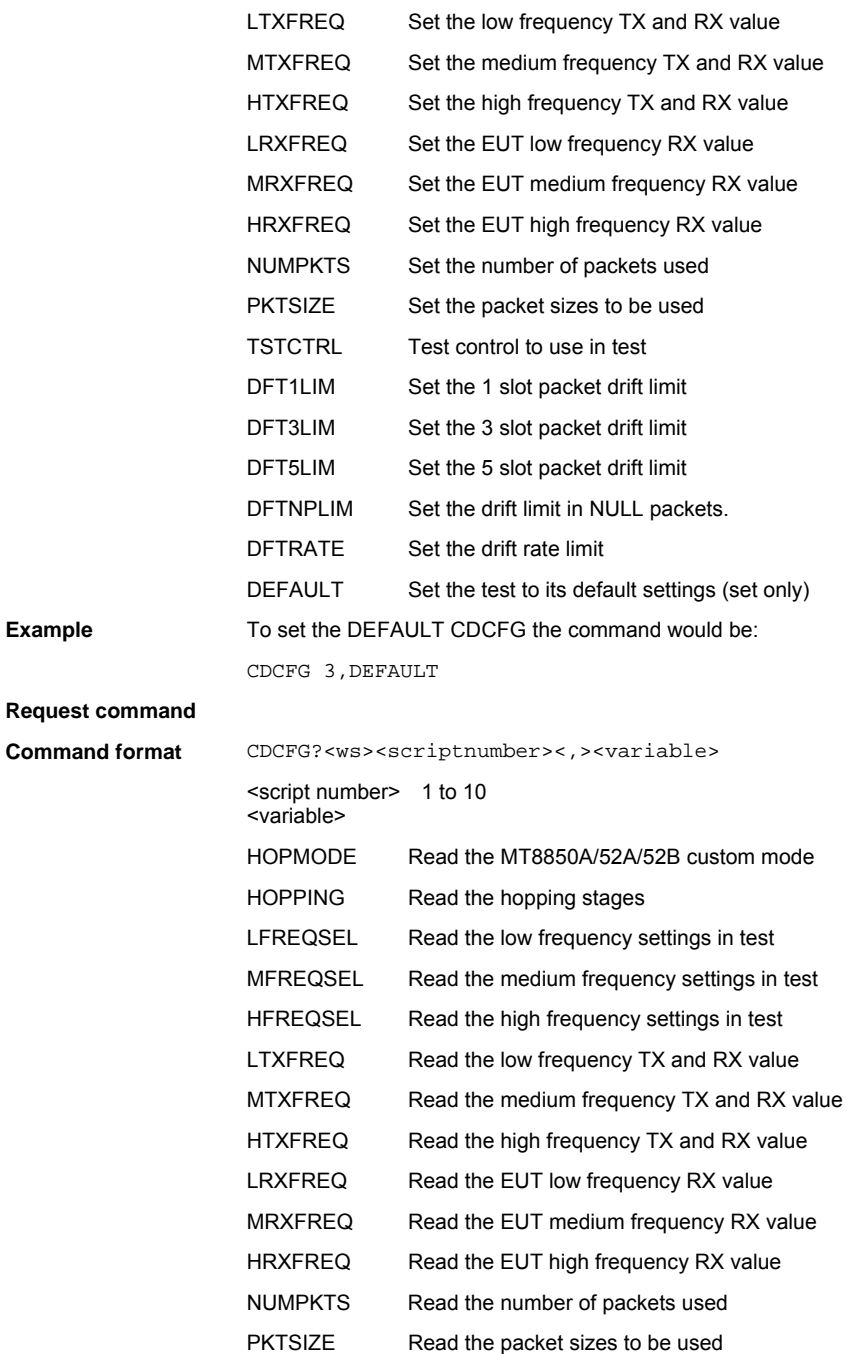

Example

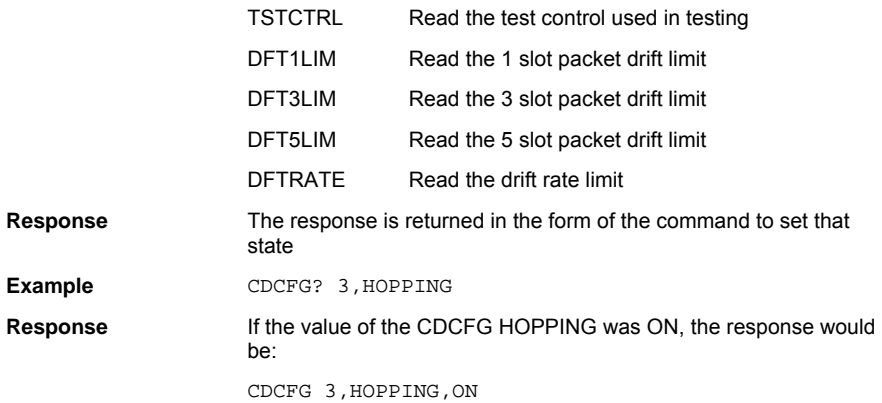

### **Single Slot Sensitivity Test Configuration (SSCFG)**

For a single slot sensitivity measurement the MT8850A/52A/52B transmits DH1 packets with a pseudo random payload (PRBS 9) to the EUT at a minimum power level. If the dirty transmitter parameters are applied, then every 20 mS the MT8850A/52A/52B changes the transmitter parameters as specified in the dirty transmitter table for this test. The EUT loops back the received data and a bit error rate (BER) calculation and frame error rate (FER) calculation is performed by the MT8850A/52A/52B test set. The test is repeated for each of the frequencies selected (LOW, MEDIUM and HIGH). This test is performed with hopping off. The LOW, MEDIUM and HIGH frequencies relate to the default frequencies specified in the *Bluetooth* RF test specification. The MT8850A/52A/52B allows all the frequencies to be changed. This is the test method described in the *Bluetooth* RF Test Specification for a single slot sensitivity test with hopping off.

The MT8850A/52A/52B can also carry out this test with hopping on.

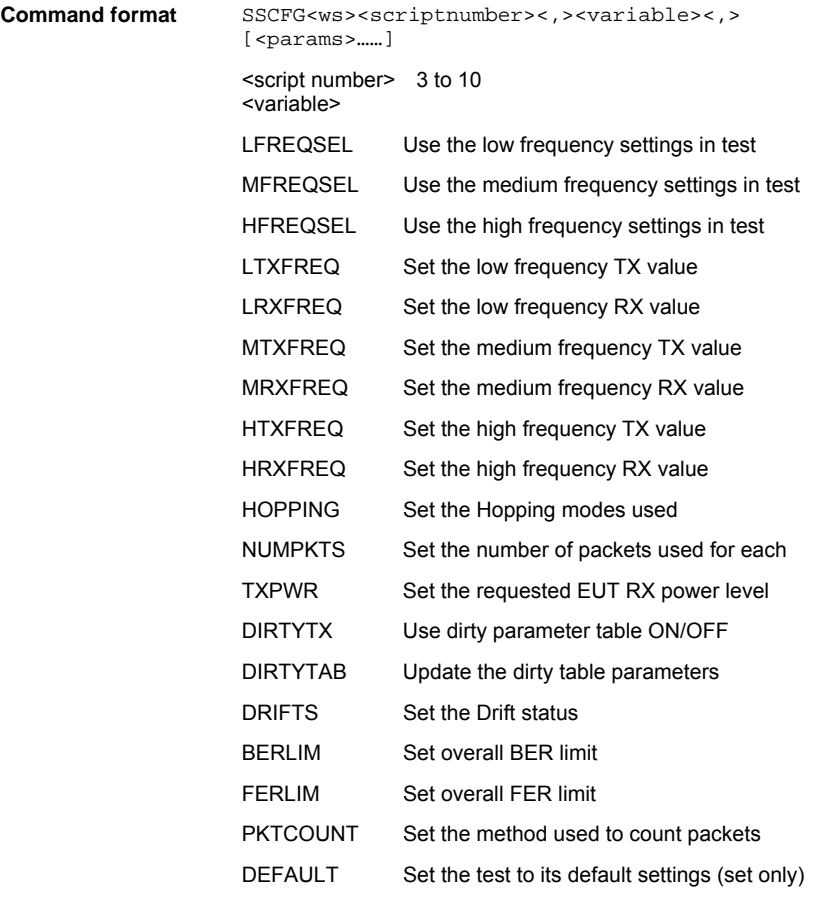

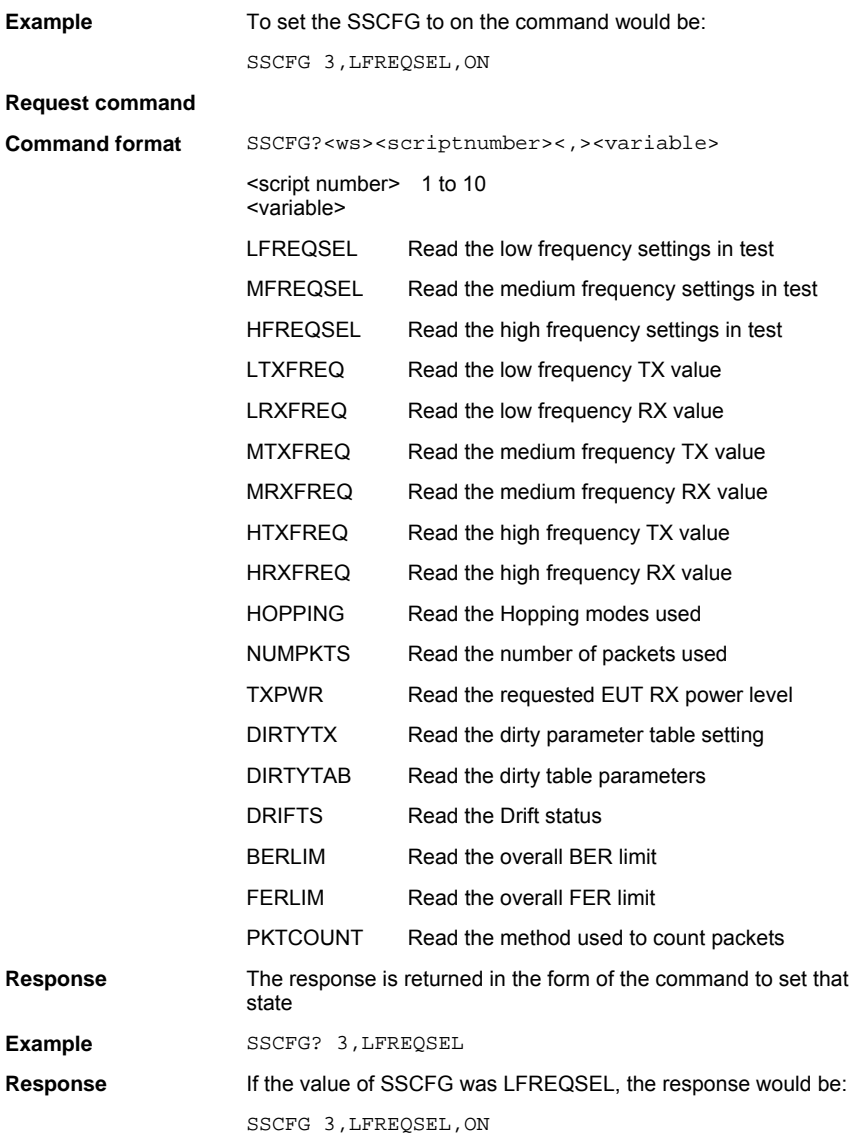

### **Multi Slot Sensitivity Test Configuration (MSCFG)**

For a multi slot sensitivity measurement the MT8850A/52A/52B transmits the longest supported packet type as reported by the EUT during link set up with a pseudo random payload (PRBS 9) to the EUT at a minimum power level. If the dirty parameters are enabled then every 20 mS the MT8850A/52A/52B changes the transmitter parameters as specified in the dirty transmitter table for this test. The EUT loops back the received data and a bit error rate (BER) calculation and frame error rate (FER) calculation is performed by the MT8850A/52A/52B test set. This test is performed with hopping off. Measurements are made at each of the frequencies selected (LOW, MEDIUM and HIGH). The LOW, MEDIUM and HIGH frequencies relate to the default frequencies specified in the *Bluetooth* RF test specification. The MT8850A/52A/52B allows all the frequencies to be changed. This is the test method described in the *Bluetooth* RF Test Specification for a multi slot sensitivity test with hopping off.

The MT8850A/52A/52B can also carry out this test with hopping on.

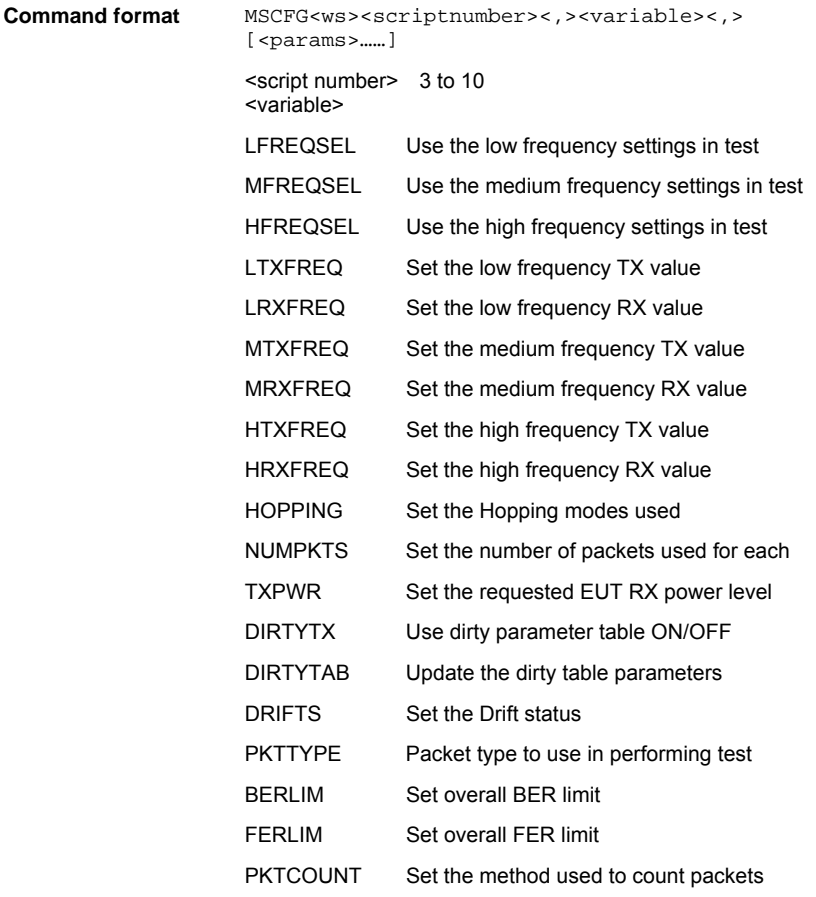

DEFAULT Set the test to its default settings (set only) **Example** To set the DEFAULT MSCFG the command would be: MSCFG 3,DEFAULT

#### **Request command**

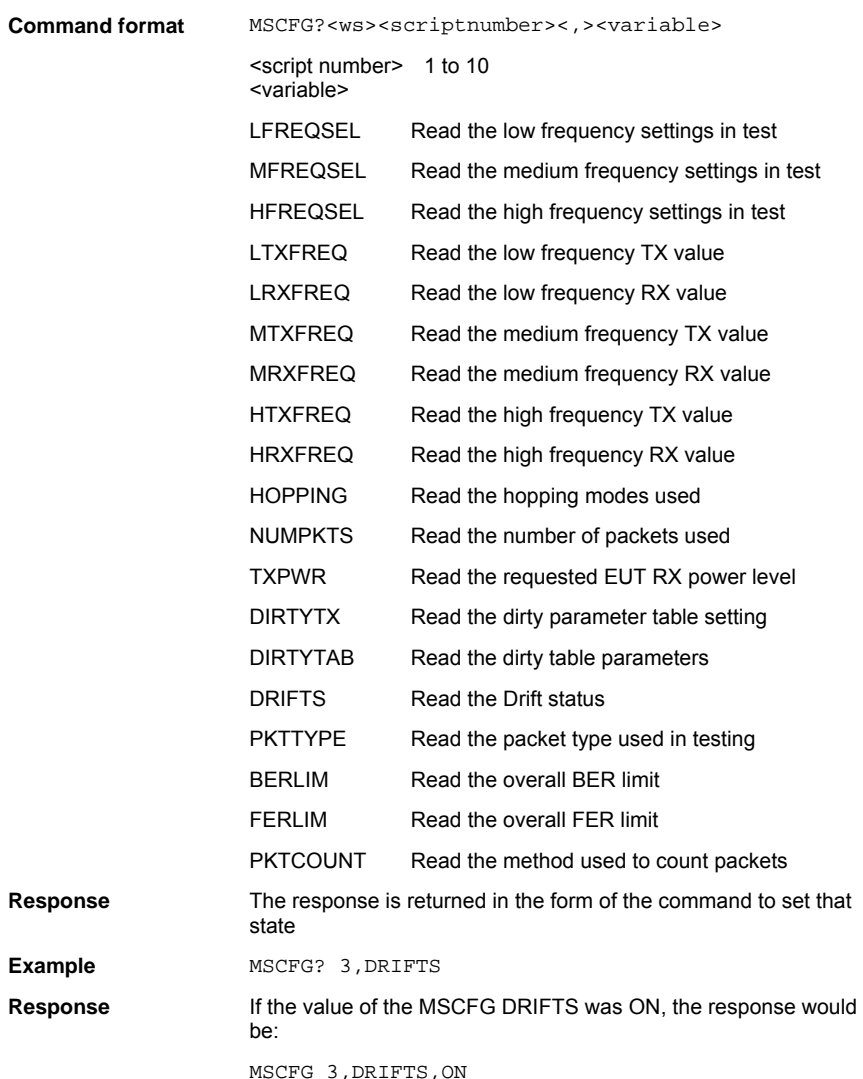

### **Modulation Index Test Configuration (MICFG)**

This test measures the modulation characteristics on the EUT output for each of the frequency ranges selected (LOW, MEDIUM and HIGH). The MT8850A/52A/52B can perform the test using either loopback test controls or TX test controls. The default form for this test is to use loopback. The following test is described using the default test control.

The MT8850A/52A/52B transmits a number of packets containing the four ones four zeros payload (11110000) which are looped back by the EUT. Then packets with the alternate ones and zeros (101010101) payload are transmitted and are looped back by the EUT. These packets are the longest supported packet type as reported by the EUT during link set up (DH1, DH3 or DH5) or the selected packet type.

This test is performed with hopping off, and the test is repeated until the number of packets has been measured on each of the selected frequencies as set in the "Number of packets" field. The LOW, MEDIUM and HIGH frequencies relate to the default frequencies specified in the *Bluetooth* RF test specification. The MT8850A/52A/52B allows all the frequencies to be changed. When the test is performed in TX test mode EUT transmitter and receiver frequencies must be the same.

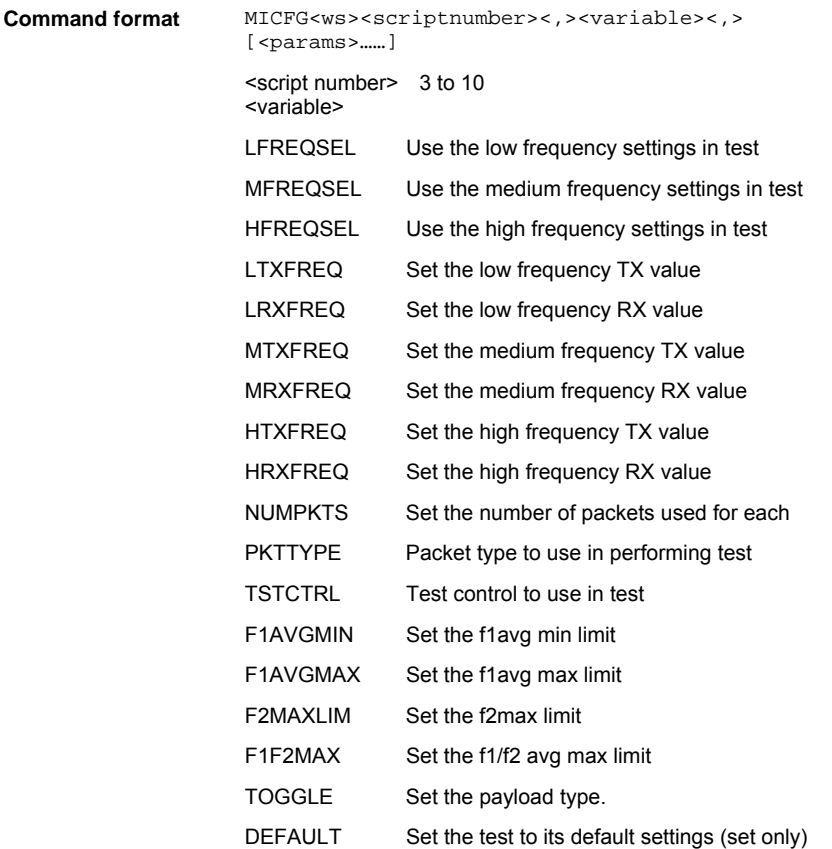

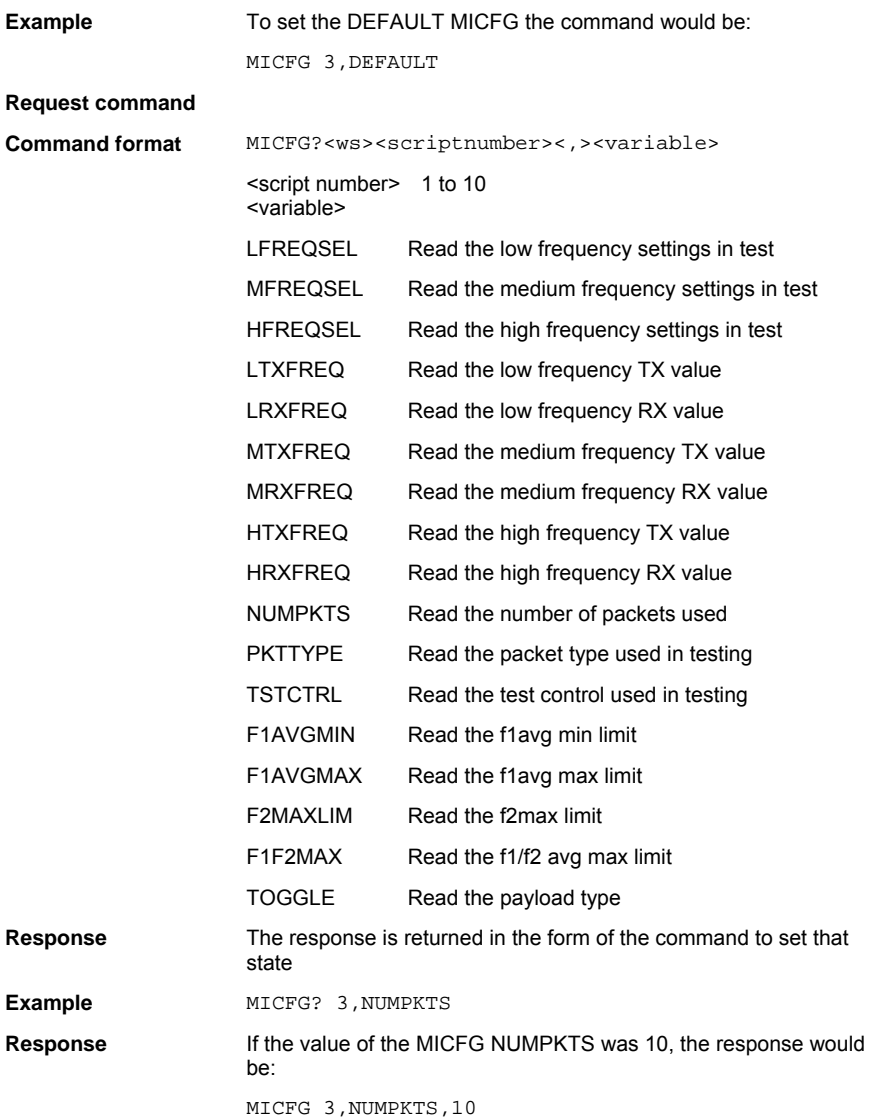

### **Input Power Sensitivity Test Configuration (MPCFG)**

For the EUT maximum input power test the MT8850A/52A/52B transmits a pseudo random payload (PRBS 9) DH1 data packet to the EUT so that the EUT receives the signal at a power level of -20 dBm. The EUT loops back the received data and a bit error rate (BER) calculation and frame error rate (FER) calculation is performed by the MT8850A/52A/52B test set. The test is repeated for each of the frequency ranges selected (LOW, MEDIUM and HIGH). This test is performed with hopping off. The LOW, MEDIUM and HIGH frequencies relate to the default frequencies specified in the *Bluetooth* RF test specification. The MT8850A/52A/52B allows all the frequencies to be changed.

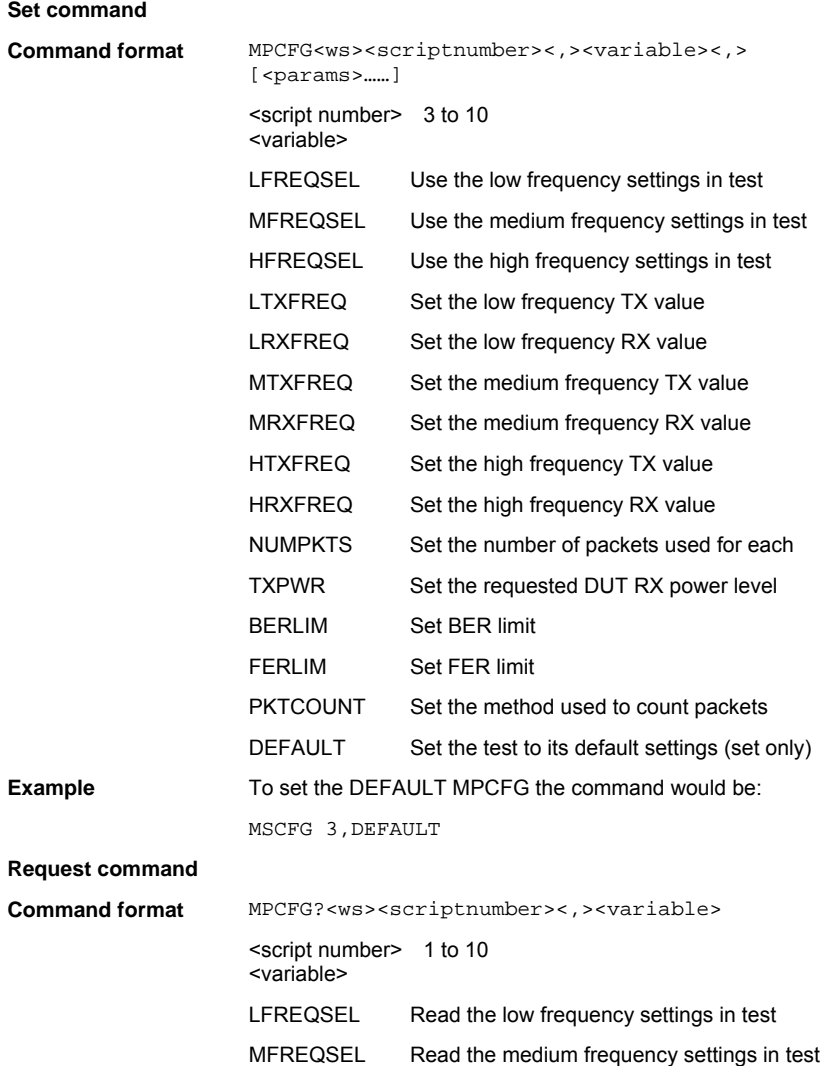

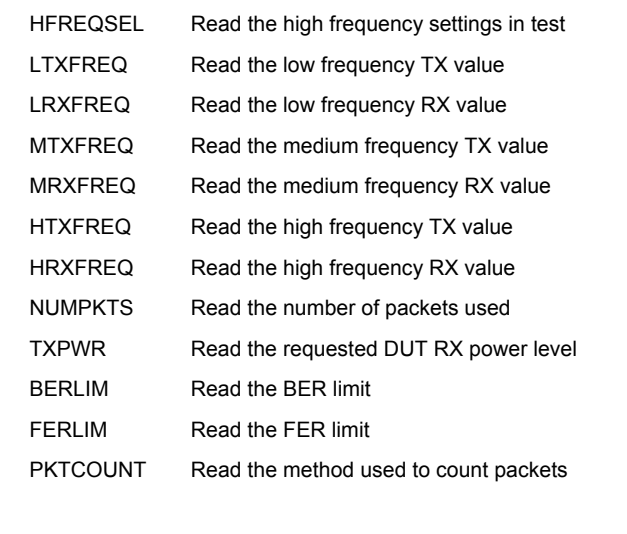

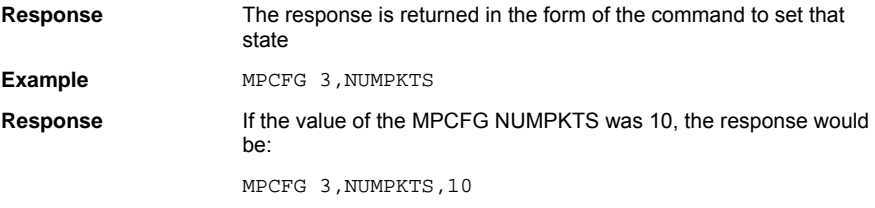

### **Relative Transmit Power Test Configuration (ERP) (MT8852B only)**

The EDR relative transmit power measurement ensures that the difference in average transmit power during the frequency modulated [GFSK] and phase modulated [PSK] parts of a packet is within the range specified below.

Pass criteria = (PGFSK - 4dB) < PDPSK < (PGFSK + 1dB)

The test can be performed using either Loopback or TX mode test controls with hopping on or off. If the EUT supports both π/4DQPSK and 8DPSK modulation, then the test must be performed on both modulation formats using the longest support packet type.

The test must be performed with the EUT transmitting at its maximum power, and if the EUT supports power control, also at its minimum transmitter power level. The MT8852B will set the EUT to the Max and Min transmit power automatically if the EUT reports that it supports power control and both Max and Min have been selected in the "EUT power level" entry field.

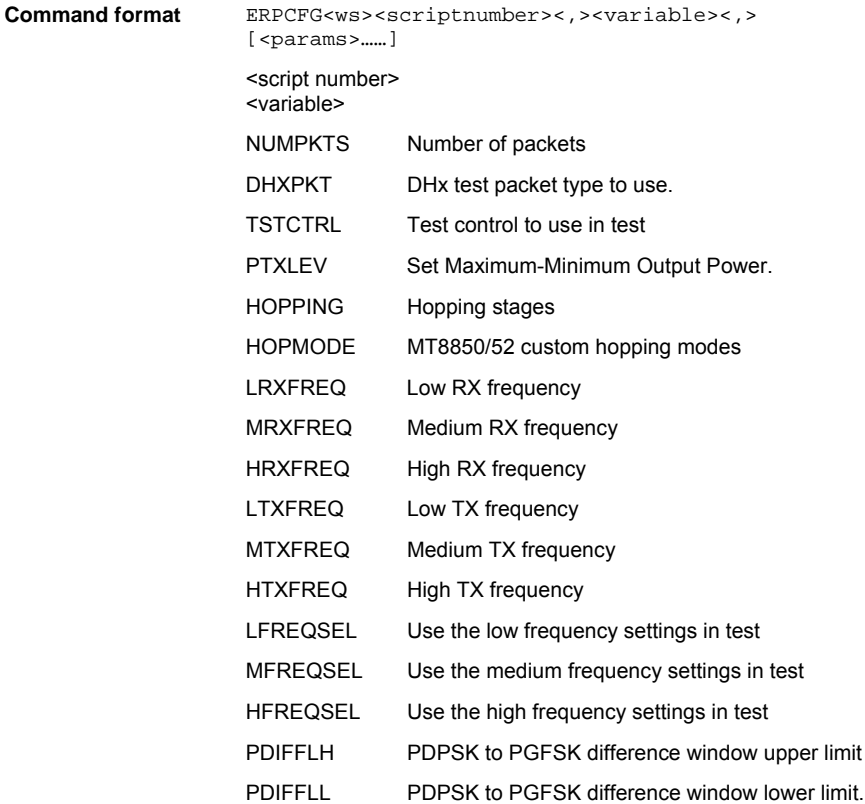

### **Carrier Frequency Stability and Modulation Test Configuration (ECM) (MT8852B only)**

This test verifies the transmitter carrier frequency stability and modulation accuracy.

This test comprises of both a frequency measurement and a Differential Error Vector Magnitude (DEVM) measurement

The frequency measurements defined are;

- Initial frequency error of the packet header which is GFSK modulated  $\omega_i$  (Pass criteria ±75kHz)
- Block frequency error during 50 µs time blocks in the PSK modulated payload  $\omega_0$ (pass criteria ±10kHz) This frequency error is measured relative to the Initial frequency error. The MT8852B continues to measure packets until the user selected number of 50us blocks has been tested, the default being 200 blocks.
- It is also a requirement of the test that the sum of the above 2 tests ( $\omega_i + \omega_0$ ) does not exceed  $\pm$ 75kHz

The modulation measurements defined are;

- RMS DEVM. This is the average DEVM for all the symbols in each 50us block measured. The result is calculated for each block, and each block must pass the following criteria, ≤ 0.20 for all π/4DQPSK blocks and ≤ 0.13 for all 8DPSK blocks.
- Peak DEVM. This is the DEVM value of the single symbol in all the blocks measured that has the highest value. The pass criterion is  $\leq 0.35$  for all  $\pi$ /4DQPSK symbols and ≤ 0.25 for all 8DPSK symbols.
- 99% DEVM. This is the DEVM value below which 99% of all the symbols measured in all the blocks are present. The pass criterion is 99% of all symbols are  $\leq 0.30$  for all  $π/4DQPSK$  symbols, and 99% of all symbols are  $≤ 0.20$  for all 8DPSK symbols.

The default criteria for this measurement is that the longest supported π/4DQPSK and the longest support 8DPSK packets must both be tested in loopback mode with hopping off.

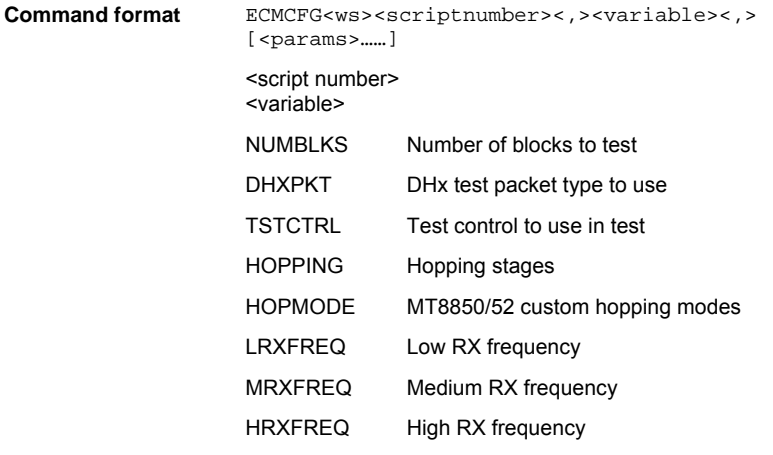

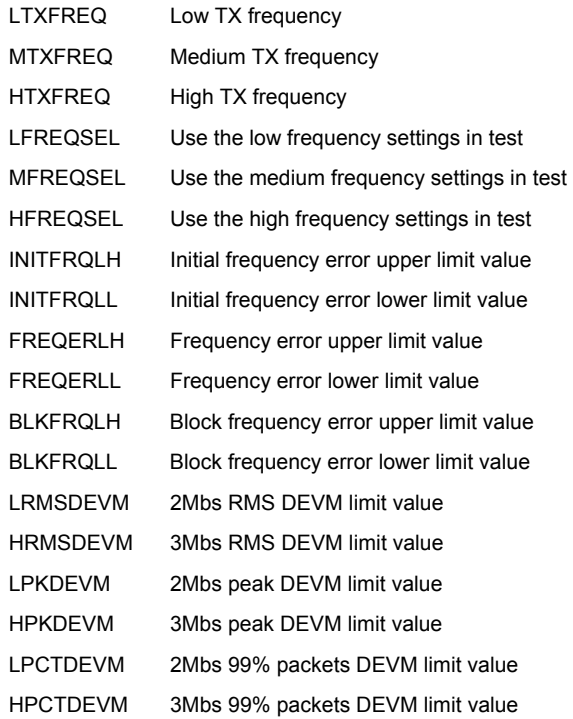

### **Differential Phase Encoding Test Configuration (EDP) (MT8852B only)**

In this measurement the EUT transmits a packet with a defined PRBS9 payload. The payload of the received packet is demodulated and compared with the defined ideal packet to give a resultant symbol error rate. The Bluetooth 2.0 specification stipulates that zero errors are detected in 99% of 100 packets transmitted.

The Bluetooth test specification only requires this test to be performed on 2-DH1 and 3- DH1 packets on channel 0.

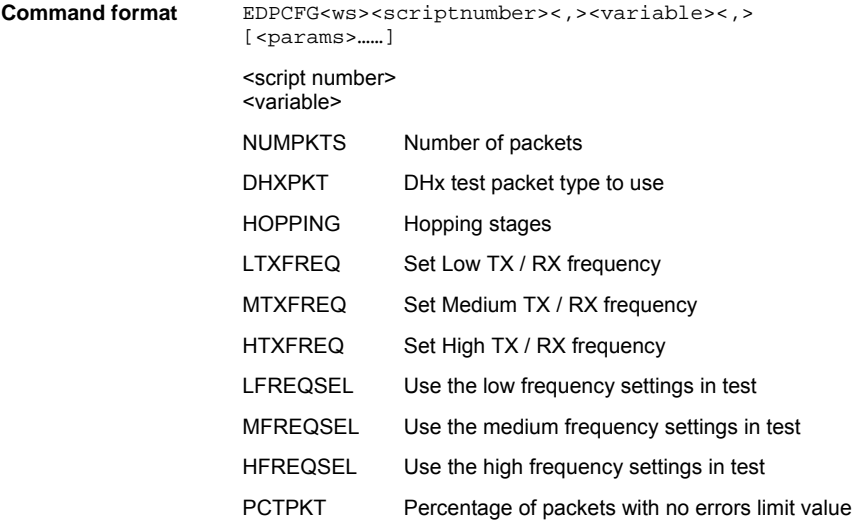

### **EDR Sensitivity Test Configuration (EBS) (MT8852B only)**

The sensitivity test case is to test the EUT receiver sensitivity performance in terms of bit error rate using a non-ideal (dirty) test signal. The test should be performed on the longest supported π/4DQPSK and 8DPSK packets with frequency hopping off.

The signal source level is set so that the EUT receiver has an input level of -70dBm with defined signal impairments. At each of the test frequencies, the tester transmits packets to the EUT. The EUT loops back the packets to the tester until the tester has receiver 1,600,000 bits. If the BER measured is  $\leq 7 \times 10^{-5}$  then the test has passed and the test stops. If the BER is  $\geq 7 \times 10^{-5}$  then the test continues until the tester has received 16,000,000 bits. If the BER measured is  $\leq 1 \times 10^{-4}$  then the EUT has passed. This pass criteria applies to each test frequency.

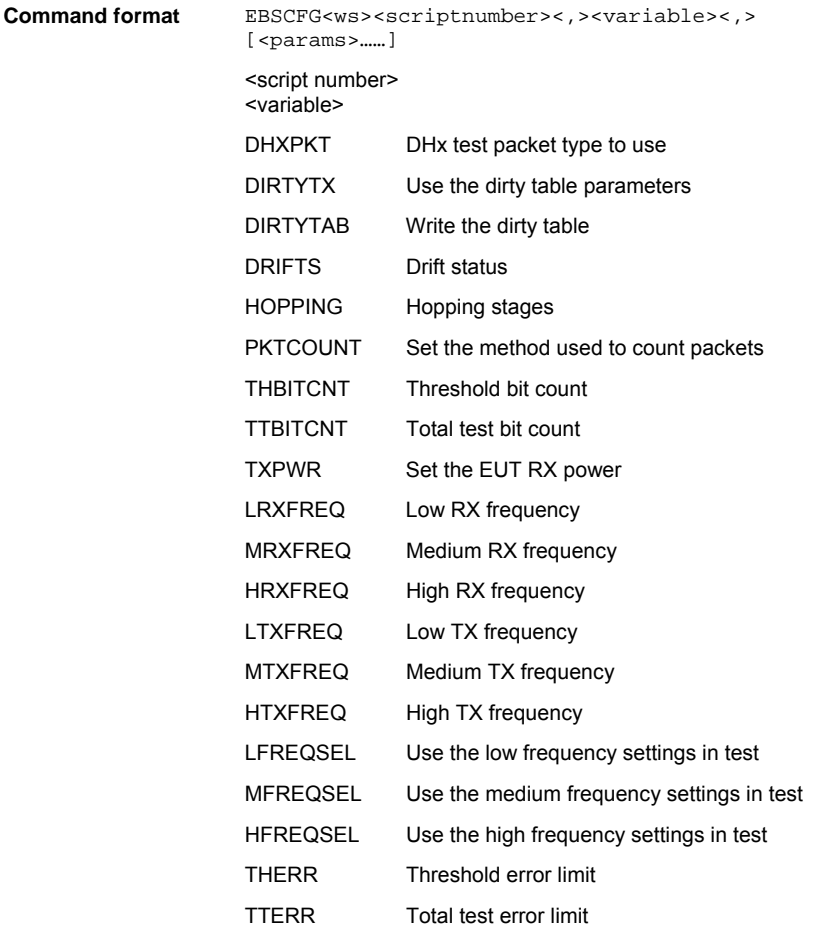

### **EDR BER Floor Sensitivity Test Configuration (EFS) (MT8852B only)**

The BER floor performance test case is to test whether the EUT receiver sensitivity has low residual BER performance when tested at a level 10dB above its minimum sensitivity. The test should be performed on the longest supported π/4DQPSK and 8DPSK packets with frequency hopping off.

The signal source level is set so that the EUT receiver has an input level of -60dBm with no signal impairments. At each of the test frequencies, the tester transmits packets to the EUT. The EUT loops back the packets to the tester until the tester has receiver 8,000,000 bits. If the BER measured is  $\leq 7 \times 10^{-6}$  then the test has passed and the test stops. If the BER is  $\geq$  7 x 10<sup>-5</sup> then the test continues until the tester has received 160,000,000 bits. If the BER measured is  $\leq 1 \times 10^{-5}$  then the EUT has passed. This pass criteria applies to each test frequency.

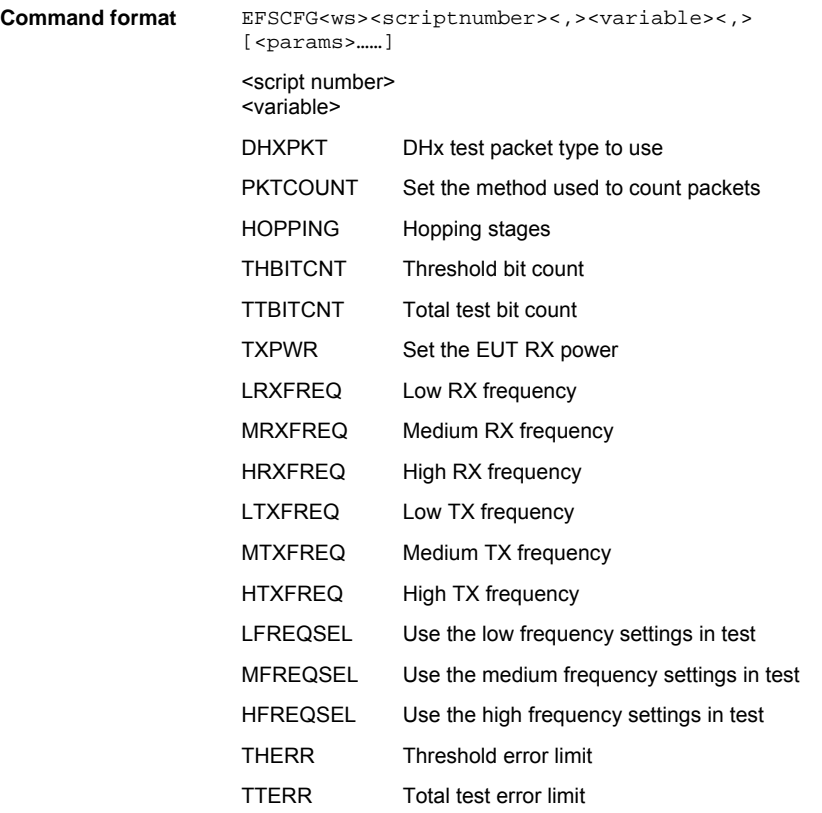

### **EDR Maximum Input Power Test Configuration (EMP) (MT8852B only)**

The EDR Maximum input level test case is to test whether the EUT receiver sensitivity has low BER performance when tested at a high signal level close to its maximum specified input. The test should be performed on the longest supported π/4DQPSK and 8DPSK packets with frequency hopping off.

The signal source level is set so that the EUT receiver has an input level of -20dBm with no signal impairments. At each of the test frequencies, the tester transmits packets to the EUT. The EUT loops back the packets to the tester until the tester has receiver 1,600,000 bits. The pass criterion is that the EUT BER shall be  $\leq 1 \times 10^{-3}$ . This pass criterion applies to each test frequency.

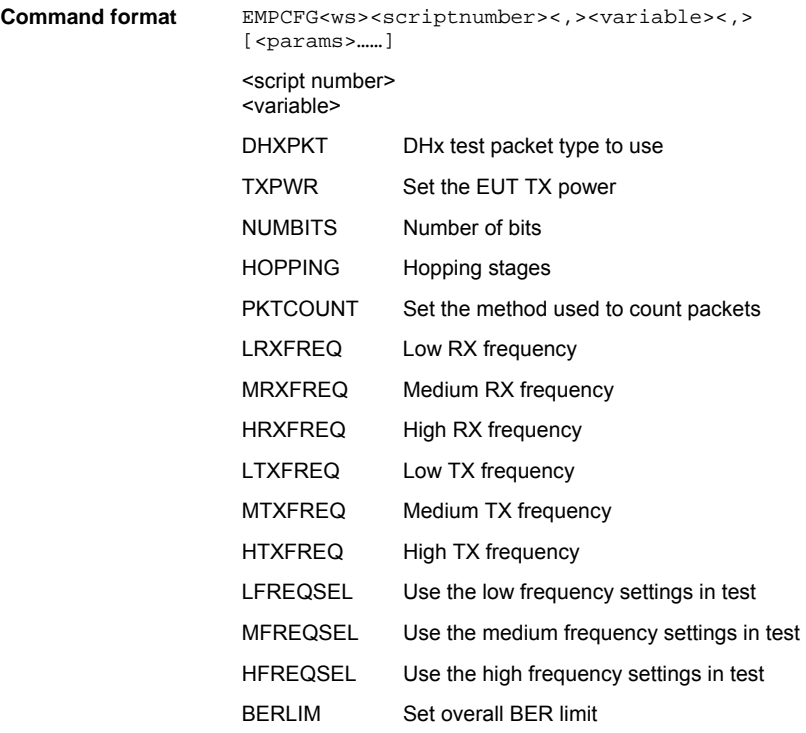

## **Configuring Tests in Single Payload Mode (SPCFG)**

This command is used to configure parameters when test scripts are carried out in Single Payload mode. When running a script in this mode the instrument will use the configuration parameters listed below. Note that the following tests are NOT supported in Single Payload mode.

- Maximum Input Power Sensitivity
- Power Control
- Any of the six EDR measurements (MT8852B only)

#### **Set command**

**Command format** SPCFG<ws><script\_num><,><variable><,>[<params>......]

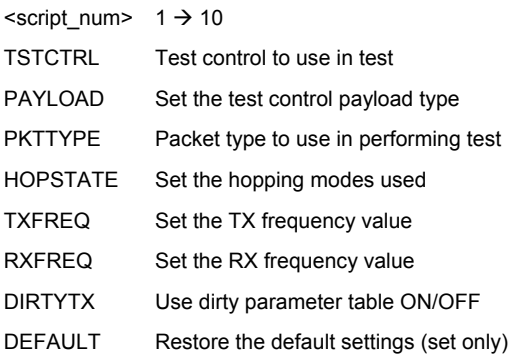

#### **Request command**

**Command format** SPCFG?<ws><script number><,><variable>

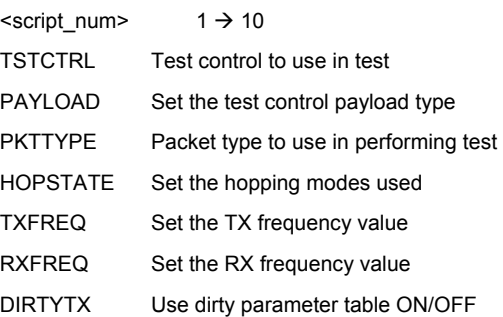

## **Test Limit Variables**

The limit variables for each of the tests are detailed in this section.

### **Output Power limit commands**

### **(AVGMXLIM, AVGMNLIM)**

These parameters are used to set or read the limits used to determine if the average power reading in the output power test passes or fails.

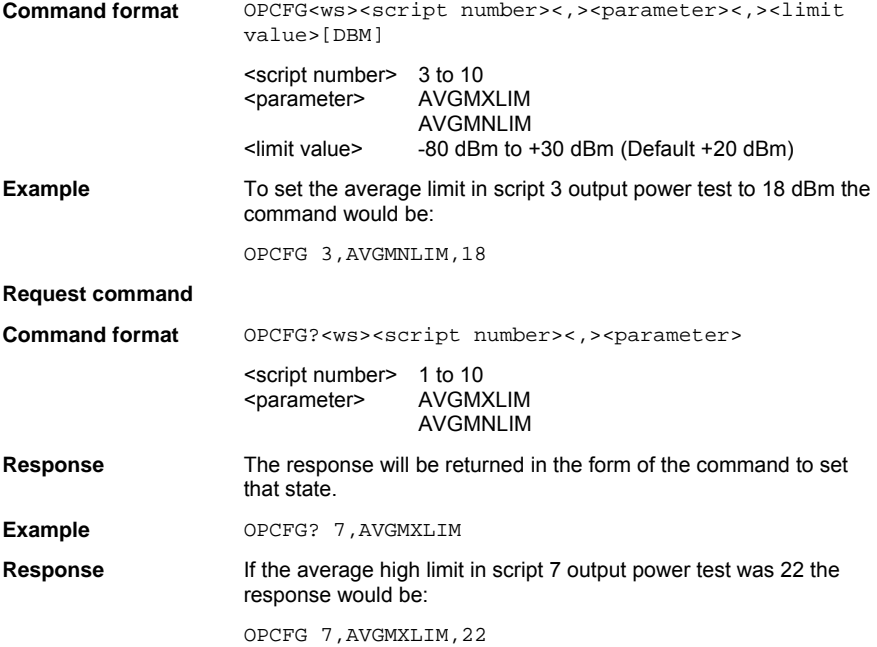

## **Power Control Limit Commands**

### **(MXSTEPLIM, MNSTEPLIM)**

These parameters are used in the power control test configuration to set or read the power step limits. If the step sizes are not within these limits the test is reported as failed.

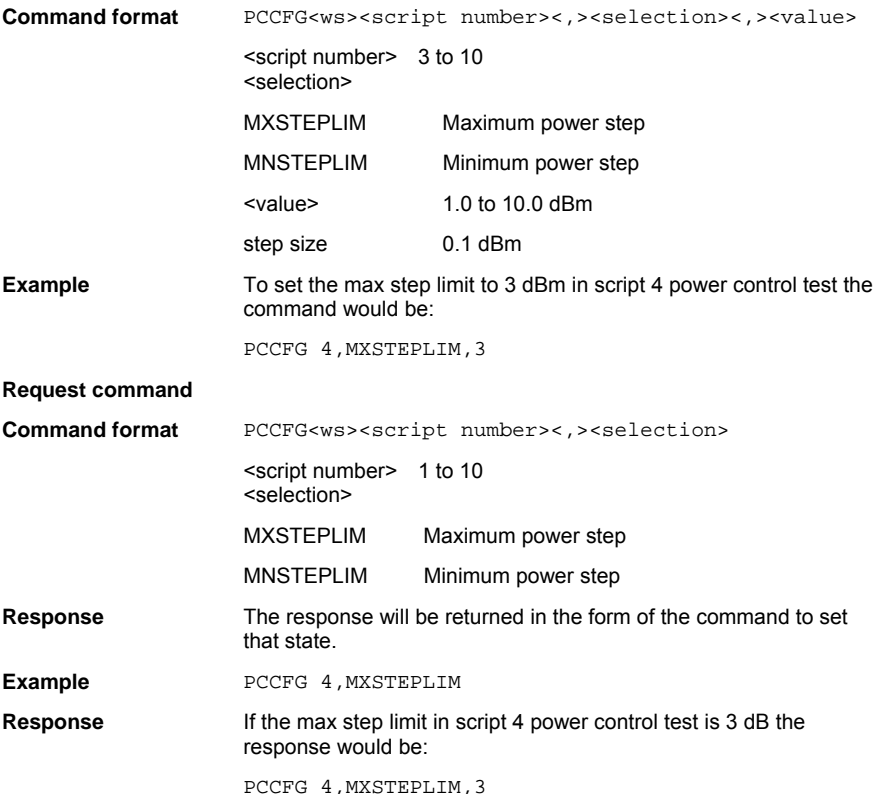
### **Initial Carrier Limit Commands**

#### **(MXPOSLIM, MXNEGLIM)**

These parameters are used to set or read the maximum positive or negative offset limits for the initial carrier test.

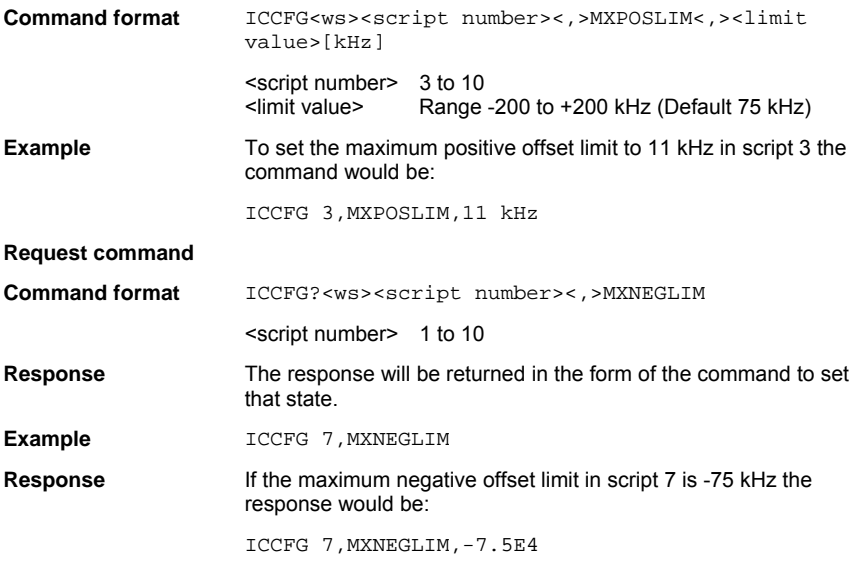

### **Carrier Drift Limit Commands**

### **(DFT1LIM, DFT3LIM, DFT5LIM, DFTNPLIM, DFTRATE)**

This parameter is used to set or read the drift limit values in the carrier drift test. The drift rate if in the units of Hz/50uS.

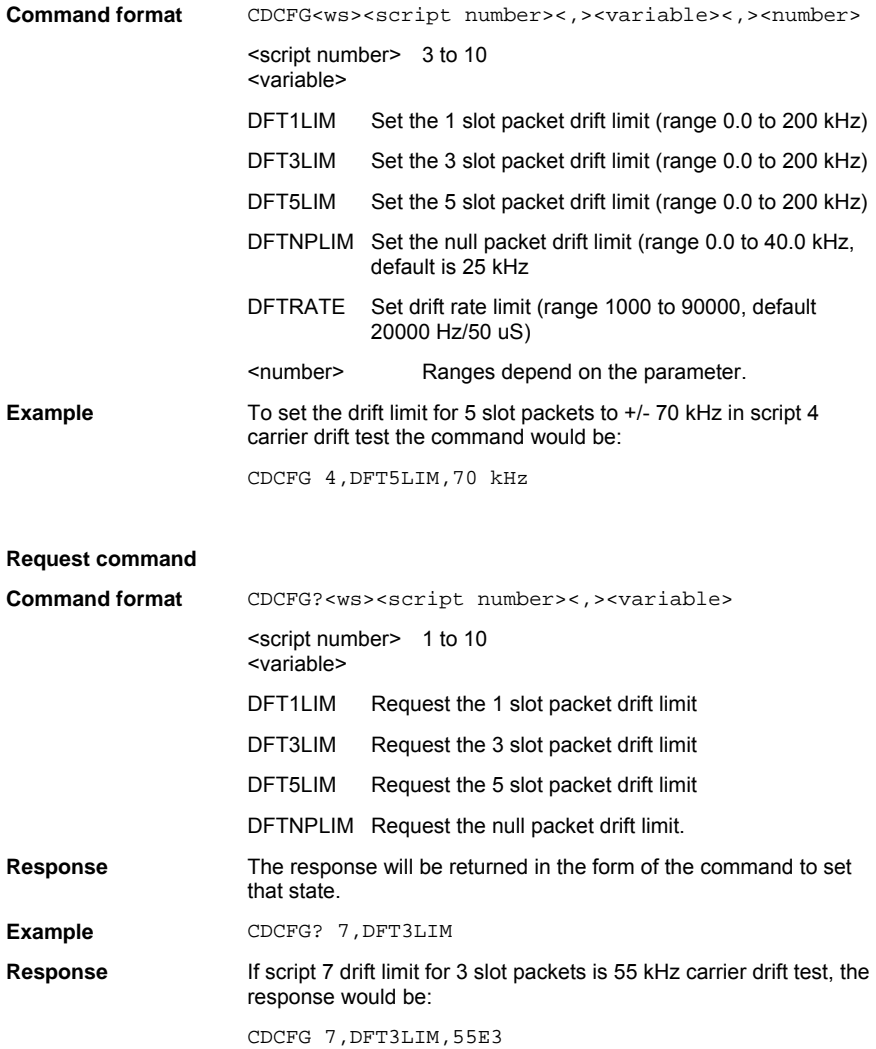

# **Sensitivity Related Limit Commands**

# **(BERLIM, FERLIM)**

These parameters are used to set or read the BER/FER limit value used in the sensitivity tests.

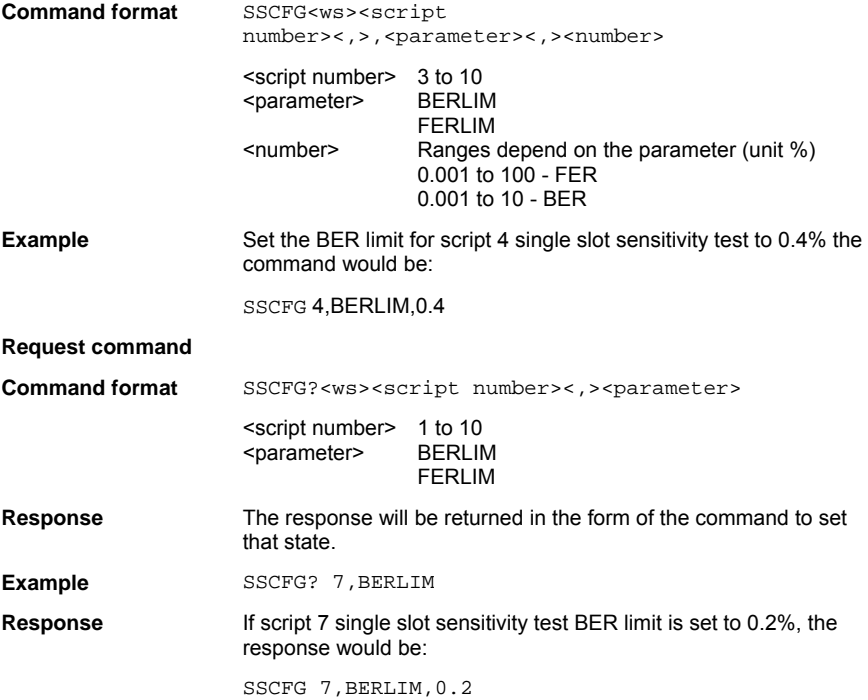

#### **Modulation Index Limit Commands**

### **(F1AVGMIN, F1AVGMAX, F2MAXLIM, F1F2MAX)**

These parameters are used to set or read the limit values used in the modulation characteristic test to determine if the test has passed or failed.

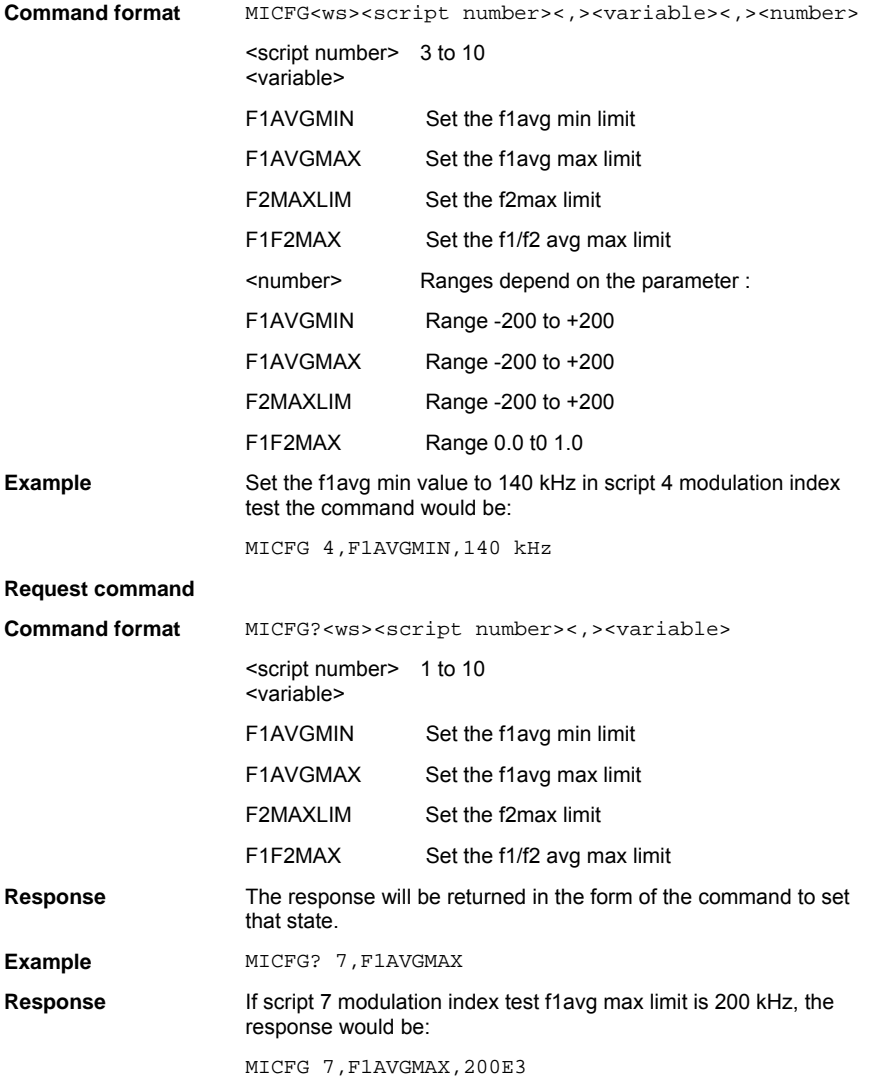

#### **Relative Transmit Power Limit Commands (MT8852B only)**

# **(PDIFFLL, PDIFFLH)**

#### **PDIFFLL – PDPSK to PGFSK difference window lower limit (MT8852B only)**

This parameter is used to setup the lower limit for the average power difference window for the EDR Relative Power test pass-fail criteria. The pass criteria is defined as:

Pass criteria = (PGFSK - X) < PDPSK < (PGFSK + Y)

Where X and Y have the same meaning as defined in the operation manual. The variables X, Y define the average power difference window in dB, where X is the lower limit and Y is the upper limit. The command PDIFFLL sets the X-value lower limit power. Note that only |X|, i.e. the magnitude of X can be set.

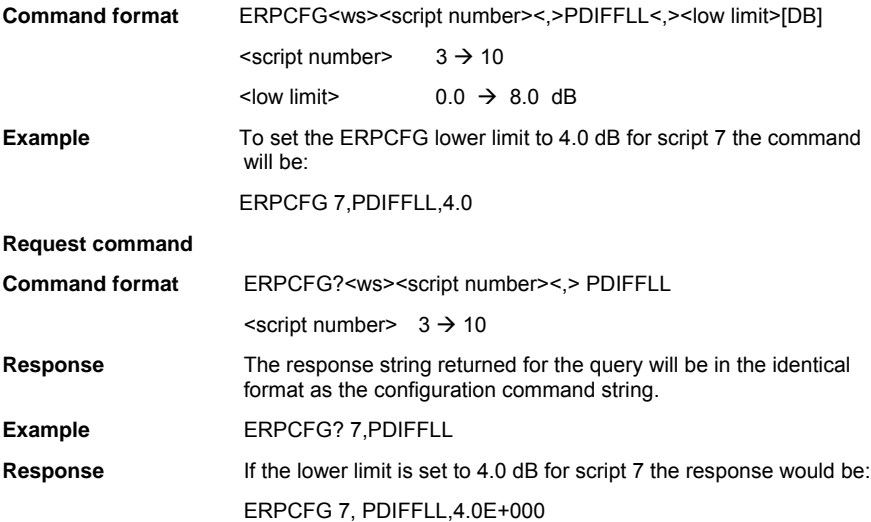

#### **PDIFFLH – PDPSK to PGFSK difference window upper limit (MT8852B only)**

This parameter is used to setup the upper limit for the average power difference window for the EDR Relative Power test pass-fail criteria. The pass criteria is defined as:

Pass criteria = (PGFSK - X) < PDPSK < (PGFSK + Y)

Where X and Y have the same meaning as defined in the operation manual. The variables X, Y define the average power difference window in dB, where X is the lower limit and Y is the upper limit. The command PDIFFLH sets the Y-value upper limit power. Note that only |Y|, (i.e. the magnitude of Y) can be set.

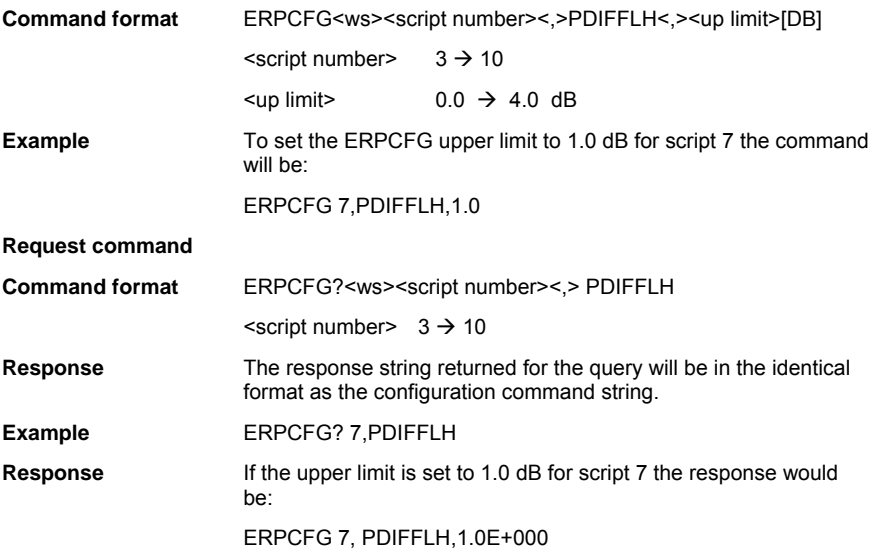

#### **Frequency and Modulation Accuracy Limit Commands (MT8852B only)**

#### **(INITFRQLH, INITFRQLL, FREQERLH, FREQERLL, BLKFRQLH, BLKFRQLL, LRMSDEVM, HRMSDEVM, LPKDEVM, HPKDEVM, LPCTDEVM, HPCTDEVM)**

#### **INITFRQLH - Initial frequency error upper limit value (MT8852B only)**

This parameter is used to setup the initial frequency error upper limit value for the EDR carrier frequency and modulation accuracy test.

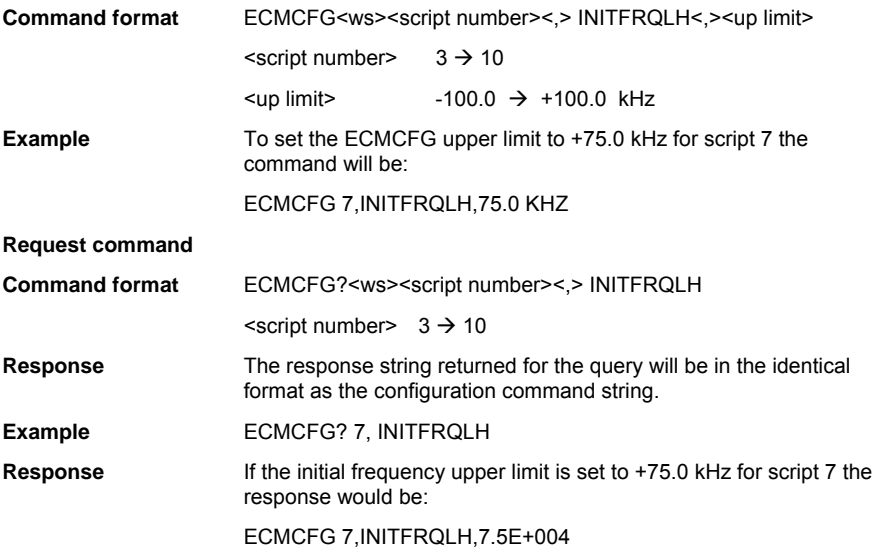

#### **INITFRQLL - Initial frequency error lower limit value (MT8852B only)**

This parameter is used to setup the initial frequency error lower limit value for the EDR carrier frequency and modulation accuracy test.

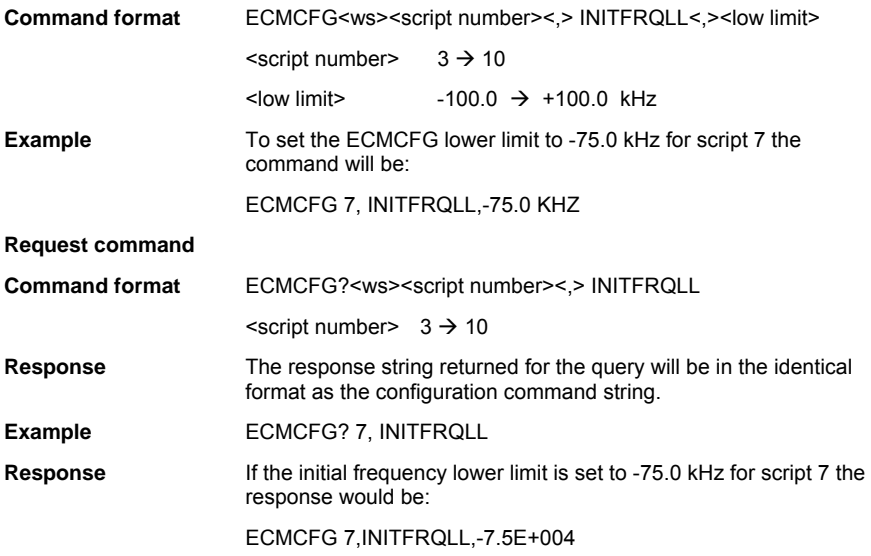

### **FREQERLH - Frequency error upper limit value (MT8852B only)**

This parameter is used to setup the frequency error upper limit value for the EDR carrier frequency and modulation accuracy test.

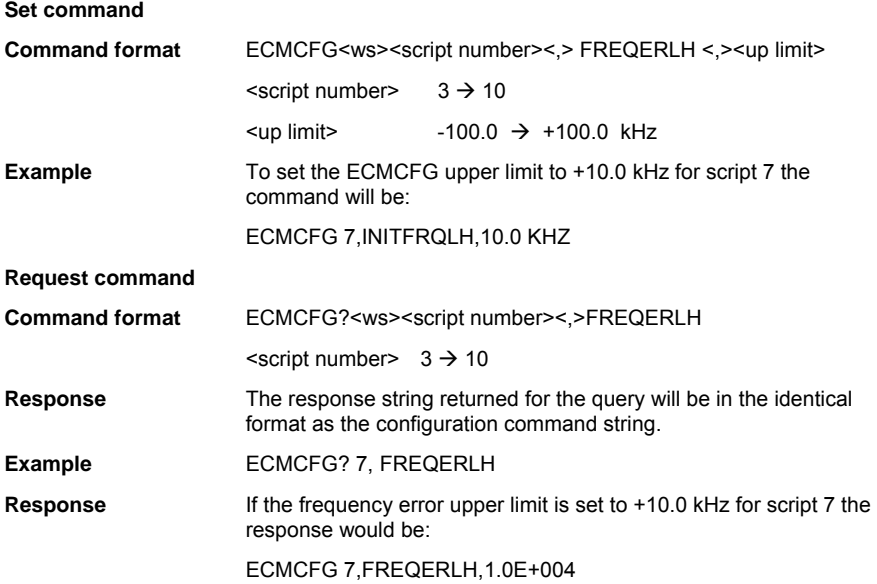

### **FREQERLL - Frequency error lower limit value (MT8852B only)**

This parameter is used to setup the frequency error lower limit value for the EDR carrier frequency and modulation accuracy test.

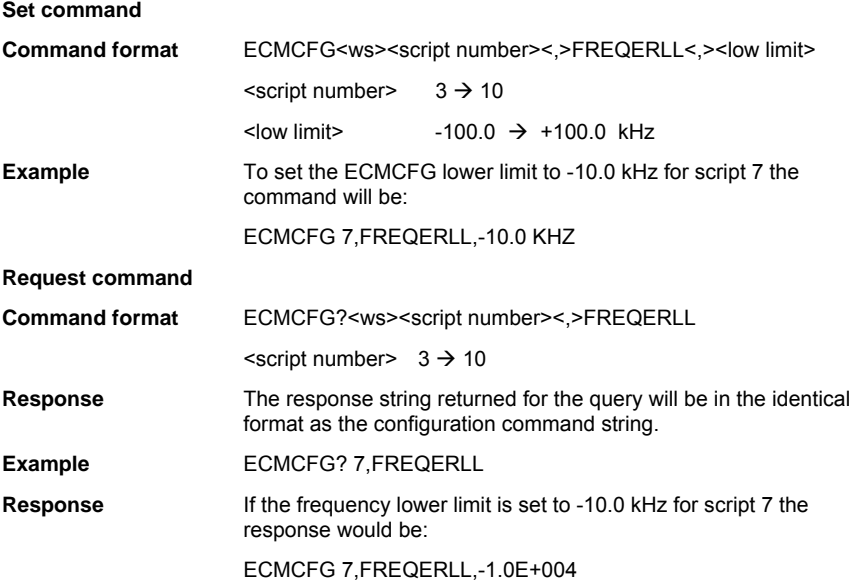

#### **BLKFRQLH - Block frequency error upper limit value (MT8852B only)**

This parameter is used to setup the block frequency error upper limit value for the EDR carrier frequency and modulation accuracy test.

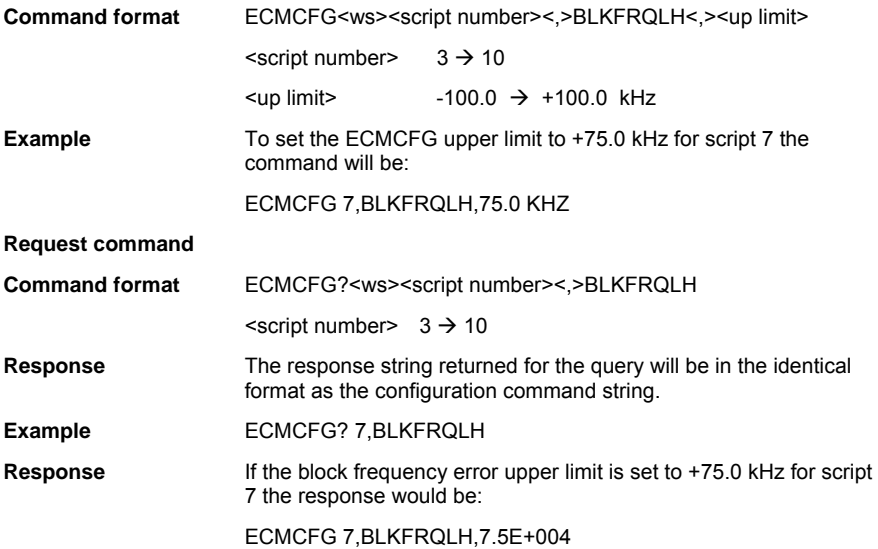

#### **BLKFRQLL - Block frequency error lower limit value (MT8852B only)**

This parameter is used to setup the block frequency error lower limit value for the EDR carrier frequency and modulation accuracy test.

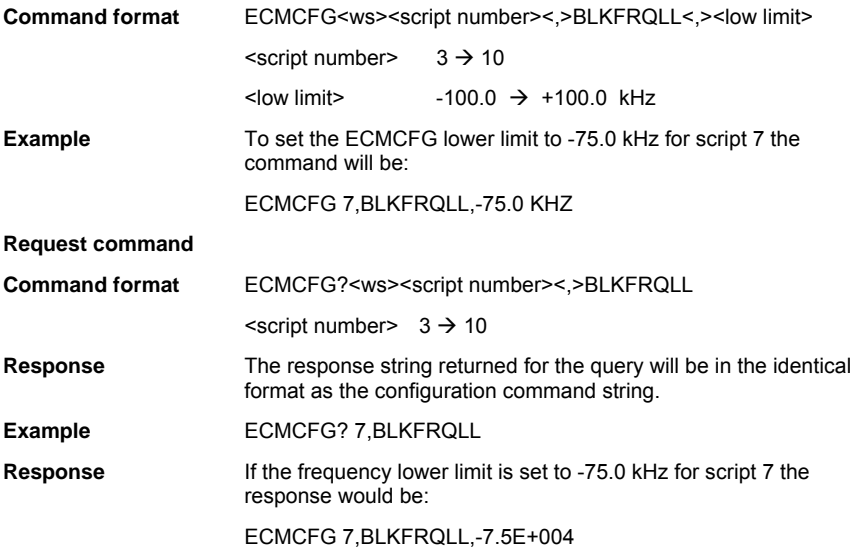

### **LRMSDEVM - 2Mbs RMS DEVM limit value (MT8852B only)**

This parameter is used to setup the 2Mbs RMS DEVM limit value for the EDR carrier frequency and modulation accuracy test.

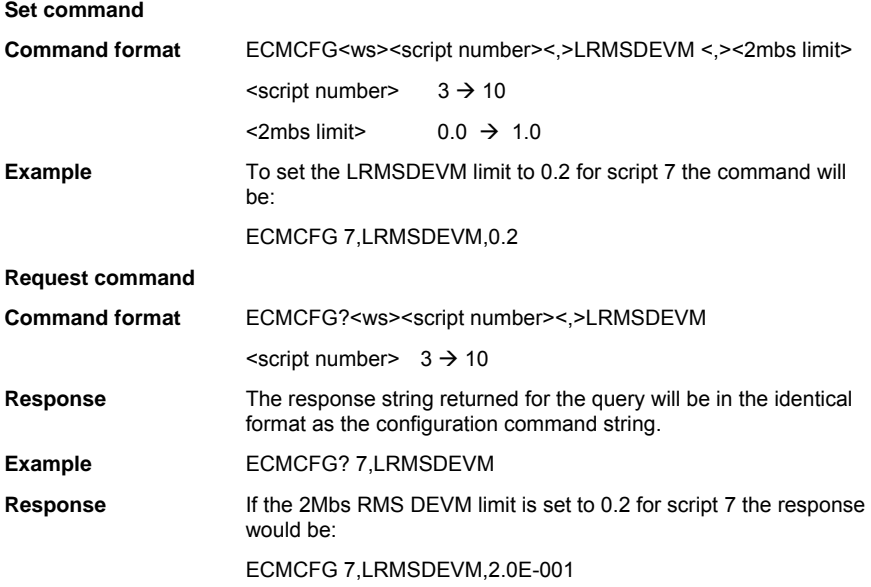

### **HRMSDEVM - 3Mbs RMS DEVM limit value (MT8852B only)**

This parameter is used to setup the 3Mbs RMS DEVM limit value for the EDR carrier frequency and modulation accuracy test.

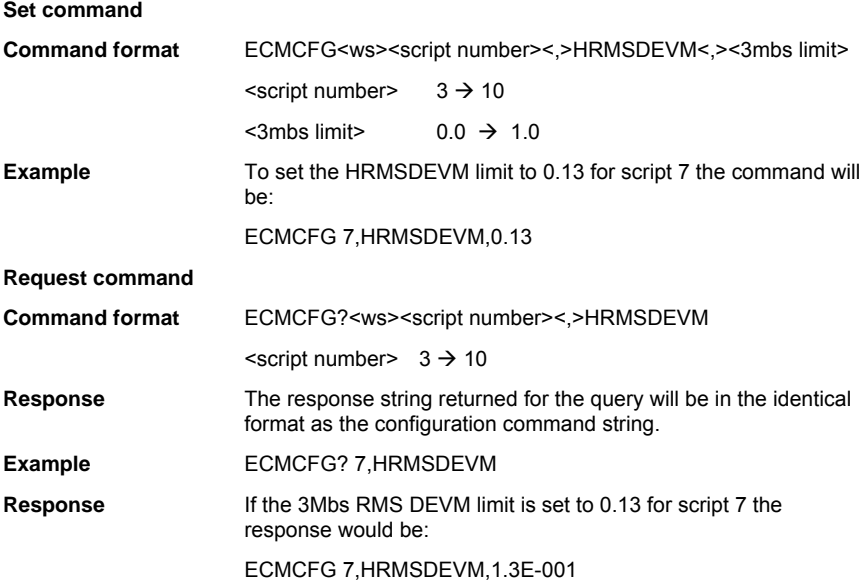

### **LPKDEVM - 2Mbs Peak DEVM limit value (MT8852B only)**

This parameter is used to setup the 2Mbs Peak DEVM limit value for the EDR carrier frequency and modulation accuracy test.

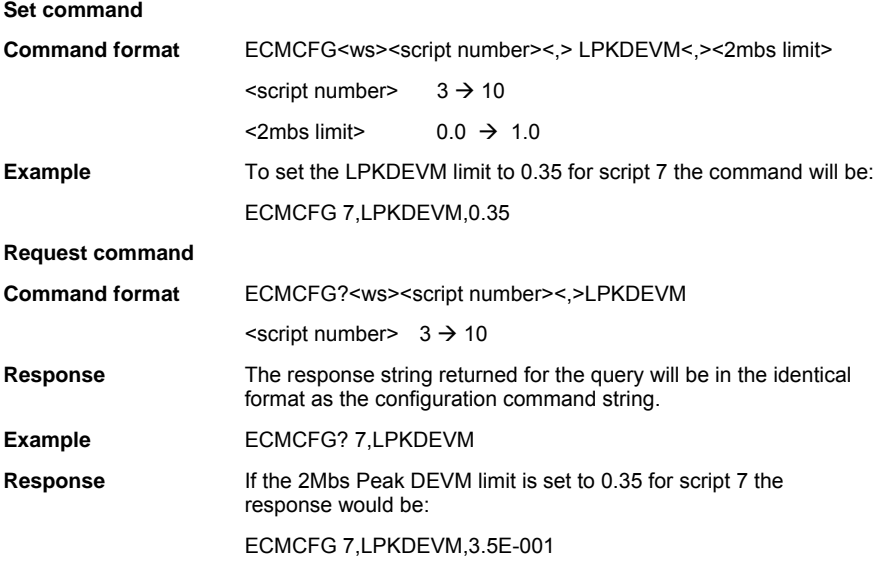

### **HPKDEVM - 3Mbs Peak DEVM limit value (MT8852B only)**

This parameter is used to setup the 3Mbs Peak DEVM limit value for the EDR carrier frequency and modulation accuracy test.

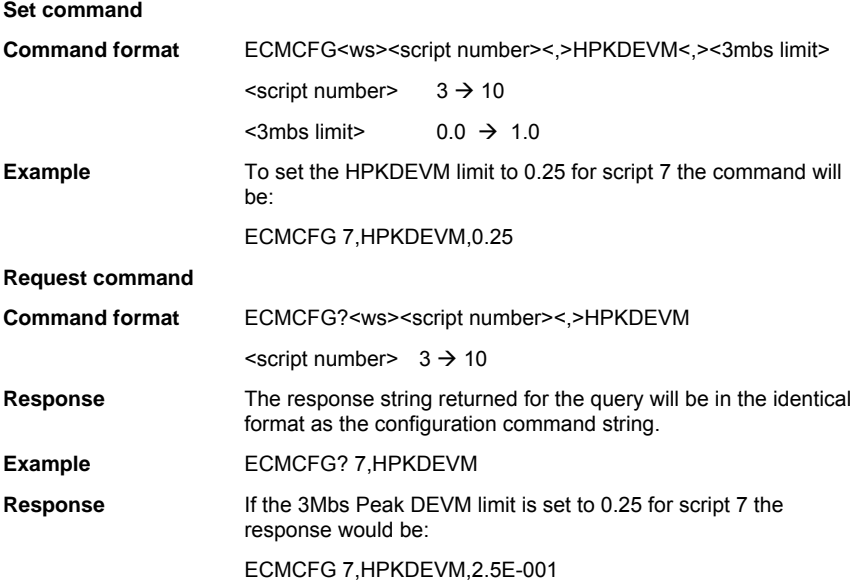

# **LPCTDEVM - 2Mbs 99% packets DEVM limit value (MT8852B only)**

This parameter is used to setup the 2Mbs 99% packets DEVM limit value for the EDR carrier frequency and modulation accuracy test.

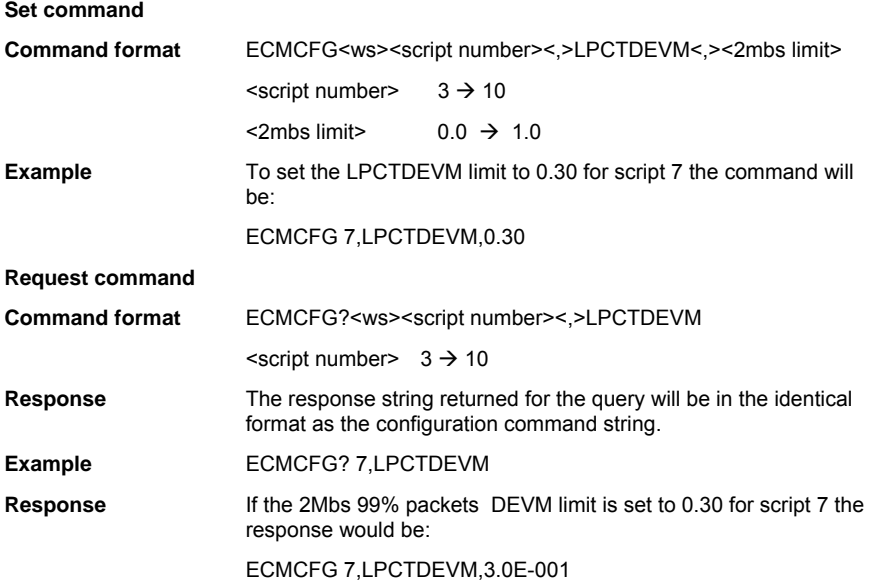

### **HPCTDEVM - 3Mbs 99% packets DEVM limit value (MT8852B only)**

This parameter is used to setup the 3Mbs 99% packets DEVM limit value for the EDR carrier frequency and modulation accuracy test.

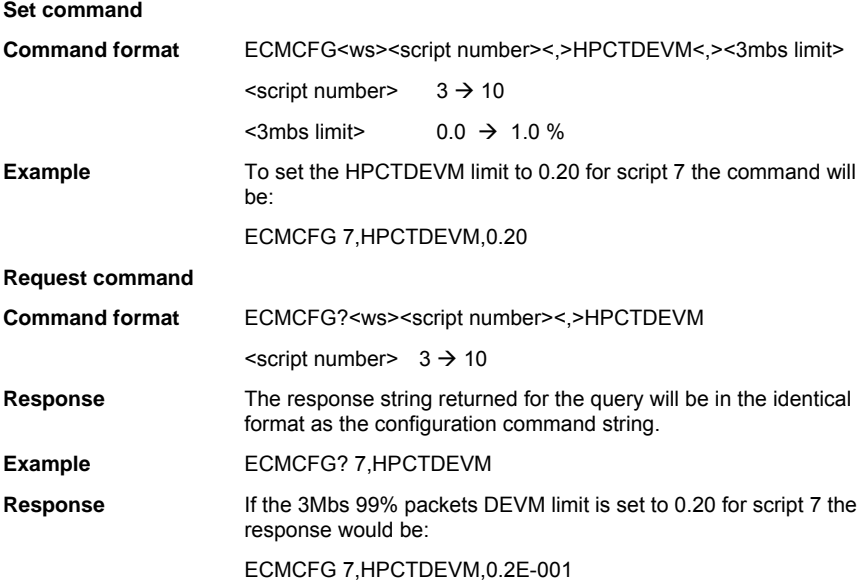

### **Differential Phase Encoding Limit Commands**

#### **PCTPKT - Percentage of packets with no errors limit value (MT8852B only)**

This parameter is used to setup the percentage limit for the number of packets with no error for the EDR Differential Phase Encoding test (EDP). Note that this applies to both the 2 Mbs & 3 Mbs data rates.

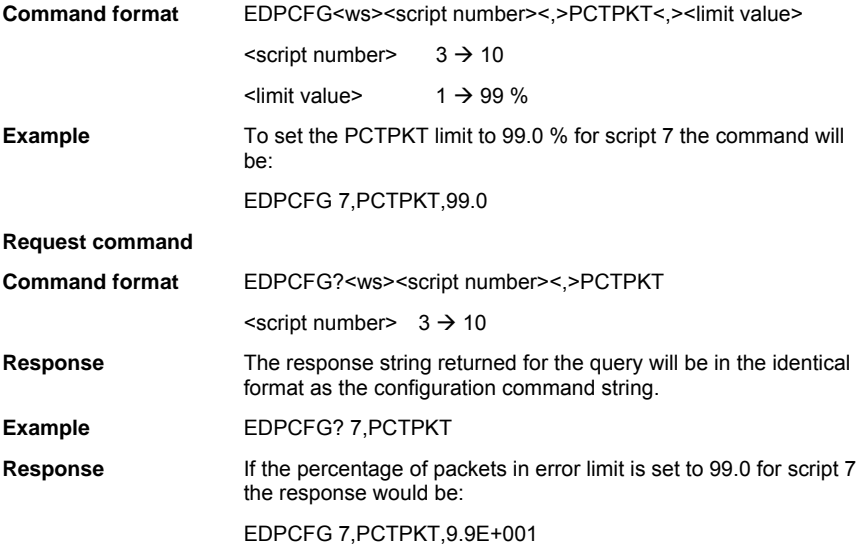

# **EDR Sensitivity Limit Commands (MT8852B only)**

# **(THERR, TTERR)**

### **THERR - Threshold error limit (MT8852B only)**

This parameter is used to setup the Threshold error limit for the EDR sensitivity test (EBSCFG) and the EBSCFG floor sensitivity test (EFSCFG).

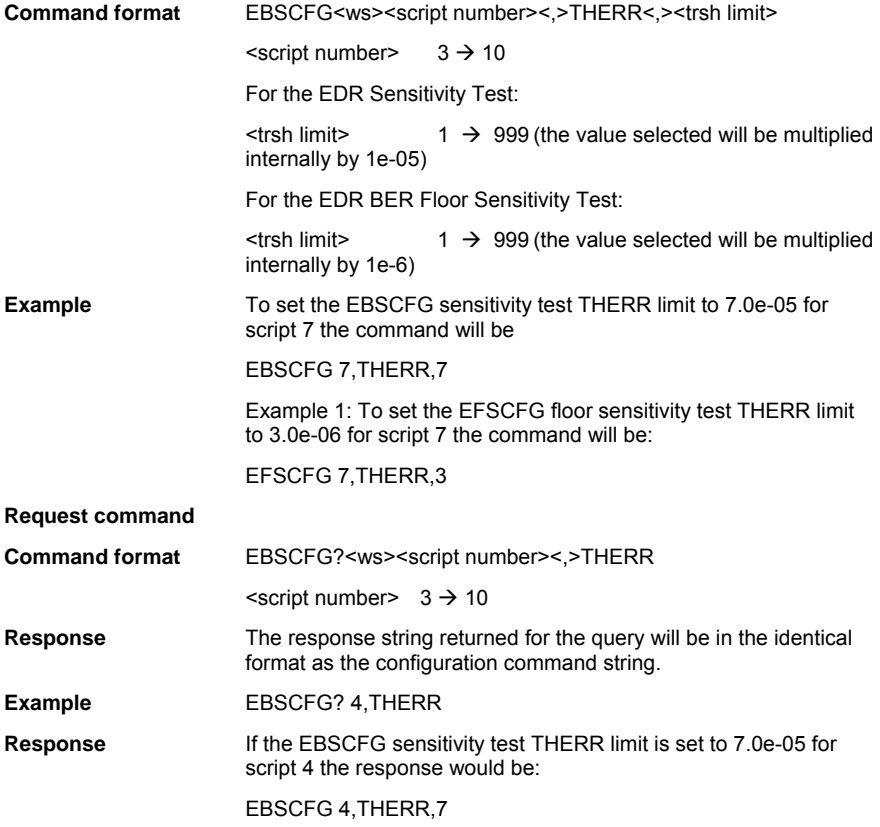

### **TTERR - Total test error limit (MT8852B only)**

This parameter is used to setup the Total Test error limit for the EDR sensitivity test (EBSCFG) and the EDR BER floor sensitivity test (EFSCFG).

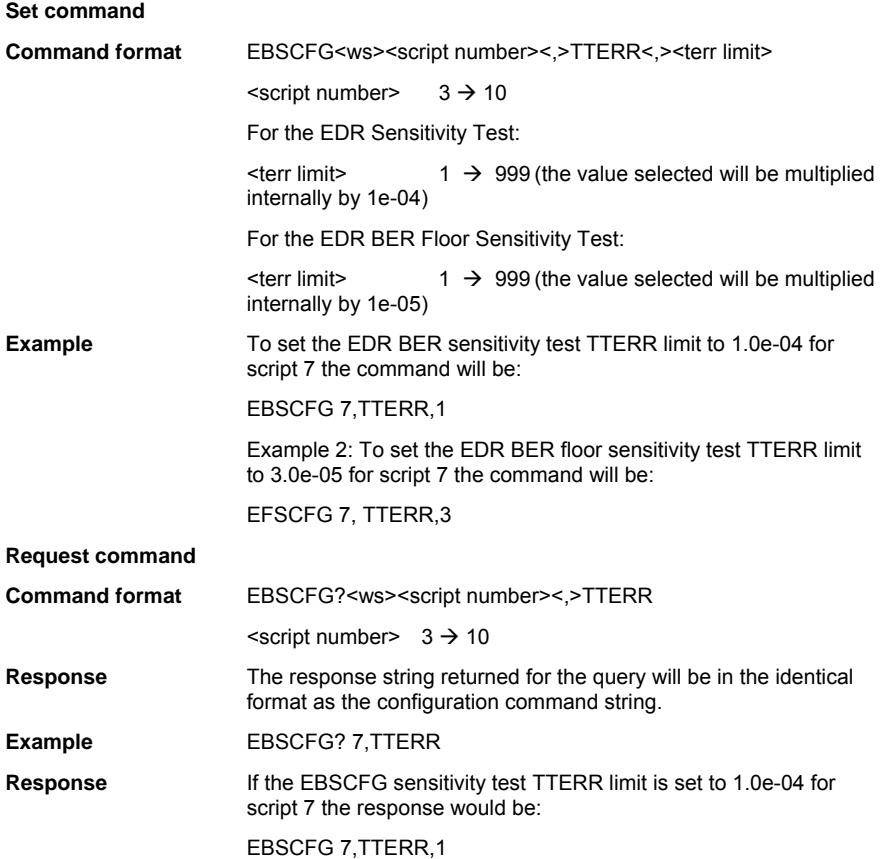

# **Sensitivity Related Limit Commands (MT8852B only)**

These parameters are used to set or read the BER/FER limit value used in the sensitivity tests and EDR Maximum input power test. Note that different units and ranges apply to the EDR test.

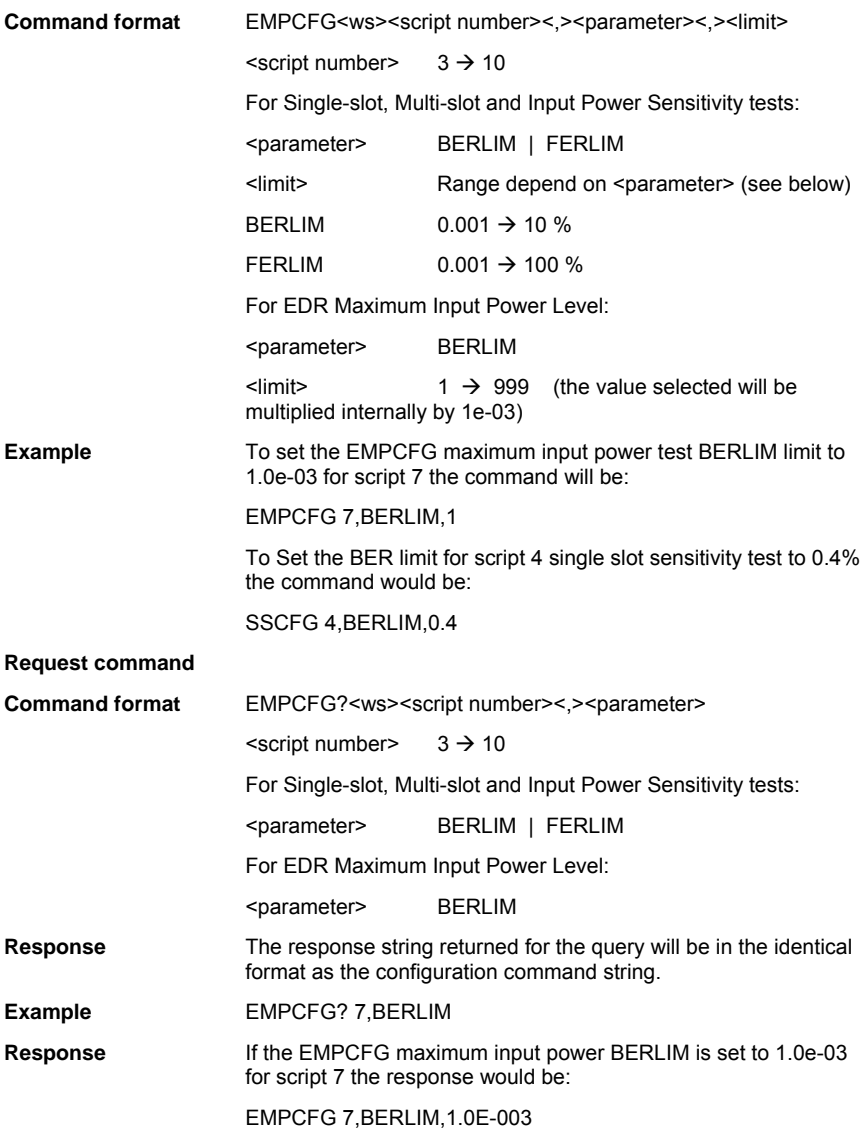

# **Parameter Variables**

This section provides details of the non-limit type variables that may be used for all or any of the tests. For ease of referencing, the variables are listed in alphabetical order.

#### **Actual Frequencies Used (LTXFREQ, LRXFREQ, LFREQ, MTXFREQ, MRXFREQ, MFREQ, HTXFREQ, HRXFREQ, HFREQ, TXFREQ, RXFREQ)**

Use the appropriate parameter to set or query the Low, Medium or High frequencies for the selected test. Confirm in the list for the specific test configuration that the parameter is supported. The following exceptions apply depending on the specific Test or Test Control Mode:

- a) When in TX Test Control Mode ONLY, use parameters LFREQ, MFREQ or HFREQ to set both TX and RX frequencies ( parameters LTXFREQ, MTXFREQ, HTXFREQ can also be used as alternatives).
- b) The TXFREQ, RXFREQ parameters must be used when the test mode is Single Payload Mode.

Note: The TX frequencies are the EUT TX frequencies and the RX frequencies are the EUT RX frequencies.

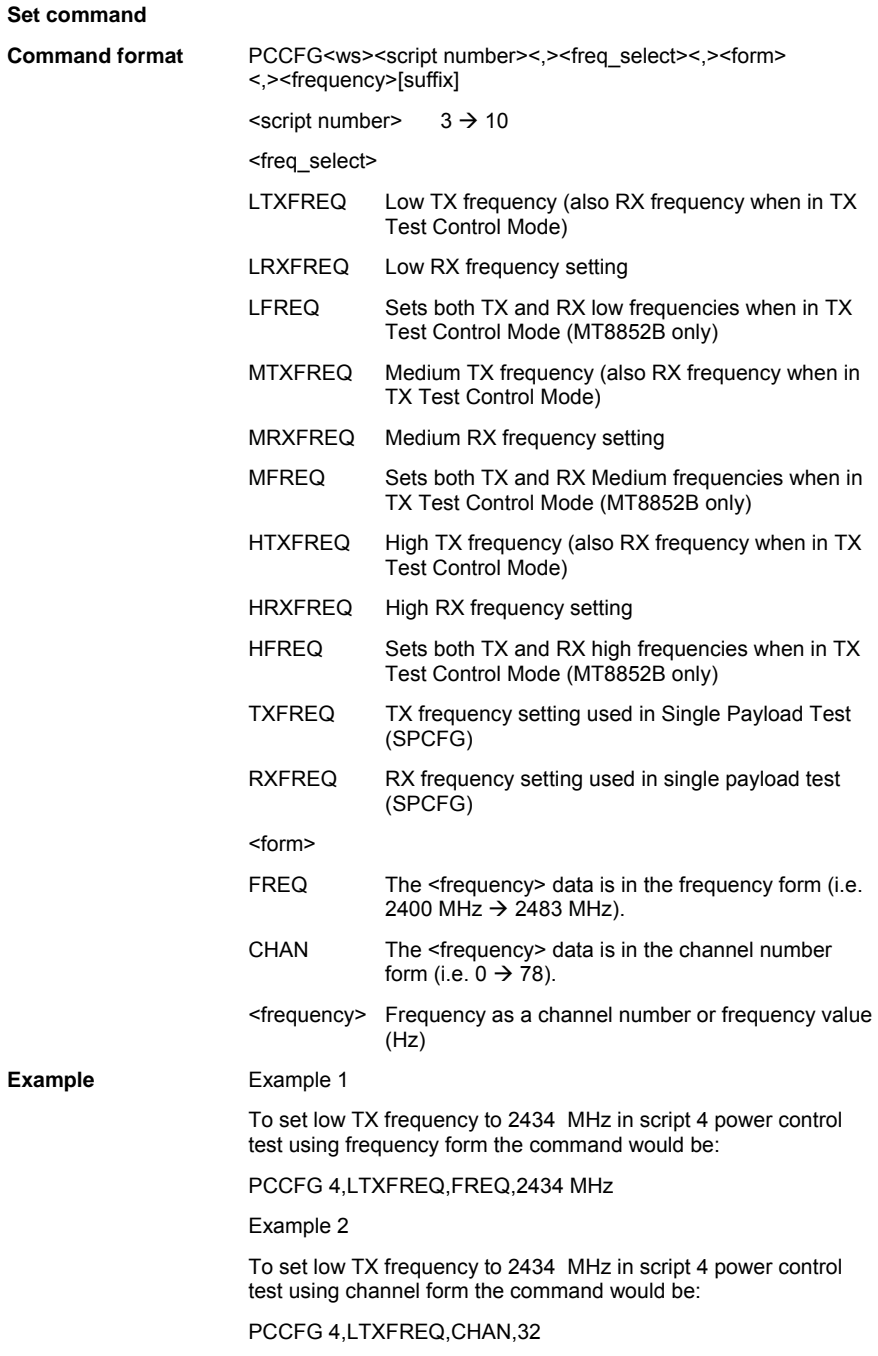

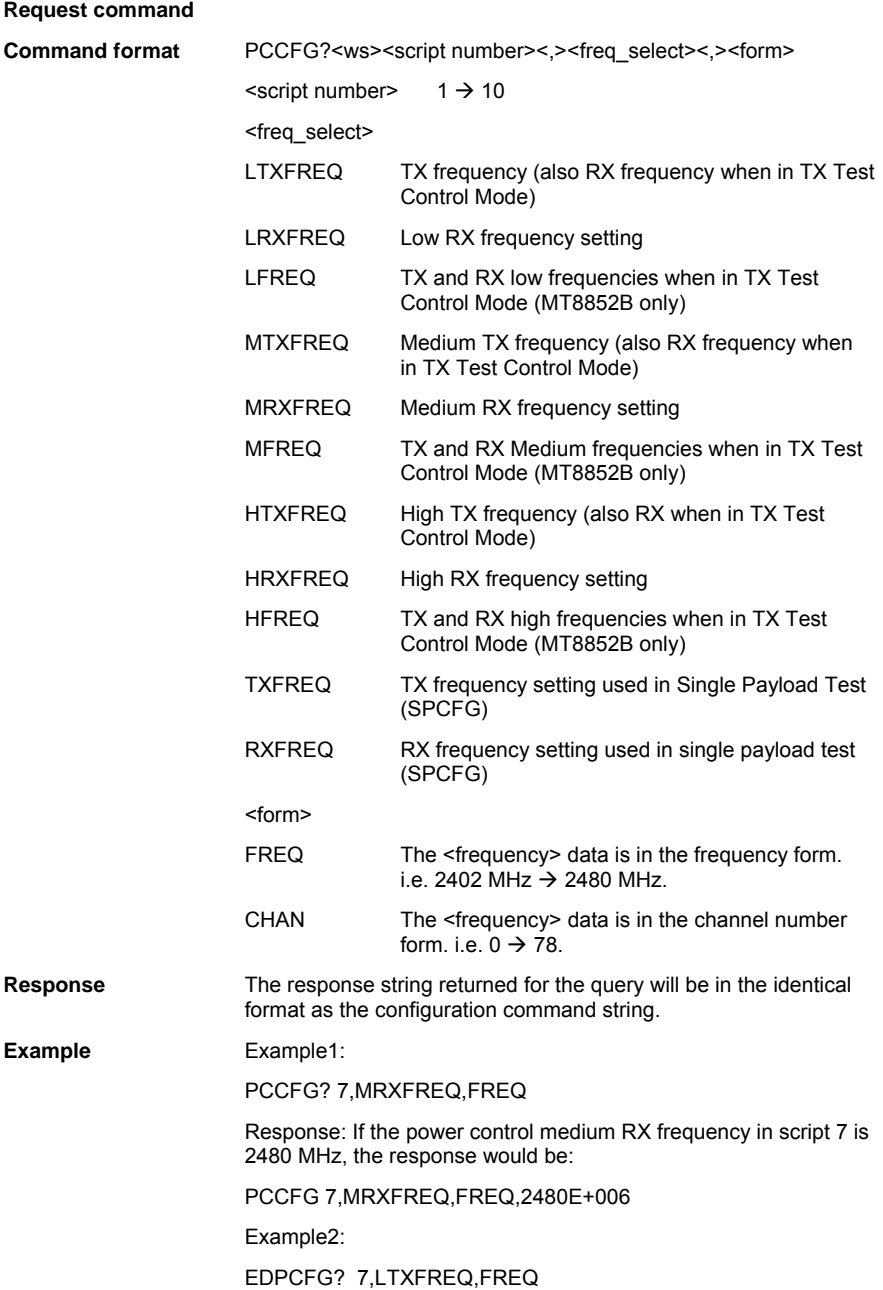

**Response** If the low TX/RX frequencies are 2402 MHz, the response would be:

EDPCFG 7,LTXFREQ,FREQ,2402E+006

# **DEFAULT**

This parameter applies to all tests and will set that test back to its default settings.

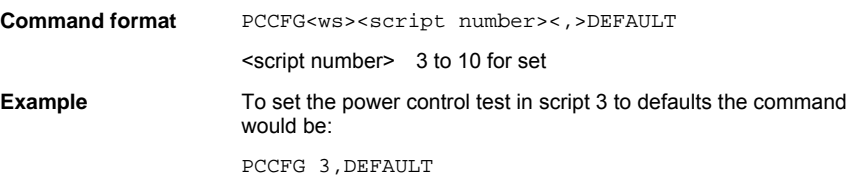

### **DHXPKT - DHx test packet type to use (MT8852B only)**

This parameter is used to setup the EDR packet type to be used in both the 2 Mbs and the 3 Mbs EDR type packet tests.

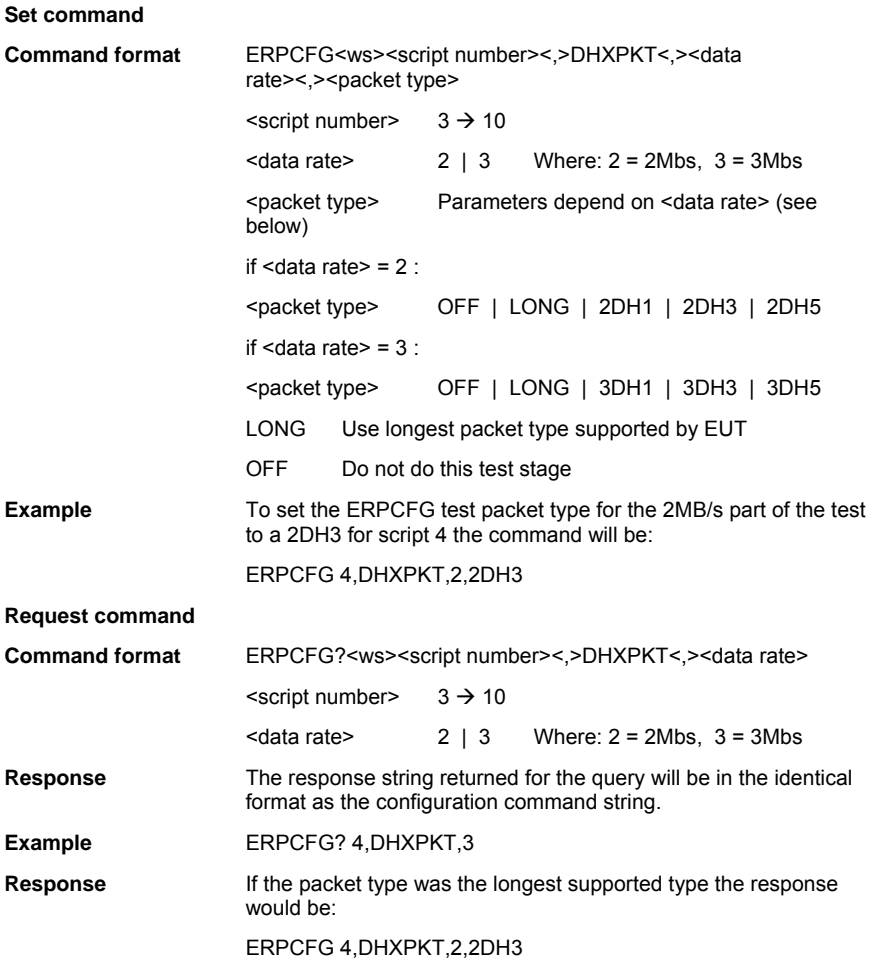

### **DIRTYTAB - Write the dirty table**

This parameter is used with the EDR sensitivity test, multi-slot sensitivity and single slot sensitivity tests where the dirty parameter table is available. The command allows a single entry or all entries for a parameter to be changed or read within a table. Note that the maximum number of entries for the dirty parameter table is 10 entries for single-slot sensitivity and multi-slot sensitivity tests; and 3 entries for EDR sensitivity test.

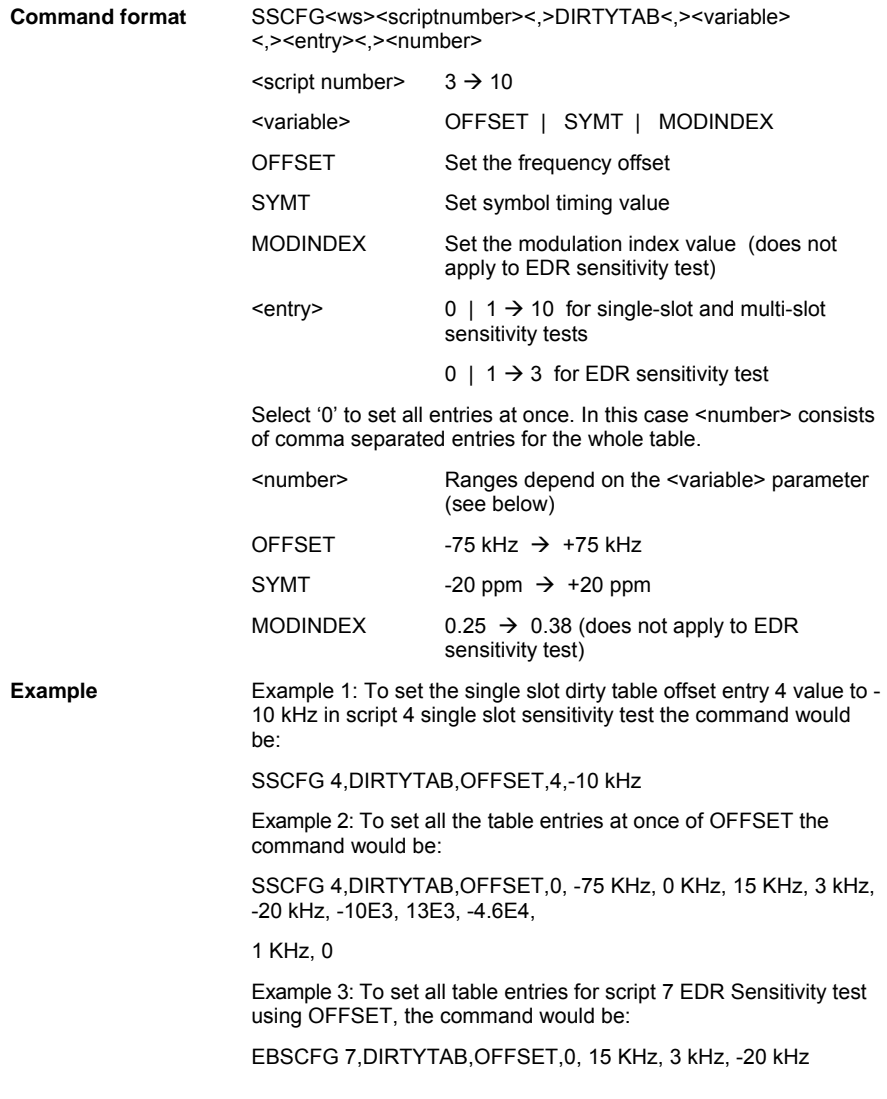

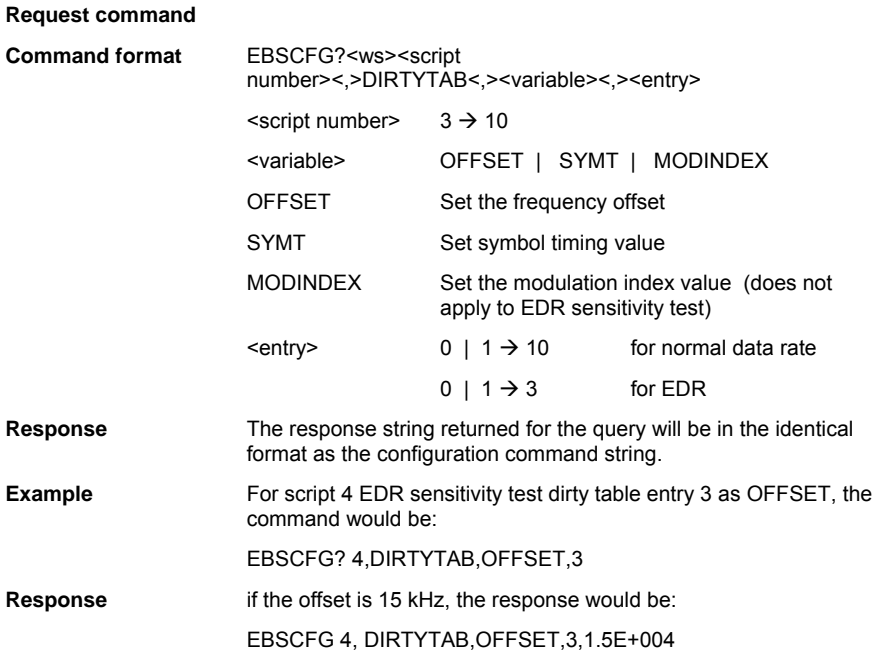

# **DIRTYTX**

This parameter is used to set or read whether the dirty transmitter is applied during the single slot and multi slot sensitivity tests, and single payload test when a payload of PRBS9 is used.

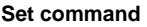

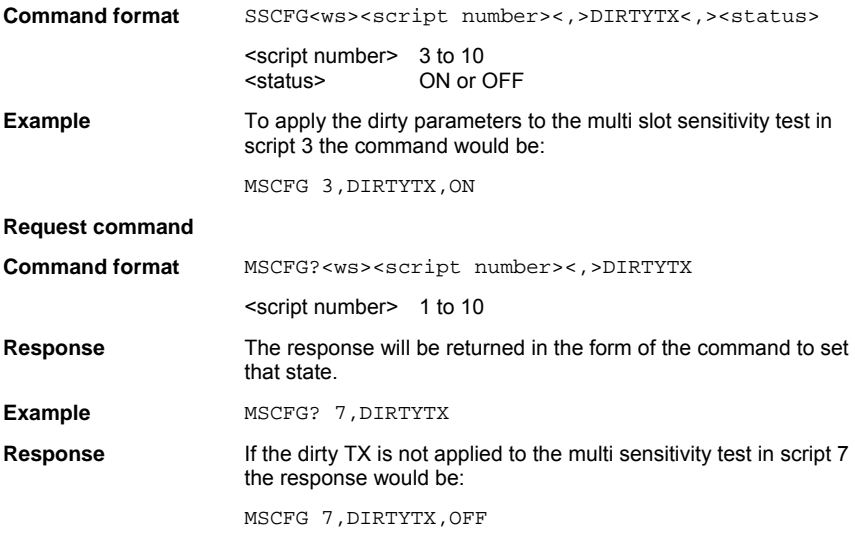

# **Frequencies Used (LFREQSEL, MFREQSEL, HFREQSEL)**

These parameters are used to select or read whether the low, medium or high frequencies are used when the test is run.

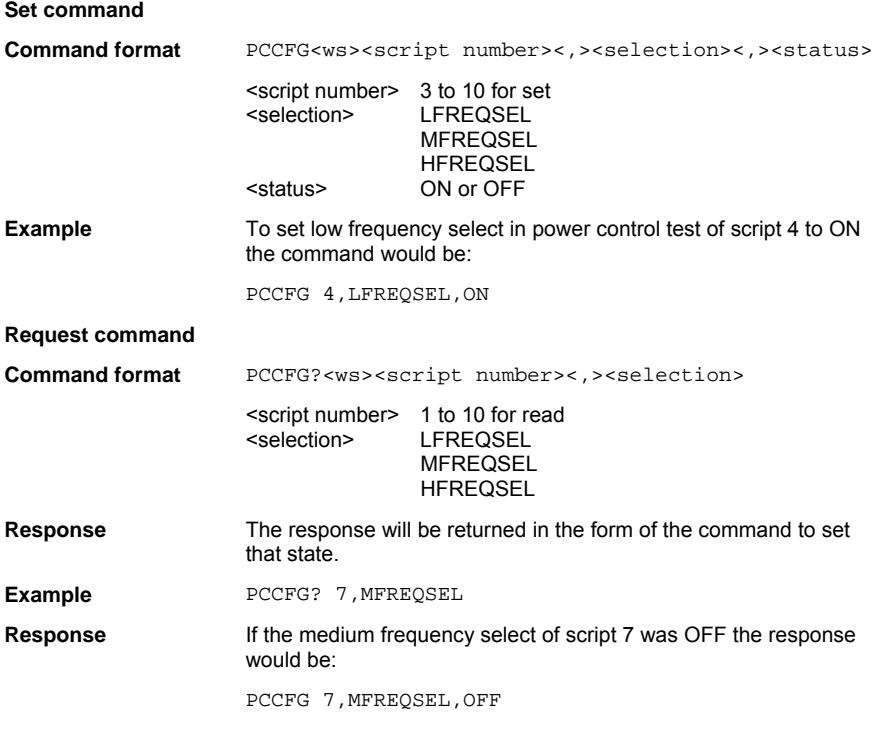

### **DRIFTS**

This application turns on or off the application of drift as specified in the RF *Bluetooth* test specification.

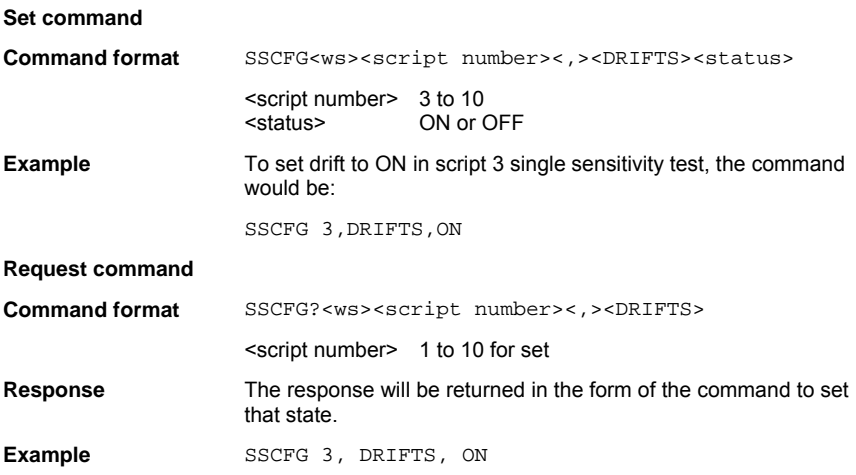

### **HOPMODE**

When a test is run with hopping on, this parameter is used to set which packets in the hop sequence are used for measurement.

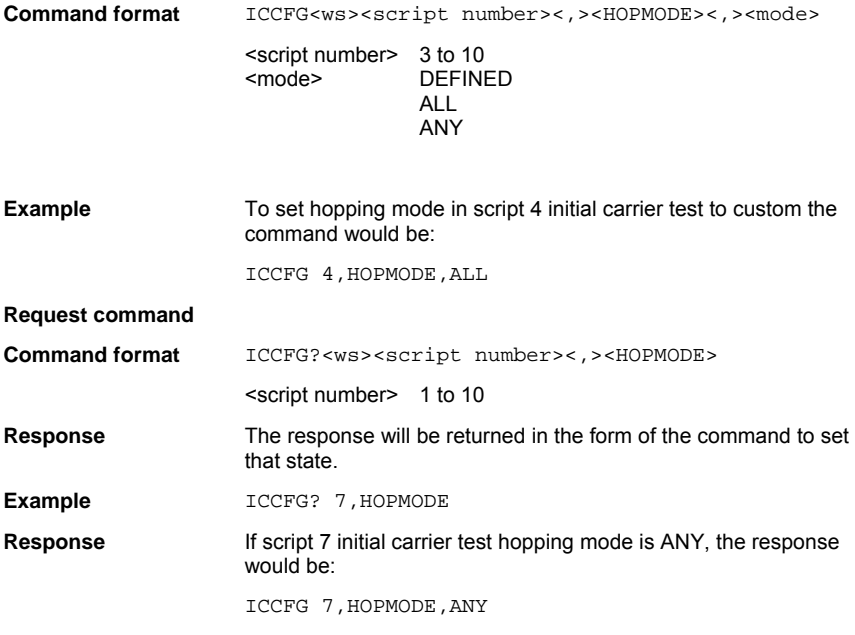

### **HOPPING**

Some of the tests can be done in both hopping ON and hopping OFF states. This parameter is used to set or read in which states the test will be done when a test with this parameter is run.

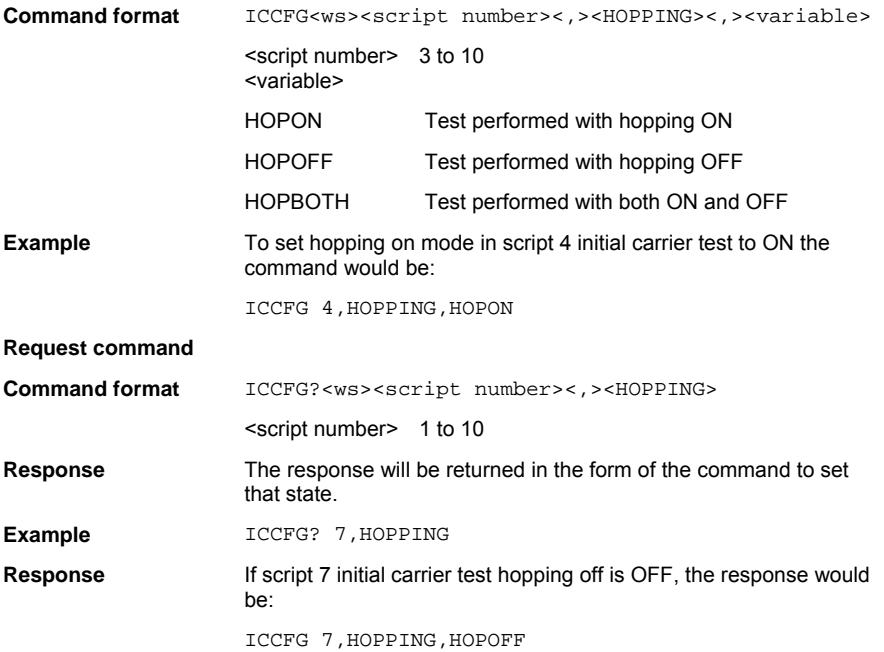

# **HOPSTATE**

The single payload test can be performed in both hopping on and hopping off states. This parameter is used to set or read in which state the single payload test will be performed.

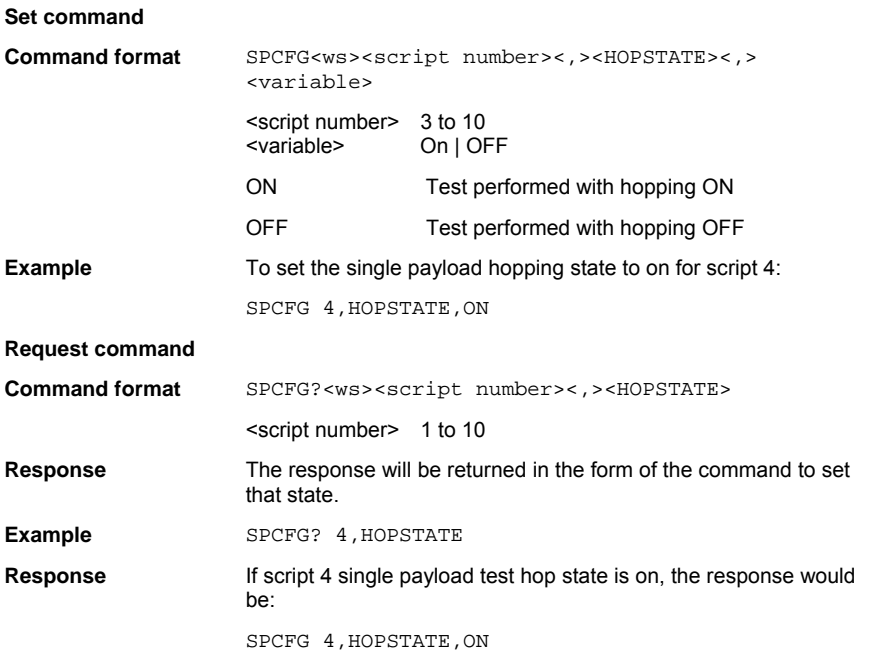

### **MINPWR**

This parameter is used to set or read the required minimum EUT TX power level the power control test will step to if the EUT has not already reached it's minimum.

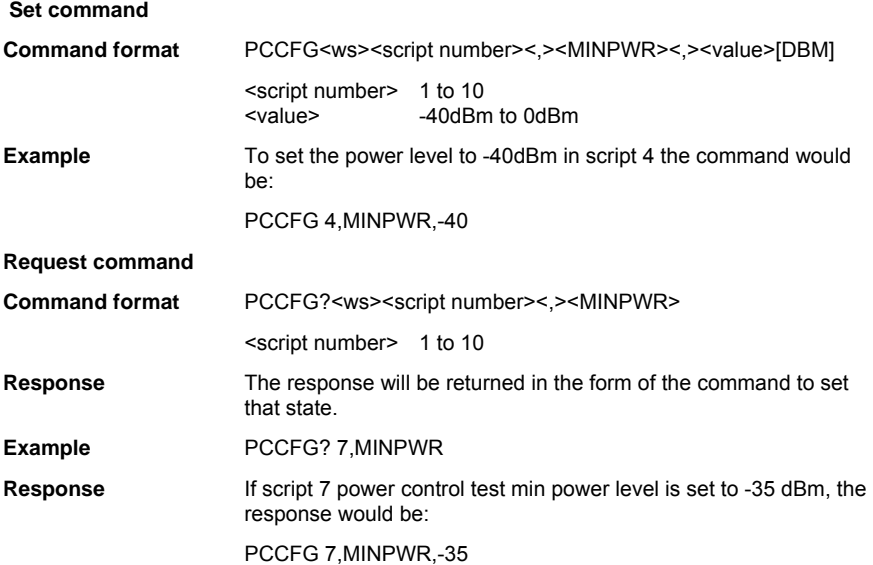
### **NUMBITS - Number of bits (MT8852B only)**

This parameter is used to setup the number of bits for the EDR Maximum input power level test.

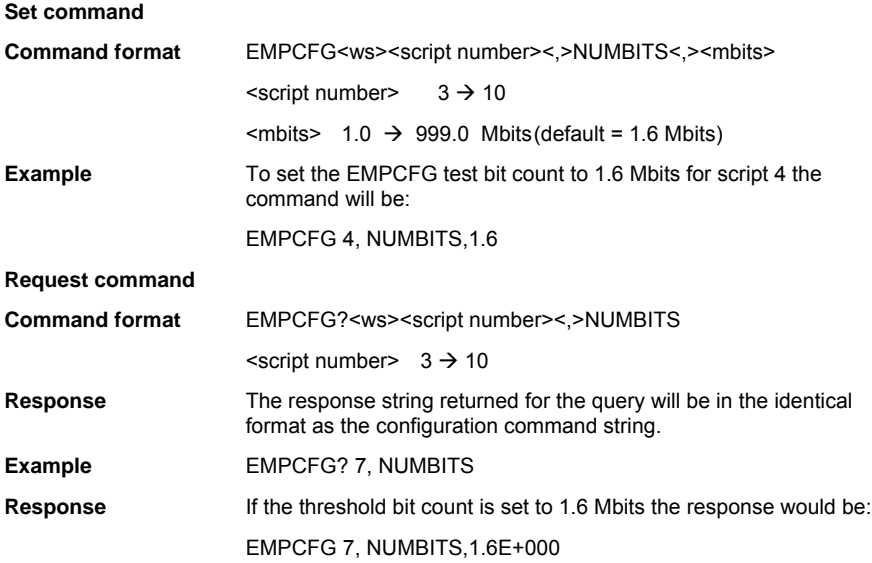

### **NUMBLKS - Number of blocks to test (MT8852B only)**

This parameter is used to define the number of blocks over which the EDR carrier frequency stability and modulation accuracy test is to be performed.

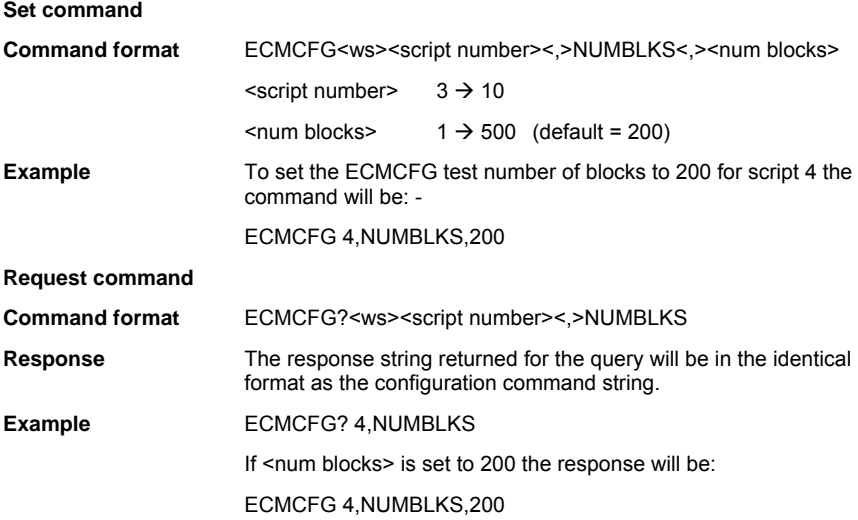

# **NUMCYC**

This parameter is used to set or read the number of cycles used in the power control test. Each cycle of the test is as follows. The EUT is set to its maximum power level and then is stepped down to its minimum power level. Then the EUT is stepped up to the maximum power.

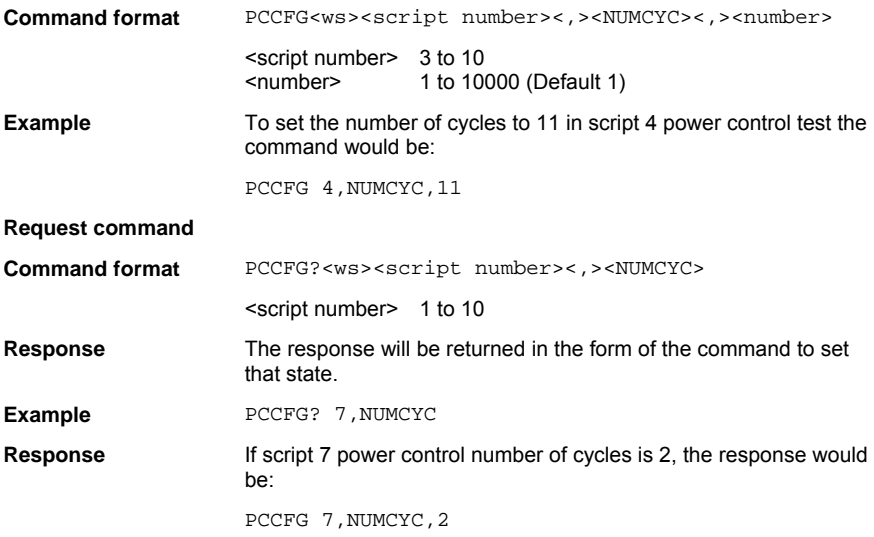

### **NUMPKTS**

This parameter is used to set or read the number of packets that are used for each part of the test. For each of the LOW, MEDIUM and HIGH frequencies selected to be used as part of the test, this is the number of packets measured. For hopping tests this value will be used depending on the test and the hopping mode. For the power control test, this is the number of packets measured per step.

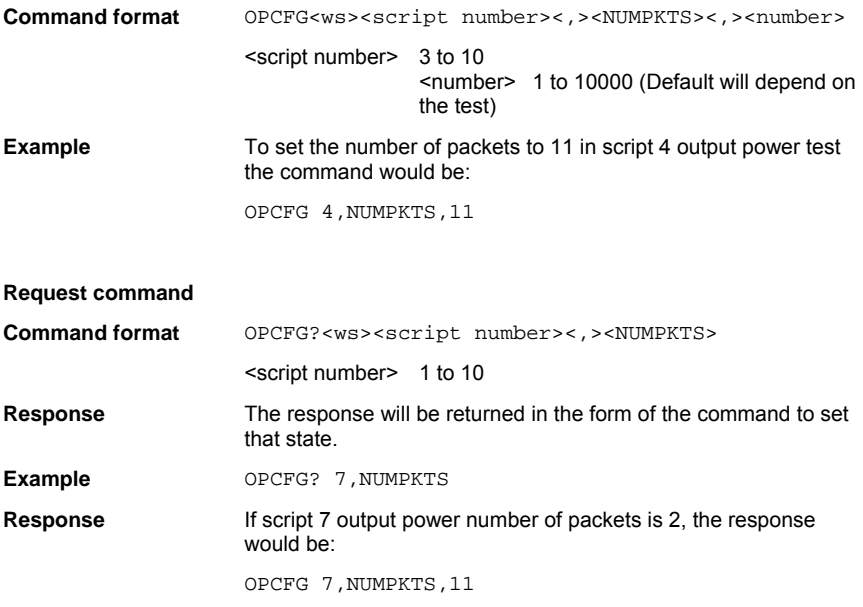

# **PAYLOAD**

This sets the payload data for the packet type defined.

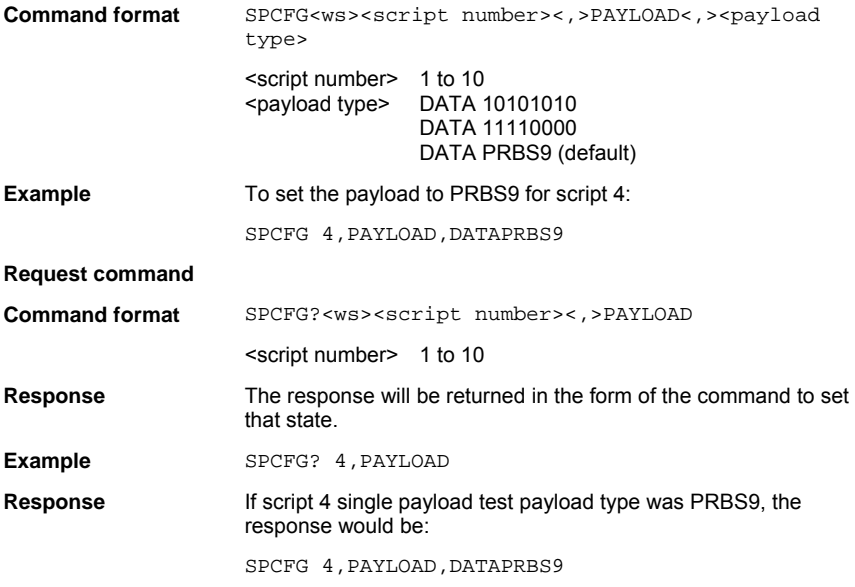

### **PEAKLIM**

This parameter is used to set or read the limit used to determine if the peak power reading in the output power test passes or fails.

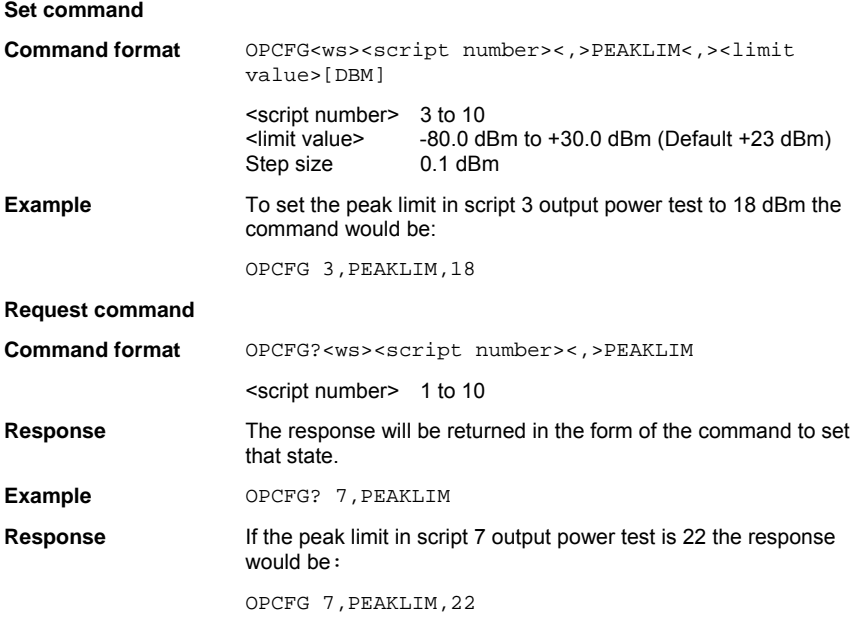

# **PKTCOUNT**

This parameter is used to configure how the packets are counted during this test. If the packet count is set to transmitted packets the test may not be performed on 1.6 million or greater due to lost packets. If the packet count is set to packets received then the test would be carried out on the 1.6 million or greater bits, but could take longer to complete.

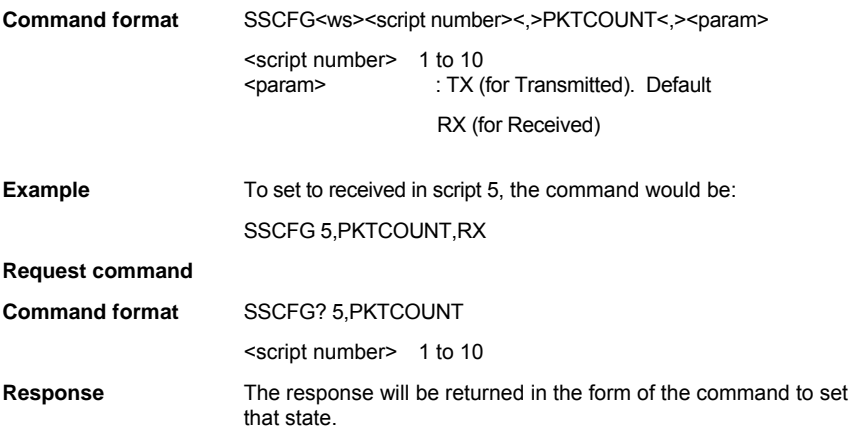

### **PKTSIZE**

This parameter is used to set or read the packet sizes used for the carrier drift test. The test can be performed with all or any combination of the DH1, DH3 or DH5 packets depending on which packet types the EUT support.

> If the EUT does not support the requested packet size the test will FAIL reporting an execution error.

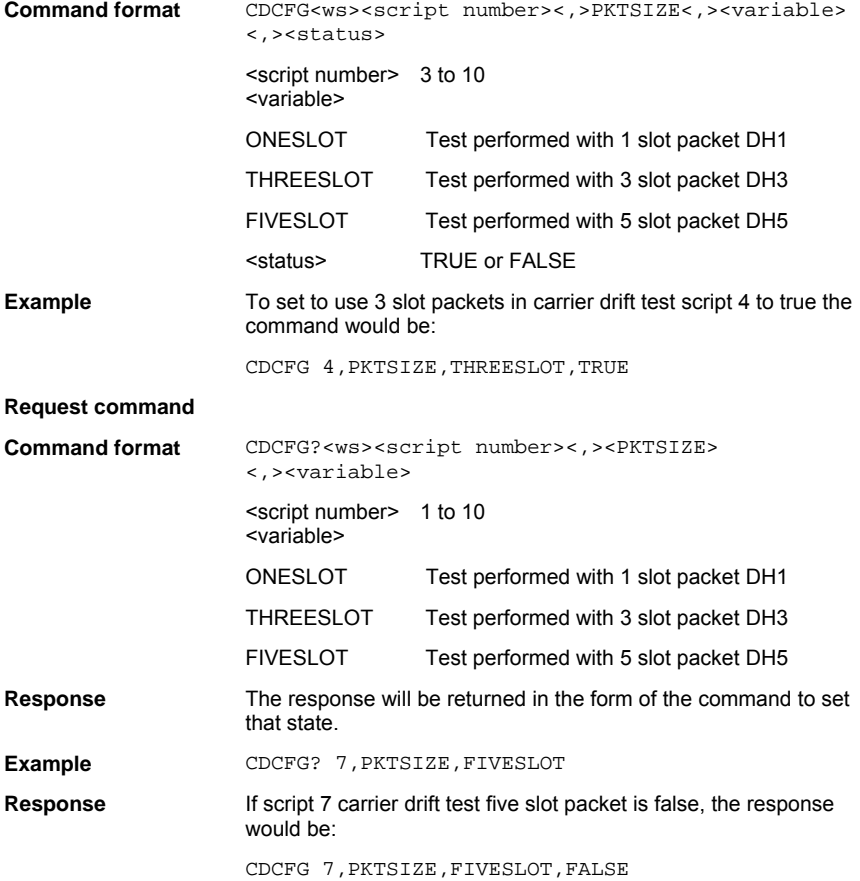

# **PKTTYPE**

This parameter is used to set or read the packet type used for a test. The valid parameters depended on the test and whether an EUT supports that packet type i.e.:

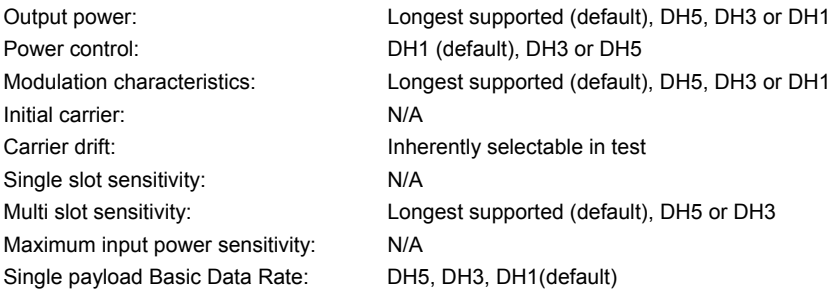

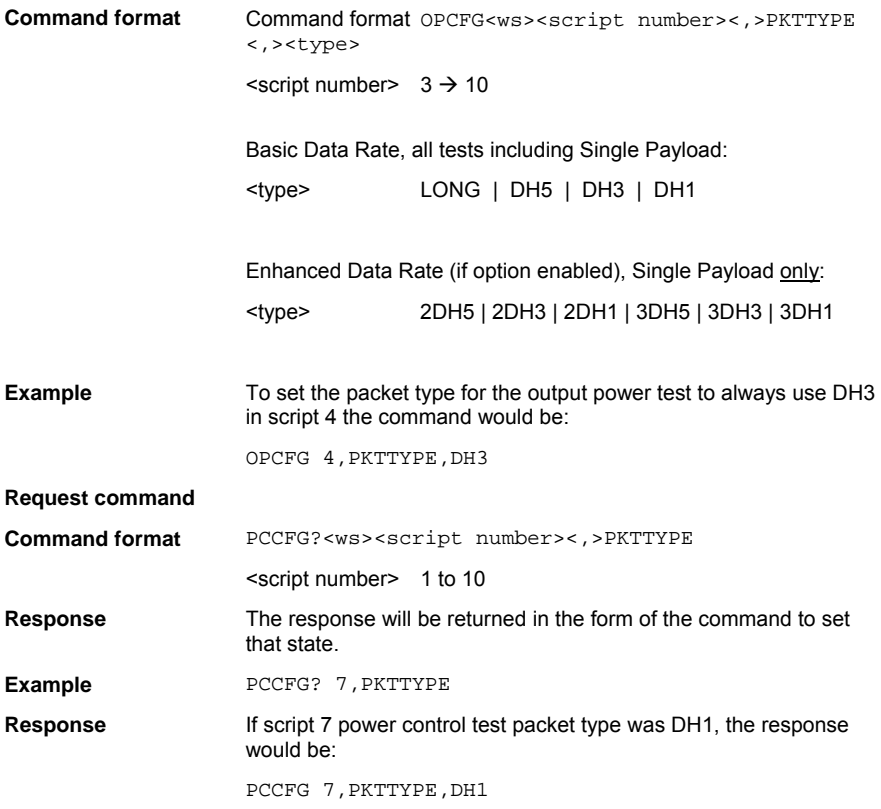

### **PTXLEV - Set Maximum-Minimum Output Power (MT8852B only)**

This parameter is used to define whether the EDR Relative Transmit power test (ERPCFG) should be carried out at minimum and/or maximum power levels.

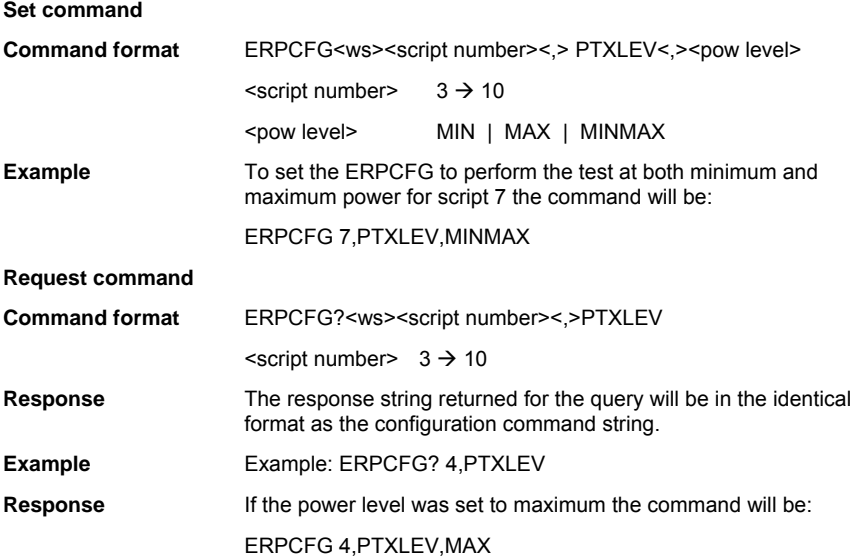

### **PWRDELAY**

This parameter is used to set or read the delay required for the EUT to change the TX power as requested before measurements are made. *Bluetooth* devices if they support power control should have this time in the 'Implementation Extra Information for Testing' (IXIT) document.

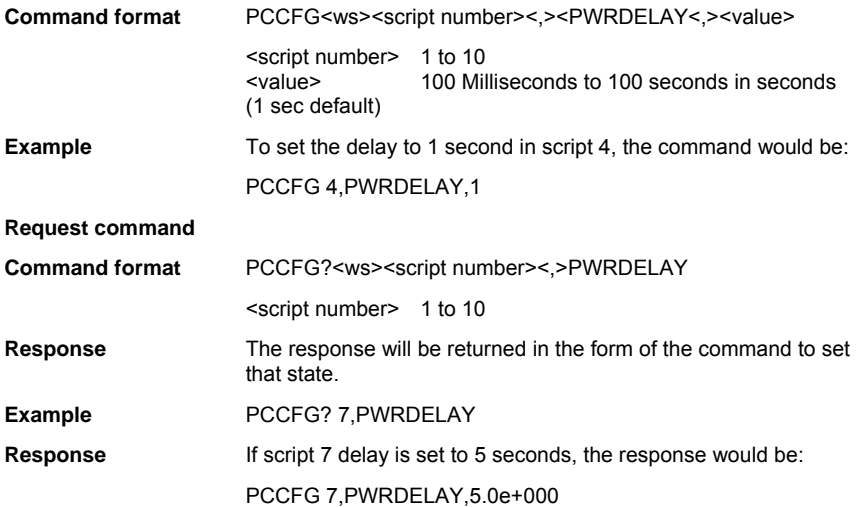

### **THBITCNT - Threshold bit count (MT8852B only)**

This parameter is used to setup the threshold bit count for the EDR sensitivity tests.

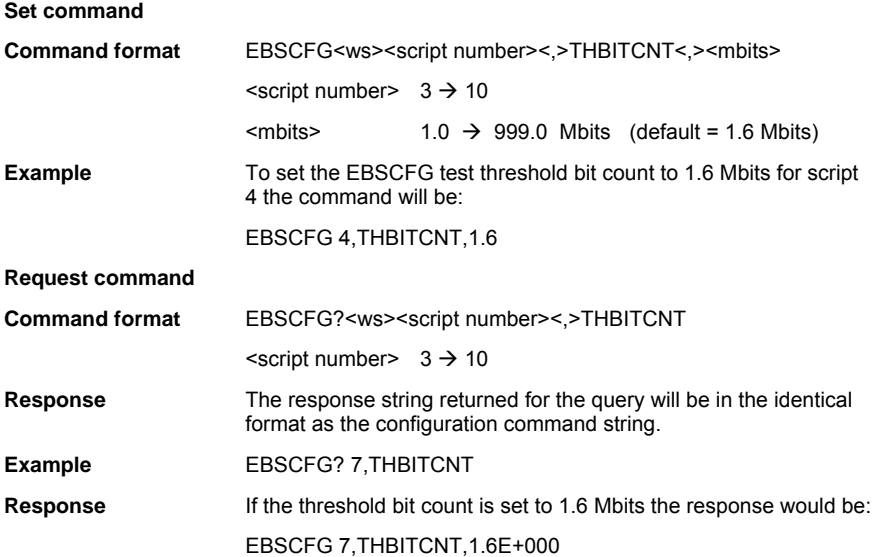

### **Change Mod Index Test Payload Toggle Operation (TOGGLE)**

The modulation index test as defined in the RF test spec requires a measurement made on two different payloads per measurement. This increases the time the test takes to complete. To shorten the time taken to perform this test, the MT8850A/52A/52B can change the payload after the requested number of packets have been measured with the first payload, and then measure the requested number of packets with the second payload.

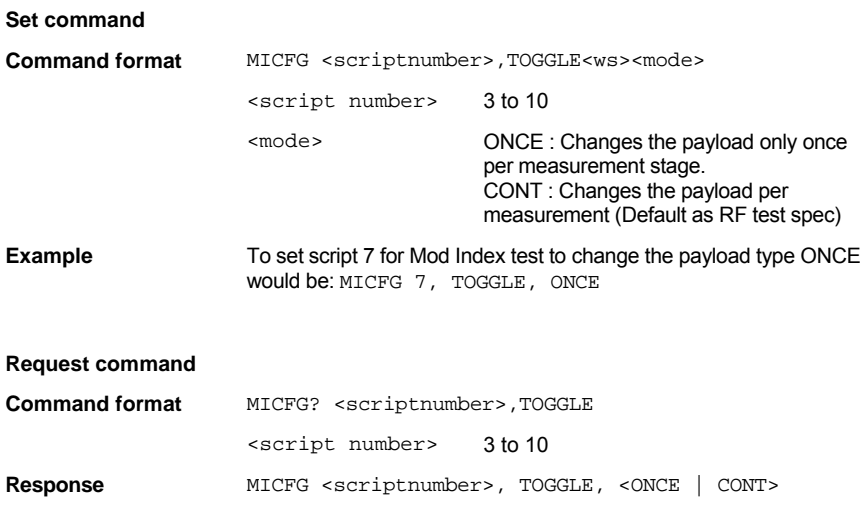

**Example MICFG 3, TOGGLE, CONT** 

# **TSTCTRL**

This parameter is used to configure the test control type to apply on a test-by-test basis. All test that support both loopback and TX mode are listed below with their default value setting.

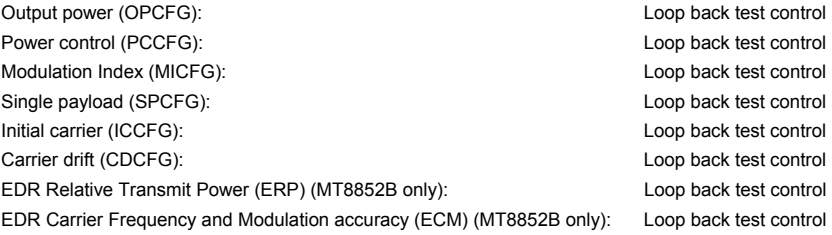

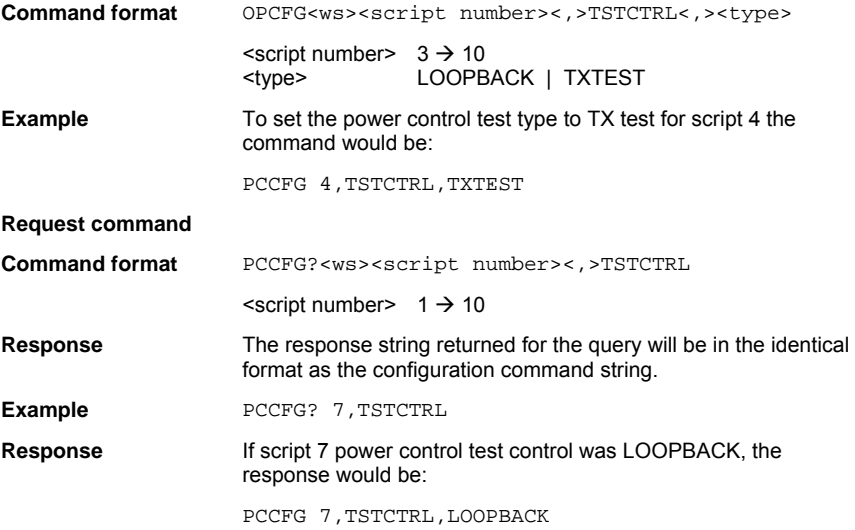

### **TTBITCNT - Total test bit count(MT8852B only):**

This parameter is used to setup the total bit count for the EDR sensitivity tests.

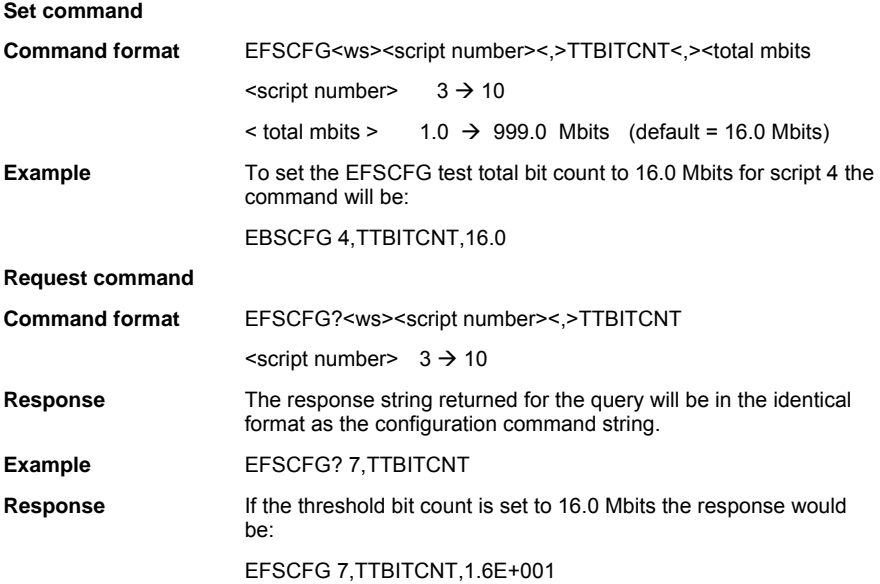

### **TXPWR**

This parameter is used to configure the required TX power level during the sensitivity tests. When the path loss table and/or fixed offset parameters are enabled, the specified power level will be corrected accordingly to minimise connection losses and ensure that the EUT receives at the stated power level.

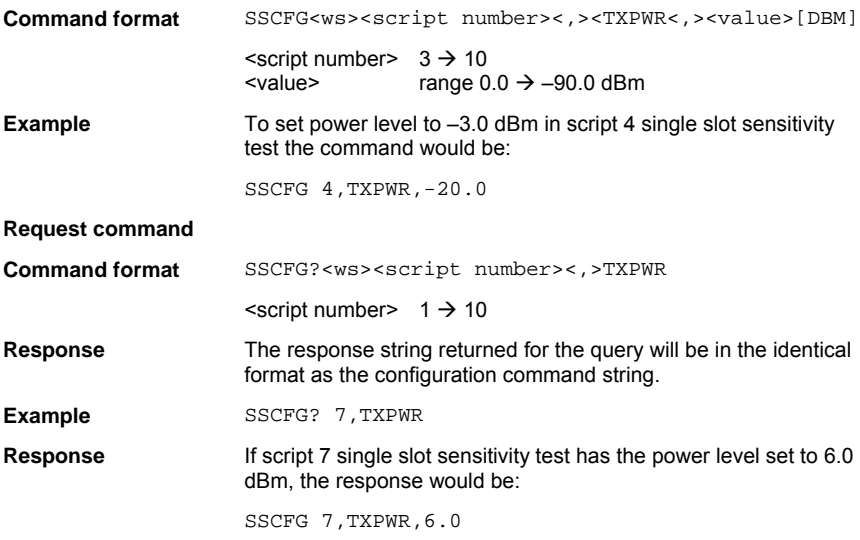

# **Chapter 12. Running and Aborting Tests**

# **Running Tests (RUN)**

This command runs either the test or the script depending on the operation mode. Refer to the operation mode command (OPMD) for details.

#### **Command format** RUN

It should be noted that when the EUT mode is set to Inquiry, the number of responses must be 1 or the GPIB RUN command will be rejected with an execution error.

# **Aborting Tests (ABORT)**

This command will abort the test or script being run. The test or script will stop immediately and will not wait for the end of the test or script. The result available remains valid.

**Command format** ABORT

# **Chapter 13. Reading Test Results Data**

This command requests results of the test/script last run. If results are requested while a script or test is running an execution error will be indicated. Results screens comprise of an initial "summary" results screen and subsequent " extended" screens. Both summary and extended data is presented for each of the tests in this chapter. The test results are invalidated on power ON, at the start of the test, or on the receipt of the \*RST command. It should be noted that the PASS/FAIL indicator only applies to the measurements made. To test for a premature ending of a test or script, the DDE bit in the ESR register should be checked.

# **Summary Results Screens**

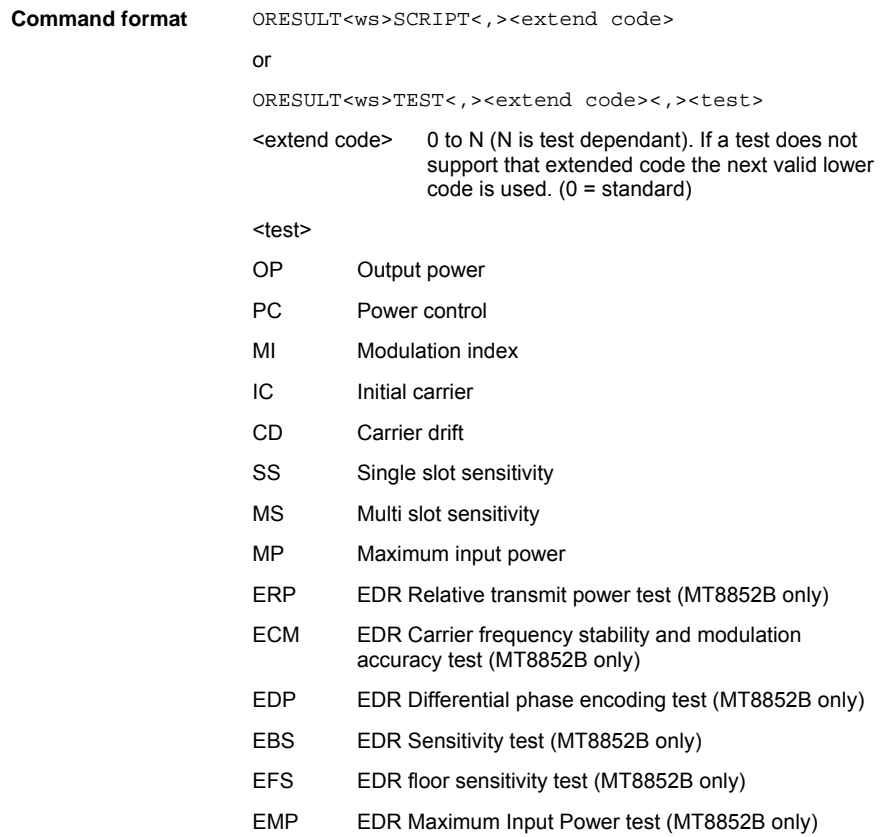

**Example To request the whole script results with standard non extended** code,0 , the command would be:

ORESULT SCRIPT,0

To request the standard results of an Output Power test, the command would be:

ORESULT TEST,0,OP

**Output format** The output format of each test follows the test result format. When the results from a complete script are given, the results for each are in the test format, and are separated by commas.

# **Summary Results Output Format**

**Command format**: <HEADER><Ext-code>, <data>

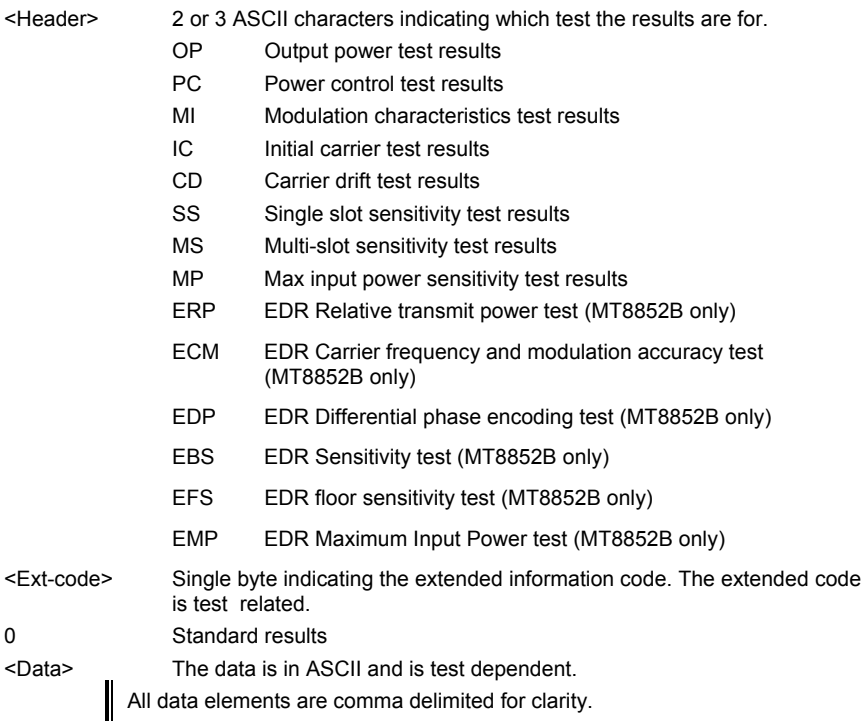

# **Extended Results Data Output**

**Command format XRESULT<ws><test><,>>stage>** 

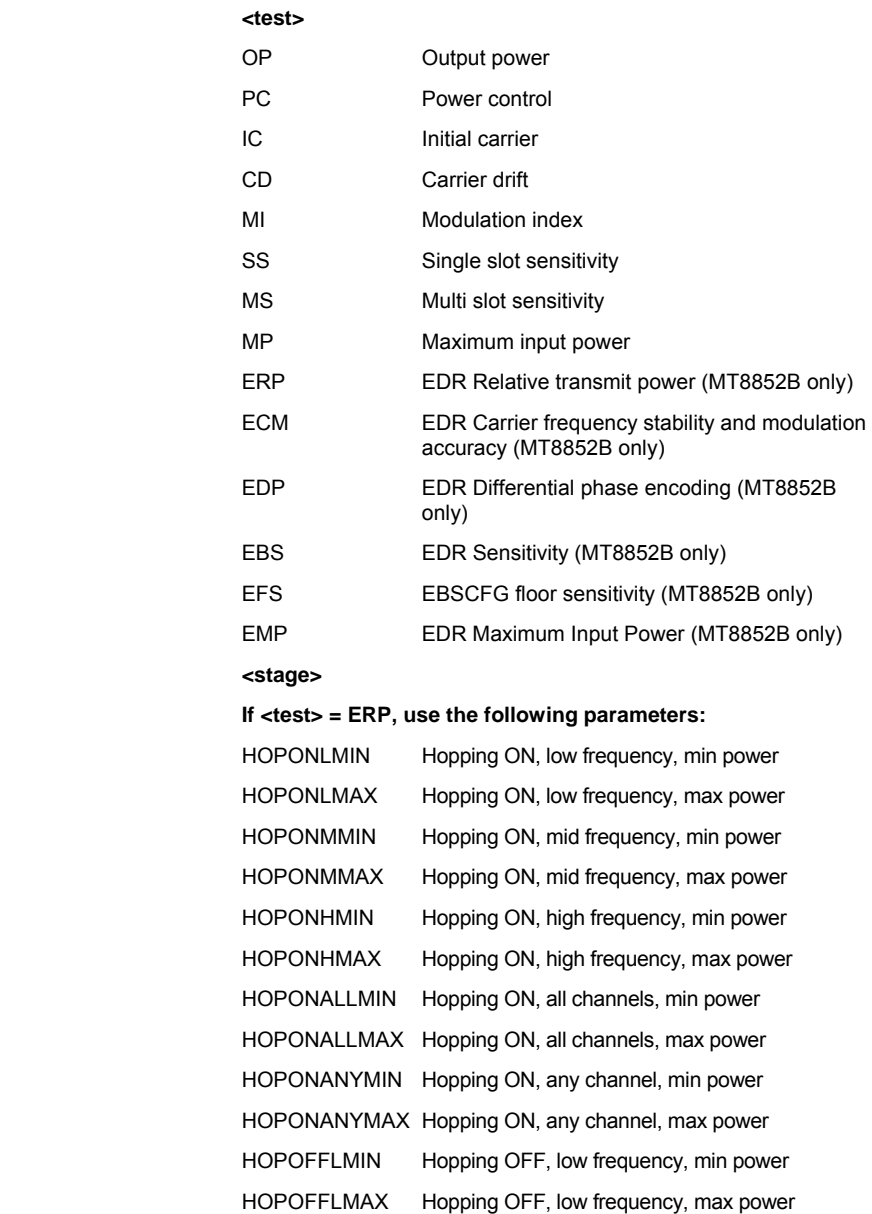

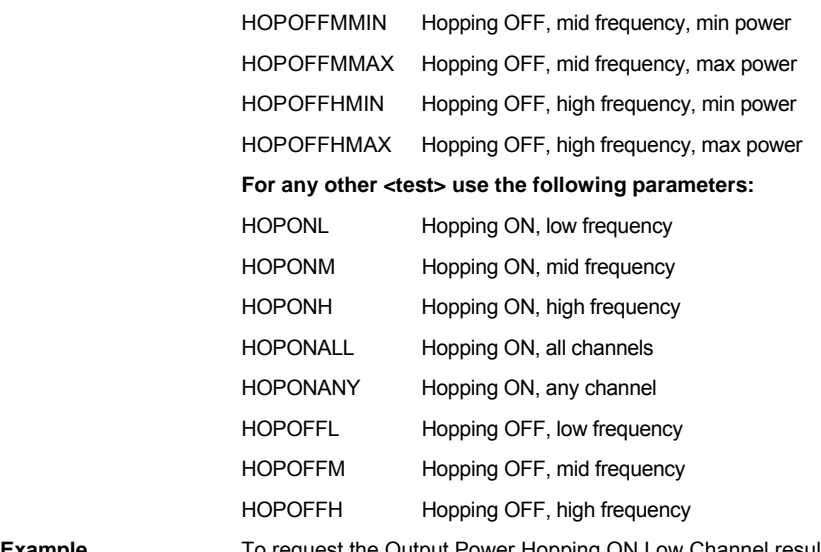

**Example** To request the Output Power Hopping ON Low Channel results, the command would be:

XRESULT OP, HOPONL

# **Extended Results Output Format**

**Command format**: <HEADER><Ext-code>, <data>

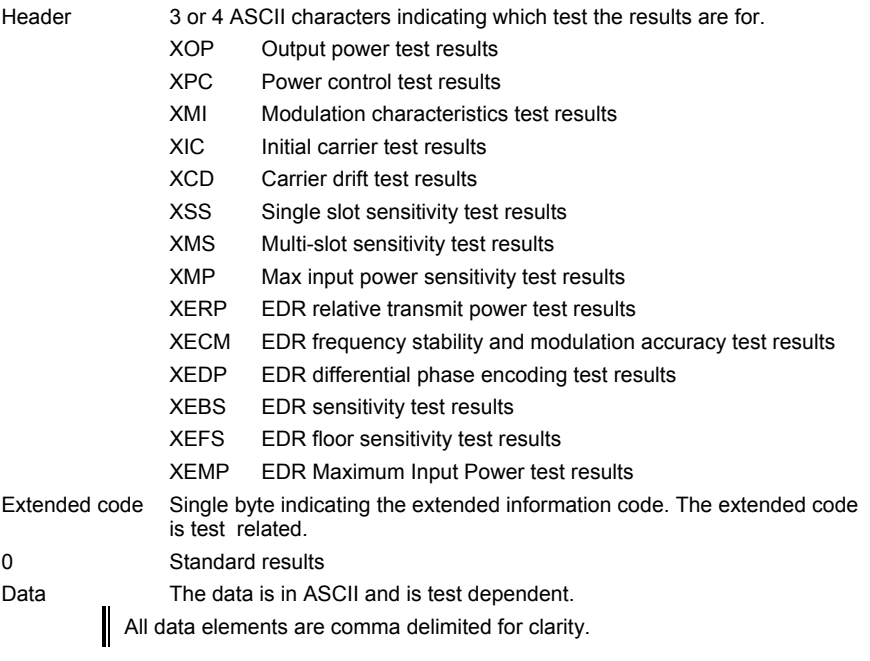

# **Output Power Test Results**

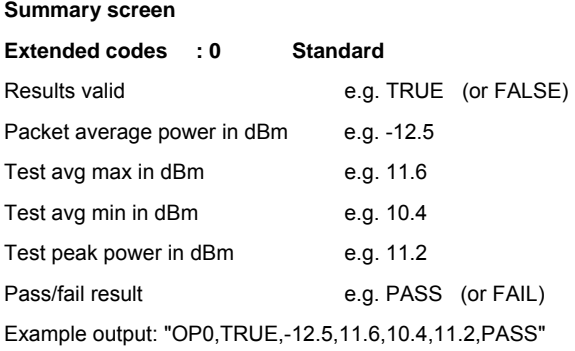

#### **Extended screens**

Valid stages : HOPONL, HOPONM, HOPONH, HOPONALL, HOPONANY, HOPOFFL, HOPOFFM, and HOPOFFH.

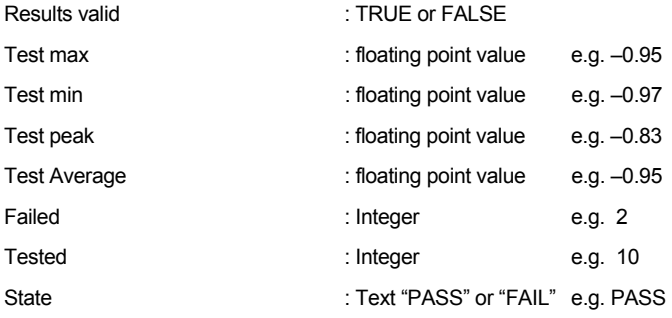

# **Power Control Test Results**

### **Summary screen**

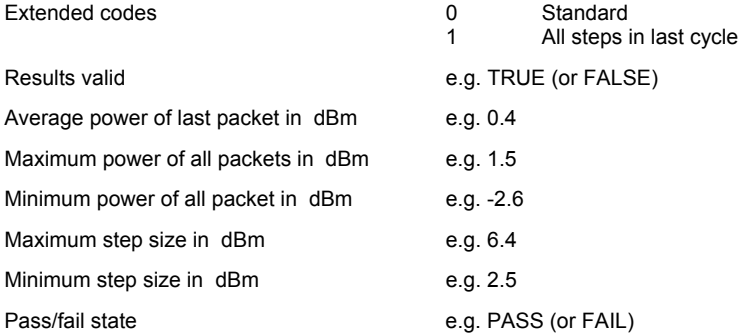

### **Example output if extended code 0**

"PC0,TRUE,0.4,1.5,-2.6,6.4,2.5,PASS"

If the extended code is 1, the result would appended to the end, each power steps average power for the last cycle. This comprises:

- Number of entries e.g. 5 (Max number of steps kept is 50).
- Value in dB for the number of entries

#### **Example output if extended code 1**

"PC1,TRUE,0.4,1.5,-2.6,6.4,2.5,PASS,5,-20.8,-16.2,-14.9,-11.0,-5.8"

#### **Extended screens**

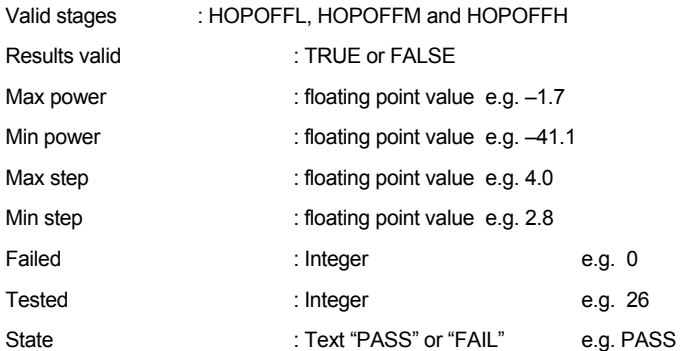

### **Example output: -**

XPC,HOPOFFL,TRUE,-1.7,-41.1,4.0,2.8,0,26,PASS

# **Modulation Index Test Results**

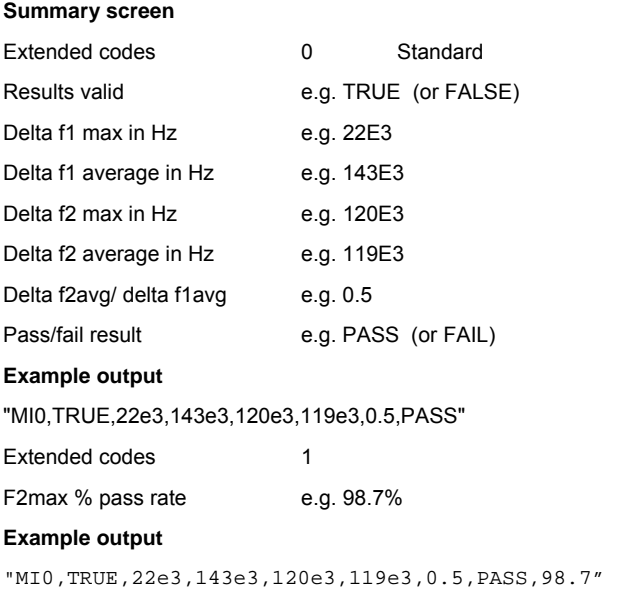

### **Extended screens**

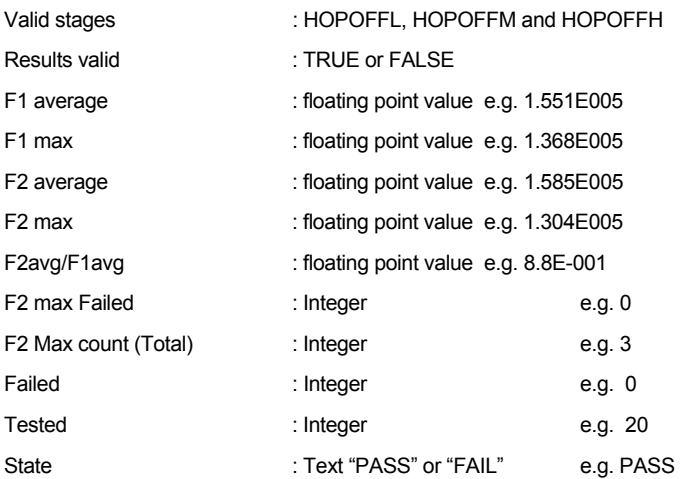

#### **Example output**

XMI,HOPOFFL,TRUE,1.551E005,1.368E005,1.585E005,1.304E005,8.8E-001,0,3,0,20,PASS

# **Initial Carrier Test Results**

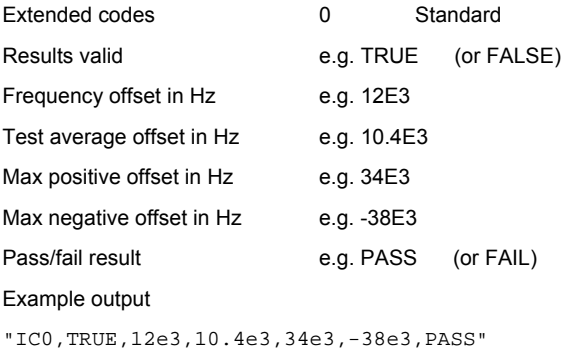

### **Extended screens**

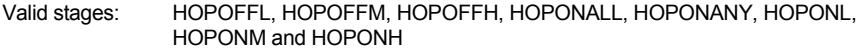

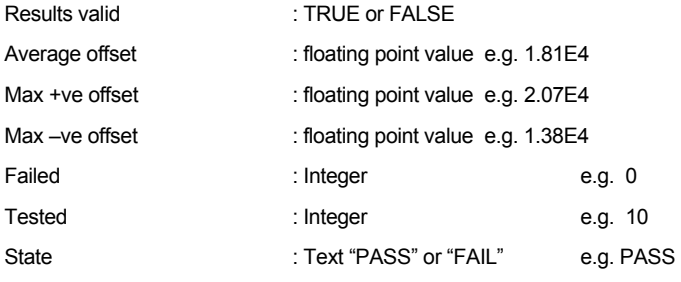

**Example output: -** 

XIC,HOPOFFL,TRUE,1.81E4,2.07E4,1.38E4,0,10

# **Carrier Drift Test Results**

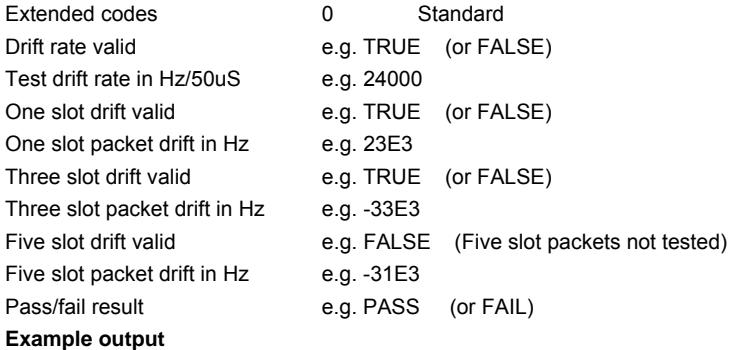

"CD0,TRUE,24000,TRUE,23E3,TRUE,-33E3,FALSE,-31E3,PASS"

#### **Extended screens**

Valid stages: HOPOFFL, HOPOFFM, HOPOFFH, HOPONALL, HOPONANY, HOPONL, HOPONM and HOPONH

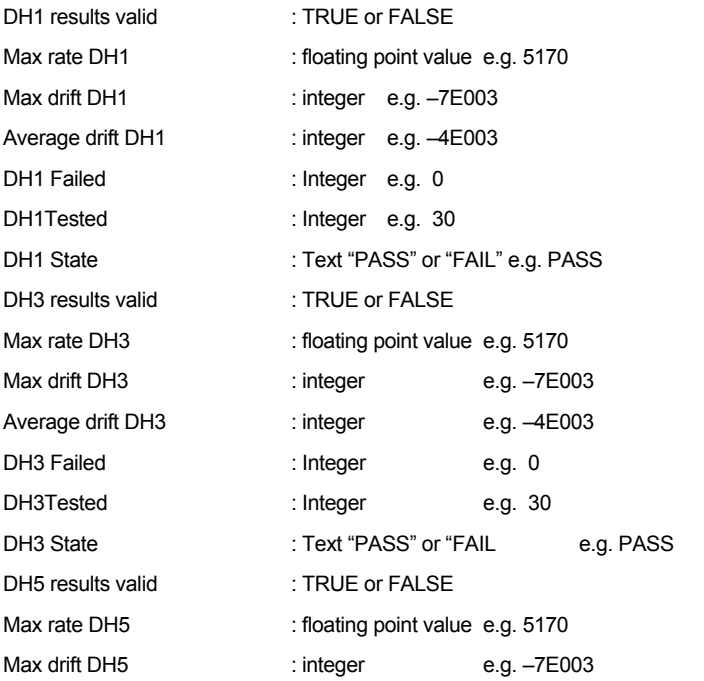

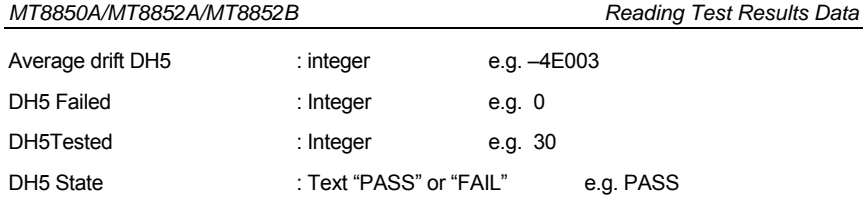

#### **Example output**

XCD,HOPOFFL,TRUE,5170,-7E003,-4E003,0,10,PASS,TRUE,5170,-7E003,- 4E003,0,10,PASS,TRUE,5170,-7E003,-4E003,0,10,PASS

### **Carrier Drift RESULT Output in Null Packet Mode**

The reply to the ORESULT request for the carrier drift test when in NULL packet mode is as follows: Null Average Drift valid e.g. TRUE (or FALSE) Null Average Drift value in Hz e.g. 24E3 Null Maximum Drift valid e.g. TRUE (or FALSE) Null Maximum Drift value in HZ e.g. 25E3 Dummy Entry 1 always FALSE Dummy Entry 2 always 0.0 Dummy Entry 3 always FALSE Dummy Entry 4 always 0.0 Pass/Fail result e.g. PASS (or FAIL)

**Example output** 

"CD0,TRUE,24E3,TRUE,25E3,FALSE,0.0,FALSE,0.0,PASS"

# **Single Slot Sensitivity Test Results**

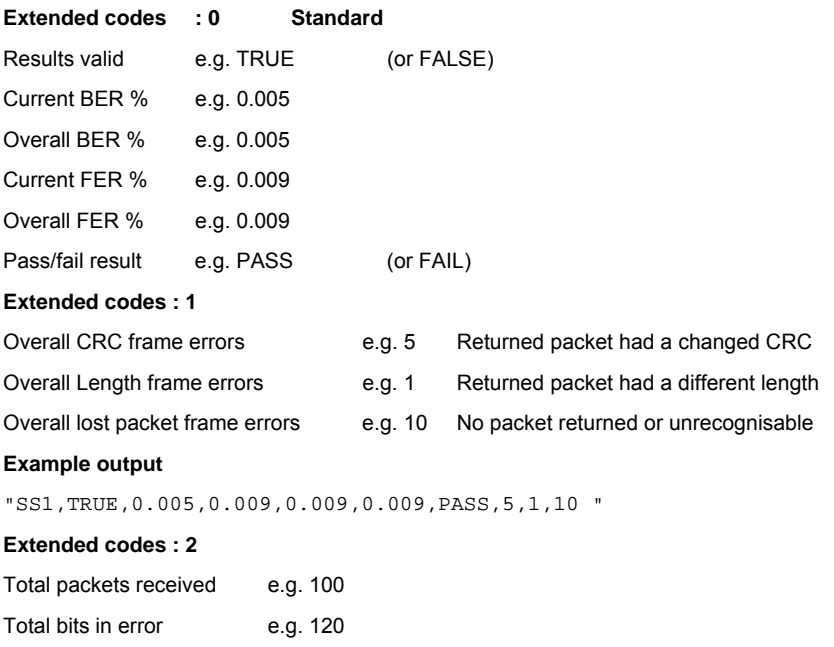

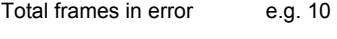

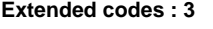

Total packets sent e.g. 100

#### **Extended screens**

*Note: The following screens are applicable to both the single and multi slot sensitivity tests, and also to maximum input power.* 

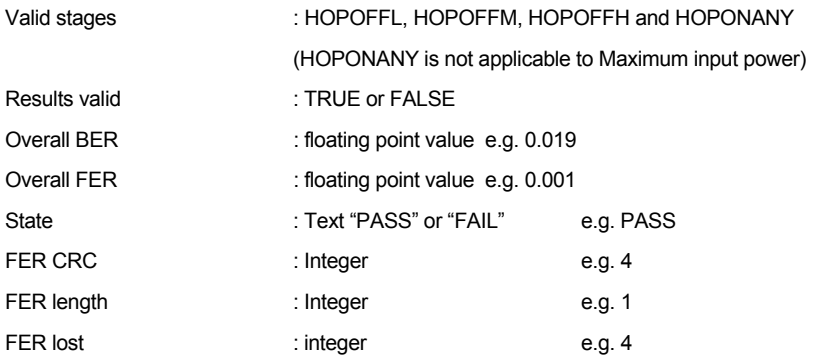

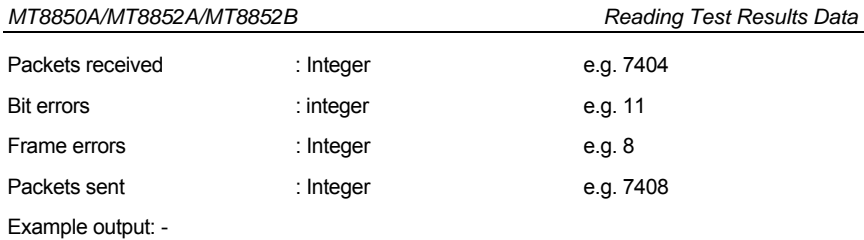

XSS,HOPOFFL,TRUE,0.19,PASS,4,1,4,7404,11,8,7408

# **Multi Slot Sensitivity Test Results**

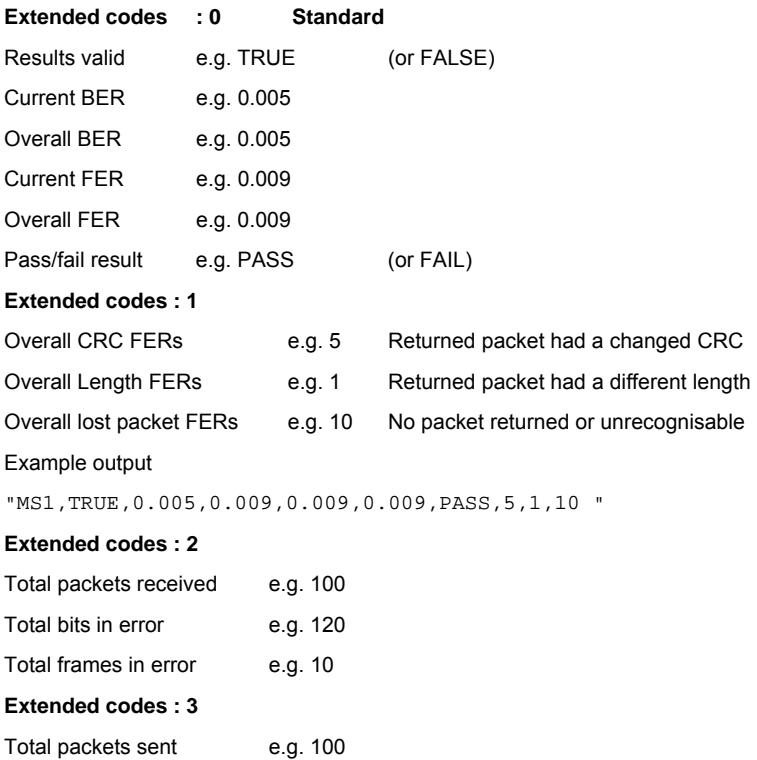

#### **Extended screens**

Refer to the extended screens section of the single slot sensitivity test.

# **Input Power Test Results**

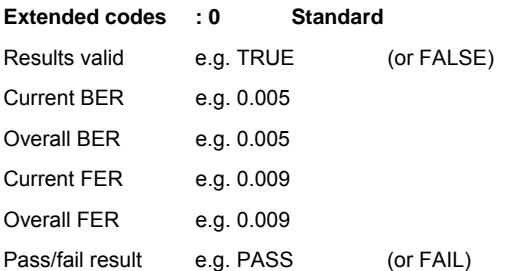

### **Extended codes : 1**

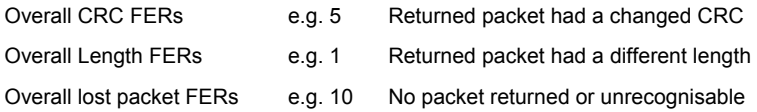

#### **Example output**

"MP1,TRUE,0.005,0.009,0.009,0.009,PASS,5,1,10 "

#### **Extended codes : 2**

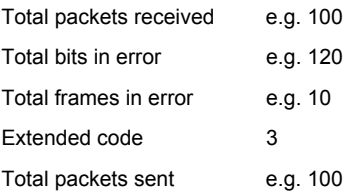

### **Extended screens**

Refer to the extended screens section of the single slot sensitivity test.

# **Relative Transmit Power Test Results (MT8852B only)**

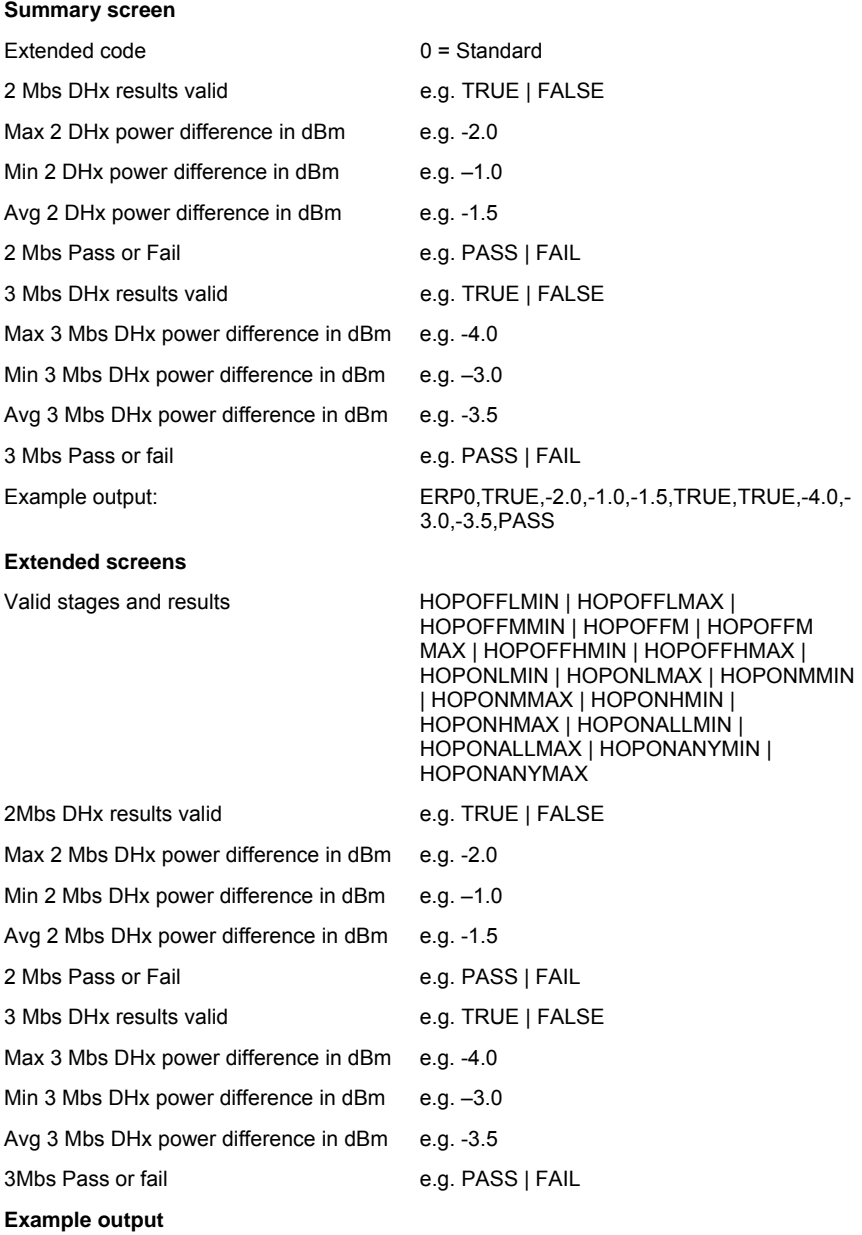

XERP,HOPOFFLMIN,TRUE,-2.0,-1.0,-1.5,PASS,TRUE,-4.0,-3.0,-3.5,PASS
### **Carrier Frequency Stability and Modulation Accuracy Test Results (MT8852B only)**

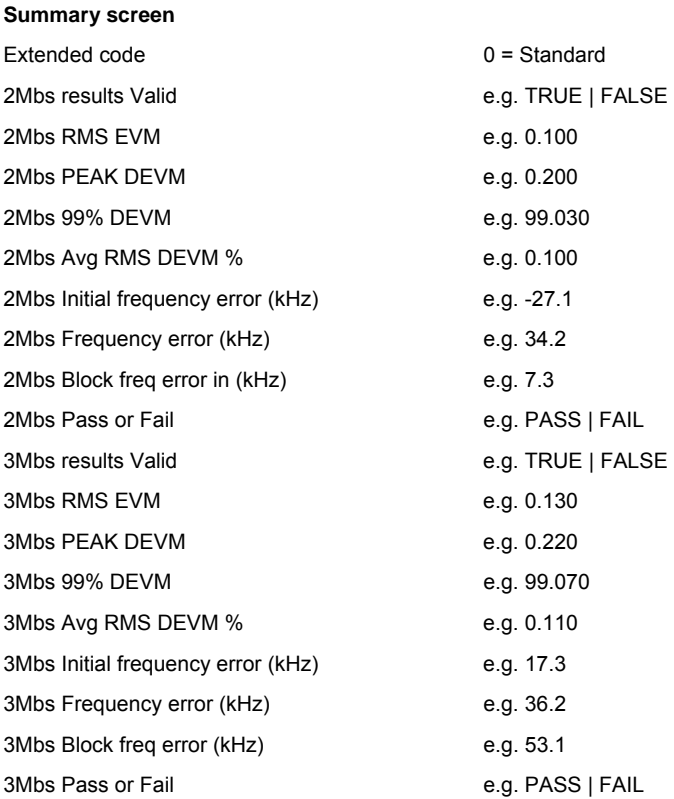

#### **Example output:**

ECM0,TRUE,0.100,0.200,99.030,0.000.100,-27.1,34.2,7.3,PASS,TRUE,0.130,0.220, 99.07,0.110,17.3,36.2,53.100.0000.,PASS

#### **Extended screens**

Valid stages and results: HOPOFFL | HOPOFFM | HOPOFFH | HOPONL | HOPONM |

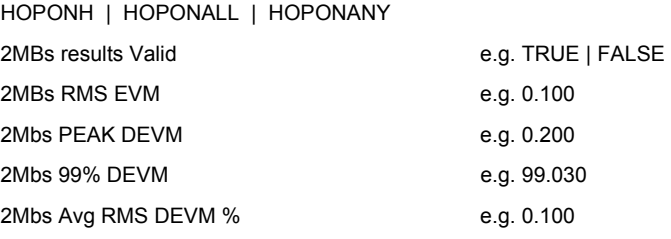

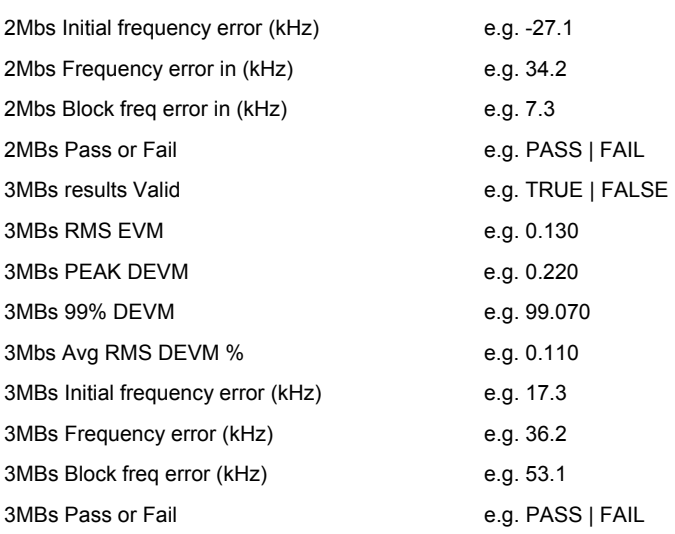

#### **Example output:**

XECM,HOPOFFM,TRUE,0.100,0.200,0.300,0.100,-27,34,7,PASS,TRUE,0.1300,

0.220,0.200,0.110,17,36,53, PASS

### **Differential Phase Encoding Test Results (MT8852B only)**

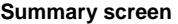

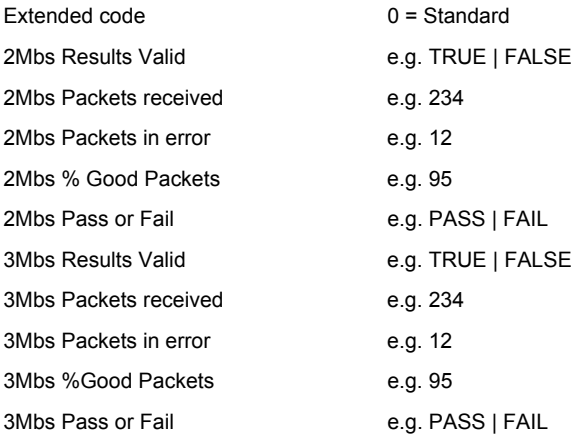

#### **Example output**

EDP0,TRUE,234,12,95,PASS,TRUE,234,12,95,PASS

#### **Extended screens**

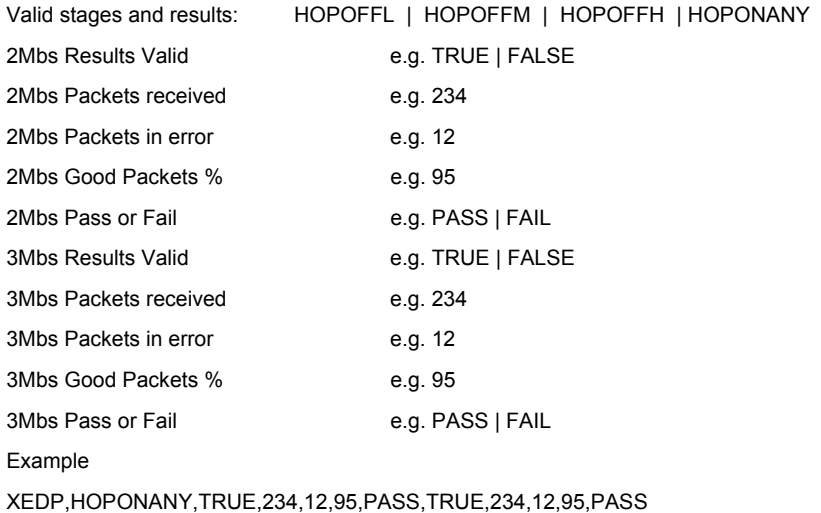

### **Sensitivity Test Results (MT8852B only)**

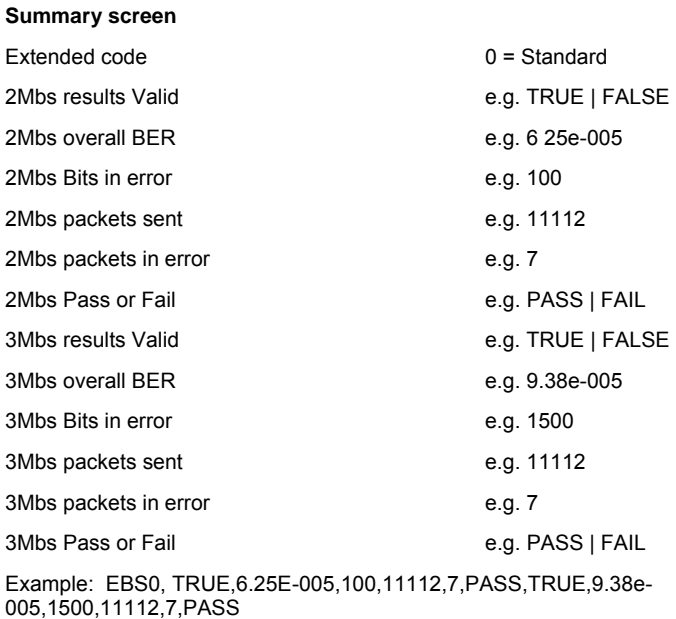

#### **Extended screens**

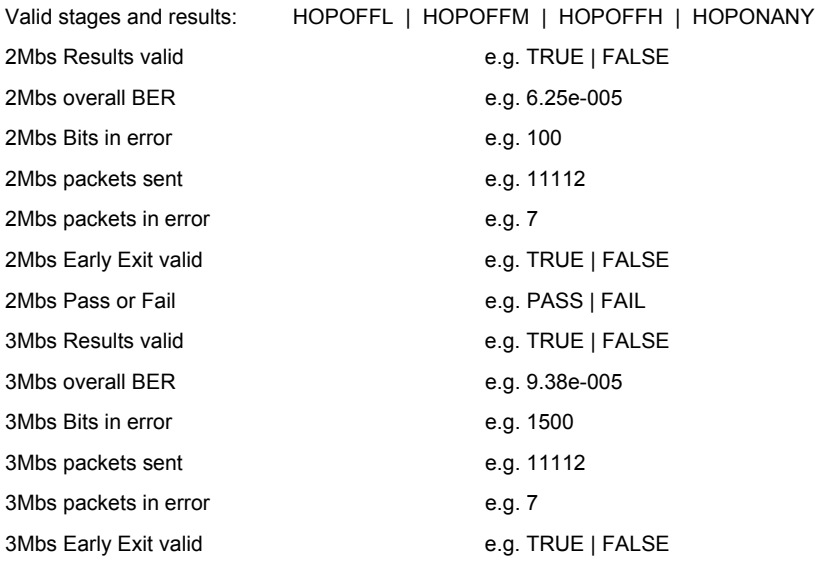

3Mbs Pass or Fail e.g. PASS | FAIL

Example:

XEBS,HOPOFFM,TRUE,6.25e-005,100,11112,7,TRUE,PASS,TRUE,9.38e-005, 1500,11112,7,FALSE,PASS

### **BER Floor Sensitivity Test Results (MT8852B only)**

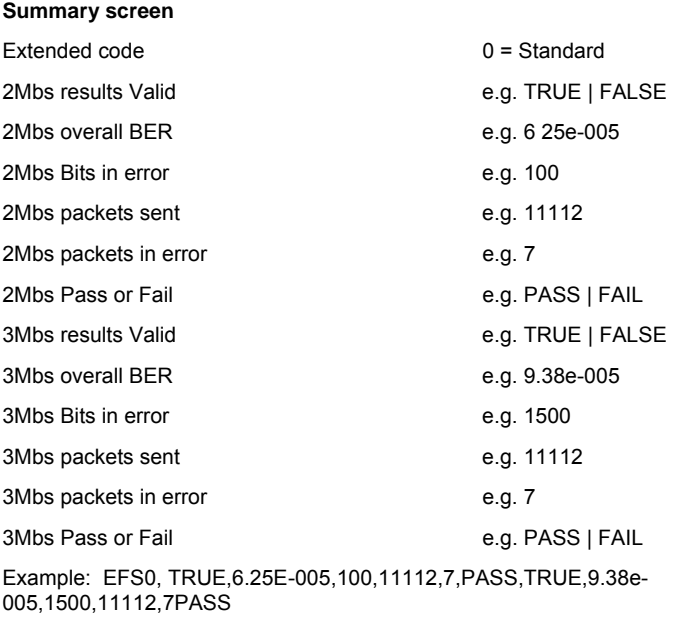

#### **Extended screens**

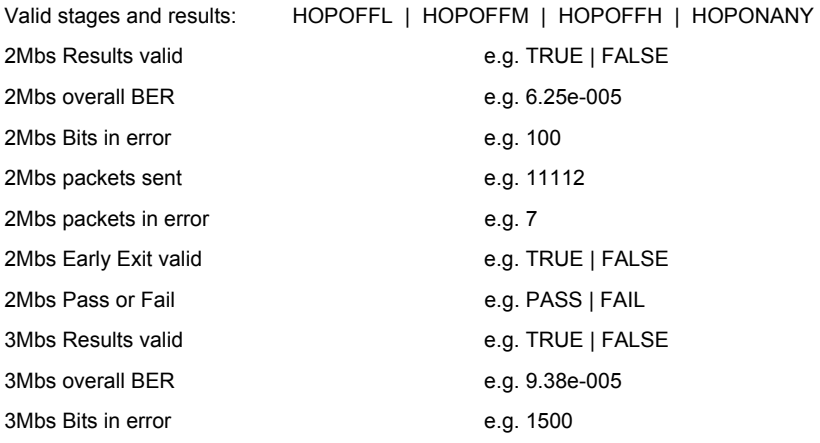

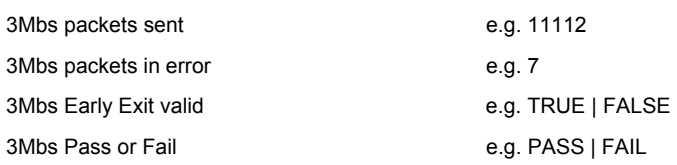

#### **Example:**

XEFS,HOPOFFM,TRUE,6.25e-005,100,11112,7,TRUE,PASS,TRUE,9.38e-005, 1500,11112,7,FALSE,PASS

### **Maximum Input Power Test Results (MT8852B only)**

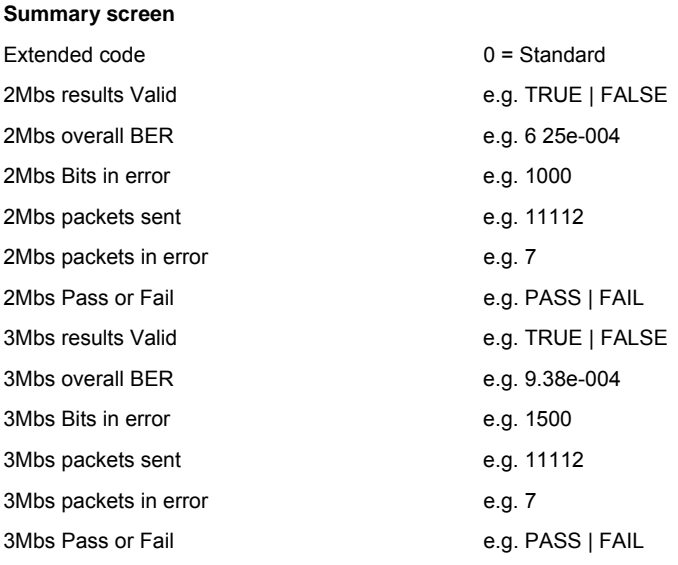

Example: EMP0, TRUE,6.25E-004,1000,11112,7,PASS,TRUE,9.38e-004,1500,11112,7,PASS

#### **Extended screens**

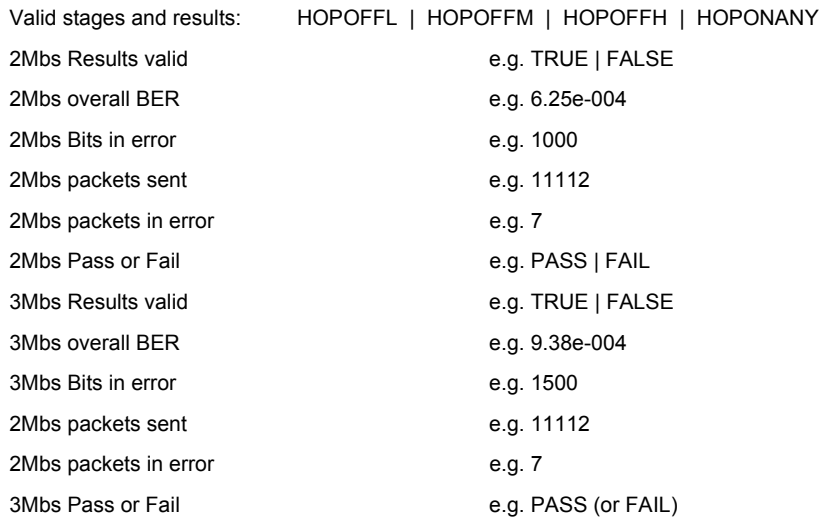

#### **Example:**

XEMP,HOPOFFM,TRUE,6.25e-004,1000,11112,7,PASS,TRUE,9.38e-004,1500,11112,7,PASS

# **Chapter 14. Auxiliary Commands**

This chapter provides details of the auxiliary commands allowed over the GPIB interface to help development and demonstrations. The commands are detailed in alphabetical order as shown in the list below.

- CONNECT Connect to EUT address
- CONEUTNAME Read EUT user name on connection
- CONNPKT Connection packet control
- CONTIME Connection time
- DISCONNECT Disconnect from device
- EUTRMTPWR Change the state of the EUT TX power
- FIXEDOFF Set fixed offset value
- GETEUTFEAT Obtain the supported features from the EUT
- INQCANCEL Cancel an inquiry
- INQRSP? Obtain the results of an inquiry
- INQUIRY Perform an inquiry
- LOOPBACK Perform a loop back test control sequence
- PATHDEL Delete an entry from a path loss table
- PATHEDIT Add or change entries in a path loss table
- PATHOFF Set path offset mode
- PATHRD Read a complete path loss table and output it over the GPIB
- PATHTBL Set path offset table
- TESTMODE Put the EUT into test mode
- TSTDELAY Set test control delay
- TXTEST Perform a TX test control sequence
- WRDTY Write the dirty parameter settings to the core

### **CONNECT (Connect to EUT Address)**

This command will try to make an ACL connection to the devices whose address is already in the MT8850A/52A/52B as the EUT address.

#### **Command format CONNECT**

This command will not request the EUT features. Do not use this command to make a connection before running a normal test. Only use the RUN command to perform normal testing.

### **CONEUTNAME (Read EUT User Name on a Connection)**

When a test or script is run, the MT8850A/52A/52B will first make a connection to the EUT. During this connection process the EUT features and user friendly name are requested. This command allows the user to turn off this request.

#### **Set command**

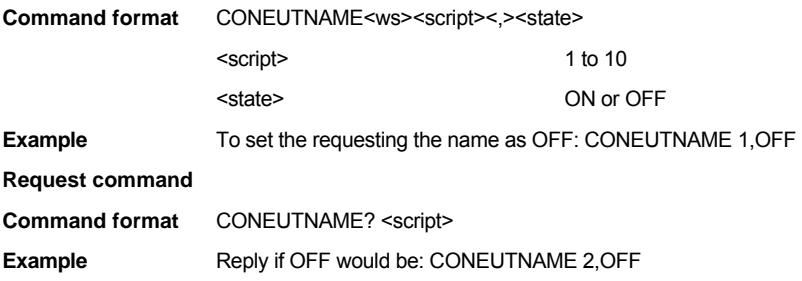

### **CONNPKT (Connection packet control)**

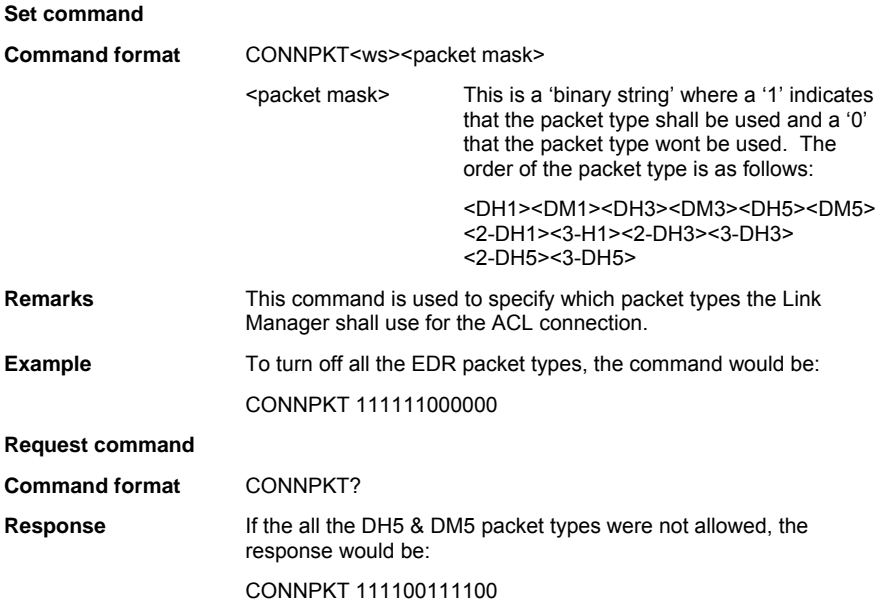

### **CONTIME? (Connection time) (Option 15 required)**

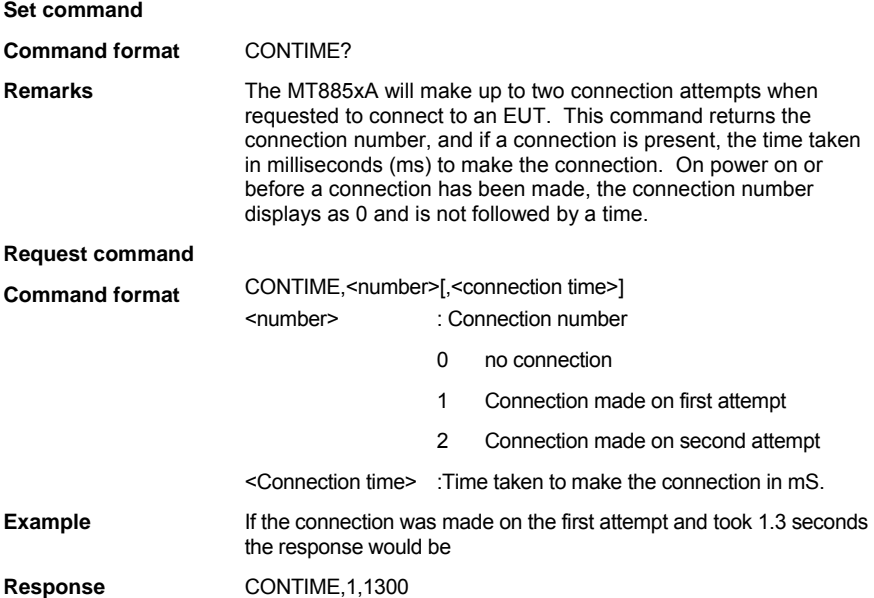

### **DISCONNECT (Disconnect From Device)**

This command will disconnect any existing ACL connection. If an ACL connection does not exist, a execution error will be indicated. This command invalidated the EUT address when it is anything other than manual.

**Command format** DISCONNECT

### **EUTRMTPWR (Change the State of the EUT TX Power)**

This command is used to alter the state of the EUT TX power if the EUT supports power control. If no connection is present, if the EUT does not support power control, or if the MT8850A/52A/52B has not got the supported features for the EUT, the command will report an execution error. This command can be used in conjunction with the EUTMAXPWR, set to OFF, to use the output power test to measure the power of each step.

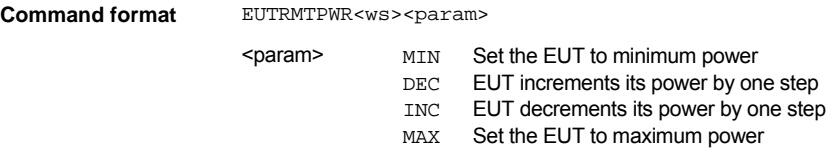

### **FIXEDOFF (Set Fixed Offset Value)**

This command is used to set or read the fixed path offset value applied during testing when the path offset mode is set to FIXED.

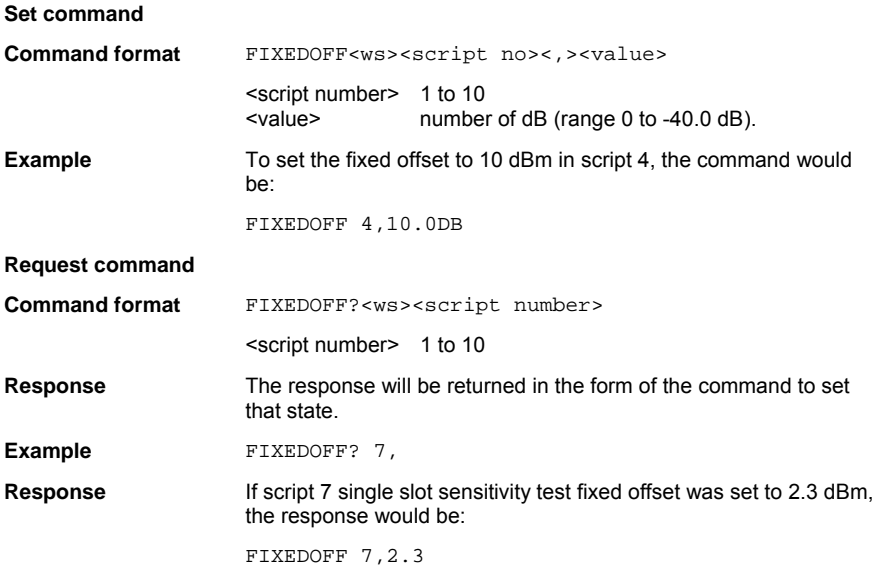

### **GETEUTFEAT (Obtain Supported Features from EUT)**

This command is used to request the supported features from the EUT regardless of whether or not this information is already available from a previous request or connection. The features are then available to be read over the GPIB using the SYSCFG? EUTFEAT command. If a connection has not already been made an execution error will be reported

**Command format** GETEUTFEAT

Refer to Appendix A for a list of supported features.

### **INQCANCEL (Cancel an Inquiry)**

This command will cancel an inquiry operation. The INQ bit in the Instrument Status Register will be set. The MAV bit will not be set and there will be no data in the Output Buffer. Any addresses found during the inquiry before the INQCANCEL command was received will be available via the INQRSP? command.

**Command format** INQCANCEL

### **INQRSP? (Obtain the Results of an Inquiry)**

This command is used after an INQUIRY or INQCANCEL command to obtain the results of the inquiry.

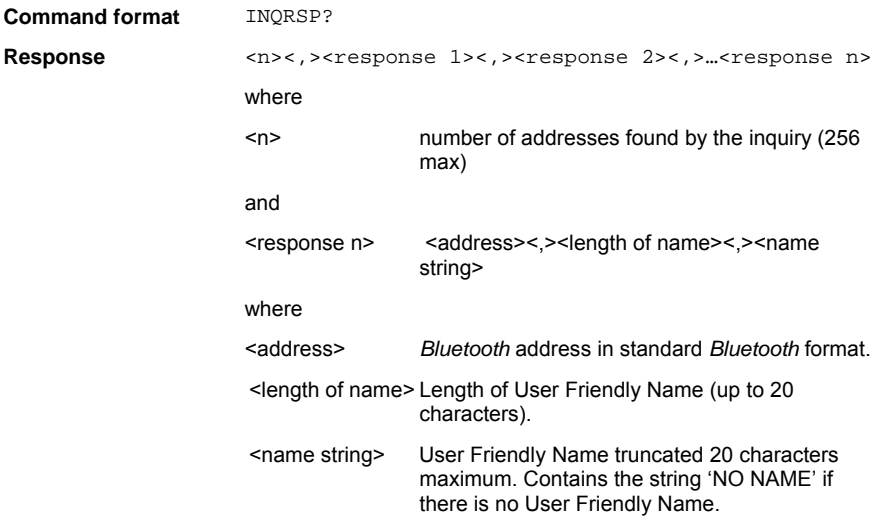

### **INQUIRY (Perform an Inquiry)**

This command will perform an inquiry based on the internal inquiry parameters already set up within the MT8850A/52A/52B. (See SYSCFG INQSET). On completion of the inquiry the INQ bit in the Instrument Status Register (INS) will be set. The MAV bit will not be set and there will be no data in the Output Buffer.

To obtain the results of an inquiry use the INQRSP? Command.

**Command format** INQUIRY

### **LOOPBACK (Perform a Loop Back Test Control Sequence)**

This command allows a single loop back test control sequence to be requested. The command will be rejected with an execution error if an ACL connection does not already exist (see CONNECT command) and the device the MT8850A/52A/52B is connected to is not already in test mode (see TESTMODE command).

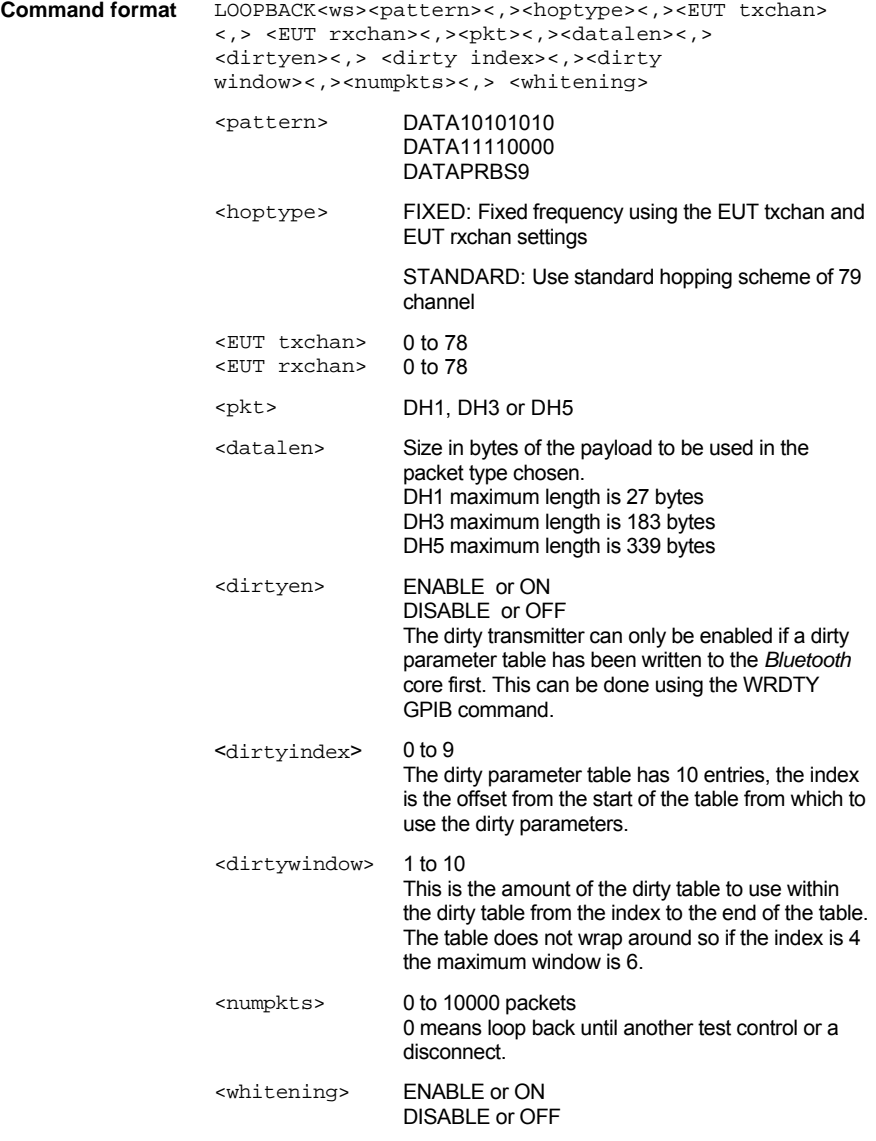

**Set command** 

### **PATHDEL (Delete an Entry from a Path Loss Table)**

This command is used to delete an entry from a path loss table. If there is no entry for the given channel number in the table specified, a GPIB execution error will be returned.

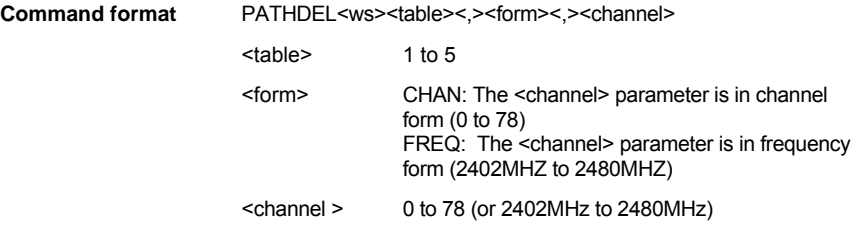

### **PATHEDIT (Add or Change Entries in a Path Loss Table)**

This command is used to add or change entries in a path loss table. If the channel number entered already exists, the offset for that channel will be updated to the new value. If the channel number does not already exist in the table specified, the new entry will be added.

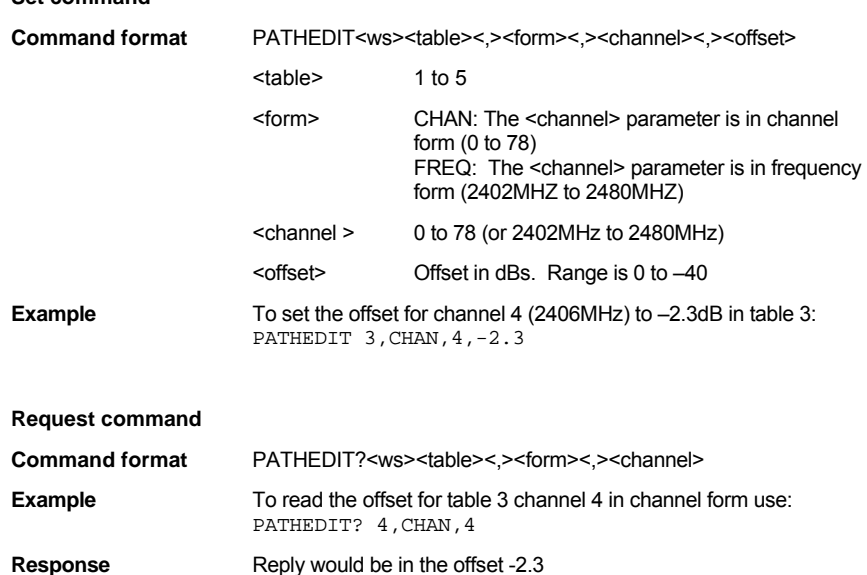

### **PATHOFF (Set Path Offset Mode)**

This command is used to set up the user path offset mode for the single slot and multi slot sensitivity tests. This is the path loss offset that is added to the transmitted power.

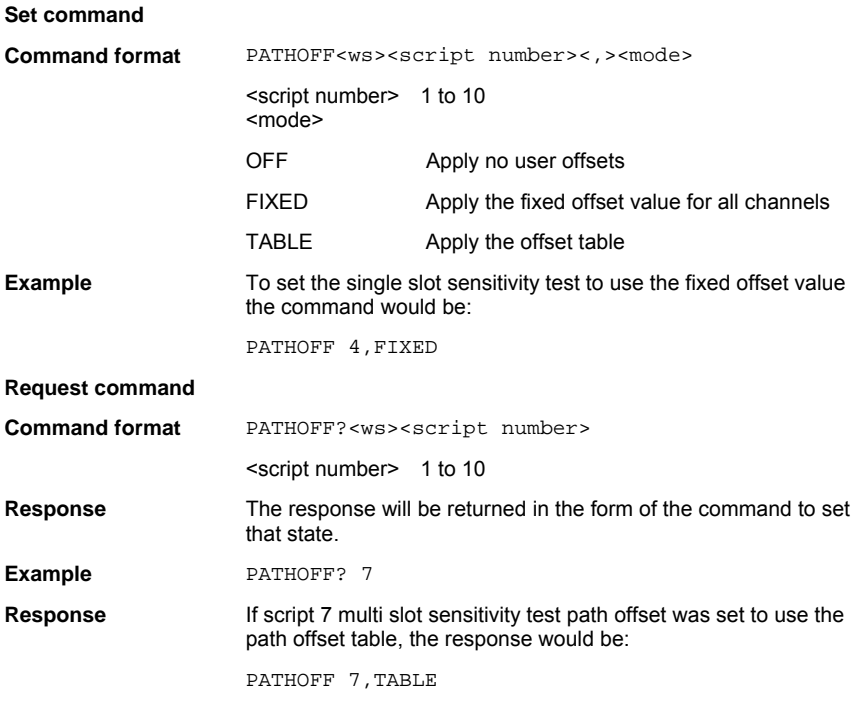

### **PATHRD (Read a Complete Path Loss Table)**

This command will read a complete path loss table and output it over the GPIB.

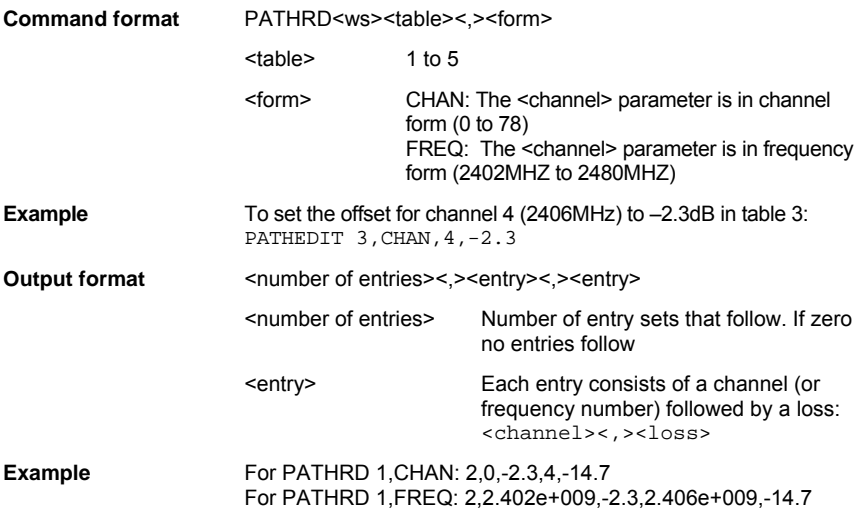

### **PATHTBL (Set Path Offset Table)**

This command selects which of the PATH offset tables is applied to the script.

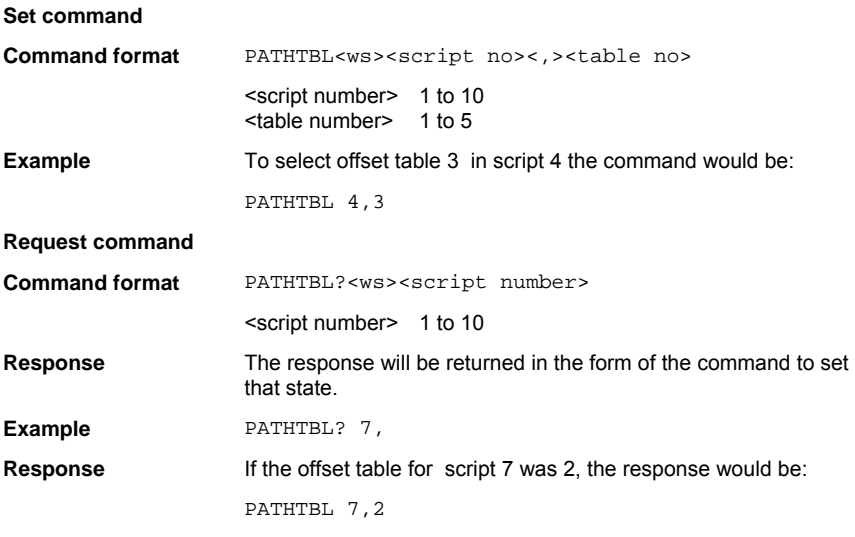

### **TESTMODE (Put the EUT into Test Mode)**

This command will set the device the MT8850A/52A/52B is connected to into test mode. The slave device must have test mode enabled locally for the command to succeed.

An execution error will be indicated if the command fails.

**Command format** TESTMODE

### **TSTDELAY (Test Control Delay)**

Each device will react to a test control command at a different speed. This command allows a delay to be set up for each script to allow for the time taken to change to the test control parameters. The test control delay is set in number of packets.

#### **Set command**

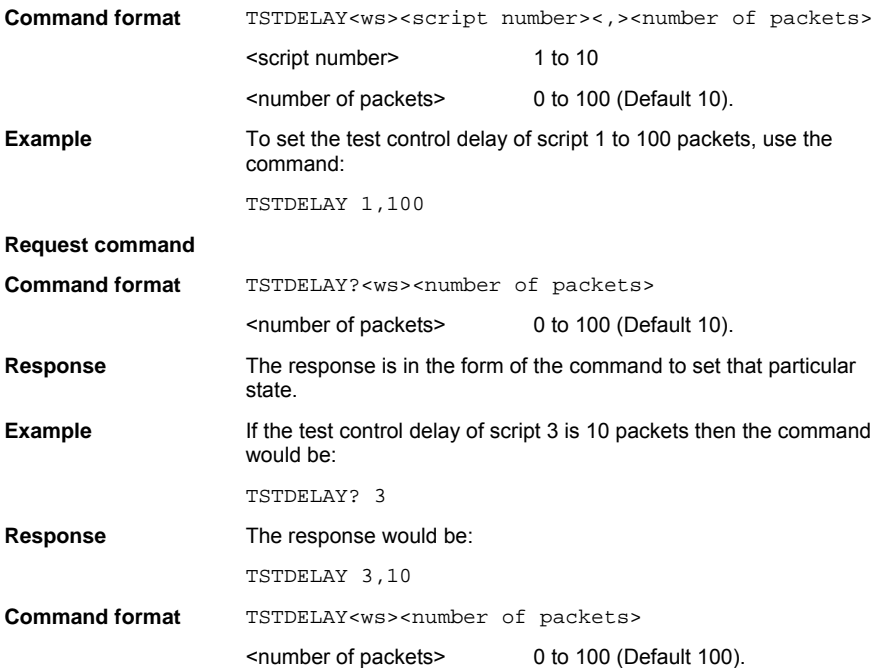

### **TXTEST (Perform a TX Test Control Sequence)**

This command allows a single TX test control sequence to be requested. The command will be rejected with an execution error if an ACL connection does not already exist (see CONNECT command) and the device the MT8850A/52A/52B is connected to is not already in test mode (see TESTMODE command).

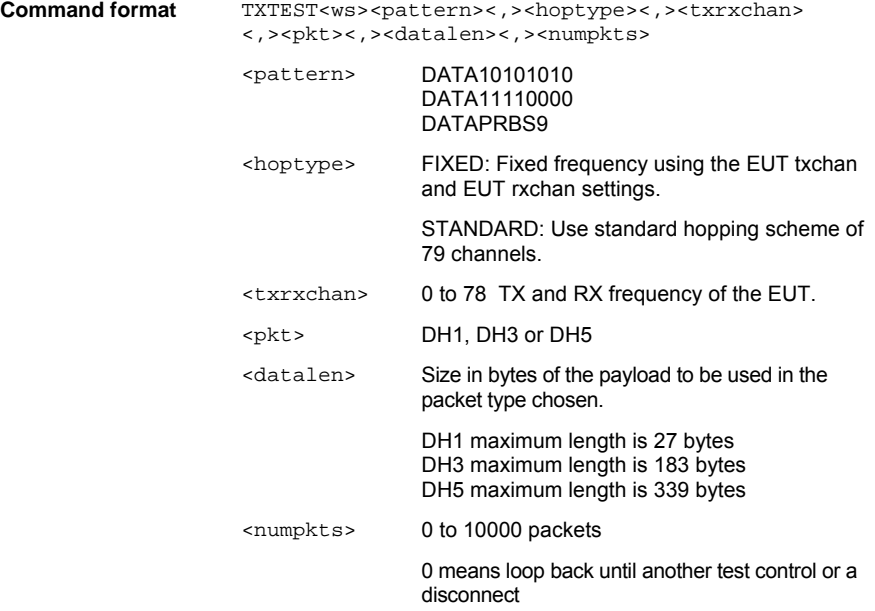

### **WRDTY (Write the Dirty Parameter Settings to the Core)**

This command is used to configure a set of dirty parameters for the LOOPBACK command. The command selects a dirty parameter table from either the multi-slot or single-slot sensitivity tests from any script.

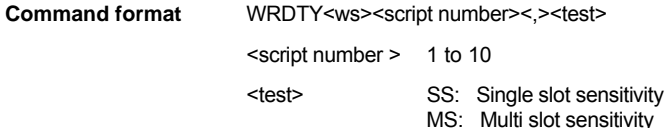

# **Appendix A. Supported Features Format**

This table details the EUT feature format mask as defined in the BT specification. Refer to commands GETEUTFEAT and EUTFEAT for details on how to obtain EUT features information.

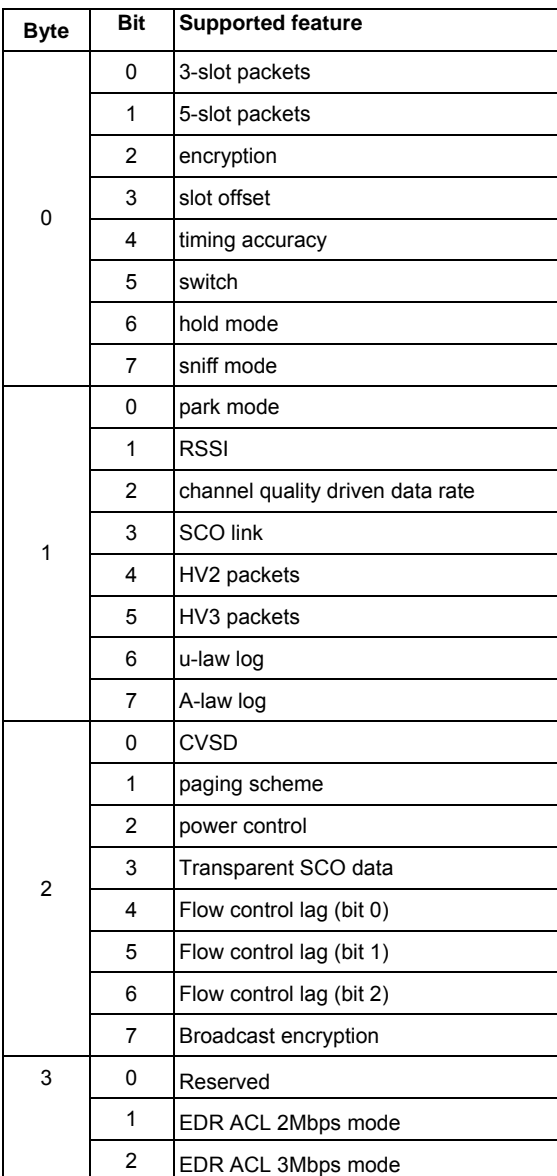

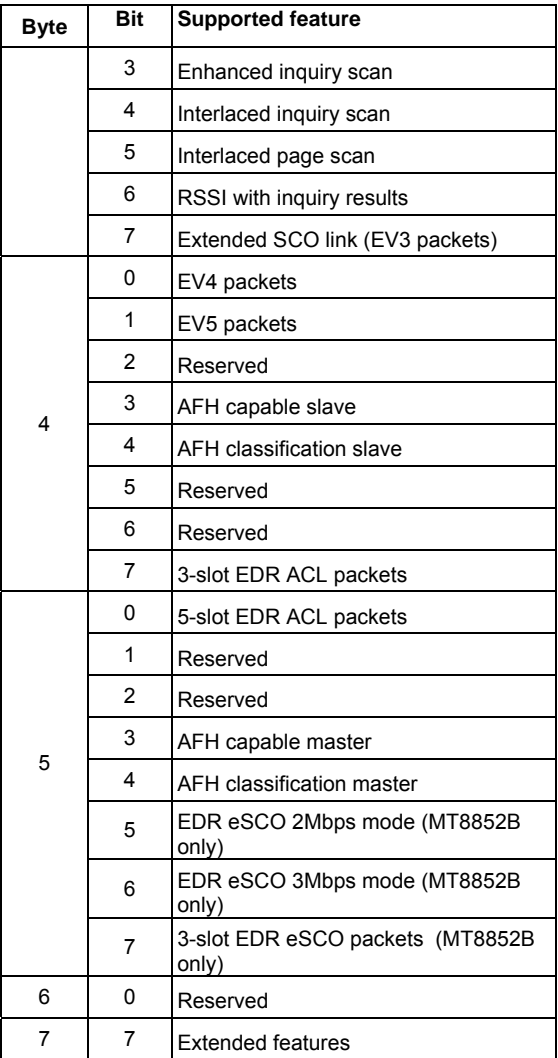

# **Appendix B. GPIB PC Card Setup**

The following GPIB driver configuration set up is recommended for reliable GPIB communication with the MT8850A/52A/52B. The set up is expressed in the terms used by the National Instruments GPIB ISA and PCI cards and drivers for WIN95 and DOS.

### **GPIB Device Template**

The MT8850A/52A/52B default primary address is 27. Separate device templates for the primary address of each device can usually be set up separately. The settings for the device template for the MT8850A/52A/52B are:

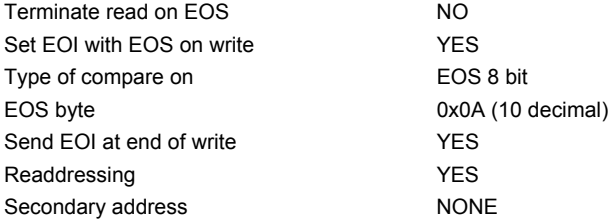

## **GPIB Card Settings**

The recommended GPIB card settings for use with the MT8850A/52A/52B Series are:

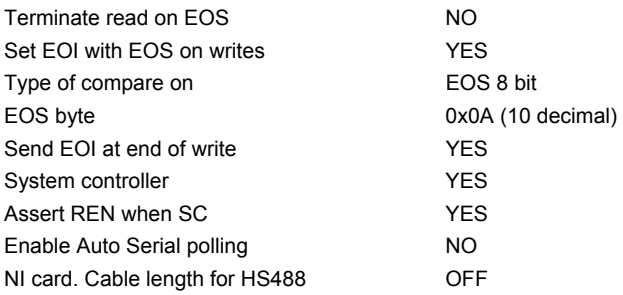

### **Index**

### **A**

abbreviations, v, 1-4 ABORT, xi, 12-1 ACM, viii, 9-2 AFH, viii, 9-2 AFHCFG, viii, 9-1 AIRCODE, viii, 7-2 AUTH, vii, 6-2

#### **B**

BER floor sensitivity test results, xi, 13- 22 BITPOSN, viii, 7-3 BLKFRQLH, x, 11-40 BLKFRQLL, x, 11-41 Bluetooth, 3 BNCOUTPUT, vii, 6-3 BOOTSTATUS?, vi, 5-2 BTADDR, vii, 6-4

### **C**

carrier drift limit commands, ix, 11-31 carrier drift test configuration, ix, 11-9 carrier drift test results, xi, 13-11 carrier frequency & modulation test configuration, ix, 11-21 carrier frequency stability test results, xi, 13-18 Change Enable Register, vi, 3-8 Change Register, vi, 3-8 character case, v, 3-2 CHE, vi, 4-1, 4-2 CHG, vi, 4-1, 4-2 CLS, vi, 4-3 command presentation, v, 1-3 CONEUTNAME, xii, 14-2 CONFIG, vii, 6-5 CONNECT, xii, 14-2 CONNPKT, xii, 14-3 CONT, vi, 5-2 CONTIME?, xii, 14-4 CW measurement mode, v, ix, 2-2, 10-3 CWRESULT, ix, 10-5

### **D**

DHXPKT, x, 11-56 differential phase encoding limit commands, x, 11-48

differential phase encoding test configuration, ix, 11-23 differential phase encoding test results, xi, 13-20 DIRTYTAB, x, 11-57 DIRTYTX, x, 11-12, 11-13, 11-14, 11- 15, 11-24, 11-27, 11-59 DISCONNECT, xii, 14-4 DISPLAY, ix, 9-3 display contrast, vii, 6-12 DISPSOUND, vii, 6-12 documentation - about, 3

### **E**

ECWRESULT, ix, 10-6 EDR BER floor test configuration, ix, 11-25 EDR CW measurement mode, v, ix, 2-2,  $10 - 4$ EDR Equipment Under Test Fail Enable Register, vi, 3-9 EDR Equipment Under Test Fail register, vi, 3-9 EDR sensitivity limit commands, x, 11- 49 EDR sensitivity test configuration, ix, 11-24 EDR signal generator mode, v, ix, 2-2, 10-2 EETE, vi, 4-1, 4-3 EETF, vi, 4-1, 4-4 Equipment Under Test Fail Enable Register, v, 3-6 Equipment Under Test Fail register, v, 3-6 ERRLST, vi, 5-3 error beep, vii, 6-13 ESE, vi, 4-1, 4-5 ESR, vi, 4-1, 4-6 ETE, vi, 4-1, 4-7 ETF, vi, 4-1, 4-7 EUTADDR, vii, 6-16 EUTFEAT, vii, 6-16 EUTINIT, vi, 5-4 EUTMAXPWR, vi, 5-5 EUTNAME, vii, 6-17 EUTPSRM, viii, 6-24 EUTRMTPWR, xii, 14-5 EUTRPT, ix, 9-3 EUTRRATE, ix, 9-4 EUTRS232, vii, 6-18 EUTSRCE, vii, 6-19

extended results screens, xi, 13-6

#### **F**

FER, ix, 9-4 FIXEDOFF, xii, 14-5 FOLTST, vii, 6-15 FREQERLH, x, 11-38 FREQERLL, x, 11-39

#### **G**

GETEUTFEAT, xii, 14-6 GPIB, vii, 6-5 GPIB 488.2 registers, v, 3-3 GPIB convention, v, 2-2

#### **H**

HFREQ, x, 11-52 HFREQSEL, x, 11-60 HOPMODE, x, 11-2, 11-3, 11-7, 11-8, 11-9, 11-10, 11-20, 11-21, 11-62 HOPPING, x, 11-2, 11-3, 11-7, 11-8, 11-9, 11-10, 11-11, 11-12, 11-13, 11- 14, 11-15, 11-20, 11-21, 11-23, 11-24, 11-25, 11-26, 11-63 HOPSTATE, x, 11-27, 11-64 HPCTDEVM, x, 11-47 HPKDEVM, x, 11-45 HRMSDEVM, x, 11-43 HRXFREQ, x, 11-52 HTXFREQ, x, 11-52 HWINFO, vii, 6-20

#### **I**

IDENT, viii, 6-20 IDN, vi, 4-1, 4-8 INE, vi, 4-1, 4-8 INITFRQLH, x, 11-36 INITFRQLL, x, 11-37 initial carrier limit commands, ix, 11-30 initial carrier test configuration, ix, 11-7 initial carrier test results, xi, 13-10 input power sensitivity test configuration, ix, 11-18 input power test results, xi, 13-16 INPUTCODE, viii, 7-4 INPUTDATA, viii, 7-5 INQCANCEL, xii, 14-6 INQRSP?, xii, 14-6 INQSET, viii, 6-21 INQUIRY, xii, 14-7 INS, vi, 4-1, 4-9

Instrument Status Enable Register, v, 3- 7 Instrument Status Register, v, 3-7

#### **K**

key click, vii, 6-13

#### **L**

LBMODE, viii, 7-6 LFREQ, x, 11-52 LFREQSEL, x, 11-60 LKPASS, vi, 5-5 LOCK, vi, 5-6 LOOPBACK, xii, 14-8 LPCTDEVM, x, 11-46 LPKDEVM, x, 11-44 LPSTFAIL, viii, 6-27 LRMSDEVM, x, 11-42 LRXFREQ, x, 11-52 LTXFREQ, x, 11-52

#### **M**

maximum input power test configuration. ix, 11-26 maximum input power test results, xi, 13-24 MFREQ, x, 11-52 MFREQSEL, x, 11-60 MINCHAN, ix, 9-4 MINPWR, x, 11-5, 11-65 mnemonic syntax, v, 3-1 modulation index limit commands, x, 11-33 modulation index test configuration, ix, 11-16 modulation index test results, xi, 13-9 MPLAM, ix, 9-5 MRXFREQ, x, 11-52 MTXFREQ, x, 11-52 multi slot sensitivity test configuration, ix, 11-14 multi slot sensitivity test results, xi, 13- 15

#### **N**

NAME, viii, 6-22 NUMBITS, x, 11-66 NUMBLKS, x, 11-67 NUMCYC, x, 11-5, 11-6, 11-68 NUMPKTS, x, 11-3, 11-5, 11-8, 11-10, 11-12, 11-13, 11-14, 11-15, 11-16,

11-17, 11-18, 11-19, 11-20, 11-23, 11-69

#### **O**

OPC, vi, 4-1, 4-9 OPMD, vi, 5-7 OPTSTATUS?, viii, 6-23 output power limit commands, ix, 11-28 output power test configuration, ix, 11-2 output power test results, xi, 13-7

#### **P**

PAGETO, viii, 6-24, 6-25 PAGSET, viii, 6-24 parameter variables, x, 11-52 PATHDEL, xii, 14-9 PATHEDIT, xii, 14-9 PATHOFF, xii, 14-10 PATHRD, xii, 14-11 PATHTBL, xii, 14-11 PAYLOAD, x, 11-27, 11-70 PCTPKT, x, 11-48 PDIFFLH, x, 11-35 PDIFFLL, x, 11-34 PEAKLIM, xi, 11-3, 11-4, 11-71 PINCODE, viii, 6-25 PINLEN, viii, 6-26 PKTCOUNT, xi, 11-12, 11-13, 11-14, 11-15, 11-18, 11-19, 11-24, 11-25, 11-26, 11-72 PKTSIZE, xi, 11-10, 11-73 PKTTYPE, viii, xi, 7-1, 7-7, 11-3, 11-5, 11-6, 11-8, 11-14, 11-15, 11-16, 11- 17, 11-27, 11-74 power control limit commands, ix, 11-29 power control test configuration, ix, 11-5 power control test results, xi, 13-8 PTXLEV, xi, 11-75 PWRDELAY, xi, 11-5, 11-76

#### **R**

relative transmit power limit commands, x, 11-34 relative transmit power test configuration, ix, 11-20 relative transmit power test results, xi, 13-17 RNUM, viii, 6-21 RS232, vi, 3-10 RSMODE, vii, 6-7 RST, vi, 4-1, 4-10 RUN, xi, 12-1 RXFREQ, x, 11-52

**S**

SAMPSIZE, viii, 7-8 SCOCFG, viii, 7-1 SCOCONN, viii, 8-1 SCODISC, viii, 8-1 SCPTCFG, vi, 5-9 SCPTNM, vii, 5-11 SCPTRST, vii, 5-11 SCPTSEL, vii, 5-12 SCPTSET, viii, 6-27 script mode, v, 2-1, 5-1, 5-12 SCRIPTMODE, vii, 5-12 Self Test Items, vii, 5-15 sensitivity related limit commands, ix, x, 11-32, 11-51 sensitivity test results, xi, 13-21 Service Request Enable Register, v, 3- 3 signal generator mode, v, ix, 1-2, 2-2,  $10-1$ single payload mode, ix, 11-27 single slot sensitivity test configuration, ix, 11-12 single slot sensitivity test results, xi, 13- 13 single test mode, v, 2-1 software release notification, v, 1-2 SRE, vi, 4-1, 4-10 Standard Event Status Enable Register, v, 3-5 Standard Event Status Register, v, 3-5 STATUS, vii, 5-13 Status Byte Register, v, 3-3 STB, vi, 4-1, 4-11 STERR, vii, 5-15 suffixes, v, 3-2 summary results screens, xi, 13-1 syntax, v, 3-1 SYSCFG, vii, 6-1

#### **T**

termination, v, 3-1 TESTMODE, xii, 14-12 tests – result format, 13-6 THBITCNT, xi, 11-77 THERR, x, 11-49 TIMEOUT, viii, 6-22 TOGGLE, xi, 11-78 TONEGEN, viii, 7-9 trademark acknowledgments, 3 TST, vi, 4-1, 4-11 TSTCTRL, xi, 11-3, 11-5, 11-6, 11-8, 11-10, 11-11, 11-16, 11-17, 11-20, 11-21, 11-27, 11-79

TSTDELAY, xii, 14-12 TSTPAUSE, vii, 5-17 TTBITCNT, xi, 11-80 TTERR, x, 11-50 TXFREQ, x, 11-52 TXPWR, vii, xi, 5-1, 5-18, 11-12, 11-13, 11-14, 11-15, 11-18, 11-19, 11-24, 11-25, 11-26, 11-81 TXTEST, xii, 14-13

**U**

UNLOCK, vii, 5-18 user text, vii, 6-14

user text state, vii, 6-14

#### **V**

VERDATE, viii, 6-29 VERNUM, viii, 6-30

#### **W**

WAI, vi, 4-1, 4-11 warranty, 3, v WRDTY, xii, 14-13

# **Anritsu**

**AUSTRALIA**  ANRITSU PTY. LTD. Unit 3, 170 Foster Road Mt Waverley, VIC 3149 Australia Telephone: +61-3-9558-8177 Fax: +61-3-9558--8255

**CHINA**  ANRITSU BEIJING SERVICE CENTER 416W Beijing Fortune Building 5 Dong San Huan Bei Lu Chao Yang Qu, Beijing 1000004, China Telephone: +86-1186-1065909237 Fax: +86-1186-1065909236

> **GERMANY**  Grafenberger Allee 54-56, 40237 Düsseldorf, Germany Telephone: +49-211-96855-0 Fax: +49-211-96855-55

**JAPAN**  5-1-1 Onna, Atsugi-shi, Kanagawa 243-8555 Japan Telephone: +81-46-223-1111 Fax: +81-120-542-425

**SWEDEN**  Anritsu AB Fågelviksvägen 9A 145 84 Stockholm Sweden Telephone: +46-8-74-05-840 Fax: +46-8-71-09-960

**UNITED STATES**  1155 East Collins Blvd., Richardson, TX 75081, U.S.A. Toll Free: 1-800-ANRITSU (267-4878) Telephone: +1-972-644-1777 Fax: +1-972-671-1877

**Brazil**  ANRITSU ELETRONICA LTDA. Praia de Botafogo 440, Sala 2401 CEP 22250-040, Rio de Janeiro, RJ, Brasil Telephone: +55-21-5276922 Fax: +55-21-537-1456

**FINLAND**  Teknobulevardi 3-5 FI-01530 Vantaa Finland Telephone: +358 9 435 522 0 Fax: +358 9 435 522 50

**HONG KONG**  ANRITSU LIMITED LTD. Suite 719, 7/F., Chinachem Golden Plaza, 77 Mody Road, Tsimshatsui East, Kowloon, Hong Kong, China Telephone: +852-2301-4980 Fax: +852-2301-3545

**KOREA**  ANRITSU CORPORATION LTD. 14F Hyun Juk Bldg. 832-41, Yeoksam-dong, Kangnam-ku, Seoul, Korea Telephone: +82-2-553-6603 Fax: +82-2-553-6604˜ 5

**TAIWAN**  ANRITSU CO., LTD. 7F, NO.316, Sec.1 NeiHu Rd., Taipei, Taiwan, R.O.C Telephone: +886-2-8751-1816 Fax: +886-2-8751-1817

**FRANCE**  9, Avenue du Québec Z.A. de Courtabœuf 91951 Les Ulis Cedex,

**CANADA**  700 Silver Seven Road, Suite 120, Kanata, ON K2V 1C3, Canada Telephone: +1-613-591-2003 Fax: +1-613-591-1006

> France Telephone: +33-1-60-92-15-50 Fax: +33-1-64-46-10-65

**ITALY**  ANRITSU Sp.A Via Elio Vittorini, 129, 00144 Roma EUR, Italy Telephone: +39-06-509-9711 Fax: +39-06-502-24-25

**SINGAPORE**  10, Hoe Chiang Road, # 07-01/02 Keppel Towers Singapore 089315 Elephone: +65-282 2400 Fax : +65- 282 2533

**UNITED KINGDOM**  European Measurement Division Rutherford Close, Stevenage, Herts, SG1 2EF U.K. Telephone: +44-1438-740011 Fax: +44-1438-740202